# Advance CAD

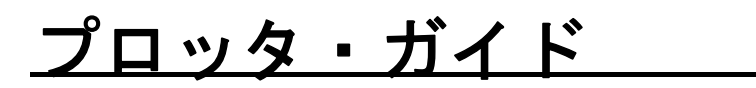

**Advance CAD software version 20**

プロッタ・ガイド

Advance CAD software version 20

2012 年 11 月 2 日 第 1 版

Copyright © 1986-2012 伊藤忠テクノソリューションズ株式会社 〒 141-8522 東京都品川区大崎1-2-2 アートヴィレッジ大崎 セントラルタワー

本書の内容の一部または全部を無断転載することを禁止します。

本書の内容に関しては将来予告無しに変更することがあります。

本書は将来の開発による変更を前提としています。本書は現時点でできる限り正確に記述するよ う心がけました。しかし弊社は提供した資料に基づくいかなる損害の責任も負いません。また将 来の開発により生ずる変更によるいかなる損害についても責任を負いません。

Solaris, OpenWindows, NFS は、米国における米国 Oracle 社の商標または登録商標です。 SPARC は、米国における米国 SPARC International,Inc. の商標です。 UNIX は、米国 X/Open Company Ltd. が独占的な使用許諾を有する米国登録商標です。 MS, MS-DOS, Windows、Windows NT、Windows 2000、Windows XP、Windows Vista、Windows 7、Visual C++ および Microsoft は Microsoft Corporation の商標または登録商標です。 SolidWorks および SolidWorks のロゴは SolidWorks 社の登録商標です。 FlexNet Publisher は FLEXERA SOFTWARE 社の登録商標です。 libtiff の著作権は以下のとおりです。 Copyright (c) 1988-1996 Sam Leffler Copyright (c) 1991-1996 Silicon Graphics, Inc. 各会社名、各製品名は各社の商標または登録商標です。

### はじめに

このガイドは、Advance CAD ソフトウェアからプロッタ、プリンタに図面を出力するために準 備することについて記述したものです。お使いの各ワークステーションのシステム管理に関す る知識があり、Advance CAD のシステム管理を行う方を対象にしています。

1 章から 6 章は、全プロッタ機種に共通の概念、各コンピュータ機種ごとの設定項目について 説明しています。お使いのワークステーション機種ごとに以下のように章が分かれています。

- 第1章 プロット出力
- 第2章 プロット出力の環境設定
- 第3章 プロッタ出力プログラム
- 第 4 章 SunOS 5.x でのプリンタキューの設定
- 第 5 章 SunOS 4.x でのプリンタキューの設定
- 第 6 章 Windows でのプリンタキューの設定

7 章から 21 章は、プリンタ・プロッタの機種ごとの設定が記述されています。 実際の設定作業は、これに基づいて行なってください。

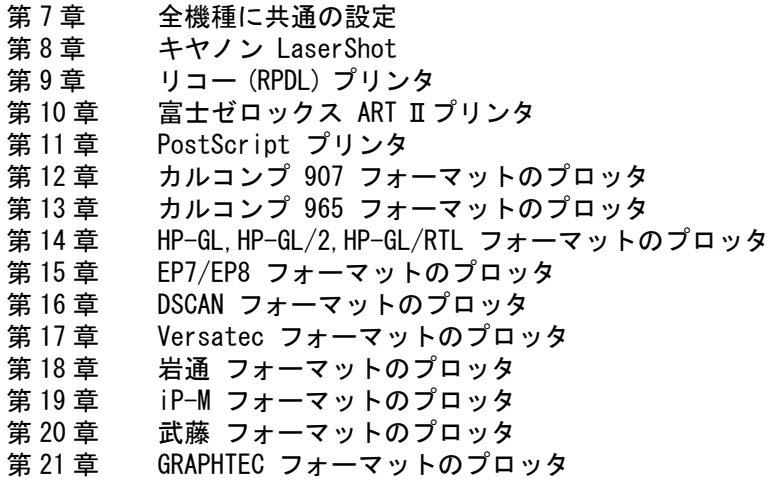

Appendix.A には Advance CAD で接続実績のあるプロッタ機種の一覧が記載してあります。 Appendix.B には Solaris 版での LP プリントサービスの関連コマンドの説明を記載しました。

#### ● 技術的なお問い合わせ先

 $\bullet$ 

Advance CAD の技術的なご質問は下記で受付けております。 Advance CAD ソフトウェア保守契約に加入されているお客様に限らせていただきます。

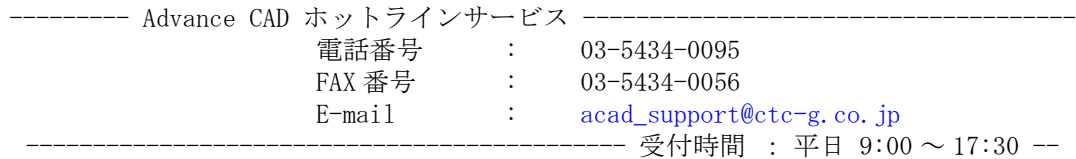

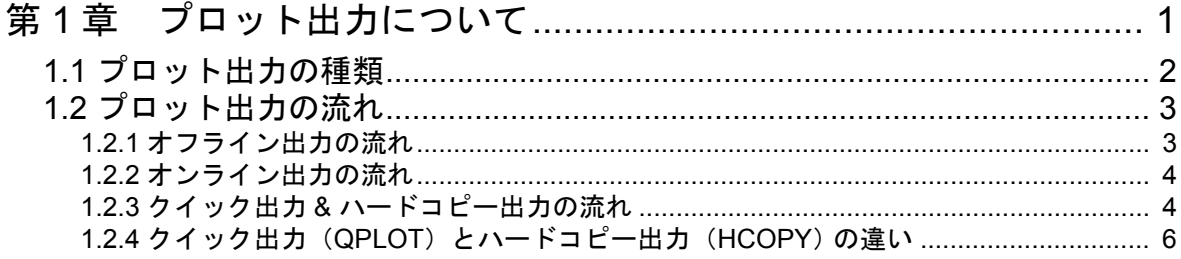

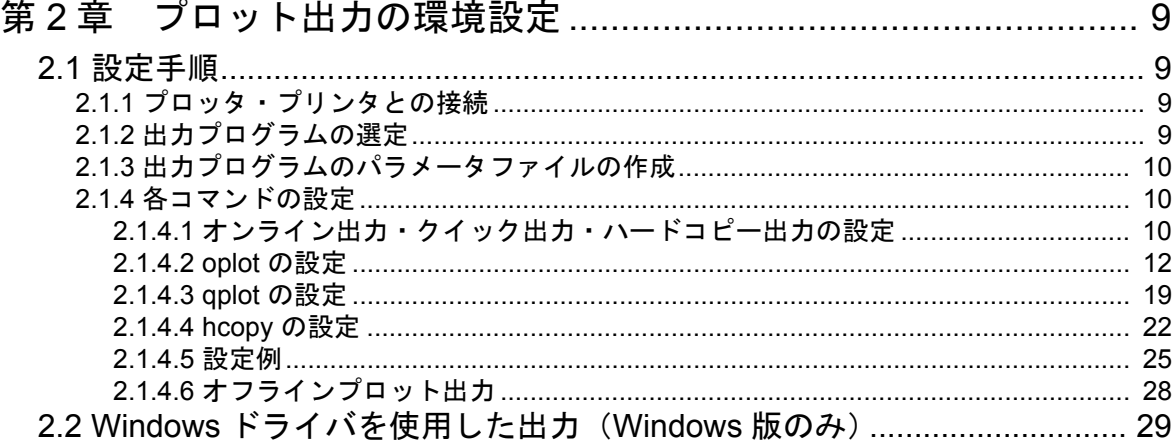

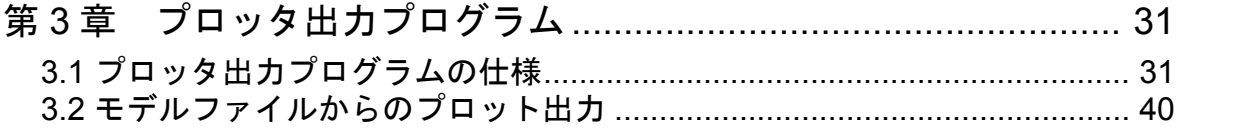

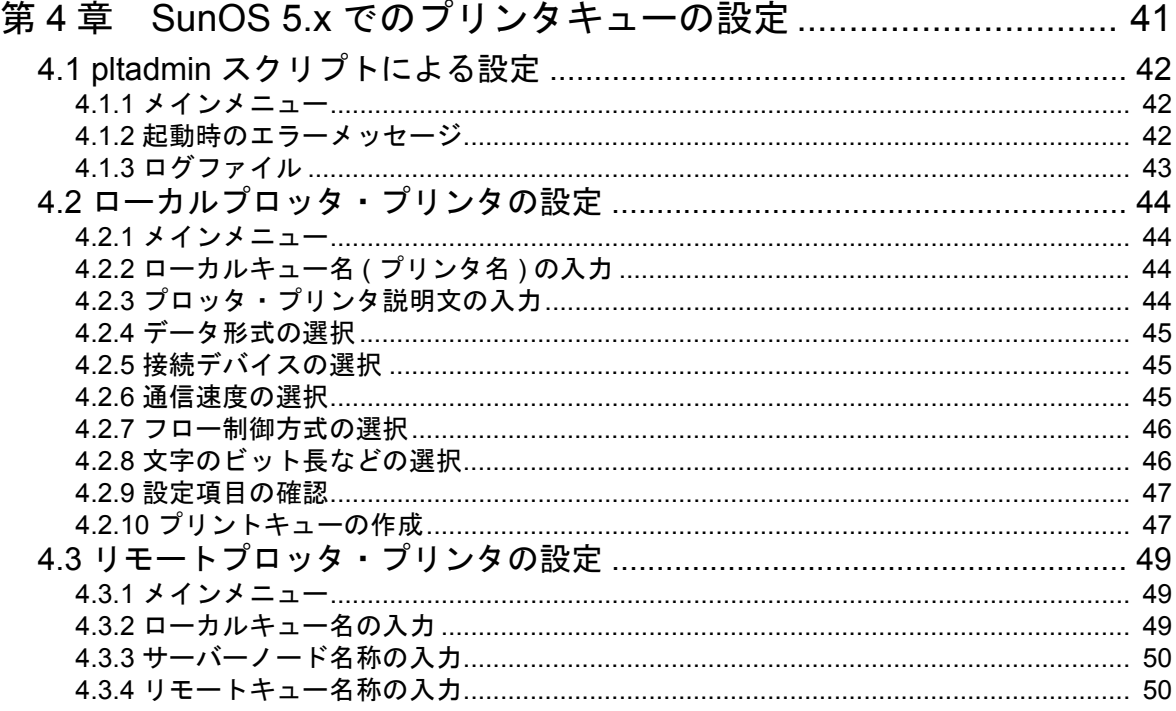

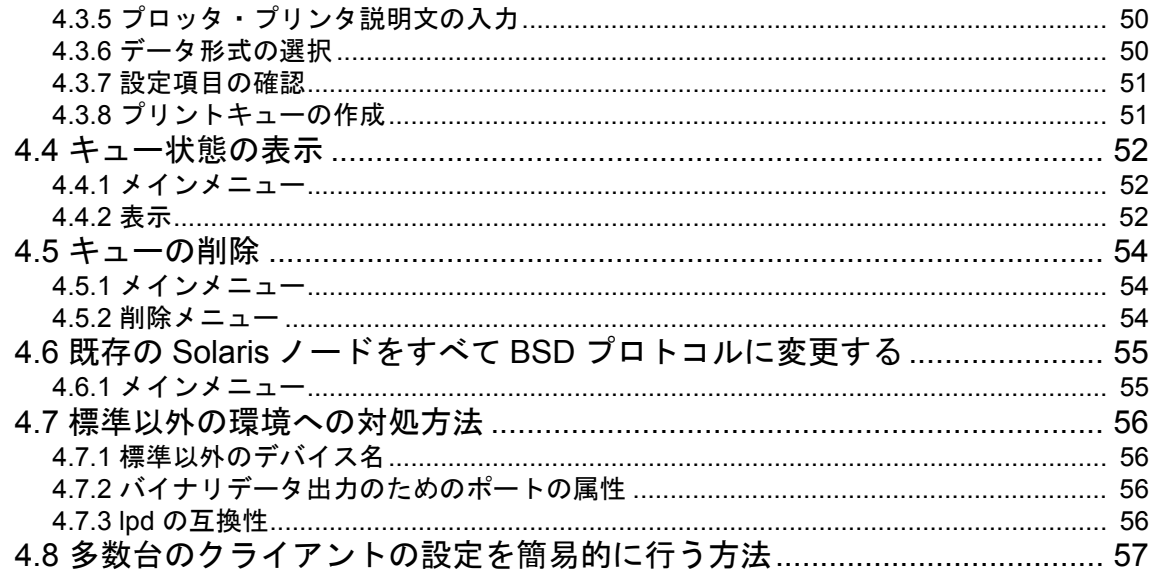

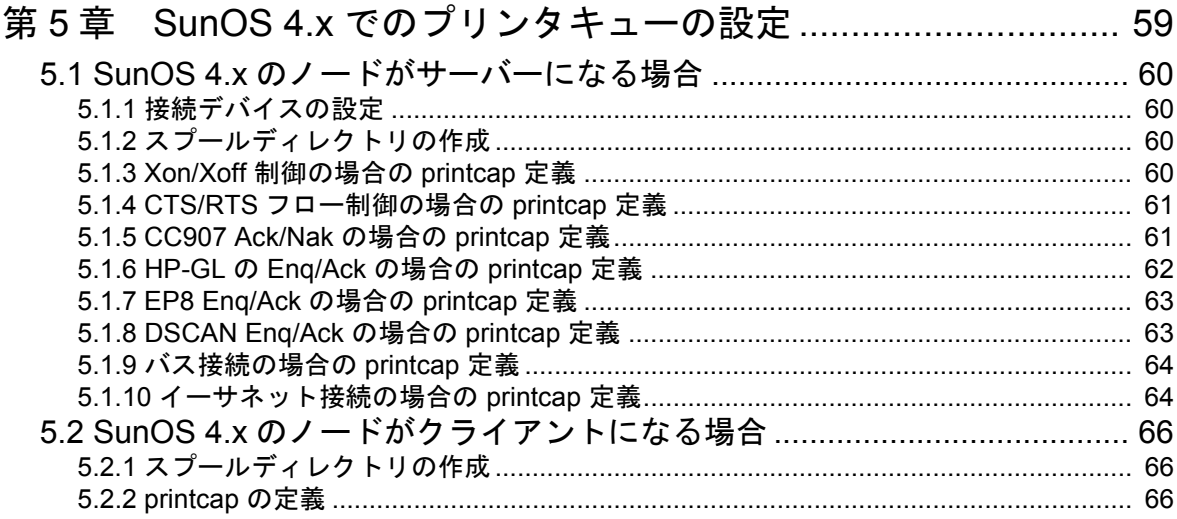

#### 第6章 Windows でのプリンタキューの設定 ................................... 67  $\sim$

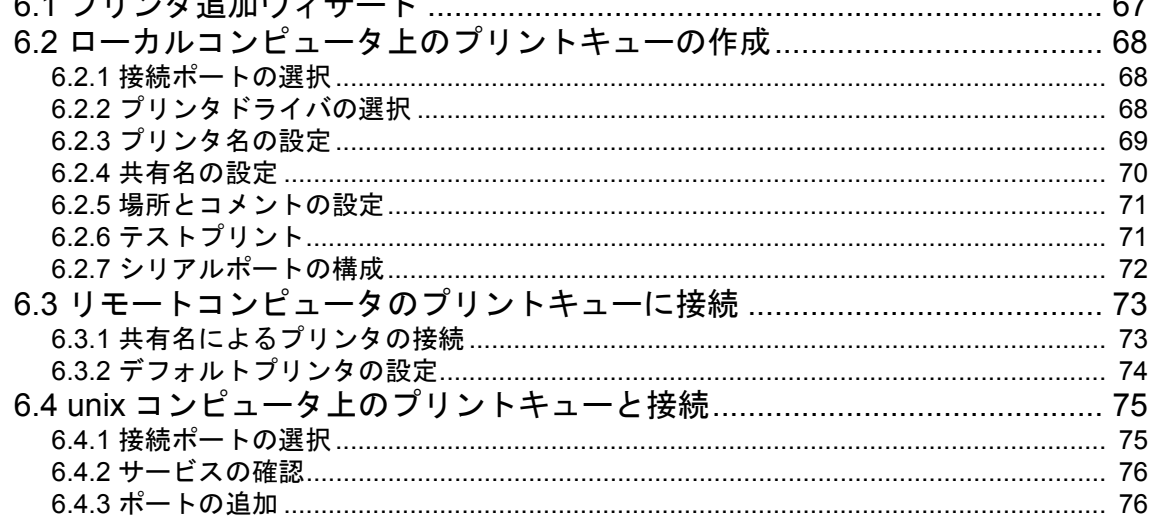

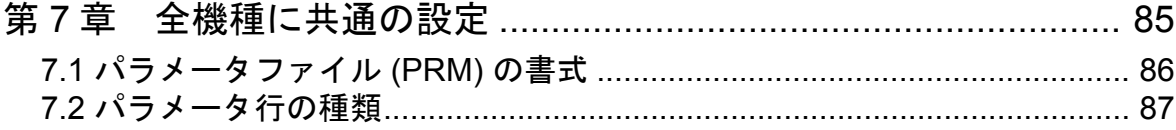

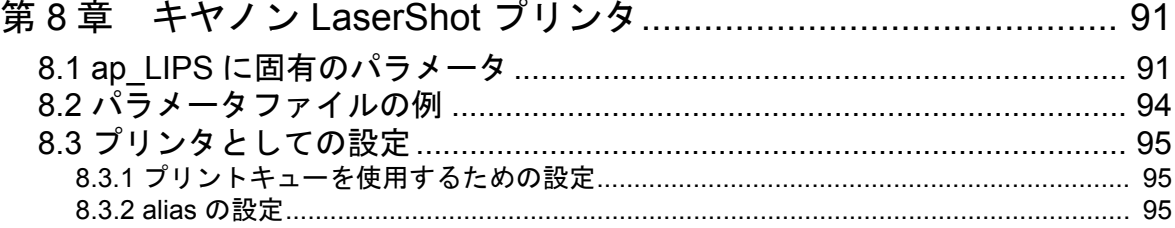

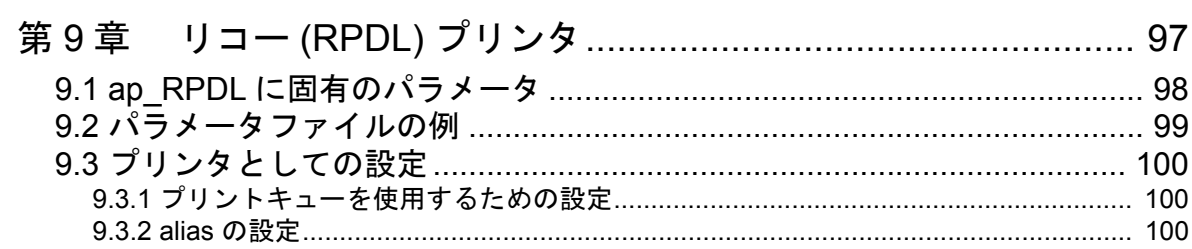

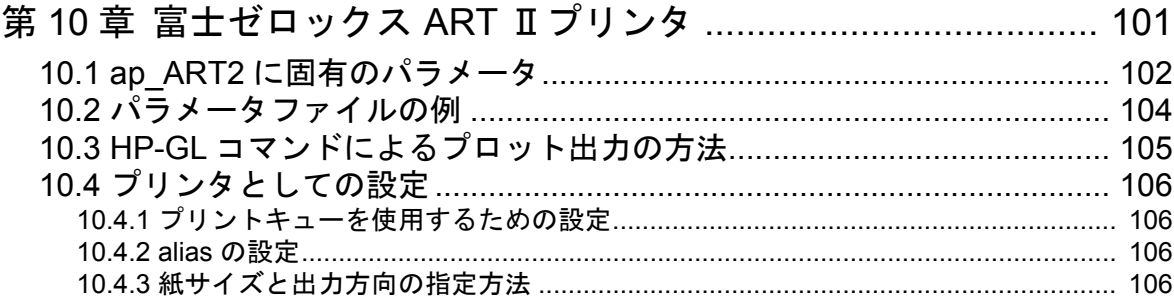

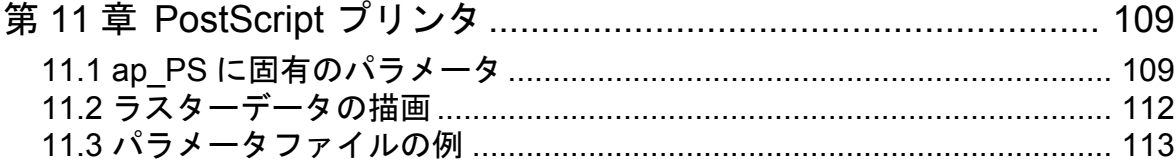

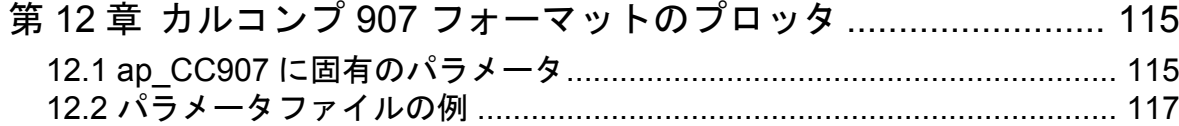

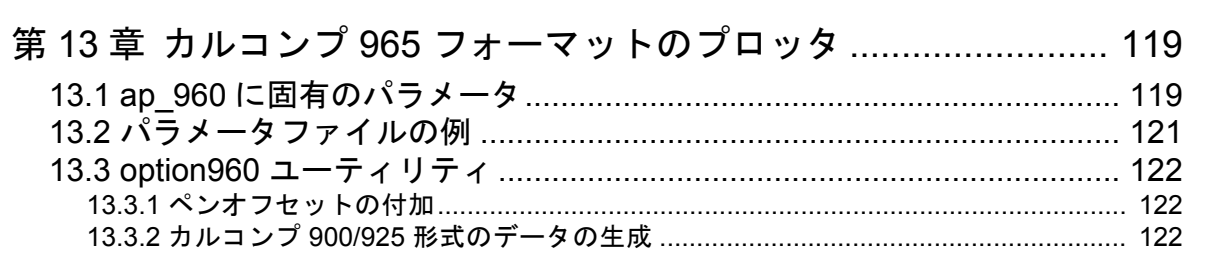

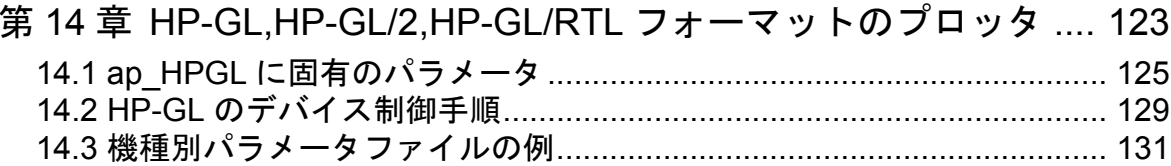

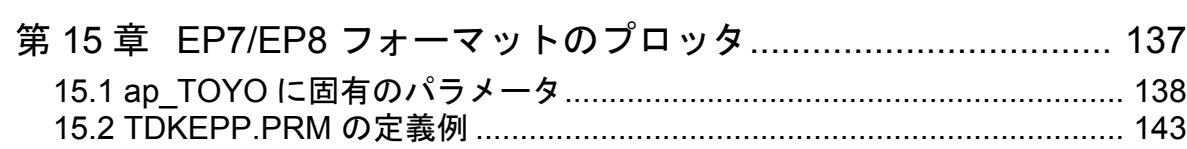

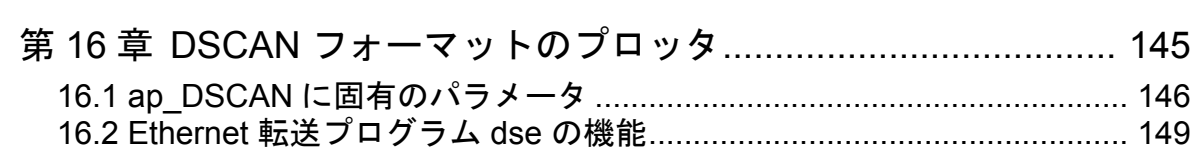

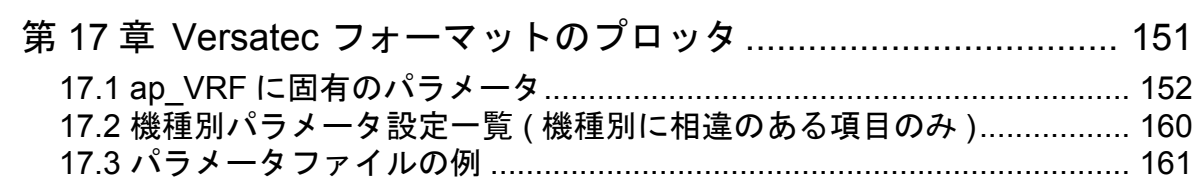

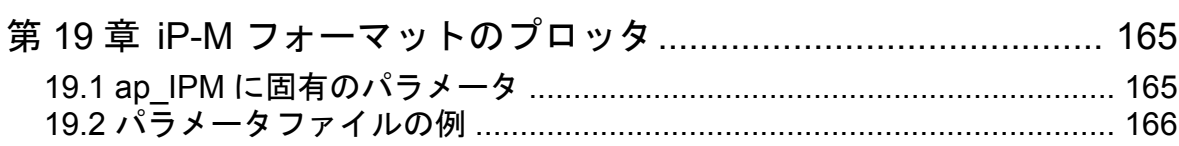

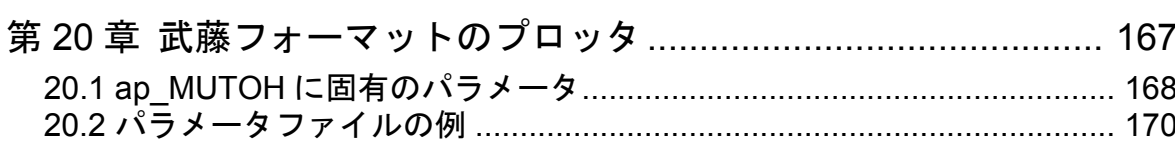

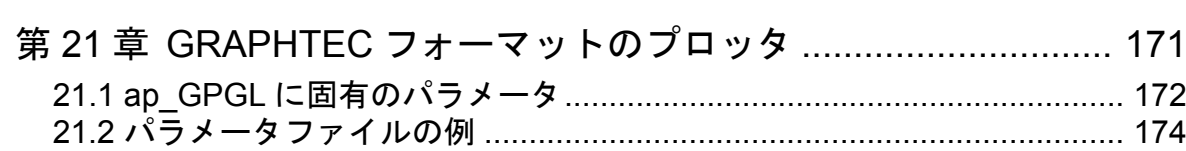

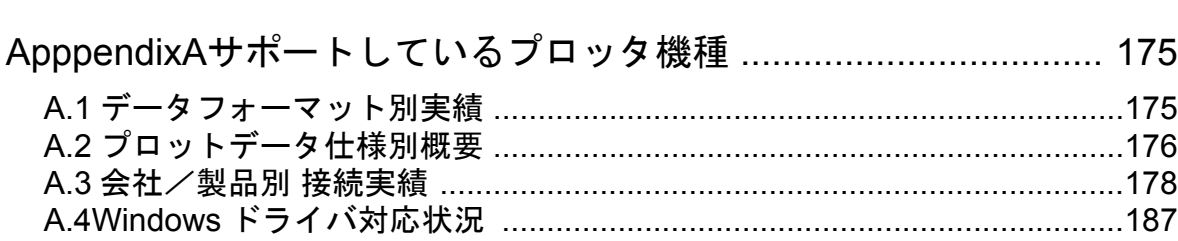

# 

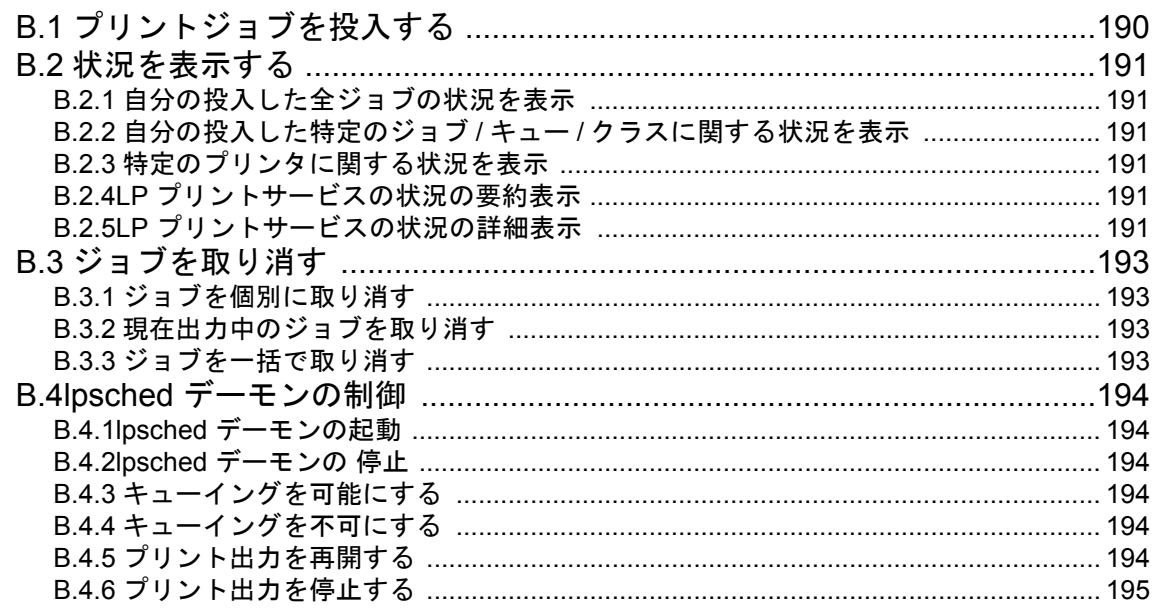

# <span id="page-10-0"></span>第1章 プロット出力について

Advance CAD からプロッタ (プリンタ)に出力する方法をオンラインプロット、コマ ンドラインからプロッタ(プリンタ)に出力する方法をオフラインプロットと呼んで います。

オンラインプロットは 、Advance CAD で作成した図面データをその場で印刷する事 を目的とし、オフラインプロットは Advance CAD の図形要素を設定したモデルファ イルやプロットファイル(印刷要求されたピクチャの図形要素データ)から、 Advance CAD を起動しなくても印刷することができ、バッチ処理などで印刷するのを 目的としています。

## <span id="page-11-0"></span>**1.1** プロット出力の種類

Advance CAD からプロッタ(プリンタ)に出力する方法は次の4種類( Windows 版は、7 種類)があり ます。

#### (1) aplot によるオフライン出力

プロット/オフライン出力 (PLOT) コマンドにより作成した PLT ファイルを、OS のコマンド画 面で手動で一括して出力できます。

aplot の定義は、UNIX 版の場合、各ユーザのホームディレクトリにある .cshrc ファイルで設定し ます。Windows 版では、バッチファイルで定義します。sample/PLOT ディレクトリに aplot.bat の サンプルが収録されています。実際に使う場合は、このファイルを exe ディレクトリにコピーし たものを修正します。

#### (2) PLOT/ONN コマンドによるオンライン出力

プロット/オンライン出力 (PLOT/ONN) コマンドによる出力方法です。 oplot シェルスクリプト (UNIX 版 )、oplot.bat バッチファイル (Windows 版 ) を、バックグラウン ドで実行し、図面配置された図面を出力します。 sample/PLOT ディレクトリに oplot (oplot.bat) のサンプルが収録されています。 実際に使う場合は、このファイルを exe ディレクトリにコピーしたものを修正します。

#### (3) QPLOT コマンドによるクイックプロット出力

簡易出力/クイックプロット (QPLOT) コマンドによる出力方法です。 qplot シェルスクリプト (UNIX 版 )、qplot.bat バッチファイル (Windows 版 ) を、バックグラウン ドで実行し、図面配置でない画面を原寸で図面出力します。 sample/PLOT ディレクトリに qplot (qplot.bat) のサンプルが収録されています。 実際に使う場合は、このファイルを exe ディレクトリにコピーしたものを修正します。

#### (4) HCOPY コマンドによるハードコピー出力

簡易出力/コピー出力 (HCOPY) コマンドによる出力方法です。 hcopy シェルスクリプト (UNIX 版 )、hcopy.bat バッチファイル (Windows 版 ) を、バックグラウン ドで実行し、図面配置でない画面を用紙サイズに縮小して出力します。 レーザビームプリンタなどへの簡易出力として通常使用します。 sample/PLOT ディレクトリに hcopy (hcopy.bat) のサンプルが収録されています。 実際に使う場合は、このファイルを exe ディレクトリにコピーしたものを修正します。

(5) PLOT/PRINT コマンドによる印刷出力

PLOT/ONN コマンドを Windows のプリンタドライバを利用して出力します。 Windows 版でのみ利用可能です。プリントダイアログによる印刷オプションの詳細設定が可能で す。

#### (6) QPLOT/PRINT コマンドによる印刷出力

簡易出力 / クイックプロット (QPLOT) コマンドを、Windows のプリンタドライバを利用して出力 します。Windows 版でのみ利用可能です。プリントダイアログによる印刷オプションの詳細設定 が可能です。このコマンドは、ラスター背景を描画できません。

(7) HCOPY/PRINT コマンドによる印刷出力 簡易出力 / コピー出力 (HCOPY) コマンドを、Windows のプリンタドライバを利用して出力しま す。Windows 版でのみ利用可能です。プリントダイアログによる印刷オプションの詳細設定が可 能です。このコマンドは、ラスター背景を描画できません。

## <span id="page-12-0"></span>**1.2** プロット出力の流れ

<span id="page-12-1"></span>**1.2.1** オフライン出力の流れ

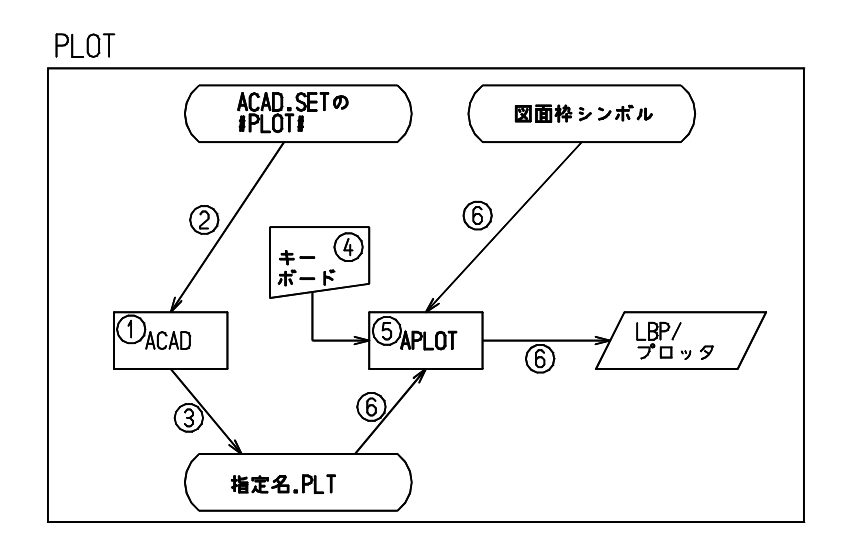

- (1) Advance CAD 内で 〔図面出力〕→〔オフライン〕(コマンド:PLOT)を選択し、出力するページ番 号、作成するプロットファイル名を入力します。 出力するページは既に図面配置されていなければなりません。
- (2) コンフィグレーションファイルのキーワード #PLOT# によって、登録するプロットファイルのディレ クトリ名とファイル拡張子が決定されます。
- (3) 設定が完了し <CE> が入力されると、出力を要求されたピクチャの図形要素がプロットファイルとし て出力されます。
- (4) Advance CAD は次の処理の入力待ちとなります。 プロットファイルからプロッタに描画するには別の端末か別のウィンドウでキーボードからプロット 処理を起動します。標準では aplot プロットファイル名 で起動します。
- (5) aplot は ap\_PS, ap\_HPGL, ap\_LIPS などを起動するように設定されています。
- (6) プロットプログラムは指定されたプロットファイルと図面枠シンボルを各プロッタ用の図形情報に変 換してプロッタに出力します。

#### <span id="page-13-0"></span>**1.2.2** オンライン出力の流れ

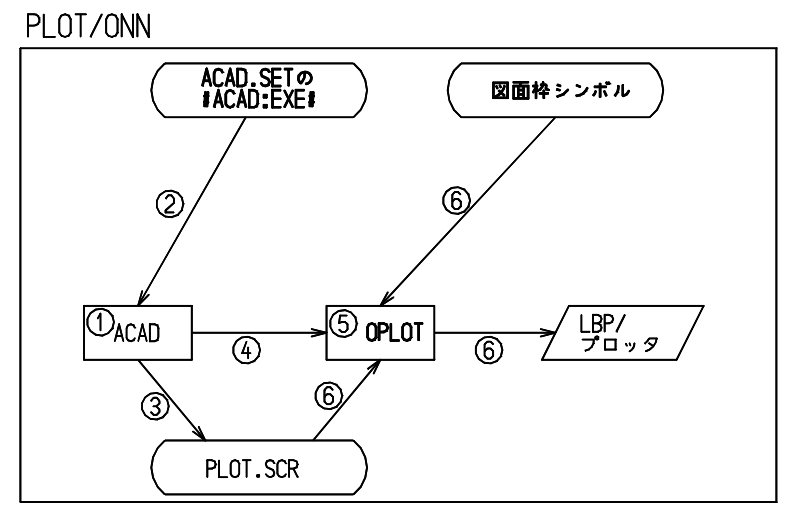

- (1) Advance CAD 内で 〔図面出力〕→〔オンライン〕(コマンド:PLOT/ONN)を選択し、 出力するページ 番号を入力します。 注意)出力するページは既に図面配置されていなければなりません。
- (2) コンフィグレーションファイルのキーワード #ACAD:EXE# で指定されたディレクトリ中のシェルスク リプト oplot が取り出されます。
- (3) 設定が完了し <CE> が入力されると、出力を要求されたピクチャの図形要素がプロットファイルとし て出力されます。 ファイルは コンフィグレーションファイルのキーワード #PLOT:SCR# で指定されたディレクトリに ACADxxxx.SCR という名前で出力されます。xxxx の部分は実行時に変わります。
- (4) Advance CAD は (2) で決定されたシェルスクリプトを起動します。 Advance CAD は oplot を起動すると次の処理の入力待ちとなり、プロット処理は Advance CAD の裏 側で処理中となります。
- (5) oplot はエラーチェックを行ない、正しければプロットプログラム、たとえば ap\_PS, ap\_HPGL, ap\_LIPS を起動するように設定します。
- (6) プロットプログラムはプロットスクラッチファイルと図面枠シンボルを各プロッタ用の図形情報に変 換し、プロッタに出力します。

### <span id="page-13-1"></span>**1.2.3** クイック出力 **&** ハードコピー出力の流れ

Advance CAD では オンライン出力とオフライン出力と以外にクイック出力とハードコピー出力があ ります。クイック出力・ハードコピー出力ともに作図データのみ出力で図形作成途中に確認のため 出力したいときなどの簡易的使い方を想定しています。

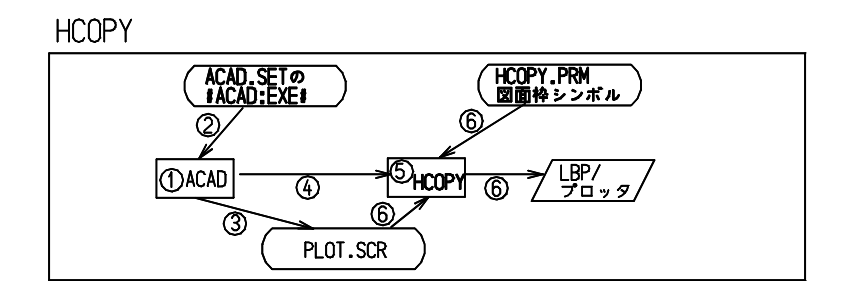

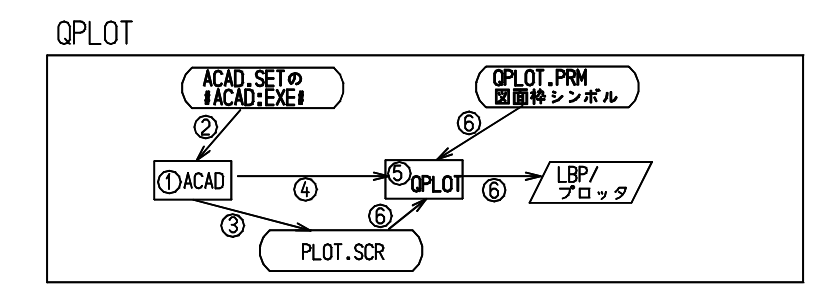

- (1) Advance CAD 内で 〔図面出力〕→〔クイック出力〕または〔コピー出力〕を選択します。
- (2) コンフィグレーションファイルのキーワード #ACAD:EXE# で指定されたディレクトリ中のシェルスク リプト qplot (hcopy) が取り出されます。
- (3) 画面に表示されている図形要素だけがプロットファイルとして出力されます。 ファイルは コンフィグレーションファイルのキーワード #PLOT:SCR# で指定されたディレクトリに ACADxxxx.SCR という名前で出力されます。(xxxx の部分は実行時に変わります )
- (4) Advance CAD は (2) で決定されたシェルスクリプトを起動します。 Advance CAD は qplot (hcopy) を起動すると次の処理の入力待ちとなり、プロット処理は Advance CAD の裏側で処理中となります。
- (5) qplot(hcopy) はエラーチェックを行ない、正しければプロットプログラム、たとえば ap\_PS, ap\_HPGL, ap\_LIPS を起動するように設定します。
- (6) プロットプログラムはプロットスクラッチファイルと作画領域定義ファイル QPLOT.PRM(HCOPY.PRM) を、また必要ならば図面枠シンボルも、各プロッタ用の図形情報に変換してプロッタに出力します。

### <span id="page-15-0"></span>**1.2.4** クイック出力(**QPLOT**)とハードコピー出力(**HCOPY**)の違い 図1 ディスプレイ画面

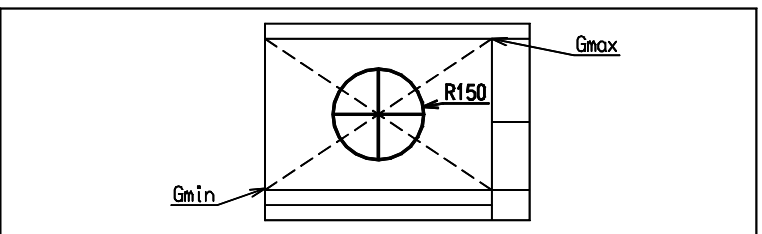

#### 図2 HCOPY による出力

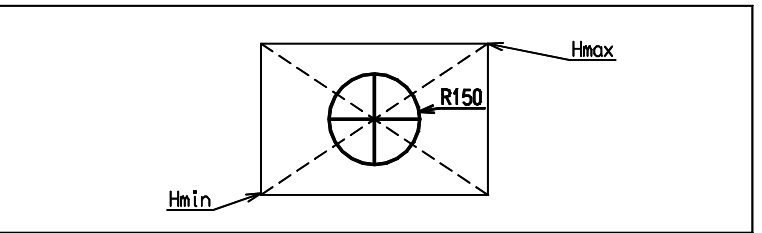

#### 図3 QPLOT による出力 ドローイング縮尺値1.0の場合

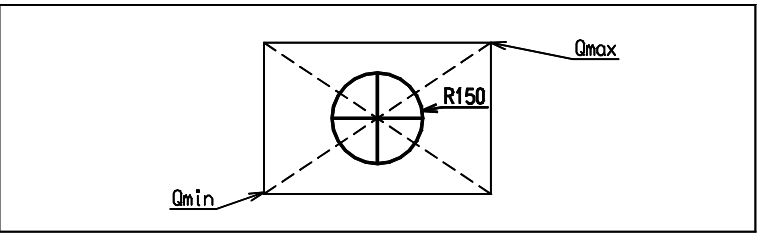

#### 図4 QPLOT による出力 ドローイング縮尺値2.0の場合

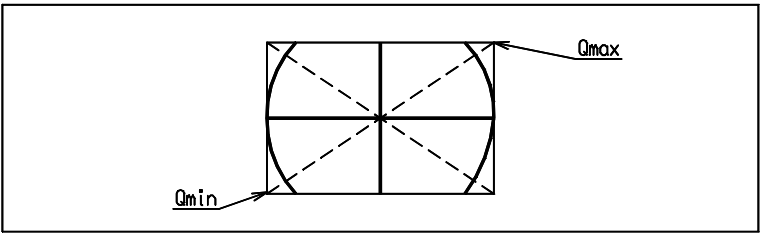

図 1 の Gmin,Gmax は、メニューのゾーン定義ファイル (ACADZON.MEN) によって定義された領域 です。図 2 ~ 4 の Hmin,Hmax,Qmin,Qmax は、HCOPY.PRM および QPLOT.PRM のキー Plotter-zone で定義された領域です。

各図の斜め十字の点線は図形要素ではなく、中心位置をわかりやすくするためのものです。 図 2 ~ 4 の太線の枠は、 HCOPY.PRM および QPLOT.PRM で キー G-zone-plot を "YES" としたために 描画されたものです。

HCOPY および QPLOT は、画面に表示されている図形だけを LBP またはプロッタに描画するところ は同じですが、描画される大きさ ( 尺度 ) に違いがあります。

HCOPY は Gmin,Gmax を Hmin,Hmax に対応させ、相似形となるように描画します。ハードコピーの 感覚に近く、拡大表示していれば大きく、縮小表示していれば小さく描画します。

クイック出力は オンライン出力 および オフライン出力 と同様にドローイング縮尺値とピクチャ縮 尺値によって描画の尺度を決定します。Qmin,Qmax は、出力用紙のどの位置に描画するかを示すた めに必要です。

オンライン出力 および オフライン出力では、図面配置することにより位置関係が決りますが、ク イック出力では図面配置をしません。Qmin,Qmax は図面配置に相当します。

図 3 は尺度 1/1 となり、描画された円に物差しをあてると半径は 150mm となっています。 図 4 は尺度 2/1 となり、描画された円の半径は 300mm となっています。 画面上の中心位置が描画するときの作画領域の中心となります。描画される図形の最大外形の中心 が作画領域の中心ではありません。

# <span id="page-18-0"></span>第 **2** 章 プロット出力の環境設定

#### <span id="page-18-1"></span>**2.1** 設定手順

Advance CAD から作成した図面データを印刷するために以下の手順でプロッタ・プリ ンタと接続します。

- (1) プロッタ・プリンタのコンピュータとの接続(プリントキューを作成 )
- (2) プロッタ・プリンタに対応するプロッタ出力プログラム選定
- (3) プロッタ出力プログラムに必要なパラメータファイルの設定
- (4) 各コマンドの詳細設定

#### <span id="page-18-2"></span>**2.1.1** プロッタ・プリンタとの接続

コンピュータとプロッタ・プリンタの接続は各プロッタ・プリンタのマニュアル を参照してください。

プリンタキューは OS のマニュアルやプロッタ・プリンタをマニュアルを参照して ください。

なお、各 OS ごとの例を後に載せてありますので参照してください。

#### <span id="page-18-3"></span>**2.1.2** 出力プログラムの選定

接続したプロッタ・プリンタのデータ形式を確認して次の表を参照して使用する 出力プログラムを選択してください。

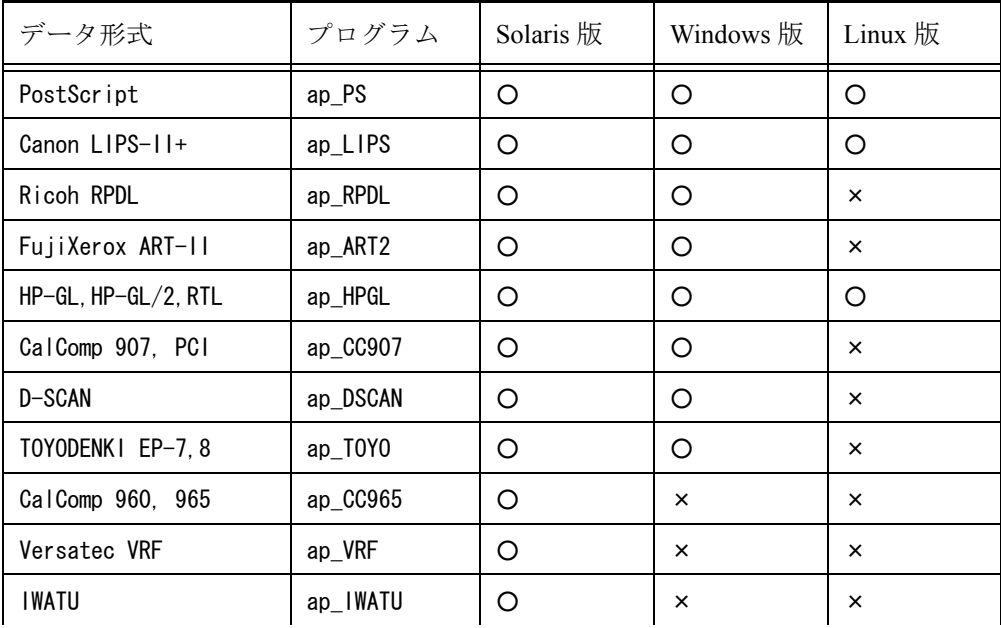

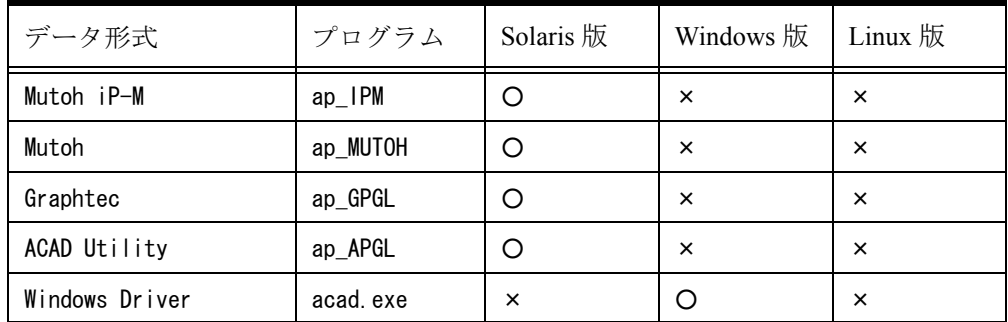

○:サポートされているもの。

×:サポートしていないもの。

#### <span id="page-19-0"></span>**2.1.3** 出力プログラムのパラメータファイルの作成

パラメータファイルは コンフィグレーションファイルの #PLOT:PRM# で指定されているディレクト リに作成してください。

#PLOT:PRM# "/home/acad/uenv/" !.PRM! Plot parameter file

なお、各パラメータファイルは各出力プログラムのパラメータを参照してください。各パラメータ ファイルのサンプルは sample/PLOT ディレクトリ下にあります。

#### <span id="page-19-1"></span>**2.1.4** 各コマンドの設定

#### <span id="page-19-2"></span>**2.1.4.1** オンライン出力・クイック出力・ハードコピー出力の設定

オンライン出力・クイック出力・ハードコピー出力が、バックグラウンドのスクリプト oplot,qplot, hcopy を使って図面出力の処理を行なうとき、一時的なスクラッチファイルを介して図面の情報を転 送します。このスクラッチファイルは、コンフィグレーションファイルの #PLOT:SCR# の設定にし たがって、ACADxxxxxxx.SCRなど (xxxxxxxx の部分は実行時に適宜一意に変わる)のファイル名 になります。このプロッタ出力プログラムは aplot で使うものと同じプログラムです。

#### (1) 起動させるスクリプトの格納ディレクトリ名をコンフィグレーションファイルに定義する

#ACAD:EXE# "/home/acad/exe/" Advance CAD executable file

これらのコマンドを実行するとき、シェルスクリプトにパラメータを渡すこともできます。 パラメータ入力するときのメッセージ番号は以下のとおりです。

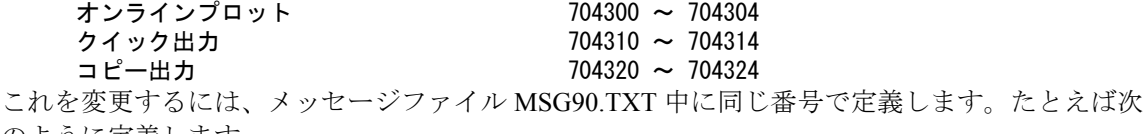

のように定義します。

+ (704300) "オンラインプロットの出力先を入力(HP / LIPS)"

+ (704310) " クイックプロットの用紙サイズを入力 (A O / A 1 · · ) "

#### (2) 起動させるシェルスクリプトを作成する

コンフィグレーションファイル で定義したディレクトリ内にシェルスクリプトファイルを作成し ます。シェルスクリプト名は以下のように決められています。 オンラインプロット oplot

クイック出力 qplot ハードコピー出力 hcopy

上記の各シェルスクリプトには1番目の引数として、使用中のコンフィグレーションファイル名 (ACAD.SET) を渡します。2番目の引数として、スクラッチファイル名を渡します。 〔オンライン〕,〔クイック出力〕,〔コピー出力〕の実行時に使用者がパラメータを入力すると、

そのパラメータはそれぞれのシェルスクリプトに3番目以降の引数として渡されます。後述の作 成例を参考にしてください。

#### (3) クイック出力またはコピー出力の作画領域定義ファイルを Advance CAD の uenv ディレクトリに作成す る

オンラインプロットのときは必要ありません。 デフォルトファイル名は QPLOT.PRM, HCOPY.PRM です。 (サンプルは sample/PLOT ディレクトリにあります。) / file name : HCOPY.PRM

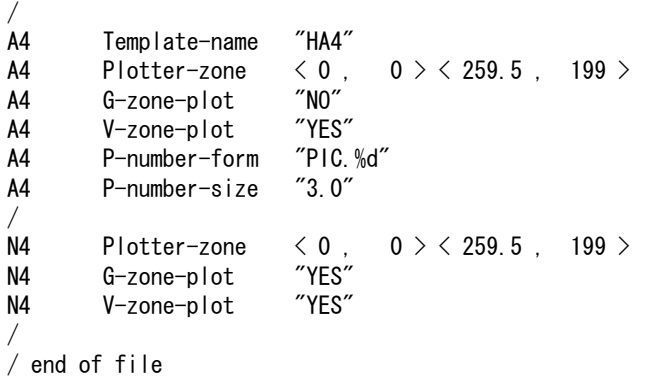

• カラム 1 が / の行は注釈行です。

• カラム 1 から始まる A4,N4 は、プロッタ出力プログラムに -sz オプションでサイズが指定され たとき(たとえば -szA4)、一致した行を処理の対象とします。 このオプションを指定しないときは、すべての行が処理の対象となります。実際には各キー ワードの最後に定義した行が有効になります。これは 6 文字以内で定義します。

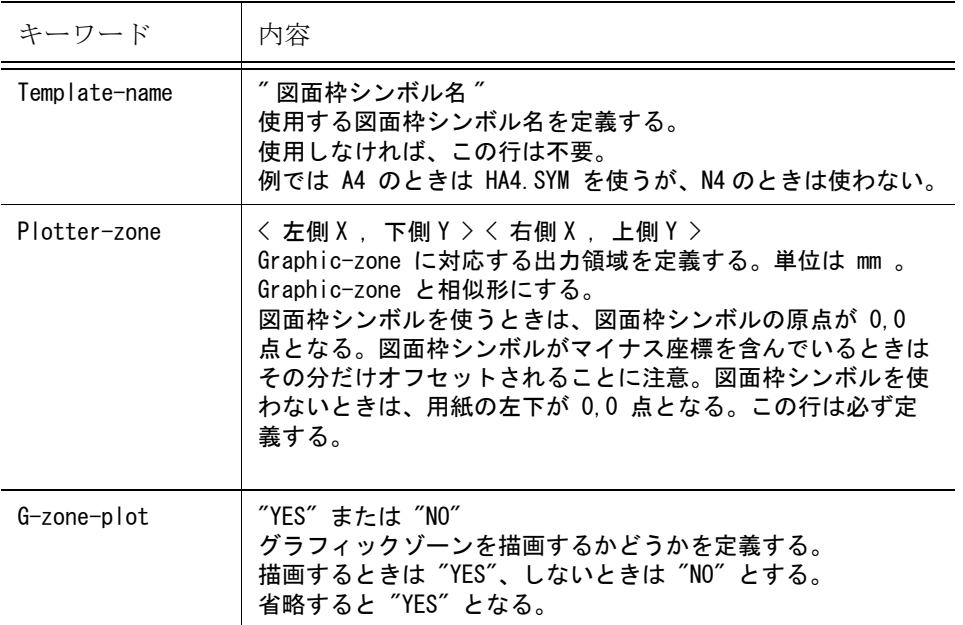

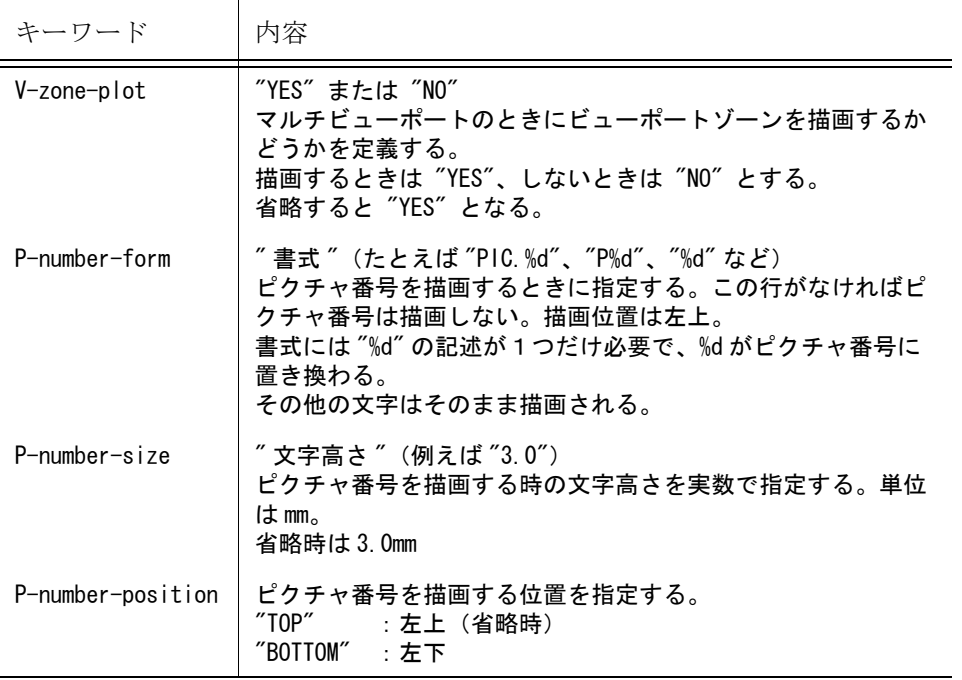

#### <span id="page-21-0"></span>**2.1.4.2 oplot** の設定

oplot は、PLOT/ONN コマンドが実行されたときに、バックグラウンドで機能されるシェルスクリプ トです。Windows 版の場合は、oplot.bat ファイルになります。いずれも、プロット出力に必要な処 理を各ユーザーの運用環境に沿って記述します。

初めてインストールする場合は、sample/PLOT ディレクトリに oplot ファイル(Windows 版は oplot.bat)があります。exe ディレクトリにコピーした後に、テキストエディタで内容を編集してく ださい。前のバージョンからバージョンアップした場合は、前のバージョンのバックアップから使 用していたファイルを持ってくることでそのまま利用可能です。

UNIX 版の oplot ファイルの例

```
#! /bin/csh -f
#
# *******************************************************
# * Copyright 1986-2004, ITOCHU TECHNO-SCIENCE CO.,LTD. *
# * Proprietary and Trade Secret *
# * Published only in Limited Copyright Sense *
# *******************************************************
# Advance CAD Plotter Tool
# File name : oplot
#
onintr rmfile
##-- The message writen to the shell's standard output. --##
#set echo
# -----------------------------------------------------------------
# Linux 上でのシェル起動時に、環境変数 LD_LIBRARY_PATH が
# 引き継がれないための処置
#
# 注意:環境変数 LD_LIBRARY_PATH の値は、システム毎に編集が必要です。
# -----------------------------------------------------------------
if ( -f /usr/bin/uname ) then
   set OSNAME = `/usr/bin/uname`
else
  set OSNAME = \n\dot{\wedge} bin/uname)endif
switch ( $OSNAME )
    case SunOS:
       alias lpx "lp -onobanner -d"!\*
        breaksw
```

```
 case Linux:
       alias \ln x "\ln -1 -h -P"!\*
       setenv LD_LIBRARY_PATH $ {HOME} /user
        breaksw
    default:
       alias \log "lp -onobanner -d"!\frac{2}{3} breaksw
endsw
# -----------------------------------------------------------------
# PAS : 第一引数 : コンフィグレーションファイル名
# SCR : 第二引数 : プロットファイル名(スクラッチファイル)
# OPT : 第三引数 : オンラインプロットで指定されたパラメータ
# -----------------------------------------------------------------
set PAS = $1set SCR = $2set OPT = $3# -----------------------------------------------------------------
# プロットファイルがなければエラー終了
# -----------------------------------------------------------------
if (! -f $SCR) then
  echo "scratch file $SCR not found"
  exit 1
endif
# -----------------------------------------------------------------
# 第三引数によって処理を分岐する
# 無指定 ならば plot1 : HP-GL/2 フォーマットの例
# PLOT1 ならば plot1 : HP-GL/2 フォーマットの例
# PLOT2 ならば plot2 : LIPS フォーマットの例
# TIFF ならば tiff : TIFF G4 形式のファイル出力の例
# その他 ならば エラー終了
# -----------------------------------------------------------------
if $0PT == ""\rangle$ then goto plot1
else if $OPT == "PLOT1") then
  goto plot1
else if $OPT = "PLOT2" then
  goto plot2
else if $OPT == "TIFF") then
  goto tiff
else
  echo "$OPT : unknown argument"
  exit 1
endif
# -----------------------------------------------------------------
# HP-GL/2 フォーマットのプリンタに出力する場合
# -----------------------------------------------------------------
plot1:
```

```
set PRG = "ap HPGL"
  set PRM = "HP-DJET-RTL.PRM"
  set QUE = "hpgl"
  $PRG -p$PAS -i$PRM $SCR | lpx $QUE
  rm $SCR
  exit 0
# -----------------------------------------------------------------
# LIPS フォーマットのプリンタに出力する場合
# -----------------------------------------------------------------
plot2:
 set PRG = "ap_LIPS"
 set PRM = "A304.PRM"
 set QUE = "Ibp750" $PRG -p$PAS -i$PRM $SCR | lpx $QUE
  rm $SCR
  exit 0
# -----------------------------------------------------------------
# TIFF G4 形式のファイルを出力する場合
# 第四引数は出力ファイル名(sample/MACRO/TIFF-OUT.MAC を参照)
# -----------------------------------------------------------------
tiff:
  set echo
  set TIFF_NAME = $4
 if (\$TIFF\_NAME == "") then
   set TIFF NAME = "NONAME.TIFF"
  endif
 set HPGL_NAME = "${TIFF_NAME} hpgl"
 ap HPGL -p$PAS -iHP2XX.PRM -m0.1 $SCR > $HPGL$ NAME rm $SCR
  hp2xx -m tiff -f $TIFF_NAME -d400 -p22222222 -t $HPGL_NAME
  rm $HPGL_NAME
  exit 0
# -----------------------------------------------------------------
# 以下はフォーマッタと代表的なパラメータファイルの一覧
# -----------------------------------------------------------------
#ap_LIPS -p$PAS -iB406 $SCR | lpx b406 # CANON LBP B406
#ap_LIPS -p$PAS -iA304 $SCR | lpx a304 # CANON LBP A304
#ap_RPDL -p$PAS -iLP3320 $SCR | lpx lp3320 # RICOH LBP LP3320
#ap_ART2 -p$PAS -iLP4108 $SCR | lpx lp4108 # XEROX LP3320
#ap_PS -p$PAS -iACADPS $SCR | lpx plot # Postscript (new)
#ap_CC907 -p$PAS -iCC907 $SCR | lpx plot # CALCOMP 906/907
#ap_CC965 -p$PAS -iCC965 $SCR | lpx plot # CALCOMP 960/965
#ap_CC965 -p$PAS -iCC965 $SCR | option960 -p1219 | lpx plot # " (pen offset)
```

```
#ap_HPGL -p$PAS -iHP7580 $SCR | lpx plot # HP-GL
#ap_TOYO -p$PAS -iTDKEPP $SCR | lpx plot # TOYO-DENKI
#ap_DSCAN -p$PAS -iEP-20x0 $SCR | lpx plot # D-SCAN (RS232C)
#ap_DSCAN -p$PAS -iEP-20x0 $SCR | dse # D-SCAN (Ether)
#ap_VRF -p$PAS -iVERSA_7436 $SCR | lpx plot # VERSATEC-VRF
#ap_IPM -p$PAS -iIPM $SCR | lpx plot # MUTOH ip-M
#ap_IWATU -p$PAS -iIWATU $SCR | lpx plot # IWATSU
#ap_MUTOH -p$PAS -iMUTOH_AP $SCR | lpx plot # MUTOH
#ap_GPGL -p$PAS -iGPGLB $SCR | lpx plot # GP-GL/binary
# -----------------------------------------------------------------
rmfile:
  rm $SCR
  exit 1
```
● Windows 版の oplot.bat の例

```
@PROMPT $g$s
  setlocal
rem ------------------------------------------------------------------
rem EXEPATH : Advance CAD の実行形式の格納ディレクトリ
rem 実際のディレクトリに合うように修正すること
rem PAS : 第一引数 : コンフィグレーションファイル名
rem SCR : 第二引数 : プロットファイル名(スクラッチファイル)
rem OPT : 第三引数 : オンラインプロットで指定されたパラメータ
rem ------------------------------------------------------------------
 set FXFPATH=C:¥acad¥exe
  set PAS=%1
  set SCR=%2
  set OPT=%3
rem ------------------------------------------------------------------
rem プロットファイルがなければエラー終了
rem ------------------------------------------------------------------
  if not exist %SCR% goto error1
rem ------------------------------------------------------------------
rem 第三引数によって処理を分岐する
rem 無指定 ならば plot1 : Windows 上のプリンタへの出力例
```

```
rem PLOT1 ならば plot1 : Windows 上のプリンタへの出力例
rem PLOT2 ならば plot2 : Soralis 2.4 以前のキューへの出力例
rem PLOT3 ならば plot3 : Windows 版でサポートされていないプロッタ
rem への出力例
rem TIFF ならば tiff : TIFF G4 形式のファイル出力の例
rem その他 ならば エラー終了
rem ------------------------------------------------------------------
 if (\%OPT\%) == () goto plot1
 if (% ) == (PLOT1) goto plot1
 if (\text{\%OPT\%}) == (\text{PLOT2}) goto plot2
 if (\text{\%OPT\%}) == (\text{PLOT3}) goto plot3
 if (% ) == (TIFF) goto tiff
  goto error2
rem ------------------------------------------------------------------
rem Windows 上に定義されたプリンタに出力する場合
rem HP-GL/2 フォーマットの例
rem ------------------------------------------------------------------
:plot1
 set PRG=ap_HPGL.exe
  set PRM=HP-DJET-RTL.PRM
 set QUE=¥¥pc1¥HPGL
 %EXEPATH%¥%PRG% -p%PAS% -i%PRM% %SCR% -j%QUE%
  del %SCR%
  goto quit
rem ------------------------------------------------------------------
rem Solaris 2.4 以前のプリントキューに出力する場合
rem LIPS フォーマットの例
rem ------------------------------------------------------------------
:plot2
 set PRG=ap_LIPS.exe
  set HOST=sun01
  set RQUE=a304
  set PRM=A304.PRM
  set DATA=OPLOT_%COMPUTERNAME%
 %EXEPATH%\ap_LIPS.exe -p%PAS% -i%PRM% %SCR% -o%TEMP%\%DATA%
  del %SCR%
 rcp -b %TEMP%\%DATA% %HOST%:/tmp/%DATA%
 del %TEMP%\%DATA%
  rsh %HOST% "(lp -d %RQUE% -o nobanner < /tmp/%DATA%; rm /tmp/%DATA%)"
  goto quit
rem ------------------------------------------------------------------
rem Windows 版でサポートされていないプロッタに出力する場合
rem (UNIX WS 側に rplot シェルスクリプトを用意してください )
rem ------------------------------------------------------------------
```

```
:plot3
  set HOST=sun02
  set RPLOT=/home/acad/exe/rplot
 set DATA=OPLOT_%COMPUTERNAME%. SCR
 copy %SCR% %TEMP%¥%DATA%
  del %SCR%
 rcp -b %TEMP%\%DATA% %HOST%:/tmp/%DATA%
 del %TEMP%¥%DATA%
  rsh %HOST% "%RPLOT% /tmp/%DATA%"
  goto quit
rem ------------------------------------------------------------------
rem TIFF G4 形式のファイルを出力する場合
rem 第4引数は出力ファイル名 (sample¥MACRO¥TIFF-OUT.MAC を参照)
rem ------------------------------------------------------------------
:tiff
  set TIFF_NAME=%4
  if (%TIFF_NAME%) == () set TIFF_NAME=NONAME.TIFF
  set HPGL_NAME=%TIFF_NAME%_hpgl
 %EXEPATH%\ap_HPGL.exe -p%PAS% -iHP2XX.PRM -m0.1 %SCR% > %HPGL_NAME%
  del %SCR%
 %EXEPATH%\hp2xx.exe -m tiff -f %TIFF_NAME% -d400 -p22222222 -t %HPGL_NAME%
  del %HPGL_NAME%
  goto quit
rem ------------------------------------------------------------------
:error1
  echo scratch file %SCR% not found
  goto quit
rem ------------------------------------------------------------------
:error2
  echo unknown argument
  goto quit
rem ------------------------------------------------------------------
:quit
  endlocal
```
#### <span id="page-28-0"></span> $2.1.4.3$ qplot の設定

qplot は、QPLOT コマンドが実行されたときに、バックグラウンドで機能されるシェルスクリプトで す。Windows 版の場合は、qplot.bat ファイルになります。いずれも、プロット出力に必要な処理を 各ユーザーの運用環境に沿って記述します。

初めてインストールする場合は、sample/PLOT ディレクトリに qplot ファイル (Windows 版は qplot.bat) があります。exe ディレクトリにコピーした後に、テキストエディタで内容を編集してく ださい。前のバージョンからバージョンアップした場合は、前のバージョンのバックアップから使 用していたファイルを持ってくることでそのまま利用可能です。

UNIX 版の qplot ファイルの例

```
#! /bin/csh -f
###
   * Copyright 1986-2004, ITOCHU TECHNO-SCIENCE CO., LTD. *
#* Proprietary and Trade Secret
#* Published only in Limited Copyright Sense
                                                  \ast\##Advance CAD Plotter Tool
#File name : qplot
####--
     The message writen to the shell's standard output. -\frac{1}{4}#set echo
onintr rmfile
if (-f /usr/bin/uname) then
  set OSNAME = \sqrt{\text{usr}/\text{bin}/\text{uname}}else
  set OSNAME = \sqrt{bin/uname
endif
# -# Linux 上でのシェル起動時に、環境変数 LD_LIBRARY_PATH が
# 引き継がれないための処置
##注意:環境変数 LD LIBRARY PATH の値は、システム毎に編集が必要です。
#
switch ( 'uname' )
   case SunOS:
      alias lpx "lp -onobanner -d"!\*
      breaksw
   case linux:
      setenv LD LIBRARY PATH $ {HOME} /user
       alias \ln x "\ln -1 -h -P"!\\\\
       breaksw
   default:
       setenv LANG C
       alias lpx "lp -onobanner -d"!\*
       breaksw
endsw
```

```
set PAS = $1set SCR = $2if ($#argv \leq 3) then
   set SIZE = "A4"else
    set SIZE = $3endif
### CANON LBP B406
#
#if ( SIZE != "A4" && SIZE != "B4" ) then
# echo $SIZE "*** UNKNOWN SIZE ***"
#else
# ap_LIPS -p$PAS $SCR -iB406 -qQPLOT_B406 -sz${SIZE} | lpx b406
# rm -f $SCR
# exit 0
#endif
### CANON LBP A304
#
\#if ( \$SIZE != "A4" && \$SIZE != "A3" ) then
# echo $SIZE "*** UNKNOWN SIZE ***"
#else
# ap_LIPS -p$PAS $SCR -iA304 -qQPLOT_A304 -sz${SIZE} | lpx a304
# rm -f $SCR
# exit 0
#endif
### RICOH LBP LP3320-SP4
#
#if ( $SIZE != "A4" && $SIZE != "A3" ) then
# echo $SIZE "*** UNKNOWN SIZE ***"
#else
# ap RPDL -p$PAS $SCR -iLP3320 -qQPLOT LP3320 -sz${S1ZE} | lpx lp3320
# rm -f $SCR
# exit 0
#endif
### XEROX Laser Press LP4108-2
#
#if ( SIZE != "A4" 88 SIZE != "A3" ) then
# echo $SIZE "*** UNKNOWN SIZE ***"
#else
# ap_ART2 -p$PAS $SCR -iLP4108 -qQPLOT_LP4108 -sz${SIZE} | lpx lp4108
# rm -f $SCR
# exit 0
#endif
rmfile:
    rm -f $SCR
    exit 1
```
● Windows 版の qplot.bat の例

```
@PROMPT $g$s
  setlocal
  set PAS=%1
  set SCR=%2
  set OPT=%4
  if not exist %SCR% goto error
  set SIZ=A4
 if not \sqrt{3}" == "" %then% set SIZ=%3
  if "%OPT%" == "PLOT1"goto plot1
  if "%OPT%" == "PLOT2"goto plot2
rem ------------------------------------------------------------------
rem Windows 上に定義されたプリンタ名
rem または、BSD 系 UNIX のプリントキュー
rem Solaris 2.5 以降のプリントキューに出力する場合の例
rem ------------------------------------------------------------------
:plot1
  set PRM=B406
 set QUE=\\pc1\canon1
  set QPR=QPLOT_B406
  ap_PS -p%PAS% -i%PRM% -q%QPR% -sz%SIZ% %SCR% -j%QUE%
  del %SCR%
  goto quit
rem ------------------------------------------------------------------
rem Solaris 2.4 以前のプリントキューに出力する場合
rem ------------------------------------------------------------------
:plot2
  set HOST=sun01
  set RQUE=a304
  set PRM=a304
  set QPR=QPLOT_A304
  set DATA=QPLOT_%COMPUTERNAME%
 ap_LIPS -p%PAS% -i%PRM% -q%QPR% -sz%SIZ% %SCR% -o%TEMP%¥%DATA%
  del %SCR%
  pushd %TEMP%
  rcp -b %DATA% %HOST%:/tmp/%DATA%
  del %DATA%
  popd
  rsh %HOST% "(lp -d %RQUE% -o nobanner </tmp/%DATA%; rm /tmp/%DATA%)"
  goto quit
:error
  echo scratch file %SCR% not found
:quit
  endlocal
```
#### <span id="page-31-0"></span>hcopy の設定  $2.1.4.4$

hcopy は、HCOPY コマンドが実行されたときに、バックグラウンドで機能されるシェルスクリプト です。Windows 版の場合は、hcopy.bat ファイルになります。いずれも、プロット出力に必要な処理 を各ユーザーの運用環境に沿って記述します。

初めてインストールする場合は、sample/PLOTディレクトリに hcopy ファイル (Windows 版は hcopy.bat) があります。exe ディレクトリにコピーした後に、テキストエディタで内容を編集してく ださい。前のバージョンからバージョンアップした場合は、前のバージョンのバックアップから使 用していたファイルを持ってくることでそのまま利用可能です。

#### UNIX 版の hcopy ファイルの例

```
#! /bin/csh -f
#
#
   * Copyright 1986-2004, ITOCHU TECHNO-SCIENCE CO., LTD. *
##* Proprietary and Trade Secret
#
   * Published only in Limited Copyright Sense
##Advance CAD Plotter Tool
#
  File name : hcopy
###-- The message writen to the shell's standard output. --##
#set echo
\sharp# Linux 上でのシェル起動時に、環境変数 LD_LIBRARY_PATH が
# 引き継がれないための処置
ŧ
#注意:環境変数 LD_LIBRARY_PATH の値は、システム毎に編集が必要です。
\sharp .
onintr rmfile
if (-f /usr/bin/uname) then
  set OSNAME = \sqrt{\text{usr}}/bin/uname
else
  set OSNAME = \check{ }/bin/uname
endif
switch ($OSNAME)
   case SunOS:
      alias lpx "lp -onobanner -d"!\*
      breaksw
   case Linux:
      setenv LD_LIBRARY_PATH ${HOME}/user
      alias \ln x "\ln -1 -h -P"!**
      breaksw
   default:
      setenv LANG C
      alias lpx "lp -onobanner -d"!\*
      breaksw
endsw
```

```
set PAS = $1set SCR = $2if ($#argv \leq 3) then
    set SIZE = "A4"else
    set SIZE = $3endif
### CANON LBP B406
#
#if ( $SIZE != "A4" && $SIZE != "B4" ) then
# echo $SIZE "*** UNKNOWN SIZE ***"
#else
# ap_LIPS -p$PAS $SCR -iB406 -hHCOPY_B406 -sz${SIZE} | lpx b406
# rm -f $SCR
# exit 0
#endif
### CANON LBP A304
#
#if ( $SIZE != "A4" && $SIZE != "A3" ) then
# echo $SIZE "*** UNKNOWN SIZE ***"
#else
# ap_LIPS -p$PAS $SCR -iA304 -hHCOPY_A304 -sz${SIZE} | lpx a304
# rm -f $SCR
# exit 0
#endif
### RICOH LBP LP3320-SP4
#
#if ( $SIZE != "A4" && $SIZE != "A3" ) then
# echo $SIZE "*** UNKNOWN SIZE ***"
#else
# ap_RPDL -p$PAS $SCR -iLP3320 -hHCOPY_LP3320 -sz${SIZE} | lpx lp3320
# rm -f $SCR
# exit 0
#endif
### XEROX Laser Press LP4108-2
#
#if ( SIZE != "A4" && SIZE != "A3" ) then<br># echo SIZE "*** UNKNOWN SI7F ***"
    echo $SIZE "*** UNKNOWN SIZE ***"
#else
# ap_ART2 -p$PAS $SCR -iLP4108 -hHCOPY_LP4108 -sz${SIZE} | lpx lp4108
# rm -f $SCR
# exit 0
#endif
rmfile:
     rm -f $SCR
     exit 1
```

```
● Windows 版の hcopy.bat の例
```

```
@PROMPT $g$s
  setlocal
  set PAS=%1
  set SCR=%2
  set OPT=%4
  if not exist %SCR% goto error
  set SIZ=A4
 if not \sqrt[m]{3} == \sqrt[m]{2} %then% set SIZ=%3
  if "%OPT%" == "PLOT1"goto plot1
  if "%OPT%" == "PLOT2"goto plot2
rem ------------------------------------------------------------------
rem Windwos 上に定義されたプリンタ名
rem または、BSD 系 UNIX のプリントキュー
rem Solaris 2.5 以降のプリントキューに出力する場合の例
rem ------------------------------------------------------------------
:plot1
  set PRM=B406
 set QUE=\\pc1\canon1
  set QPR=HCOPY_B406
  ap_PS -p%PAS% -i%PRM% -h%QPR% -sz%SIZ% %SCR% -j%QUE%
  del %SCR%
  goto quit
rem ------------------------------------------------------------------
rem Solaris 2.4 以前のプリントキューに出力する場合
rem ------------------------------------------------------------------
:plot2
  set HOST=sun01
  set RQUE=a304
  set PRM=a304
  set QPR=HCOPY_A304
  set DATA=HCOPY_%COMPUTERNAME%
 ap_LIPS -p%PAS% -i%PRM% -h%QPR% -sz%SIZ% %SCR% -o%TEMP%¥%DATA%
  del %SCR%
  pushd %TEMP%
  rcp -b %DATA% %HOST%:/tmp/%DATA%
  del %DATA%
  popd
  rsh %HOST% "(lp -d %RQUE% -o nobanner </tmp/%DATA%; rm /tmp/%DATA%)"
  goto quit
:error
  echo scratch file %SCR% not found
:quit
  endlocal
```
#### <span id="page-34-0"></span>**2.1.4.5** 設定例

- **例 1 HCOPY コマンドで キャノン LBP-B406 に出力する** 
	- コンフィグレーションファイル の定義 #ACAD:EXE# "/home/acad/exe/" Advance CAD executable file
	- シェルスクリプト hcopy の例(プリンタキュー名は A304 となっています。)

```
#! /bin/csh -f
  onintr rmfile
  set PAS = $1set SCR = $2if ($#argv \leq 3) then
     set SIZE = "A4" else
     set SIZE = $3 endif
  ap LIPS -p$PAS -iA304 -hHCOPYA304 -sz$ SIZE} $SCR | lp -d A304
rmfile: 
  rm $SCR
   exit 0
```
シェルスクリプト **hcopy** の説明

1番目の引数からコンフィグレーションファイル名 2番面の引数からスクラッチファイル名 3番目の引数か与えられた場合、用紙サイズ、省略された場合 A4 として処理します。 プロット出力プログラムを実行しプロッタに出力するデータに変換し、プロッタの接続されてい るプリントキューにパイプでデータを流します。 最後にスクラッチファイルを消去して処理を終了します。

• uenv ディレクトリの HCOPY.PRM

```
/ file name : HCOPY.PRM
/
     Plotter-zone \langle 0, 0 \rangle \langle 259.5, 199 \rangle<br>G-zone-plot "YES"
     G-zone-plot "YES"<br>V-zone-plot "YES"
     V-zone-plot
/
/ end of file
```
● 例2 QPLOT コマンドで、パラメータが A0,A1,A2,A3,A4 のときはカルコンププロッ タに、パラメータが A304 のときはキャノン LBP-A304 に出力する。

• コンフィグレーションファイル の定義

```
パラメータ入力時のメッセージを明確にするために、MSG90.TXT に次のメッセージを定義す
る。
 #ACAD:EXE# "/home/acad/exe/" Advance CAD executable file
```
+ (704310) " 用紙サイズ A 0- A 4又は A 304と入力 "

• シェルスクリプト qplot の例

```
#! /bin/csh -f
  onintr rmfile
 set PAS = $1set SCR = $2set SIZE = $3if ( $SIZE == " " ) set SIZE = A4 switch ( $SIZE )
     case "A[0-4]" :
         set EXE = ap_CC907
         set PRM = CC907
         set PRQ = QPLOT_CC907
         set QUE = plot
        set OPT = -sz$\{SIZE\} breaksw
     case "A304" :
         set EXE = ap_LIPS
        set PRM = A304 set PRQ = QPLOT_A304
         set QUE = a304
        set OPT = -szA4 breaksw
     default
        echo "*** UNKNOWN SIZE $SIZE ***"
         goto rmfile
   endsw
  $EXE -p$PAS -i$PRM -q$PRQ $OPT | lp -d $QUE -o nobanner
rmfile: 
  rm $SCR
      exit 0
```
シェルスクリプト **qplot** の説明 1番目の引数からコンフィフィフレーションファイル名 2番面の引数からスクラッチファイル名 3番目の引数から用紙サイズ、省略された場合 A4 を受け取ります。 用紙サイズに応じて処理条件を A0,A1,A2,A3,A4 ならば、 出力プログラム名を ap\_CC907 パラメータファイルは、CC907.PRM と QPLOT\_CC907.PRM プリントキューは、plot A304 ならば 出力プログラム名を ap\_LIPS パラメータファイルは、A304.PRM と QPLOT\_A304.PRM プリントキューは、a304 用紙サイズは、A4 と、それぞれに設定 する。 プロット出力プログラムを実行しプロッタに出力するデータに変換し、プロッタの接続されてい るプリントキューにパイプでデータを流します。 最後にスクラッチファイルを消去して処理を終了します。
• uenv ディレクトリの QPLOT.PRM

/ file name : QPLOT.PRM / A0 Plotter-zone  $\langle 0, 0 \rangle \langle 1044.5, 801 \rangle$ <br>A0 G-zone-plot "YES" A0 G-zone-plot A0 V-zone-plot "YES" / A1 Plotter-zone < 0 , 0 > < 722.5 , 554 > A1 G-zone-plot "YES" A1 V-zone-plot "YES" / A2 Plotter-zone  $\langle 0, 0 \rangle \langle 495.6, 380 \rangle$ A2 G-zone-plot "YES" A2 V-zone-plot "YES" / A3 Plotter-zone < 0, 0 > < 335.2, 257 > A3 G-zone-plot "YES" A3 V-zone-plot "YES" / A4 Plotter-zone < 0, 0 > < 221.7, 170 ><br>A4 G-zone-plot "YES" A4 G-zone-plot A4 V-zone-plot "YES" / / A304 Plotter-zone  $\langle 0, 0 \rangle \langle 221.7, 170 \rangle$ <br>G-zone-plot "YES" G-zone-plot "YES"<br>V-zone-plot "YES" V-zone-plot / end of file

- 例 3 オンラインプロットで カルコンププロッタに出力する
	- コンフィグレーションファイル の定義

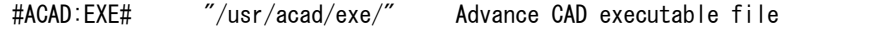

• シェルスクリプト oplot の例

```
#! /bin/csh -f
   onintr rmfile
   set PAS = $1
  set SCR = $2 ap_CC907 -p$PAS -iCC907 $SCR | lp -d plot -o nobanner
rmfile: 
   rm $SCR
   exit 0
```
シェルスクリプト **oplot** の説明 1番目の引数からコンフィフィフレーションファイル名 2番面の引数からスクラッチファイル名 プロット出力プログラムを実行しプロッタに出力するデータに変換し、プロッタの接続されてい るプリントキューにパイプでデータを流します。 最後にスクラッチファイルを消去して処理を終了します。

#### **2.1.4.6** オフラインプロット出力

ここでは、オフライン出力で作成されたプロッタファイルをプロッタへ出力するコマンド **aplot** に ついて説明します。プロッタの使用方法については、各プロッタの使用説明書をご覧ください。

aplot の設定

Advance CAD では、OS のコマンド画面でのプロット出力を aplot と呼んでいますが、実際に aplot というプログラムが存在しているわけではありません。

プロッタ出力を % aplot ファイル名

で起動できるように、UNIX プラットホームでは、コマンドエリアスで定義できるような簡単な 処理ならば alias で設定し、特殊な処理が必要な場合はシェルスクリプトなどで定義します。 Windows プラットホームでは、バッチファイル (aplot.bat) で記述しています。

• alias 定義の例 (Unix 版 ) .cshrc ファイル

alias aplot "set noglob; ap CC907 -iCC907 "!\\*"| lp -o nobanner -d plot; unset noglob"

• シェルスクリプト定義の例 (Unix 版 ) cc907plot ファイル

#! /bin/csh -f set noglob ap\_CC907 -iCC907 \$\* | lp -d plot -o nobanner unset noglob exit

このシェルを呼び出すときに、パラメータのファイル名のワイルドカードがシェルで展開さ れないように、以下のように alias 定義する。

alias aplot "set noglob; cc907plot "!\\*"; unset noglob"

• バッチファイル定義の例 (Windows 版 ) aplot.bat

```
@echo off
  setlocal
if "%1" == "" %then% goto errset PAS=c:\acad\uenv\ACAD
 set QUE=plot
 set EXE=ap_PS
 set PRM=ACADPS.PRM
 %EXE% -p%PAS% -i%PRM% -j%QUE% %1 %2 %3 %4 %5 %6 %7 %8 %9
 goto quit
:err
 echo 実行時のパラメータが指定されていません
:quit
```
sample/PLOT ディレクトリに aplot.bat ファイルがあります。exe ディレクトリにコピーした後 に、テキストエディタで内容を編集してください。

# **2.2 Windows** ドライバを使用した出力(**Windows** 版のみ)

Windows 2000 / Windows XP Professional 版 (以降 Windows 版) では、 Windows のプリンタドライバを 利用して出力ができます。 Windows ドライバを使用するため設定が簡単で、ドライバのあるものならどのプリンタにも出力が 可能です。

- 図面印刷(Windows メニュー:レイアウト印刷) 図面配置された図面を Windows ドライバを利用して出力する。 (オンラインプロット出力を Windows ドライバ経由で出力するもの) ダイアログによる詳細設定が可能です。
- クイック印刷(Windows メニュー:印刷) 図面配置でない画面を原寸で図面出力をします。 (クイック出力を Windows ドライバを利用するもの) 注意.ラスター背景は印刷できません。
- ハードコピー印刷(Windows メニュー:縮尺印刷) 図面配置でない画面を用紙サイズに合わせて出力します。 (ハードコピー出力を Windows ドライバを利用するもの) 注意.ラスター背景は印刷できません。

詳細は『第 6 章 Windows [でのプリンタキューの設定』を](#page-76-0)ご覧ください。

# 第 **3** 章 プロッタ出力プログラム

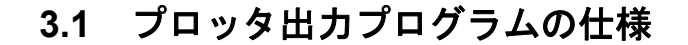

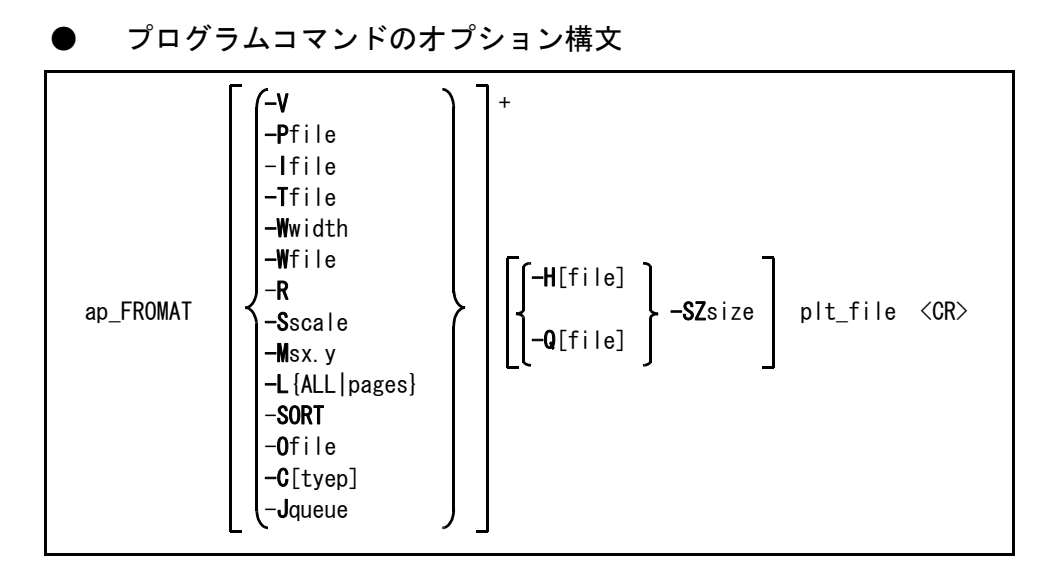

 <sup>-</sup>S, -W, -R, -L, -M, -P, -SORT, -C, -T, -H, -Q, -SZ は大文字/小文字どちらも可

#### ● パラメータの説明

-V : 詳細処理情報を出力する。

-Pfile : コンフィグレーションファイル (ACAD.SET) を指定する。 このオプションを省略すると、実行ディレクトリにある ACAD.SET ま たは環境変数 ACAD\_SET で設定されている ACAD.SET を参照する。 プロットファイルのディレクトリを使用者によって変えたいときなど に指定する。コンフィグレーションファイルは使用者ごとに作成して おき、aplot 実行時に該当するコンフィグレーションファイルを指定 すればよい。これはあらかじめ alias で設定しておくとより便利。 -Ifile : パラメータファイル (\*.PRM) の指定

-Tfile : モデルタイトルまたはドローイングタイトルをファイルに記述してお き、プロッタ出力時にその内容を指示するとき使用する。 TNAME はタイトルデータファイル名。ディレクトリおよびファイル拡 張子は コンフィグレーションファイルのキーワード #TITLE# の定義 による。これはプロッタ出力に対してだけの反映で、モデルファイル 自体を変更するわけではない。モデルファイル自体のデータを変更し たい場合は、MODEL/TITLE, DRAW/TITLE コマンドで変更する。

● タイトルデータファイルの書式は以下のとおり。 注釈行 1カラム目を / とするとその行は注釈とみなし無視する。注釈行はどこでも自由に記 述できる。 モデルタイトル定義の開始を示すキーワード行 1カラム目から MODEL-TITLE と記述する。このキーワードは以下にモデルタイトル 定義が続くことを示す。 ドローイングタイトル定義の開始を示すキーワード行(図面配置ページ指定) 1カラム目から DRAWING-TITLE-n と記述する。n は図面配置ページを示す 1 から 64 の数値で、以下に図面配置ページ n のドローイングタイトル定義が続くことを、こ のキーワードで示す。 ドローイングタイトル定義の開始を示すキーワード行(全図面配置ページ) 1カラム目から DRAWING-TITLE と記述する。このキーワードは、以下にすべての 図面配置ページに共通なドローイングタイトル定義が続くことを示す。 タイトル行(モデルタイトルとドローイングタイトルに共通) タイトル番号とタイトルを1行で記述する。最初にタイトル番号を記述し、次にタイ トルの前後をダブルクォーツ (") で囲んで記述する。 タイトル番号の前後にはスペースまたはタブをいくついれてもよい。またいれなくて もよい。タイトル内にダブルクォーツを含む場合はそのまま記述する。最初と最後の ダブルクォーツ間をタイトルとみなす。

入力されているタイトルを削除する時はダブルクォーツを続けて2つ記述する。

注意

タイトルの定義は Advance CAD 中でモデルタイトルまたはドローイングタイトルを 入力する場合と全く同じ制限になる。たとえば以下のような制限がある。

- 文字長さの制限
- 入力禁止の項目には入力できない
- 必須入力項目の内容は削除できない

タイトルデータファイルの例

/ ファイル名 : SAMPLE.TTL / / モデルタイトル / MODEL-TITLE 1 " モデルタイトル#001 " 2 " モデルタイトル#002 " 3 " モデルタイトル#003 " / 下の行のタイトルは モデルタイトル " 004 となる 4 " モデルタイトル " 004 " / 項目 5 のタイトルを削除する 5 "" / タイトル番号とタイトル間にスペースやタブを入れなくてもよい 200" モデルタイトル#200 " / / ドローイングタイトル:全図面配置ページ用 / DRAWING-TITLE 1 " ドローイングタイトル#001 " 2 " ドローイングタイトル#002 " / / ドローイングタイトル:図面配置ページ1用 / DRAWING-TITLE-1

-Wwidth : 線幅ピッチを指定する。

マークとテキストを強調したいとき使う。-Wwidth を指定するとペンプロッタで描画 後コピーしたときに見やすくなる。 ここでいうマークとテキストとは、アイテムとしてのマークとテキストではなく、サ ブレコードとしての mark と text ある。したがって寸法線の矢羽・寸法値・精度記 号・リファレンスノートなどすべての mark と text を処理する。詳しい区分につい ては「プログラミングマニュアル」を参照のこと。 -Wwidth を指定するとマークとテキストは線幅2 ( 3本線 ) で描画される。線と線の 間隔が指定ピッチとなる。 0.02mm 間隔にしたいときは -W0.02 と指定する。 線幅ピッチを指定したときの優先順位と線幅ピッチは以下のとおり。 (1) 部分線幅が指定されているものはその部分線幅を使用する ( 部分線幅として1

- が指定されていても )。線幅ピッチは RVP で指定されたピッチを使用する。 (2) 部分線幅が指定されていず、アイテムの線幅が指定されているときはアイテム
- の線幅を使用する。線幅ピッチは RVP で指定されたピッチを使用する。
- (3) 部分線幅もアイテムの線幅も指定されていないとき、 -Wwidth で指定された線 幅ピッチを使用し、線幅2(3本線)で描画する。

-W[file] : 製図要素の各部別の線幅を指定したいとき使用する。file は線幅定義ファイル名。 例えば -WLWT.PRM というように指定する。線幅定義ファイルの書式は後述する。 file を省略すると uenv ディレクトリの LWT.PRM となる。 線幅ピッチを指定したときの優先順位と線幅ピッチは以下のとおり。 -Wwidth でピッチが指定されていない場合は、以下の順になる。

- (1) 部分線幅が指定された ( 1以上 ) とき。線幅は部分線幅を使用する。線幅が2 以上のときの線幅ピッチは RVP で指定されたピッチを使用する。
- (2) 部分線幅が無指定 ( 0 ) 、アイテムの線幅が指定された ( 2以上 ) とき。線 幅はアイテムの線幅を使用する。線幅ピッチは RVP で指定されたピッチを使用 する。
- (3) 部分線幅が無指定 ( 0 ) 、アイテムの線幅も無指定 ( 1 ) のとき。線幅1と する。
- -Wwidth でピッチが指定されている場合は以下の順になる。
- (1) 部分線幅が指定された ( 1以上 ) とき。線幅は部分線幅を使用する。線幅が2 以上のときの線幅ピッチは RVP で指定されたピッチを使用する。
- (2) 部分線幅が無指定 ( 0 ) 、アイテムの線幅が指定された ( 2以上 ) とき。 線幅はアイテムの線幅を使用する。線幅ピッチは RVP で指定されたピッチを使 用する。
- (3) 部分線幅が無指定 ( 0 ) 、アイテムの線幅も無指定 ( 1 ) のとき。線幅2と する。線幅ピッチは -Wwidth で指定されたピッチを使用する。

ただし、-Wwidth でピッチが指定されている場合でも、切断線の曲げ部分 ( 部分線幅 が2または3の線分 ) の線幅については、以下の優先順位になる。

- (1) アイテムの線幅が指定された ( 2以上 ) とき。線幅は部分線幅 ( 2または3 ) を使用する。線幅ピッチは RVP で指定されたピッチを使用する。
- (2) アイテムの線幅が無指定 (1) のとき。線幅は部分線幅 ( 2または3 ) を使用 する。線幅ピッチは -Wwidth で指定されたピッチを使用する。

以上で求められた線幅とピッチが設定されるが、最終的にはペン割付の設定によって、 以下のように描画される。

ペン割付が線幅以外に設定されている場合は、線の本数は線幅の2倍から1を引いた 数となる。線幅1は1本線、線幅2は3本線、線幅3は5本線で描画される。 線と線の間隔がピッチとなる。

ペン割付が線幅に設定されている場合は、求められた線幅に割り付けられたペンを使 用し、1本線で描画する。

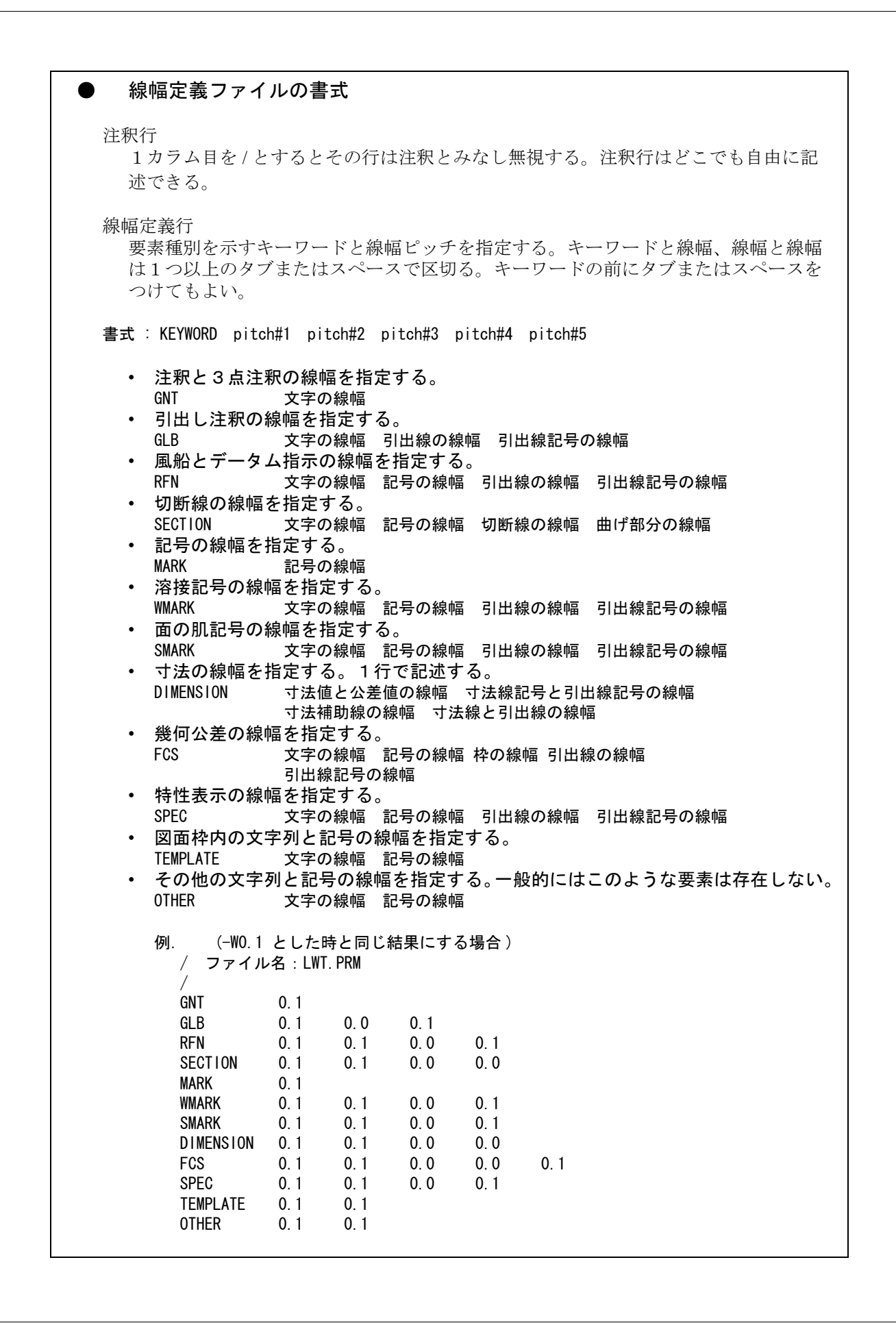

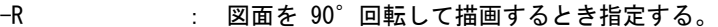

-Sscale : プロッタ出力時の縮尺を指定する。1/2 にしたいときは -S0.5 と指定する。デフォルトは 1.0 。

-Msx.y : アウトラインフォントをプロット出力するとき指定する。 アウトラインフォントの塗りつぶしを行う際の、多角形塗りつぶしの最大点数・直線 で補間する場合の間隔・外枠の直線を作図するかどうかの制御を行う。 -M< 値 > の形式で指定する。 -M に続けて指定する < 値 > の意味は以下のとおり。 符号部 : 正ならば、外枠の直線を作図する。 負ならば、作図しない。 整数部 : 多角形塗りつぶしの最大点数。

(4 以上、または 0)

小数部 : 直線で補間する場合の間隔

あらかじめ最適な初期値を設定してあるので通常このパラメータを指定する必要はほ とんどない。塗りつぶしがうまく処理されない場合に、この指定を変更するのが有効 である。

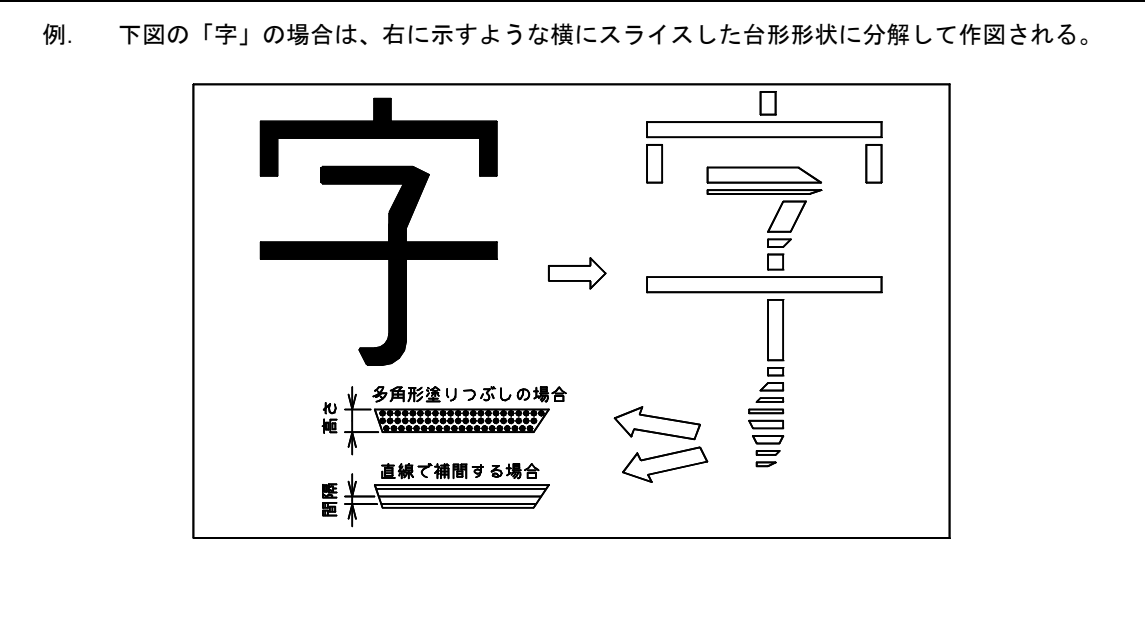

多角形塗りつぶしの場合でも、スライスされた台形の高さが、小数部で指定する補間 間隔以下の場合は、出力データを少しでも減らすために直線で描画する場合もある。

現状では多角形の最大点数に4以上の値を指定しても、台形で塗りつぶしで処理する ため、効果は同じ。

| プロット出力<br>プログラム名 | 多角形<br>最大点数 | デフォルト<br>設定値 | 概算出力<br>データ量 |
|------------------|-------------|--------------|--------------|
| ap_CC965         | 0           | $-MO.0625$   | 2568         |
| ap_LIPS          | 360         | $-M4.1058$   | 667          |
| ap DSCAN         | 1023        | -M4.0625     | 1489         |
| ap_MUTOH         | 0           | $-MO.0625$   |              |
| ap_HPGL          | 可変          | $-M4.0625$   | 9517         |
| ap_IPM           | 0           | $-MO.0625$   |              |
| ap_RPDL          | 0           | $-MO. 1058$  | 4534         |
| ap_ART2          | 256         | $-M4.1058$   | 5756         |
| ap_IWATU         | 0           | $-MO.0625$   |              |
| ap_T0Y0          | 127         | $-M4.0625$   | 1180         |
| ap_VRF           | 62          | $-M4.0635$   | 1183         |
| ap_GPGL          | 200         | $-MO.1$      |              |

各プロット出力プログラムの参考数値

• 多角形最大点数が0のプログラムは、現状では、すべて直線補間で処理する。 • 概算出力データ量は、文字高さ 5mm で描画した場合の1文字当たりの出力データ 量(単位 :byte)を表す。文字の大きさや種類により大幅に増減があるが、一つの 参考数値として掲載した。

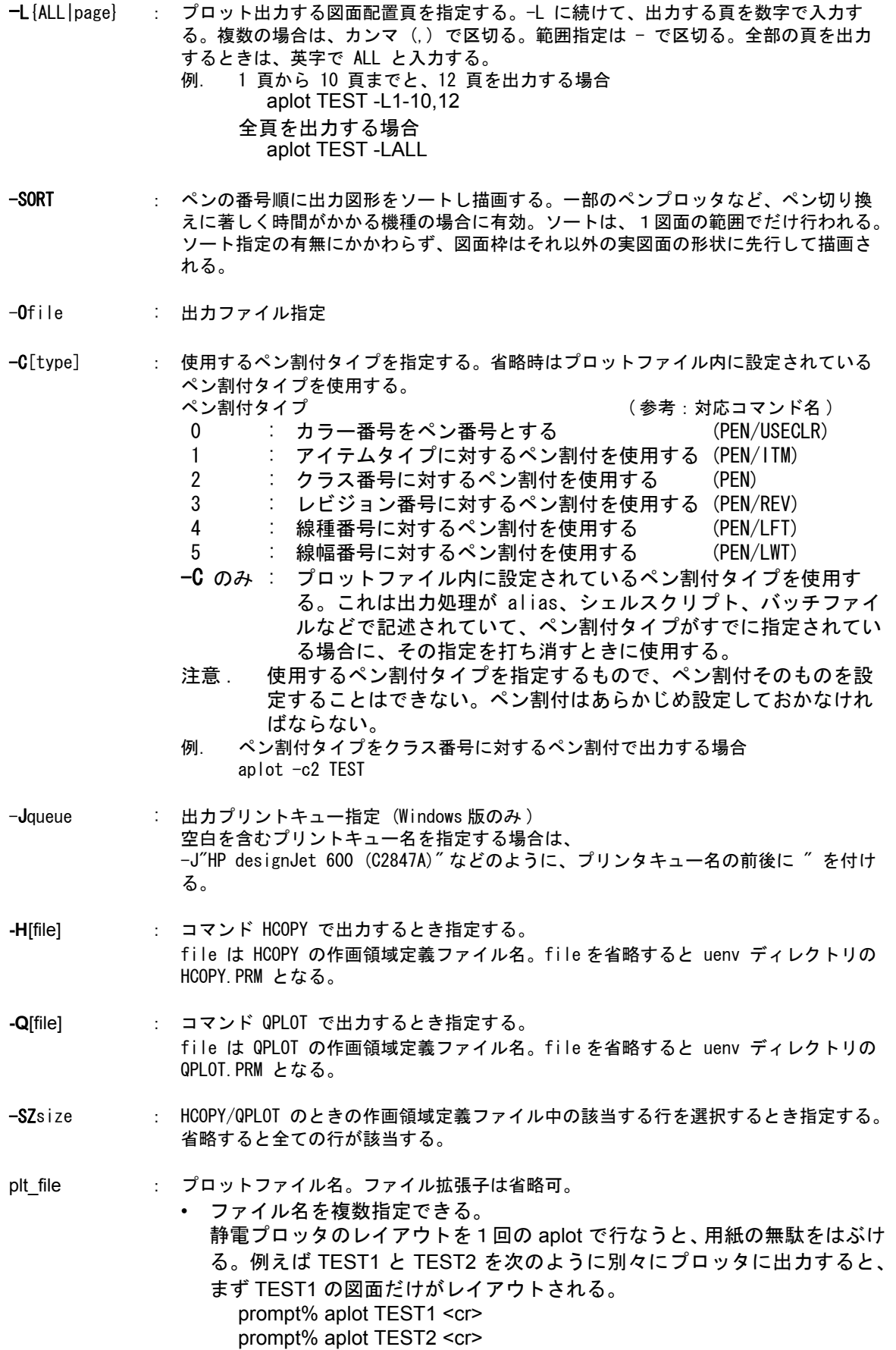

TEST1 の図面が出力され、つぎに TEST2 の図面がレイアウトされる。こ の間に用紙の無駄がでてしまうが、つぎのように入力すると無駄が減る。 prompt% aplot TEST1 TEST2 <cr>

ただし静電プロッタ側のローカルレイアウト機能を使っている場合は、一 度に出力しても数回に分けて出力しても同じ結果になる。図面配置のとき に大きい図面順に配置しておくと、用紙が有効に使える。

• ワイルドカードを指定できる。

ワイルドカードを指定したとき、unix はそれを展開してからプロットプログラ ムへ渡す。通常プロットファイルは files ディレクトリ内にあり、プロットプロ グラムは work ディレクトリで起動する。たとえば prompt% aplot TEST\* <cr>

としたとき、unix は work ディレクトリ内の TEST で始まるファイルを 捜す。

これでは files ディレクトリのファイルを取り出すことはできない。正 しい結果を得るためには、

prompt% aplot /usr/acad/files/TEST\*.PLT <cr>

と入力すればよいが、これは面倒である。したがって unix にワイルド カードの展開をさせないように指示した方がよい。

unix コマンド set noglob を行なうと展開しないように、unset noglob を行うと展開するよう指定できる。ログイン時は unset noglob の状態 になっている。プロット出力の alias の前後にこの定義を入れておくと よい。

• 次は calcomp 907 の場合の alias の定義方法の例である。 他のプロッタの場合には、ap\_CC907 のところを変えること。 alias aplot "set noglob;ap\_CC907 "!\\*" | lpr -pplot;unset noglob"

#### 例

prompt% aplot -PCTC.SET filename<cr> prompt% aplot -S0.5 -W0.02 filename<cr> prompt% aplot -W0.02 filename<cr> prompt% aplot -R -HTEST.PRM -SZA4 TEST<cr>

# **3.2** モデルファイルからのプロット出力

モデルファイル名を指示してプロッタ出力 (aplot) を実行できます。ただしプロッタ出力するモデルは以 下の状態で保存してなければなりません。

- 図面配置をする。
- プロッタ出力コマンド PLOT または PLOT/ONN で出力頁を設定する。このとき実際に出力する必 要はない。
- その後モデルを保存する。

このようにして保存されたモデルは、Advance CAD を起動しないで直接プロッタへ出力できます。

#### ● ファイル名の指定方法

プロッタ出力するモデルファイル名には拡張子をつける必要があります。拡張子を省略するとプ ロッタ出力時に使用するコンフィグレーションファイル (ACAD.SET) 内のキーワード #PLOT# に記 述されているディレクトリ名およびファイル拡張子を使用するからです。プロットファイルとモデ ルファイルを違うディレクトリに保存している場合は、ディレクトリ名も指示する必要があります。 たとえば下記のようになります。

prompt% aplot ~/acad/files/TEST\*.MDL

# 第 **4** 章 **SunOS 5.x** でのプリンタキューの設定

Solaris 2.6 より、従来 S5 プロトコル (System V 印刷 ) と言われてきた項目が削除され、 BSD プロトコルのみとなりました。Advance CAD でも、この変更に沿い、BSD プロ トコルを使ったプリンタ接続に統一してゆきますが、以前の環境との混在を考慮し、 現在の設定スクリプトには、従来の S5 プロトコルも選択肢として残してあります。 S5 の設定から BSD の変更する手順については後述します。それを参照ください。

SunOS 5.x で、プロッタ・プリンタの設定をするには、lp プリントサービスの関係の コマンドを利用しますが、Advance CAD では、pltadmin シェルスクリプトを使用し必 要な設定を行えるようにしています。

以下の説明で「キュー名」と表記・表現している箇所は、各 OS のドキュメントでは 「プリンタ名 (Printer Name)」と表記されています。プロッタ・プリンタ両方を取り扱 う本書では、総称名称としての「キュー名」を使いますが、同じものをさし ています。

RS-232-C Enq/Ack, Ack/Nak フロー制御で接続するプロッタの場合、フロー制御プログ ラムが対応不可能のためサーバーノードを、SunOS 4.x で接続する必要があります。 『5.1 SunOS 4.x [のノードがサーバーになる場合』](#page-69-0)を参照してください。

Ethernet インタフェースで接続するプロッタの場合は、以下のようになります。

- (1) lpd 互換の専用サーバを用いる場合 NS-2032 サーバ、LANBASE CS80、NetPrint-ET5、NetPrint-ET20 など lpd のプロト コルで受信する専用プロッタサーバ機器を使う場合は、プロッタノードを SunOS 4. x と同等 (BSD 系) のサーバであるとして、利用する Sun のノードを全てクライ アントとして登録します。[\(『4.7.3 lpd の互換性』](#page-65-0)参照 )
- (2) TCP/IP socket I/F を用いる場合 DSCAN, GRAPHTEC など、TCP/IP socket I/F を用いるプロッタの場合は、プリント キューの機構を用いず、直接専用の転送プログラムを用います。(詳細 16.2 参照)
- (3) BOOTP/TFTP を用いる場合 Solaris 2.x に対応したメーカー提供のソフトをインストールします。

# **4.1 pltadmin** スクリプトによる設定

このシェルスクリプトは、sample/PLOT ディレクトリに入れてあります。sample/PLOT ディレクトリは、 通常はコマンド実行パスの設定がされていないため、起動は、直接絶対パス(たとえば、/export/home/ acad/sample/PLOT/pltadmin)を指定して実行します。実際の起動に際して、root か lp の特権が必要です。 必ず su コマンドで root になってから実行します。

バージョン8で使用していた acadplot スクリプトは、一部パラレルインタフェースでの出力において出 力できない障害が発見されたため使用を中止しました。

% su

Password:

# csh -f /export/home/acad/sample/PLOT/pltadmin

#### **4.1.1** メインメニュー

============================== Select Operation Mode

- ==============================
- 1. Local Plotter
- 2. Local Plotter & Server
- 3. (OLD) Remote Plotter to SVR4 Server
- 4. Remote Plotter to BSD Server
- 5. List Status of LP Service
- 6. Remove a Plotter Queue Definition
- 7. Modifiy s5 node to bsd node
- 9. Exit
	- Mode? :

pltadmin スクリプトを起動すると、最初に表示されるメニューです。 実行の選択は、1 ~ 9 のメニュー番号を選び RETURN キーを押します。 最後の行応答待ちの箇所で角括弧の中に表示される部分は、RETURN だけを入力した場合の省略時 の動作を表します。角括弧の表記がない場合は、省略時の動作はありません。必ずどれかメニュー 項目を選んでください。

#### **4.1.2** 起動時のエラーメッセージ

このスクリプトを起動したときに、以下のエラーメッセージが表示された場合は、それぞれのエ ラー要件を解消してから再起動してください。

# /export/home/acad/sample/PLOT/pltadmin

/export/home/acad/sanple/pltadmin: Command not found コマンドのファイル名の間違い。

% /export/home/acad/sample/PLOT/pltadmin error -- You must become a root or lp user su で root になって起動する。

# /export/home/acad/sample/PLOT/pltadmin error -- This script only applies for SunOS 5.x node SunOS 5.x で実行する。

# /export/home/acad/sample/PLOT/pltadmin

error -- Check LP services are installed? LP サービスの OS オプション (SUNWlpr,SUNWlpu) がインストールされていない。 OS の CD から、追加インストールする。 Solaris 2.6 では、 クライアント用:SUNWpcr,SUNWpcu サーバ用:SUNWpsr,SUNWpsu 「pkginfo パッケージ名」で確認できます。

# /export/home/acad/sample/PLOT/pltadmin error -- LP scheduler not running, check it LP スケジューラ (lpsched) が稼動していない。 「sh /etc/init.d/lp start」を実行する。

# /export/home/acad/sample/PLOT/pltadmin error -- This script only applies for SunOS 5.x SunOS 5.x でのみ利用可能です。

# <span id="page-52-0"></span>**4.1.3** ログファイル

このスクリプトを実行すると/tmp ディレクトリに、pltadmin.xxx (xxx の部分は、それを実行したホ スト名)のファイルを生成 (アペンドモード)し、スクリプト内で実行したコマンドのログを残しま す。中でどのようなコマンドが実行されているのか、うまく設定できないような場合のリポートに、 このファイルを利用してください。

なお、このログファイルを生成するディレクトリは、環境変数 TMP を定義しておくとその下に設定 できます。たとえば、下記のように設定しておくと、カレントディレクトリに、pltadmin.xxx ファイ ルができます。

# TMP=./export/home/acad/sample/PLOT/pltadmin # export TMP

# **4.2** ローカルプロッタ・プリンタの設定

#### **4.2.1** メインメニュー

 $=$  Select Operation Mode ============================== 1. Local Plotter 2. Local Plotter & Server 3. (OLD) Remote Plotter to SVR4 Server 4. Remote Plotter to BSD Server 5. List Status of LP Service 6. Remove a Plotter Queue Definition 7. Modifiy s5 node to bsd node 9. Exit

Mode? : 1 または 2

「1. Local Plotter」は、接続しているプロッタ・プリンタを、そのノードだけで使う場合の設定です。 もし、ネットワークを介して他のノードからも利用する場合は「2. Local Plotter & Server」を選びま す。両者の違いは、listen サービスを起動しサーバとしてのサービスをするか、しないかです。プ ロッタ・プリンタを他のノードからも使う場合は、2 を選択してください。

#### **4.2.2** ローカルキュー名 **(** プリンタ名 **)** の入力

======================================= Enter Queue Name (max.14 chars)

=======================================

Queue name? [return to main menu]:  $p/t1$ 

キュー名は、最大 14 文字までの英数字およびアンダスコアで表記する名称です。 同じキューをノードごとに別個の名称で使うことも可能ですが、不要な混乱を避けるため、ネット ワーク全体で同一の名称を付けることを推奨します。

指定した名称が新規のものなら、新規設定してよいかどうかを問い合わせてきます。 plt1' is a new name, are you sure to create it? {y/N} y

「Y」で応答すると、次のステップに進行します。「N」は、再入力します。

もし、既存のキュー名称を入力した場合は、つぎのように問い合わせてきます。

plt1' already exist, are you sure to modify it? {y/N} y

この場合も「Y」で応答すると、既存のキューを再定義するものとして、次のステップに進行しま す。もし、メインメニューでローカルプロッタのメニューを選んだにもかかわらず、既存のキュー がリモート属性の場合は、つぎのエラーメッセージを表示します。

You select '2. Local Plotter & Server' at main menu, but the existing queue 'plt1' is REMOTE.

You have to REMOVE it, and re-define.

type RETUEN to main menu

この場合は、既存のキューをメインメニューの「6. Remove a Plotter Queue Definition」で、消去して から再定義します。

### **4.2.3** プロッタ・プリンタ説明文の入力

```
==================================
```
 Enter Plotter Description ==================================

Plotter Description? [None]: Canon B406 LaserShot

プロッタの機種名など、一般のユーザーが問い合わせコマンド (lpstat) を使った時にその概要がわか るような説明文を付与することができます。1行で表せる適当な文を設定します。何も設定しなく てもかまいません。

### **4.2.4** データ形式の選択

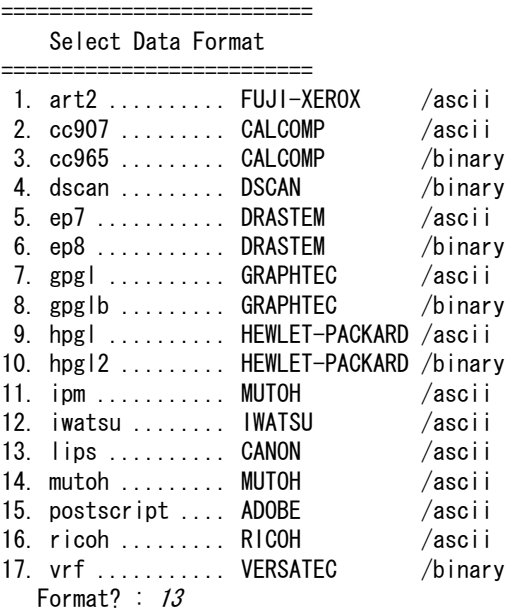

接続する機種が使っているプロッタのデータ形式を、上記のいずれから選択します。 選んだ形式によって、以下のインターフェース設定可能項目が自動的に限定されます。

#### <span id="page-54-0"></span>**4.2.5** 接続デバイスの選択

=========================== Select Plotter Port

===========================

- 1. /dev/term/a (serial port)
- 2. /dev/term/b (serial port)
- 3. /dev/ecpp0 (parallel port)
- Device? : 2

パラレルポートは、セントロポートを実装している機種のみで表示選択されます。もし、セントロ ポートを実装している機種で、/dev/\*pp\* が認識されない場合は、サーバを halt し boot -r で再立上し てください。(prtconf(1) コマンド参照)

#### **4.2.6** 通信速度の選択

そのノードで接続できるデバイス名の中から選択します。

パラレルポートは、セントロポートを実装している機種のみで表示選択されます。もし、セントロ ポートを実装している機種で、/dev/bpp0 が認識されない場合は、サーバを halt し boot -r で再立上し てください。(prtconf(1) コマンド参照)

#### =========================== Select Serial Speed

===========================

- 1. 1200 bps
- 2. 2400 bps
- 3. 4800 bps
- 4. 9600 bps
- 5.19200 bps
- 6.38400 bps (may not be supported) Speed? [9600]: 9600

このメニューのみ、最初のメニュー番号の他、直接通信速度の数値を入力することも可能です。他 と同じくメニュー番号でも選択できます。 RETURN キーのみを入力すると、省略時の 9600 bps を設定します。 パラレルポートの場合は、このメニューは表示されません。

#### **4.2.7** フロー制御方式の選択

=========================== Select Flow Control

===========================

- X. Xon/Xoff
- C. CTS/RTS (Hardwired) Flow Control? [Xon/Xoff]: <sup>x</sup>

このメニューでは、メニュー番号でなくアルファベット頭文字1字で選択します。 大文字・小文字は同一です。RETURN キーのだけを入力すると、省略時の Xon/Xoff を設定します。 このメニューは、『4.2.5 [接続デバイスの選択』](#page-54-0)のデータ形式によって表示・選択される範囲が変わり ます。パラレルポートの場合は、このメニューは表示されません。

#### **4.2.8** 文字のビット長などの選択

=========================== Character Attributes

- =========================== 1. 8N1 (8 bits, None Parity, 1 stop)
- 2. 8N2 (8 bits, None Parity, 2 stop)
- 3. 7E1 (7 bits, Even Parity, 1 stop)
- 4. 7E2 (7 bits, Even Parity, 2 stop)
- 5. 7O1 (7 bits, Odd Parity, 1 stop)
- 6. 7O2 (7 bits, Odd Parity, 2 stop)
- 9. Special setting with stty options Attribute? [8N1]:

転送データの文字のビット長・パリティー・ストップビット長を選択します。 このメニューは、『4.2.5 [接続デバイスの選択』の](#page-54-0)データ形式によって表示・選択される範囲が変わ ります。 パラレルポートの場合は、このメニューは表示されません。 メニュー番号 1 ~ 6 に合致するものが無い場合、メニュー番号 9 で、stty コマンドのオプションを直 接指定することもできます。この場合、 stty=

の入力促進表示がされ、1行で指定できる範囲で stty のオプションを空白文字で区切って任意個指 定します。行末のバックスラッシュによる複数行の継続はしていません。長くなっても1行で指定 してください。

#### **4.2.9** 設定項目の確認

=================== IS SETTINGS OK?

=================== Q. QUIT to main menu (clear all settings) L. change LOCAL queue name 'plt1' T. change description TEXT <sup>'</sup>Canon B406 LaserShot'<br>P. change PLOT data format type 'lips' P. change PLOT data format type 'lips'<br>D. change DEVICE name '/dev/term/b' D. change DEVICE name '/dev/term<br>F. change FLOW-CONTROL type 'Xon/Xoff' F. change FLOW-CONTROL type B. change BAUD-RATE speed '9600' C. change CHAR/PARITY speq.  $\frac{8N1}{8}$  G. GO to system settings Select: <sup>g</sup>

このメニューでは、メニュー番号でなくアルファベット頭文字1文字で選択します。 大文字・小文字は、同一です。RETURN キーのみの省略時の選択はありません。必ずどれかメ ニュー文字を選択しないと次に進みません。先頭「Q」と最後「G」のメニュー以外を選択すると、 これまでに設定した各項目を、個別に変更できます。

#### **4.2.10** プリントキューの作成

上記のメニューで「G」で、実行を指示すると、 -- LOCAL PRINTER SETTING --# chown lp /dev/term/b # chmod 600 /dev/term/b # lpadmin -p plt1 -v /dev/term/b # lpadmin -p plt1 -o stty='9600 ixon -crtscts clocal -parity -cstopb' # lpadmin -p plt1 -T unknown # lpadmin -p plt1 -I any # accept plt1 destination "plt1" now accepting requests # enable plt1 printer "plt1" now enabled # lpadmin -p plt1 -D lips:Canon B406 LaserShot # lpstat -p plt1 -l printer plt1 is idle. enabled since Tue Aug .... available. Form mounted: Content types: any Printer types: unknown Description: lips,Xon/Xoff:Canon B406 LaserShot Connection: direct Interface: /usr/lib/lp/model/acadplot On fault: write to root once After fault: continue Users allowed:  $(a||)$  Forms allowed: (none) Banner required Character sets:

 (none) Default pitch: Default page size: Default port settings: 9600 ixon -crtscts clocal -parity -cstopb type RETURN to main menu {Y/n}

カラム1に「#」が表示されている箇所が、実際にシェルスクリプト内で実行されたコマンドです。 この部分は、『4.1.3 [ログファイル』](#page-52-0)で説明したログファイルに同じ内容で記録されています。

# **4.3** リモートプロッタ・プリンタの設定

NS-2032 サーバ、LANBASE CS80、NetPrint-ET5、NetPrint-ET20 など lpd のプロトコルで受信する専用 プロッタサーバ機器を使う場合は、利用する Sun のノードを全てクライアントとして「4. Remote Plotter to BSD Server」のメニューで登録します。

### <span id="page-58-0"></span>**4.3.1** メインメニュー

============================== Select Operation Mode

===============================

- 1. Local Plotter
- 2. Local Plotter & Server
- 3. (OLD) Remote Plotter to SVR4 Server
- 4. Remote Plotter to BSD Server
- 5. List Status of LP Service
- 6. Remove a Plotter Queue Definition
- 7. Modifiy s5 node to bsd node
- 9. Exit
- Mode? : 3 または 4

「3. (OLD) Remote Plotter to SVR4 Server」は、SunOS 5.5.1 以前の S5 プロトコルのサーバに接続してい るプロッタ・プリンタを、ネットワークを介して利用する場合の選択。

「4. Remote Plotter to BSD Server」は、BSD プロトコルのサーバに接続しているプロッタ・プリンタ を、ネットワークを介して利用する場合の選択。

リモートプロッタ・プリンタを使う場合は、いずれかの設定を、全てのクライアントノードで行う 必要があります。

注 ). Solaris 2.6 以降、SVR4 Server の選択はできません。

### <span id="page-58-1"></span>**4.3.2** ローカルキュー名の入力

======================================= Enter Queue Name (max.14 chars)

=======================================

Queue name? [return to main menu]:  $p/t2$ 

キュー名は、最大 14 文字までの英数字およびアンダスコアで表記する名称です。

同じキューをノードごとに別個の名称で使うことも可能ですが、不要な混乱を避けるため、ネット ワーク全体で同一の名称を付けることを推奨します。

指定した名称が新規のものなら、新規設定してよいかどうかを問い合わせてきます。

 $p$ <sup>1</sup> is a new name, are you sure to create it?  $\{y/N\}$  y

「Y」で応答すると、次のステップに進行します。「N」は、再入力します。

既存のキュー名称を入力すると、つぎのように問い合わせてきます。

plt2' already exist, are you sure to modify it? {y/N} y

この場合も「Y」で応答すると、既存のキューを再定義するものとして、次のステップに進行しま す。もし、メインメニューでリモートプロッタのメニューを選んだにもかかわらず、既存のキュー がローカル属性の場合は、つぎのエラーメッセージを表示します。

You select '3. (OLD) Remote Plotter to SVR4 Server' at main menu,

but the existing queue 'plt2' is LOCAL.

You have to REMOVE it, and re-define.

type RETUEN to main menu

この場合は、既存のキューをメインメニューの「6. Remove a Plotter Queue Definition」で、消去して から再定義します。

#### <span id="page-59-0"></span>**4.3.3** サーバーノード名称の入力

====================================== Enter Plotter Server Name

======================================

Server Name : sun03

サーバーノード名を入力します。もし、存在しないノード名を指定すると、エラーメッセージを表 示して再度入力を要求します。

#### <span id="page-59-1"></span>**4.3.4** リモートキュー名称の入力

=================================== Enter Remote Queue Name

===============================

Remote queue name [same as 'plt2']:  $p/ot2$ 

サーバ上でのキューの名称を指定します。この名前は、前項のノード名と違って存在性をチェック しません。ローカルキュー名の箇所でも指摘したように、できるだけ、ネットワーク全体で、同一 名称を付けることを推奨します。

RETURN だけを入力するとローカルキュー名と同じになります。

### **4.3.5** プロッタ・プリンタ説明文の入力

================================== Enter Plotter Description

==================================

Plotter Description? [None]:

プロッタの機種名など、一般のユーザーが問い合わせコマンド (lpstat) を使った時にその概要がわか るような説明文を付与することができます。1行で表せる適当な文を設定します。何も設定しない こともできます。

#### <span id="page-59-2"></span>**4.3.6** データ形式の選択

========================== Select Data Format

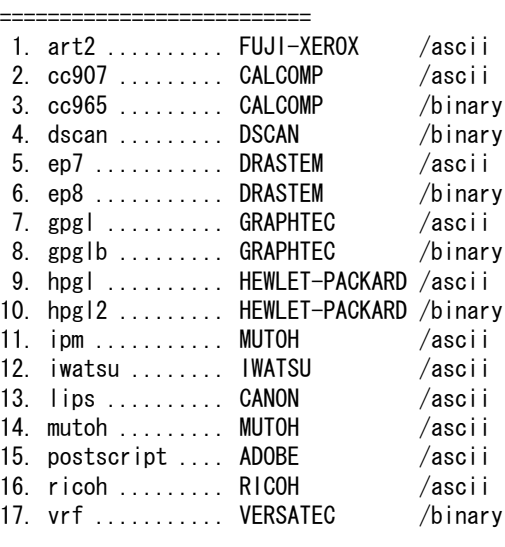

Format? : 2

接続する機種が使っているプロッタのデータ形式を、上記のいずれから選択します。

#### <span id="page-60-0"></span>**4.3.7** 設定項目の確認

===================

#### IS SETTINGS OK? ===================

- Q. QUIT to main menu (clear all settings)
- L. change LOCAL queue name 'plt2'
- S. change SERVER node name 'sun03'
- R. change REMOTE queue name 'plot'
- T. change description TEXT
- P. change PLOT data format type 'cc907'
- G. GO to system settings
- Select: <sup>g</sup>

このメニューでは、メニュー番号でなくアルファベット頭文字1文字で選択します。 大文字・小文字は、同一です。RETURN キーのみの省略時の選択はありません。必ずどれかのメ ニュー文字を選択しないと次に進みません。先頭「Q」と最後「G」のメニュー以外を選択すると、 これまでに設定した各項目を、個別に変更することができます。

#### **4.3.8** プリントキューの作成

上記のメニューで「G」で、実行を指示すると、

```
----- REMOTE PRINTER SETTING -----
# lpsystem -t bsd sun03
"sun03" has been modified.
# lpadmin -p plt2 -s sun03!plot
# lpadmin -p plt2 -T unknown
# lpadmin -p plt2 -I any
# accept plt2
destination "plt2" now accepting requests
# enable plt2
printer "plt2" now enabled
# lpadmin -p plt2 -D cc907,:
# lpstat -p plt2 -l
printer plt2 faulted. enabled since Tue Aug .... available.
         system not responding
         Content types: any
         Printer types: unknown
         Description: cc907:
         Users allowed:
                 (a||) Forms allowed:
                  (none)
         Banner not required
         Character sets:
                 (none)
         Default pitch:
         Default page size:
type RETURN to main menu {Y/n}
```
カラム1に「#」が表示されている箇所が、実際にシェルスクリプト内で実行されたコマンドです。 この部分は、2.1.4 で説明したログファイルに同じ内容で記録されています。

# **4.4** キュー状態の表示

**4.4.1** メインメニュー

#### =================================== Select Operation Mode

=============================

- 1. Local Plotter
- 2. Local Plotter & Server
- 3. (OLD) Remote Plotter to SVR4 Server
- 4. Remote Plotter to BSD Server
- 5. List Status of LP Service
- 6. Remove a Plotter Queue Definition
- 7. Modifiy s5 node to bsd node
- Mode? : 5
- 9. Exit
- 「5. List Status of LP Service」で、そのノードに登録されている全キューの状態を表示します。

### **4.4.2** 表示

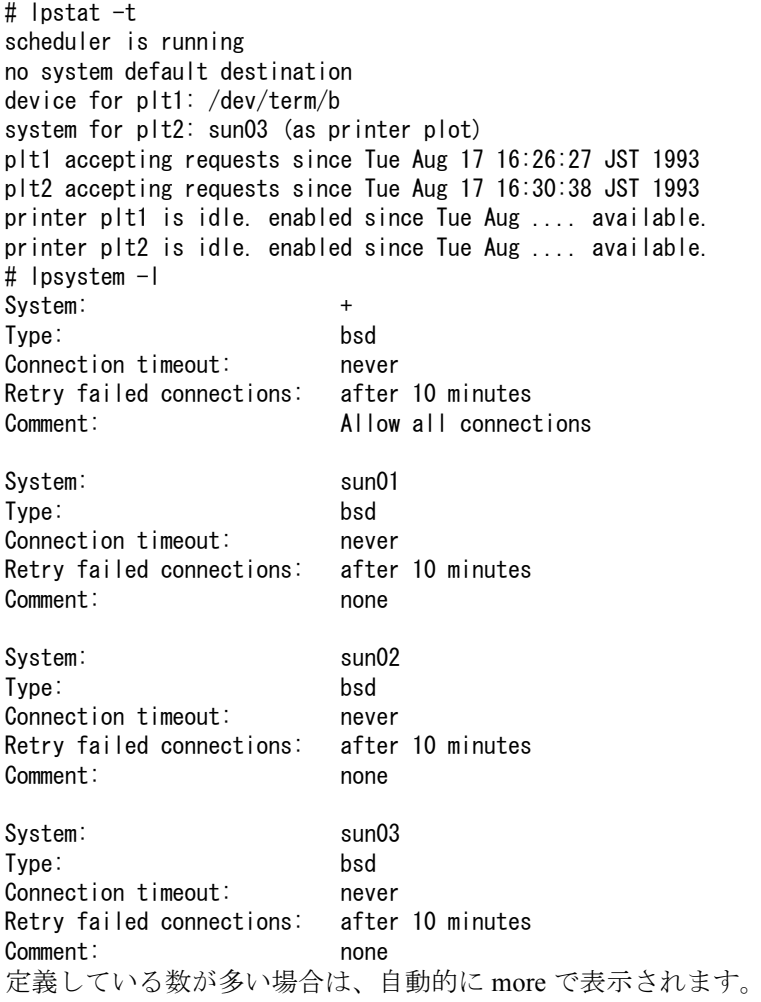

カラム1に「#」が表示されている箇所が、実際にシェルスクリプト内で実行されたコマンドです。 この部分は、2.1.4 で説明したログファイルに同じ内容で記録されています。

# **4.5** キューの削除

#### **4.5.1** メインメニュー

#### ============================= Select Operation Mode

=============================

- 1. Local Plotter
- 2. Local Plotter & Server
- 3. (OLD) Remote Plotter to SVR4 Server
- 4. Remote Plotter to BSD Server
- 5. List Status of LP Service
- 6. Remove a Plotter Queue Definition
- 7. Modifiy s5 node to bsd node
- 9. Exit
- Mode? : 6
- 「6. Remove a Plotter Queue Definition」で、削除メニューを表示します。

### **4.5.2** 削除メニュー

そのノードに登録されているキューを1つずつ、削除できます。 RETURN でメインメニューに戻ります。

Select Remove Queue

===========================

- =========================== 0. return to main menu
- 1. plt1 2. plt2
- Remove Entry [0]: 1
- # lpadmin -x plt1 ===========================

Select Remove Queue

=========================== 0. return to main menu

# 1. plt2

Remove Entry [0]:

カラム1に「#」が表示されている箇所が、実際にシェルスクリプト内で実行されたコマンドです。 この部分は、2.1.4 で説明したログファイルに同じ内容で記録されています。

# **4.6** 既存の **Solaris** ノードをすべて **BSD** プロトコルに変更する

### **4.6.1** メインメニュー

=============================

 Select Operation Mode =============================== 1. Local Plotter 2. Local Plotter & Server 3. (OLD) Remote Plotter to SVR4 Server 4. Remote Plotter to BSD Server 5. List Status of LP Service 6. Remove a Plotter Queue Definition 7. Modifiy s5 node to bsd node 9. Exit Mode? : 7 「7. Modifiy s5 node to bsd node」を選択します。 変更の実行 もし、s5 で定義されているノードが有れば "sun01" has been modified. "sun02" has been modified. /etc/init.d/lp stop Print services stopped. /etc/init.d/lp start Print services started. type RETURN to main menu のように表示されます。 もし、何も変更する項目が無ければ、 s5 node not found, type RETURN to main menu と表示されます。

もし、上記以外のエラーメッセージが表示された場合は、エラーメッセージの原因を解消した後に もう一度実行するか、lpsystem コマンドの -t オプションで個別に変更することができます。この場 合には、/etc/init/d/lp stop と /etc/init.d/start を実行して、変更後の新しい環境で lp スケジュラを再起動 してください。

# **4.7** 標準以外の環境への対処方法

### **4.7.1** 標準以外のデバイス名

サードベンダーのインタフェースを用いて接続する場合、デバイス名が標準とは異なっています。 これに対応して sample/PLOT/pltadmin シェルスクリプトを以下の要領で編集してください。 % sample % cd PLOT % vi pltadmin • Fiji-Xerox 4109 の場合 159 if ("'sysdef -d | grep 'pp''"  $!=$  "") then 160 set devlist =  $(\text{dev/term} \cdot \text{dev} \cdot \text{map})$ 161 else 162 set devlist =  $\left(\frac{\text{dev}}{\text{term}}\right)$ 163 endif 插入 set devlist =  $$devlist /dev/rxps*$$ • Central Data SCSI Terminal Server ST-1003 の場合 159 if ("'sysdef -d | grep 'pp''"  $!=$  "") then 160 set devlist =  $\frac{\sqrt{6}}{160}$  /dev/term/\* /dev/\*pp\*) 161 else 162 set devlist =  $(\text{dev/term}/*)$ 163 endif 挿入 set devlist = (\$devlist /dev/sts/lpc\*)

### **4.7.2** バイナリデータ出力のためのポートの属性

標準の設定でパラレルポート bpp0 などにバイナリデータを出力した場合、正常に出力されない可能 性があります。この場合、各デバイスの詳細を調査した上で、lpadmin -p キュー名 -o "stty='-opost onlcr'" などの設定を個別に行なってください。

#### <span id="page-65-0"></span>**4.7.3 lpd** の互換性

lpd (Line Printer Daemon) を使った BSD 系のサーバに対して、Solaris 2.x のクライアントから lp -o nobanner オプションを指定してジョブを発行すると、サーバ側でエラーになることがあります。こ れは、lpd のコントロールファイルの中に O nobanner の指定が入るためですが、サードベンダの lpd 互換デバイスの場合、こうした特殊な指定を処理できないものがあるようです。 もし本書の標準設定で、これに類した現象に遭遇した場合は、-o nobanner の指定を外してください。 なお、SunOS 4.x のサーバについては、エラーにはならないようです。

# **4.8** 多数台のクライアントの設定を簡易的に行う方法

Solaris 2.x では、OS に用意された lpadmin コマンドなどを用いてプリンタ環境を設定する関係上、 SunOS 4.x のときのような、printcap ファイルのコピーなどによる多数台のクライアントマシンへの同一 設定を行う簡易的な方法が標準では用意されていません。そこで、pltadmin コマンドでは、サーバ以外 のクライアントとなるマシンの設定を一括で行うための手段として pltadmin シェルスクリプトで実行時 のアーギュメントを指定し非会話的に設定できる機能を追加しました。

pltadmin を実行する時に、下記の形式でアーギュメントを受け取ります。

# pltadmin menu lqueue server rqueue format g 各アーギュメントは、つぎのように指定します。

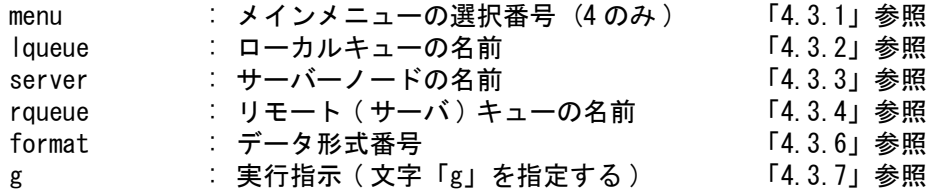

最後の g 以外は、実際の文字列に置き換えて指定します。

一部分だけを指定した場合は、指定されなかった以降が会話的に問い合わせされます。また、設定後の 状態チェックでエラーが検出されると、そこから、会話設定モードに移行します。

この機能を利用する場合は、以下の順序で実施してください。

- (1) サーバの設定を行う
- (2) サーバでの出力チェックを行う
- (3) どれかのクライアント1台での設定を行う
- (4) そのクライアントでの出力チェックを行う
- (5) それ以外のクライアント全部に設定する
- (6) クライアント全部で出力チェックをおこなう

# 第 **5** 章 **SunOS 4.x** でのプリンタキューの設定

この章では、SunOS 4.x など (BSD 系 ) でプロッタ・プリンタキューを設定する手順を説 明します。

Linux 版についても、本章の解説を基本として設定しますが、SPARC 版に固有のフィル タープログラムなどのサポートはありません。

一部のプロッタ機種、インタフェース、フロー制御などの条件によって、SunOS 5.x に対 応した Advanve CAD において、接続できない場合があります。

また、他のアプリケーションパッケージなどの都合で、プロッタ・プリンタを接続して いるノードの OS をのバージョンアップをできない場合など、SunOS 4.x のノードと SunOS 5.x のノードを混在して運用する必要があるケースなどに適用します。

複数の出力装置を使う場合、printcap の設定は個々に行います。また、同じ出力装置の設 定を変えて複数の目的で使う場合 ( たとえば、図形出力と文字出力 ) は、キュー名を変え て複数のエントリーを printcap に定義します。

スプールディレクトリは、ロックファイルによる排他制御が正常に働くように、必ず出 力デバイス1台ごとに別のサブディレクトリを用意してください。

# <span id="page-69-0"></span>**5.1 SunOS 4.x** のノードがサーバーになる場合

クライアント側が、SunOS 4.x / SunOS 5.x の如何にかかわらず、SunOS 4.x のサーバ側の設定は同一で す。また、サーバになる場合とローカルプロッタとして単独のノードで運用する場合も、設定に相違は ありません。

#### **5.1.1** 接続デバイスの設定

クライアント側が、SunOS 4.x / SunOS 5.x の如何にかかわらず、SunOS 4.x のサーバ側の設定は同 一です。また、サーバになる場合とローカルプロッタとして単独のノードで運用する場合も、設定 に相違はありません。

物理的に接続するデバイスに関する設定を行います。 # vi /etc/ttytab ---------------------------------------------------------------------------------

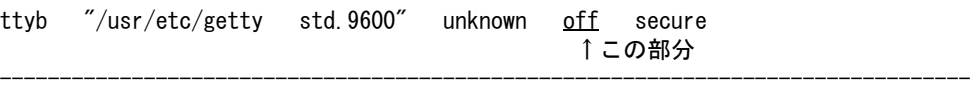

 $#$  kill  $-1$  1 # chmod 777 /dev/ttyb

/dev/ttyb を例としますが、実際には適宜変更する必要が有ります。 DEC OSF1 の場合、/dev/tty00 など。

## **5.1.2** スプールディレクトリの作成

# mkdir /usr/spool/plot # chown daemon /usr/spool/plot # chgrp daemon /usr/spool/plot # chmod 777 /usr/spool/plot サブディレクトリ名 plot は例です。

#### **5.1.3 Xon/Xoff** 制御の場合の **printcap** 定義

# vi /etc/printcap

#### plot:\

: $lp=/dev/ttyb$ : $\frac{1}{2}$  $:$ sd=/usr/spool/plot: $\angle$ :br#9600:¥ :fc#0177777:fs#00001:¥ :sh:sf:sb:mx#0:

# lpc restart plot

「\」は、バックスラッシュで、printcap 内での行の継続を表します。 plot キュー名 (プリンタ名)の定義 lp= 接続先デバイス名 sd= スプールディレクトリ名 br# 転送速度 fc#0177777 出力ポート属性クリア

---------------------------------------------------------------------------------

---------------------------------------------------------------------------------

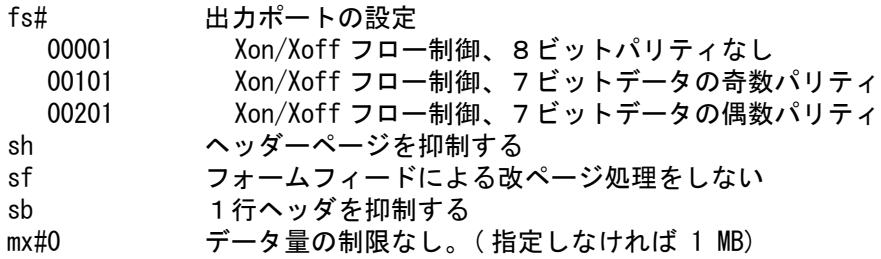

## **5.1.4 CTS/RTS** フロー制御の場合の **printcap** 定義

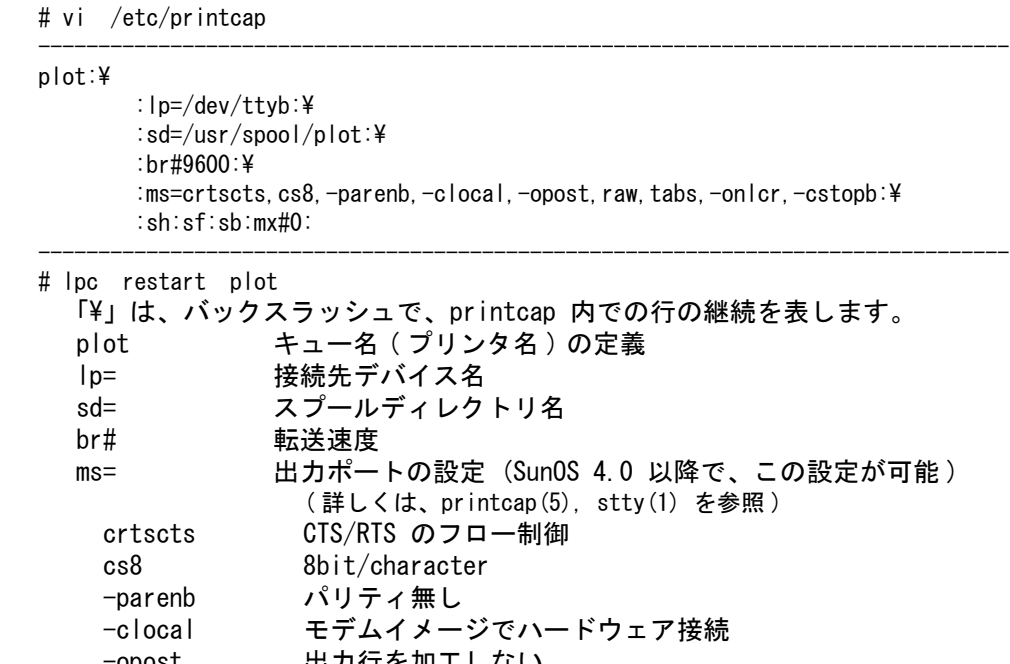

 -opost 出力行を加工しない raw バイナリデータ出力 tabs タブをスペースに展開しない sh ヘッダーページを抑制する sf フォームフィードによる改ページ処理をしない sb 1行ヘッダを抑制する mx#0 データ量の制限なし。( 指定しなければ 1 MB)

### **5.1.5 CC907 Ack/Nak** の場合の **printcap** 定義

```
# vi /etc/printcap
```
plot|CC907.PRM=/home/acad/acadenv/CC907.PRM:¥ :if=/home/acad/exe/cc907fil:\ :af=plot:\ : $rw:4$  :lp=/dev/ttyb:\ :sd=/usr/spool/plot:\ :fc#0177777:fs#00002:\ :br#9600:¥ :sh:sf:sb:mx#0: ----------------------------------------------------------------------------------

----------------------------------------------------------------------------------

```
# lpc restart plot
```
「¥」は、バックスラッシュで、printcap 内での行の継続を表します。 plot|CC907.PRM=/home/acad/acadenv/CC907.PRM: キュー名定義、およびパラメータファイル設定 if= フィルタプログラム名 af= キュー名と合わせる rw 通信ポートを入出力可能にします lp= プロッタの接続先 sd= スプールディレクトリ名 fc#0177777 出力ポート属性クリア fs# 出力ポートの属性 00002 パリティなし 00102 奇数パリティ 00202 偶数パリティ br# 転送速度 sh ヘッダーページを抑制する sf フォームフィードによる改ページ処理をしない sb 1行ヘッダを抑制する mx#0 データ量の制限なし。( 指定しなければ 1 MB)

----------------------------------------------------------------------------------

#### **5.1.6 HP-GL** の **Enq/Ack** の場合の **printcap** 定義

```
# vi /etc/printcap
```
plot:\

: if=/home/acad/exe/hpengfil:\ :af=plot:\ : $rw:$  :lp=/dev/ttyb:\ :sd=/usr/spool/plot:\ :fc#0177777:fs#00000\ :br#9600:¥

```
 :sh:sf:sb:mx#0:
----------------------------------------------------------------------------------
# lpc restart plot
 「¥」は、バックスラッシュで、printcap 内での行の継続を表します。
 plot: キュー名 (plot) の定義。
 if= フィルタプログラム名
 af= キュー名と合わせる
 rw 通信ポートを入出力可能にします
 lp= プロッタの接続先
 sd= スプールディレクトリ名
 fc#0177777 出力ポート属性クリア
 fs# 出力ポートの設定
    00000 パリティなしのとき
    00100 奇数パリティのとき
    00200 偶数パリティのとき
 br# 転送速度
 sh ヘッダーページを抑制する
 sf フォームフィードによる改ページ処理をしない
 sb 1行ヘッダを抑制する
 mx#0 データ量の制限なし。( 指定しなければ 1 MB)
```
### **5.1.7 EP8 Enq/Ack** の場合の **printcap** 定義

```
# vi /etc/printcap
---------------------------------------------------------------------------------
plot|TDKEPP.PRM=/home/acad/acadenv/TDKEPP.PRM:¥
      :if=/home/acad/exe/tdkep8fil:\
      :af=plot:\
      :rw:\
      :lp=/dev/ttyb:\
      :sd=/usr/spool/plot:\
      :fc#0177777:fs#00042:\
      :br#9600:sh:sf:sb:mx#0:
      :sh:sf:sb:mx#0:
---------------------------------------------------------------------------------
# lpc restart plot
  「¥」は、バックスラッシュで、printcap 内での行の継続を表します。
  plot|TDKEPP.PRM=/home/acad/acadenv/TDKEPP.PRM:
  キュー名(plot)の定義、およびパラメータファイル
  (/home/acad/acadenv/TDKEPP.PRM)の定義。
  if= フィルタプログラム名
  af= キュー名と合わせる
  rw 通信ポートを入出力可能にします
  lp= プロッタの接続先
  sd= スプールディレクトリ名
  fc#0177777 出力ポート属性クリア
  fs# 00042 固定
  br# 転送速度。ハードウェアの設定に合わせる
  sh ヘッダーページを抑制する
  sf フォームフィードによる改ページ処理をしない
  sb 1行ヘッダを抑制する
  mx#0 データ量の制限なし。( 指定しなければ 1 MB)
```
### **5.1.8 DSCAN Enq/Ack** の場合の **printcap** 定義

# vi /etc/printcap

plot:\

```
: lp=/dev/ttyb:sd=/usr/spool/plot:\
:if=/home/acad/exe/dscan_eng_filter:\
 :fc#0177777:fs#00000:\
 :br#9600:\
 :rw:sh:sf:sb:mx#0:
```
# lpc restart plot

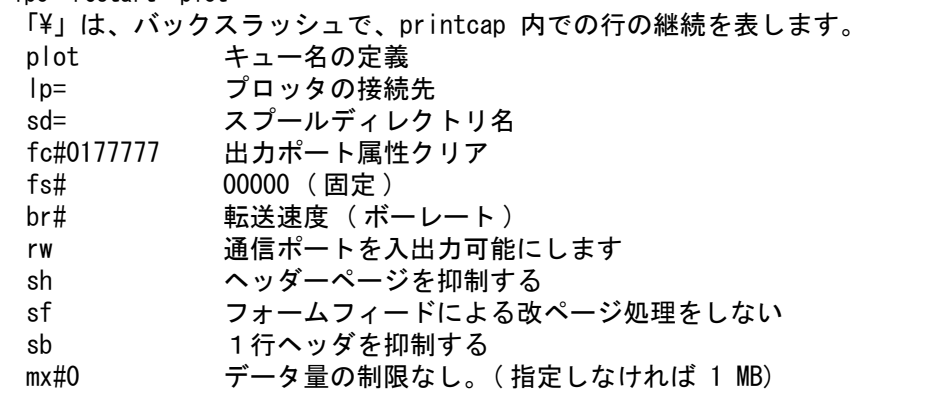

----------------------------------------------------------------------------------

----------------------------------------------------------------------------------

### **5.1.9** バス接続の場合の **printcap** 定義

この方式は、Versatec の専用インタフェースでの接続に用います。 VME バス接続の場合、サーバ型またはデスクサイド型の VME バスを持った機種が必要です。Sbus 接続の場合は、Sbus スロットを持った機種が必要です。 # vi /etc/printcap

plot:\

: $lp=/dev/vpc0$ :¥ :sd=/usr/spool/plot:\ : $tr=\n{f}$ : $\n{f}$ :sh:sf:sb:mx#0:

# lpc restart plot

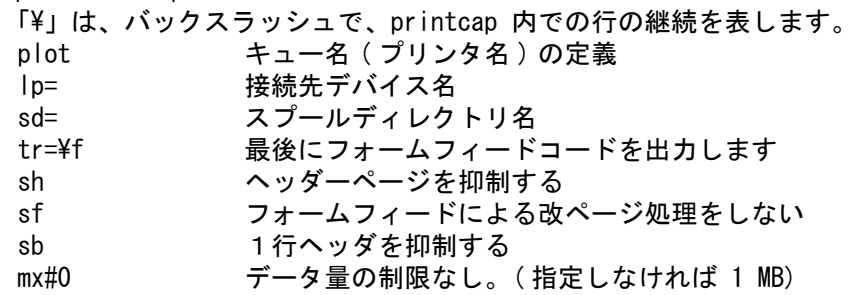

---------------------------------------------------------------------------------

---------------------------------------------------------------------------------

Versatec S-bus I/F 接続の場合、インターフェースボードおよびドライバソフトを Solaris 2.x 対応の物 に変更する必要があります。

#### **5.1.10** イーサネット接続の場合の **printcap** 定義

#### (1) lpd 互換の専用サーバーを用いる場合

NS-2032 サーバ、LANBASE CS80、NetPrint-ET5、NetPrint-ET20 など lpd のプロトコルで受信する専 用プロッタサーバ機器を使う場合は、プロッタノードを SunOS 4.x と同等のサーバであるとして、利 用する Sun のノードを全てクライアントとして登録します。

(2) TCP/IP socket I/F を用いる場合

DSCAN, GRAPHTEC など、TCP/IP socket I/F を用いるプロッタの場合は、プリントキューの機構を用 いず、直接専用の転送プログラムを用います。(『16.2 Ethernet [転送プログラム](#page-158-0) dse の機能』参照)

#### (3) BOOTP/TFTP を用いる場合

HP の MIO インターフェースを用いる場合は、まずメーカー提供のネットワークソフトをインス トールします。詳細は、「TCP/IP Ethernet Network Peripheral Inter-face for HP-UX and SunOS System, Administrator's Guide」参照。 その後、以下のファイルの設定を確認してください。

---------------------------------------------------------------------------------

# vi /etc/bootptab

hpd iet:¥ :ht=ether:\ :ha=080009260bb2:¥ : $hn:$ : ip=192.9.200.224: $\frac{1}{2}$  :vm=rfc1048: 「hpdjet」,「ha=080009260bb2」,「ip=192.9.200.224」は、例。

```
---------------------------------------------------------------------------------
# vi /etc/inetd.conf
---------------------------------------------------------------------------------
tftp dgram udp wait root /usr/etc/in.tftpd in.tftpd -s /tftpboot
bootps dgram udp wait root /usr/etc/bootpd bootpd
---------------------------------------------------------------------------------
# vi /etc/rc.local
---------------------------------------------------------------------------------
if \lceil -d \rceil /tftpboot -a -f /tftpboot/sun2.bb \lceil \cdot \rceil; then
         ndbootd;
fi
if [ -d /tftpboot ]; then
        echo -n ' rarpd'; \
        rarpd -a rpc.bootparamd
fi
---------------------------------------------------------------------------------
# vi /etc/services
---------------------------------------------------------------------------------
bootps 67/udp #Bootstrap protocol server
bootpc 68/udp #Bootstrap protocol client
---------------------------------------------------------------------------------
# vi /etc/hosts
---------------------------------------------------------------------------------
192.9.200.224 hpdjet
「192.9.200.224 hpdjet」は、例。
---------------------------------------------------------------------------------
# vi /etc/printcap
---------------------------------------------------------------------------------
hpd jet:¥
        :mx#0:lp=/var/spool/printers/hpdjet/.null:\
        :sd=/var/spool/printers/hpdjet:\
        : |f=|var/spool/printers/hpdjet/log:
         :if=/usr/lib/hpnp/hpdsnj.if.sh:sh:
---------------------------------------------------------------------------------
```
「hpdjet」,「/var/spool/printers/hpdjet」は例。 スプールディレクトリも同一にしないと、出力の排他制御が行われません。

# **5.2 SunOS 4.x** のノードがクライアントになる場合

サーバ側が、SunOS 4.x / SunOS 5.x の如何にかかわらず、SunOS 4.x のクライアントの設定は同一で す。

スプールディレクトリの作成

# **5.2.1** スプールディレクトリの作成

- # mkdir /usr/spool/plot
- # chown daemon /usr/spool/plot
- # chgrp daemon /usr/spool/plot
- # chmod 777 /usr/spool/plot
- サブディレクトリ名 plot は例です。

# **5.2.2 printcap** の定義

# vi /etc/printcap

plot:\

:  $|p=:\n *¥*$  :rm= ホスト名 :\ :rp=plot:\ :sd=/usr/spool/plot:\ :mx#0

# lpc restart plot

「¥」は、バックスラッシュで、printcap 内での行の継続を表します。

---------------------------------------------------------------------------------

---------------------------------------------------------------------------------

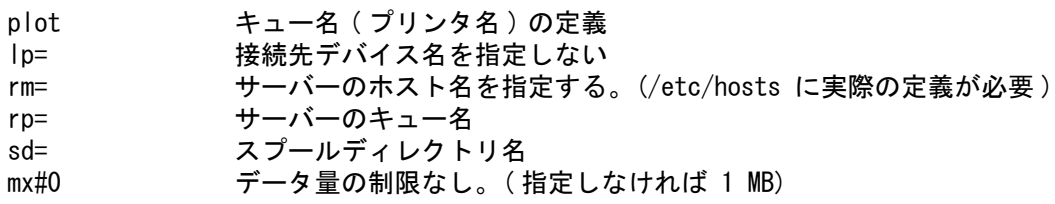

# 第 **6** 章 **Windows** でのプリンタキューの設定

# **6.1** プリンタ追加ウィザード

Windows 2000 & Windows XP( 以後、Windows) でのプリントキューの作成、プリンタ の接続などは、プリンタの追加ウィザードで行います。このウィザードは、プリンタ の設定に関する項目を順次選択する画面により構成されています。以下の説明では、 Windows 2000 の画面で操作手順を説明しますが、Windows XP でも基本的な手順は、 ほぼ同じです。

プリンタの追加ウィザードの呼び出しは、

- 「スタート」→「設定」→「プリンタ」
- 「マイコンピュータ」→「プリンタ」
- 「コントロールパネル」→「プリンタ」

のいずれかで選択されるプリンタフォルダにある「プリンタの追加」アイコンをダブ ルクリック

します。

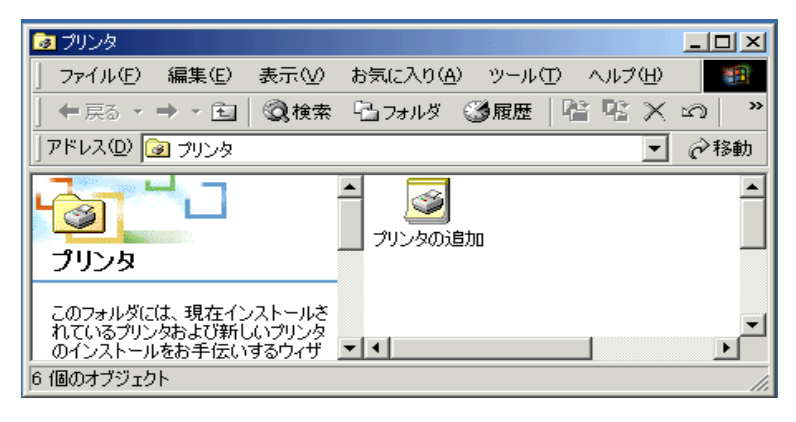

# **6.2** ローカルコンピュータ上のプリントキューの作成

プリンタの追加ウィザードの「このコンピュータ (M)」ボタンを選択すると、ローカルコンピュータ上 に新しいプリントキューを作成します。作成には、Administrators、Server Operators、Print Operators、 Power Users の、いずれかのユーザグループの権利が必要です。

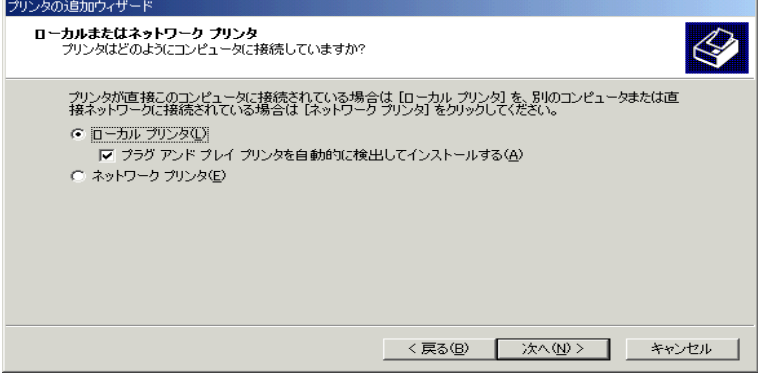

## **6.2.1** 接続ポートの選択

接続するハードウェアの接続ポートを、利用可能なポートの選択の画面で選択します。

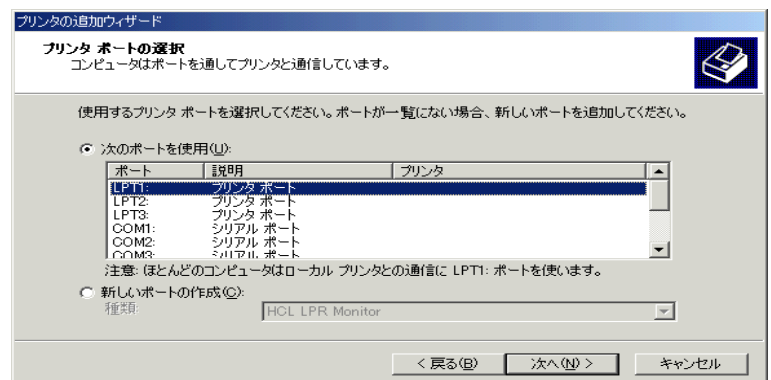

- LPTn: セントロポート出力(通常は、LPT1)
- COMn: シリアルポート出力(通常は、COM1 または COM2)
- FILE: ディスクファイル出力
- その他 :

LPR Port: lpd プロトコルを使う unix マシンとの接続の場合 Hewlett-Packard Network Port: HP JetDirect を使う場合

# <span id="page-77-0"></span>**6.2.2** プリンタドライバの選択

製法元とプリンタのモデル名からプリンタドライバを選択します。

もし、一覧表にないプリンタ機種の場合、互換性のある類似の機種から選択するか、「ディスク使 用」を選択し、プリンタメーカーから供給されるのサポートディスクを使ってドライバの設定を行 います。

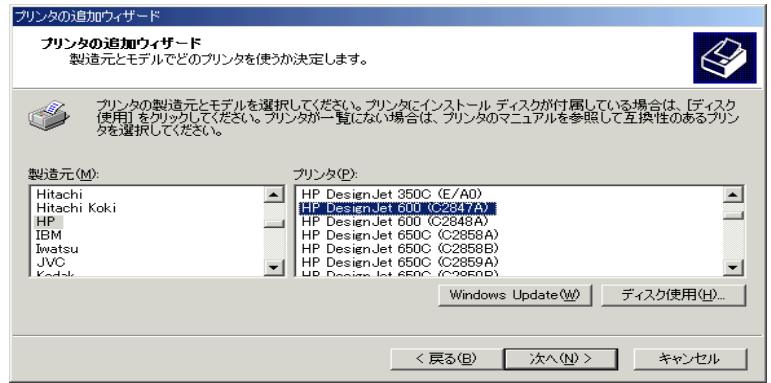

#### 《注意点》

Advance CAD の従来方式の出力プログラム (ap\_???.exe) で作図する場合、アプリケーションに付 属するプログラムから直接プリンタのデータを生成するため、ここでのプリンタ機種設定は何で も構いませんでしたが、Windows プリンタドライバーを使用する出力においては、この選択が重 要な意味を持ちます。できるだけ正確に実際の機種に合わせて選択してください。

# **6.2.3** プリンタ名の設定

プリンタ名(プリントキューの名前)を設定します。

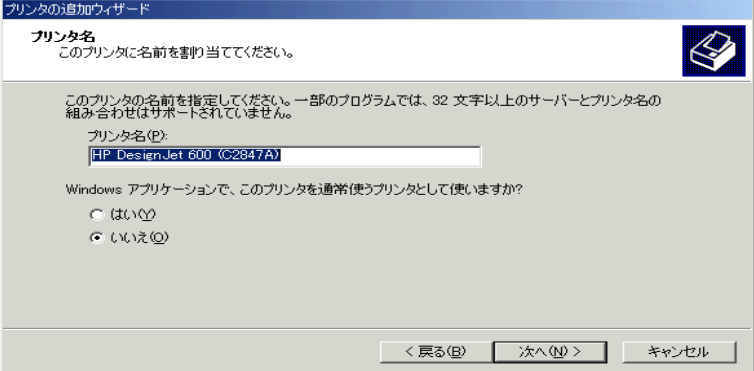

デフォルトで選択されるプリンタ名は、空白を含む長い文字列になってしまいます。判りやすさと いう点では良いのですが、unix のクライアントからアクセスする場合など、空白を含むプリンタ名 を指定できないことがあります。

このような場合は、英数字のみの名前をつける必要があります。たとえば、上図の例では、dj600 な どの簡潔な名前が推奨されます。

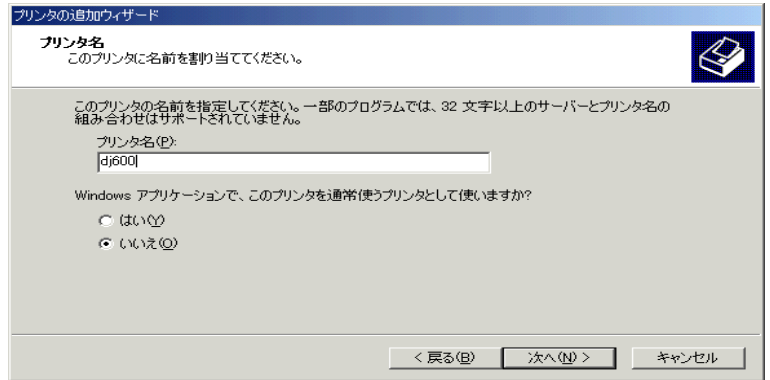

1つのコンピュータ上に2つ以上のプリンタがある場合、作成中のプリントキューをデフォルトの プリンタとして設定するかどうかを選択します。

# **6.2.4** 共有名の設定

共有名は、Windows 同士のネットワーク内で他のクライアントからアクセスする場合の名称を設定 します。プリンタドライバーは、各 OS のバージョン・機種によって異なりますので、アクセスする クライアントごとに必要なものを追加します。

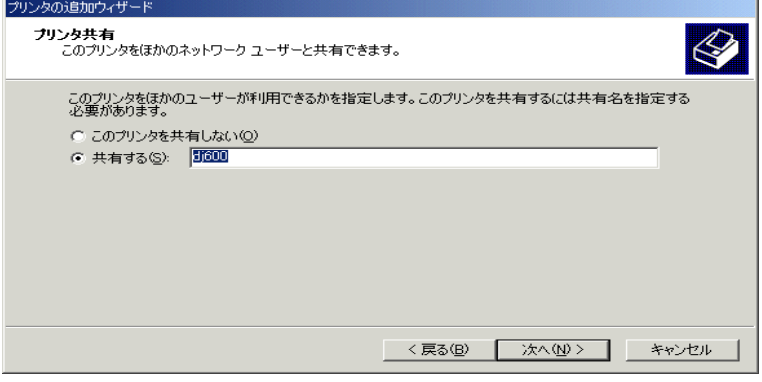

### **6.2.5** 場所とコメントの設定

プリンタの設置場所や使用用途など、利用者にとって、そのプリンタの名前以外の運用情報を設定 することができます。ここで設定した情報はプリンタのプロパティで参照できます。( 何も設定しな くてもかまいません。)

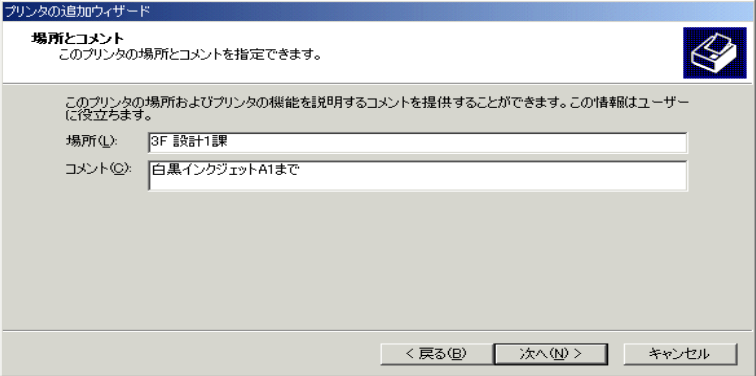

## **6.2.6** テストプリント

プリンタ設定が正常に行われたか、テストプリントでテストページを印刷してみることができます。 基本的な設定に間違いがないかどうか、できるだけ「はい」を選択して確認してください。

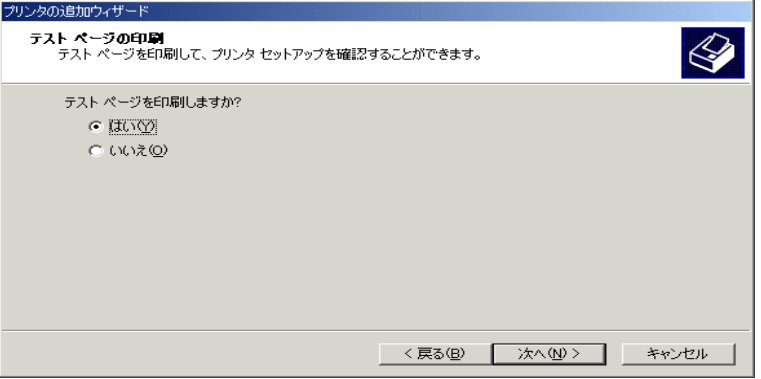

なお、テスト印字は、プリンタグループの各プリンタのアイコンの上でマウスの右ボタンをクリッ クして表示されるメニューの「プロパティ」の「全般」ページの中に「テストページの印刷」ボタ ンがあります。初期設定時でなくても任意の時点で再検査することができますので、ご活用くださ い。

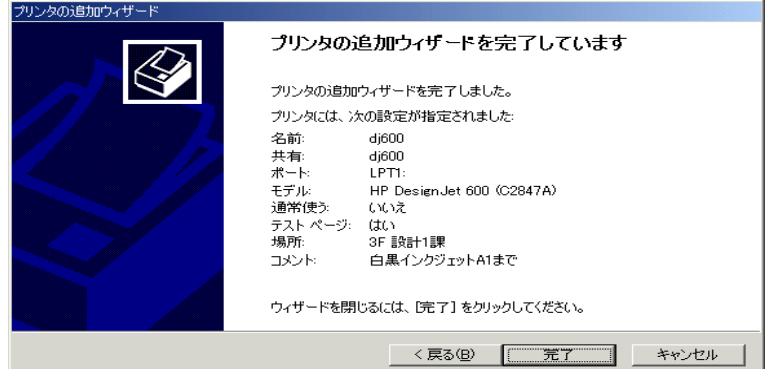

最後にプリント設定項目が全部表示されます。完了する前に戻るで修正可能です。

完了ボタンを押すと、テストプリントが支持されている場合は、実際に出力が行われます。

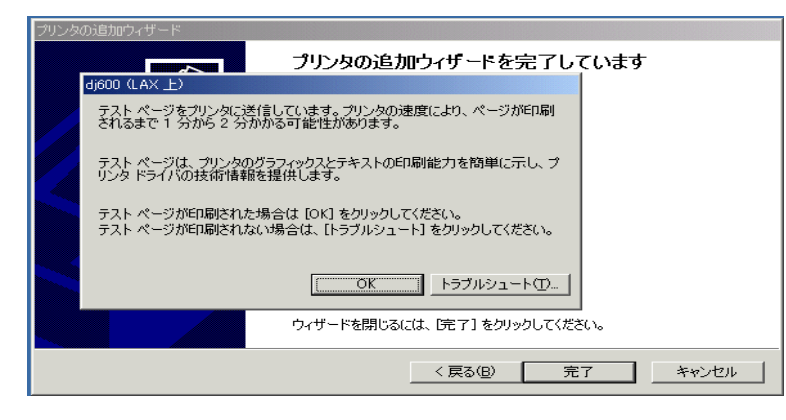

# **6.2.7** シリアルポートの構成

シリアルポートの場合は、ボーレート ( 通信速度 )、データビット数、パリティ、ストップビット、 フロー制御などを設定します。プリンタ・プロッタ側ハードウェアの設定に合わせます。 Windows 2000 においては、設定ウィザードの流れの中では表示されませんので、仮に設定後、プリ ンタのプロパティを開いて設定してください

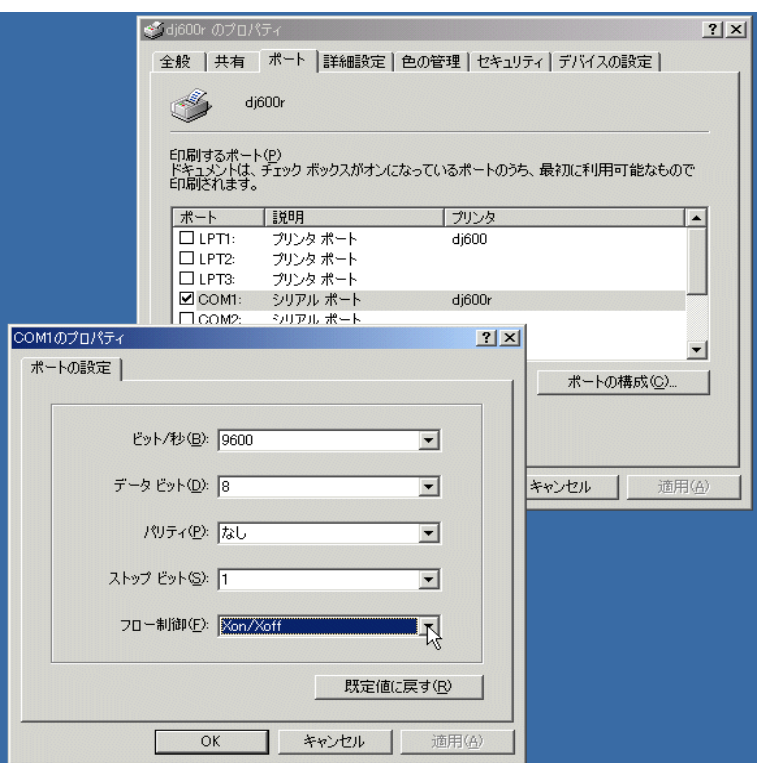

Windows のプリンタドライバーを使って図面出力する場合は、以上で設定は完了です。

# **6.3** リモートコンピュータのプリントキューに接続

ネットワーク上の他の Windows のコンピュータに接続されているプリンタを利用する場合、プリンタ の追加ウィザードの「ネットワークプリントサーバー (E)」ボタンを選択すると、既に他のコンピュー タ上で定義されているプリントキューの中から選択して利用できるようになります。

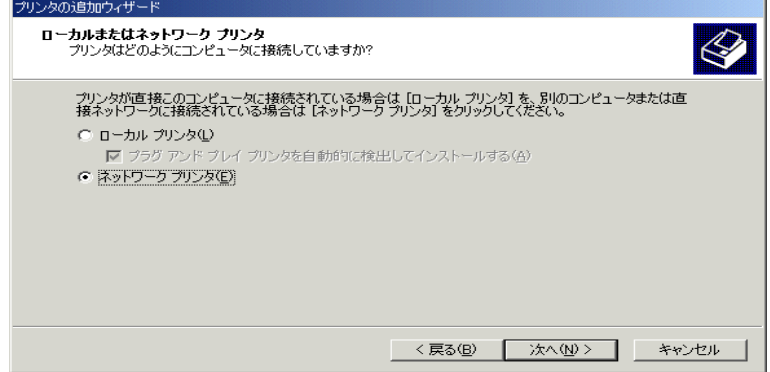

# **6.3.1** 共有名によるプリンタの接続

UNC 形式 (Universal Naming Convention) の ¥¥servername¥sharename で、プリンタが接続されている サーバとプリンタの名前の組み合わせで指定します。

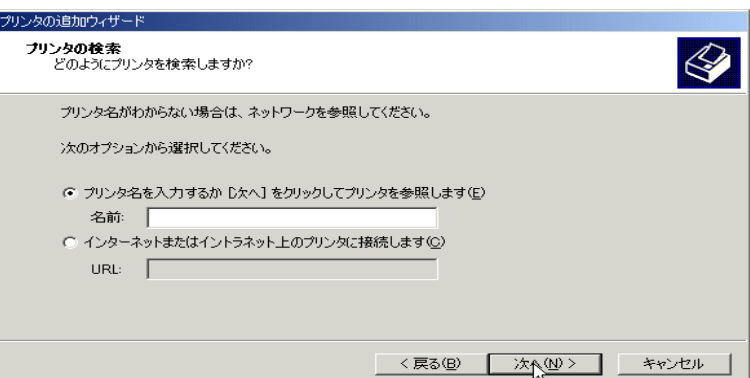

ここで上記 UNC 名をキー入力することも出来ますが、「次へ」に進んで、設定時点でリモート共有 プリンタが実際に有効になっていれば、表示されるものから選択する方法が簡単です。

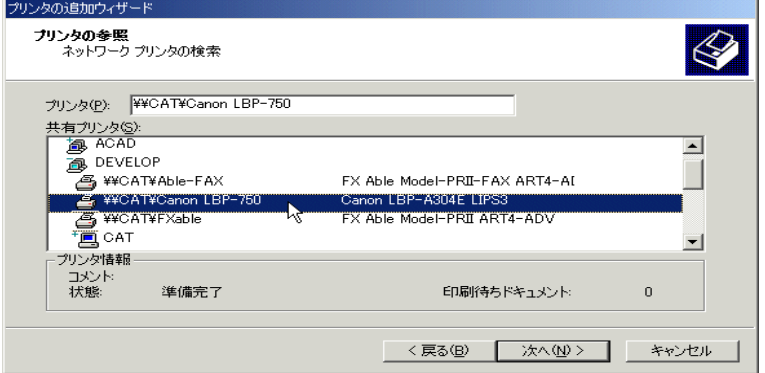

# **6.3.2** デフォルトプリンタの設定

設定中のコンピュータに2つ以上のプリンタが定義されている場合に、そのプリンタをデフォルト にするかどうかを設定できます。

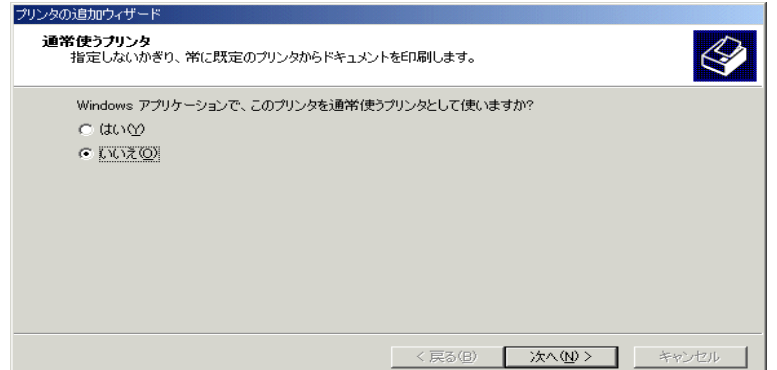

最後にプリント設定項目が全部表示されます。完了する前に戻るで修正可能です。 完了ボタンを押すと、テストプリントが支持されている場合は、実際に出力が行われます。

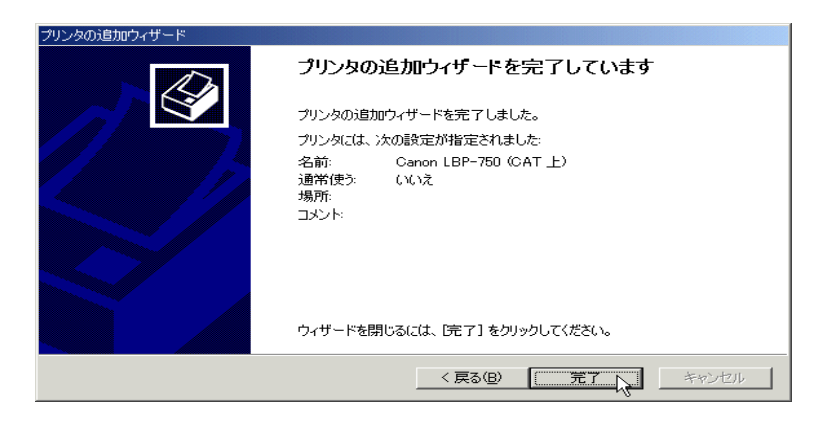

Windows のプリンタドライバーを使って図面出力する場合は、以上で設定は完了です。

# **6.4 unix** コンピュータ上のプリントキューと接続

unix のコンピュータに接続されているプリンタに Windows から出力する場合、逆に Windows のコン ピュータ上に作成されたプリンタに unix のコンピュータから出力する場合、いずれも、lpd(line printer daemon) プロトコルに基づく接続を行います。

Solaris 2.x など SVR4 系の unix OS でも、lpd は lpsched 互換機能としてサポートされていますが、Solaris 2.4 以前のリリースで、この lpd 互換機能に不具合があったようで、実際の接続が機能していませんで した。Solaris 2.5 以降この問題が改善されました。

lpd での接続は、プリンタの追加ウィザードの「このコンピュータ (M)」ボタンを選択し、ローカルコ ンピュータ上に新しいプリントキューを作成します。作成には、Administrators、Server Operators、Print Operators、Power Users の、いずれかのユーザグループの権利が必要です。

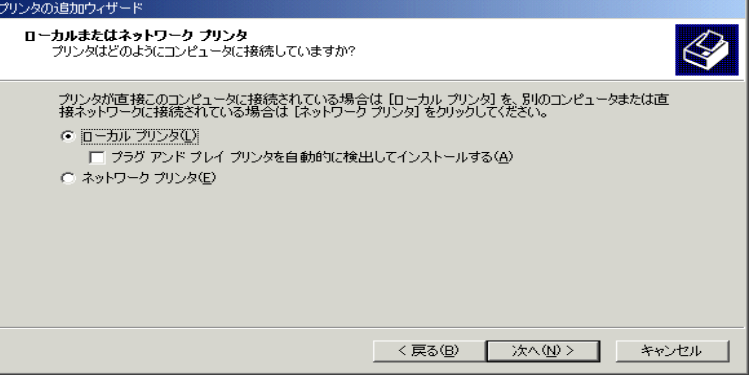

# **6.4.1** 接続ポートの選択

接続するハードウェアの接続ポートは、新規に定義する場合は「新しいポートの作成」を選択して ください。

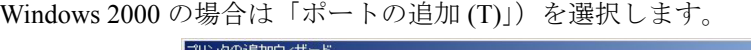

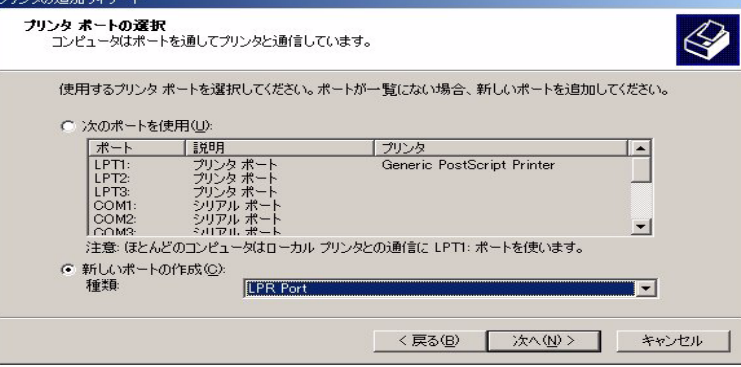

# **6.4.2** サービスの確認

Windows 2000 の場合は、[ コントロールパネル ][ アプリケーションの追加と削除 ][Windows コン ポーネントの追加と削除 ]の「そのほかのネットワークファイルと印刷サービス」 がインストール されていることを確認してください。無ければ追加インストールをして下さい。

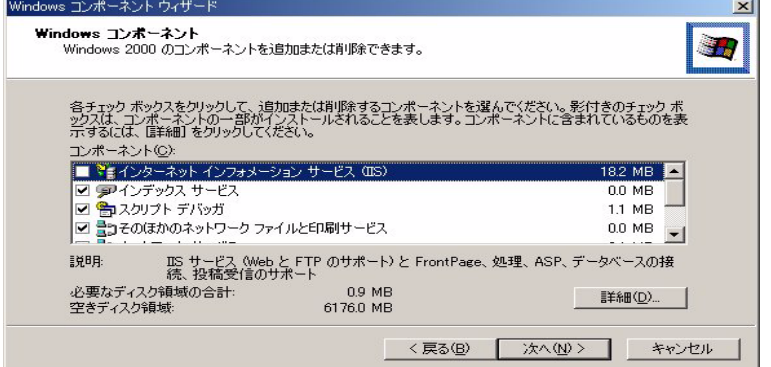

### **6.4.3** ポートの追加

プリンタの追加ウィザードに戻りポートの種類として「LPR Port」を選択します。

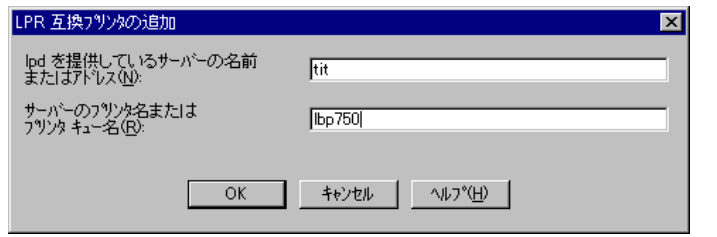

サーバの名前またはアドレス、その上でのプリントキューの名前を設定します。 以降の設定は、「6.2.2 [プリンタドライバの選択」](#page-77-0)以下と同じ手順で設定します。

# **6.4.4 unix** 側クライアントの設定

unix 側から転送されるプリントデータが単純な ASCII テキストでなく、プロッタ固有のデバイスの 描画データ列であることを Windows 側のプリント機構に知らせるために、lpr の -v オプションを付 けてください。Solaris 2.x においては、/usr/ucb/lpr で出力します。

例. oplot シェルスクリプト(unix 側)

```
set PAS = $1set SCR = $2set PRM = HP-DJET-RTL
set QUE = plot2
ap_HPGL -p$PAS -i$PRM $SCR | /usr/ucb/lpr -P$QUE -v
rm $SCR
```
Unix WS 側のプリントキューの設定は、第2~6章を参照してください。

# **6.5 Solaris 2.4** 以前の **sun** がサーバになる場合の問題点と対策

Solaris 2.4 以前の sun コンピュータがサーバになる場合、OS の不具合で lpd プロトコルによる接続が利 用できないことは上述しました。このような場合、プリンタドライバを使わない従来方式の ap ???.exe を使用する方法ならば、間に出力実行のスクリプト aplot.bat、oplot.bat、qplot.bat、hcopy.bat などで、プ リントデータファイルの転送とリモートプリントジョブの起動を別個に行なうようにします。 Windows ドライバーによる出力では、後述するプリントオプションファイル (.POP) の FILE\_OUT 行と FILE BAT 行の指定を行い、「FILE に出力」をチェックすると、oplot.bat などと同等の後処理を記述可 能になりました。

#### 例. oplot.bat

set PAS=%1 set SCR=%2 set PRM=HP-DJET-RTL set HOST=sun01 set ROUF=plot set DATA=OPLOT\_%COMPUTERNAME% ap\_HPGL -p%PAS% -i%PRM% %SCR% -o%TEMP%¥%DATA% del %SCR% pushd %TEMP% rcp -b %DATA% %HOST%:/tmp/%DATA% del %DATA% popd rsh %HOST% "(lp -d %RQUE% -o nobanner </tmp/%DATA%; rm /tmp/%DATA%)"

Unix 側のプリントキューの設定は、『第 4 章 SunOS 5.x [でのプリンタキューの設定』](#page-50-0)を参照してくださ い。

《注意点》

上記のバッチファイルは、プロットデータのスクラッチファイルを、通常標準的に用意されている temp ディレクトリに作成します。複数のクライエントのコンピュータから同時に出力された場合に、 一時ファイル名がサーバー上で衝突しないように一意な名前として %COMPUTERNAME% を使って います。通常は使わないと思いますが、この名前は ASCII 英数字以外の漢字なども設定は可能なよ うです。この場合、Unix WS 側の漢字コードとの兼ね合いで正常に動作しない可能性もありますの で、ASCII 英数字の範囲で適当にユニークなファイル名になるようにバッチファイルを変更してく ださい。

# **6.6** プリント・オプション **(POP)** ファイル

Windows のプリンタドライバを使用する出力において、詳細な出力条件を設定するパラメータファイル を、POP( プリント・オプション・ファイル ) として用意しています。

このファイルは、従来のパラメータファイル (PRM) に相当しますが、コメントの形式などを、Windows の INI ファイルの様式に類似させましたので、PRM ファイルとは別にコンフィグレーションファイル の #PLOT:OPT# の項目で取り扱っています。もし、#PLOT:OPT# の項目がない場合には、POP ファイル の指定はできません。

POP ファイルの各行は、

 $KEYWORD = data, data, ...$  ; comment の形式で、セミコロン以降がコメント注釈になります。 data 項目中のスペースは通常無視されます。文字列中に入れる空白を有効にしたい場合、data 項目の前 後を二重引用符 (") で括ってください。

タブ文字は、いずれの場合も無視されます。文字列中であっても任意に挿入できます。

data 項目が長くなってしまって行が見づらい場合には、行末にバックスラッシュを置き行の継続ができ ます。

POP ファイルは、

- (1) 印刷設定ダイアログで明示的に選択された場合
- (2) PLOT/PRINT、HCOPY/PRINT、QPLOT/PRINT コマンドで明示的に指定される場合
- (3) プリンタ名から暗示的に指定する場合
- (4) プリンタ名の英数字のみから暗示的に指定する場合

の4段階で指定されます。

たとえば指定が、

#PLOT:OPT# のディレクトリ指定 : "c:\acad\uenv\" #PLOT:0PT# のファイル拡張子指定 : !POP! プリンタ名 : HP DesignJet 650C (C2858A) の場合、(1),(2) の明示指定がなければ、

c:¥acad¥uenv¥HP DesignJet 650C (C2858A). POP c:¥acad¥uenv¥HPDesignJet650CC2858A.POP

の順で設定ファイルがあるかどうか探します。このため、プリンタ名には短く簡潔な英数字名を付ける ことを推奨します。

#### ● カラーの指定

COLOR  $[n] = r, g, b$ RAS COLOR =  $r, g, b$ n : ペン番号 (1 からペンの最大数まで )

ペン番号を省略した COLOR 行は、全カラーの初期値を設定します。 COLOR n 行は、個々のペン番号に対する色の割合を規定します。 RAS COLOR 行は、ラスター背景の色割合を規定します。 r,g,b は、0% ~ 100% で、3原色の混合割合を指定します。ちなみに、黒は、0,0,0、白は、 100,100,100 となります。 カラープリンタの場合にのみ、この指定が有効になります。白黒プリンタの場合 ( もしくはプリ ンタドライバが白黒用の設定の場合 )、この指定をしてもカラーの出力は行われません。

#### 線幅の指定

線の太さはプリントオプションファイル内の PW 行と LW 行で指定します。

#### [配置されたアイテムの線の太さ]

• 線幅によるペン割付 (PEN/LWT) の場合は PW だけで線の太さを決定します。

• 線幅によるペン割付以外 ( クラス、レビジョン、線種、アイテムタイプ ) の場合は「PW で 決定した線の太さ」と「LW で決定した線の太さ」の太い方を採用します。 太い方を採用することにより「アイテムに線幅をつけている場合」も「アイテムに線幅をつ けないでクラスによるペン割付で線幅を表現する場合」にもおなじプリントオプションファ イルが使用できます。

#### [図面枠とページタイトルの線の太さ]

- 図面枠およびページタイトルは図面枠の各構成アイテムのクラス番号をペン番号とし「PW で決定した線の太さ」と「LW で決定した線の太さ」の太い方を採用します。
- (1) PW 行
	- $PW[n] = w$ n : ペン番号 (1 からペンの最大数まで )
		- w : 線の太さ ( 単位は mm、 0.05 から 10.0 まで )

ペン番号 (n=1 ~ 256) に対する、実際の描画線幅を規定します。

- (2) LW 行
	- $LW$  [n] = w
		- n : アイテムの線幅番号 (1 から 15)
		- w : 線の太さ ( 単位は mm、 0.05 から 10.0 まで )

線幅番号に対する実際の描画線幅を規定します。

#### (3) PW 行、LW 行の初期値

プリントオプションファイルを使用しない場合またはプリントオプションファイル内で設 定されていないペン番号または線幅番号の線の太さは以下の値になります。

線種線幅定数の「線幅のピッチ」を α とする。() 内は α が 0.1 のときの例。

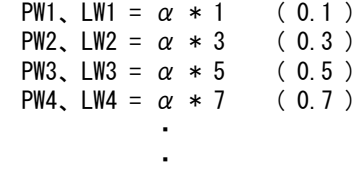

#### (4) 例

• 白黒出力のとき

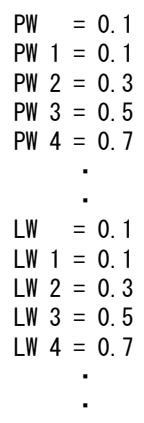

• カラー出力のとき カラー出力をする場合は色を決定するためにペン割付を行い、アイテムの線幅で線の太 さを表現します。 そのためには「ペン番号による線の太さ」を「アイテムの線幅による線の太さ」より小 さくなるように設定しておく必要があります。 COLOR 1 = r, g, b // COLOR 行を参照 COLOR  $2 = r$ , g, b ・ ・ PW = 0.05 // ペン番号による線の太さを最小太さにしておく  $LW = 0.1$  $1W_1 = 0.1$  $|W|/2 = 0.3$  $LW$  3 = 0.5  $LW$  4 = 0.7 ・ ・

#### その他の機能

(1) FILEOUT, FILE BAT 指定行 FILE  $OUT = out file name$  $FILE\_BAT = bat\_fil$ e\_name

> 図面印刷ダイアログ内の「ファイルに出力」のチェックボックスをマークした場合の、出 力ファイル名と、それを使ったバッチファイルの実行を規定します。

> FILE OUT の行は、任意のパス名を指定できます。パス名には、既存のドライブ・ディレ クトリ名ならば任意に指定できます。ただし書き込み権が有る必要があります。 ファイル名には、固定のファイル名の他、連続して出力を行った場合に、出力ファイルが かち合わないように、以下の変数指定が可能です。

- \$ と1文字の英字
	- \$Y 西暦4桁
	- \$M 月2桁  $(01 \sim 12)$
	- $$D$  日2桁  $(01 \sim 31)$
	- \$h 時2桁  $(00 \sim 23)$
	- $$m$  分2桁 (00 ~ 59)
	- $$s$  秒2桁 (00 ~ 59)
	- \$t ミリ秒3桁 (000~999)
	- \$E コンフィグレーションファイル ファイルの #PLOT:OUT# キーワードで指定した ファイル拡張子
	- \$\$ 文字「\$」
- % 環境変数 %
	- 指定された環境変数の値を展開します

%% は文字「%」

この行の指定が無い場合は、実行時に出力ファイルを問い合わせるダイアログが表 示されます。ディレクトリ指定を省略した場合のデフォルトは、コンフィグレー ションファイル の #PLOT:OUT# キーワードの指定するディレクトリになります。 ファイル拡張子は、ファイル名中にピリオド「.」が無ければ自動的に、ピリオド 「.」がある場合は、\$E で明示的に指定した場合に付加されます。

FILE BAT 行は、ファイル出力されたプリントデータを、バッチプロセスで処理したい場 合のバッチファイルを指定します。任意のパス名を指定できますが、パス名を省略した場 合は、コンフィグレーションファイルの #ACAD:EXE# のキーで規定されるディレクトリ名 が付加されます。\$ と1文字の英字、% 環境変数 % などの置き換えはありません。

このバッチファイルの実行時の引数として、以下の3つの文字列が渡されます。

- 第1引数 出力ファイルのフルパス名 (例: c:\acad\work\P1234.prn)
- 第2引数 同ファイルと拡張子名 P1234.prn

第3引数 同ドライブとディレクトリ名 c:¥acad¥work

この機能は、oplot.bat なとど同様に、バッチファイルで他のシステムにプリント出力を転 送出力する場合のほか、プリンタドライバの出力ファイルを他の用途に使う処理を記述す るのに利用できます。

Advance CAD で起動コマンドするコマンド (PLOT/PRINT, QPLOT/PRINT, HCOPY/PRINT) において、モディファイア ECHECK を指定すると、バッチファイルの実行過程をコマンド プロンプト画面で確認し、エラーなどの発見を容易にすることができます。 バッチファイルの実行過程を逐一確認するために、バッチファイルの先頭で標準的に設定 されている「@echo off」の指定は入れないでください。 ここで起動されるコマンドプロンプト画面は、画面バッファ 1000 行で実行されます。

(2) AUTO SCALE MARGIN 指定行 AUTO SCALE MARGIN = margin

> PLOT/PRINT コマンドのダイアログボックスで自動縮小を指定した場合の、自動縮小をす るマージンを指定します。紙面サイズに対し描画エリアのサイズが、この値より大きく超 過する場合、紙面サイズまで自動的に縮尺を計算して適用します。単位は mm。この指定 がない場合のデフォルトは、1mm です。

> 自動縮尺を指定して出力された図面の端が、プリンタの有効印字領域との兼ね合いで欠け る場合に適宜微調整のため指定してみてください。

(3) TITLE 指定行

 $TITLE = "text"[, height[, offx[, offy[, lspace]]]$ 

TITLE 行は、画面印刷の表題項目の内容を設定します。

text 任意の文字列を指定できます。text の前後を二重引用符 (") で括ると空白 を含む文字列を指定できます。二重引用符 (") で括くらないと空白は除外さ れます。文字列中に可変項目として以下の変数指定が可能です。

- \$ と1文字の英字
- \$Y 西暦4桁
- \$M 月2桁 (01~12)
- $$D$  日2桁 (01 ~ 31)
- \$h 時2桁  $(00 \sim 23)$
- $$m$  分2桁 (00 ~ 59)
- $s$  秒2桁 (00 ~ 59)
- \$t ミリ秒3桁 (000~999)
- \$F モデル名
	- \$P モデルのディレクトリ名を含むフルパス名
- \$\$ 文字「\$」
- $\%$  環境変数  $\%$ 
	- 指定された環境変数の値を展開します
	- %% は文字「%」

複数行に表示する場合は、「¥n」( バックスラッシュと小文字の n) で改行をあらわ します。

- height 文字の高さを mm 単位で指定します。指定可能な範囲は、1.0 ~ 20.0。省略 時の初期値は、3.5mm です。
- offx およいするとものの中字位置の横方向の微調整量を指定します。用紙の印字領域の端から mm 単位で、指定可能範囲は、0.0 ~ 100.0。省略時の初期値は、3mm です。 offy 表題の印字位置の縦方向の微調整量を指定します。用紙の印字領域の端から mm 単位で、指定可能範囲は、0.0 ~ 100.0。省略時の初期値は、3mm です。

lspace 複数行に表示する場合の行間隔を文字高さに対する比率で指定します。指定 可能範囲は、0.0 ~ 1.0。省略時の初期値は、0.5 です。

この行の指定が無い場合は、"Model:\$F Date:\$M/\$D \$h:\$m" が初期値で設定されています。

コピー印刷、クィック印刷で図面枠を使用する

------------------------------------------------------

HCOPY/PRINT = パラメータファイル名 QPLOT/PRINT = パラメータファイル名

パラメータファイル名 コピー印刷/クィック印刷で使用するパラメータファイル名を記述する。 パラメータファイルの場所や書式はコピー出力/クィック出力と同じパラ メータファイルが使用できる。 RAS\_COLOR = 50, 90, 50; R,G,B (%)  $COLOR$   $1 = 0$ , 0, 0; Pen 1: Black

● プリントオプションファイルの例

```
 /
       / COLOR.POP
 /
      RAS_COLOR = 50, 90, 50 ; R, G, B (\%)COLOR 1 = 0, 0, 0 ; Pen 1: Black
       COLOR 2 = 100, 0, 0 ; Pen 2: Red
       COLOR 3 = 0, 100, 0 ; Pen 3: Green 
       COLOR 4 = 0, 0, 100 ; Pen 4: Blue
       COLOR 5 = 100, 100, 0 ; Pen 5: Yellow
       COLOR 6 = 100, 0, 100 ; Pen 6: Magenta
       COLOR 7 = 0, 100, 100 ; Pen 7: Cyan
       COLOR 8 = 80, 80, 80 ; Pen 8: Glay
 /
      PW = 0.05 /
      LW = 0.1LW 1 = 0.1
      LW 2 = 0.2
      LW 3 = 0.3
      LW 4 = 0.4
      LW 5 = 0.5
      LW 6 = 0.6
      LW 7 = 0.7
      LW 8 = 0.8
      LW 9 = 0.9
      LW 10 = 1.0
      LW 11 = 1.1
      LW 12 = 1.2
      LW 13 = 1.3
      LW 14 = 1.4
      LW 15 = 1.5
      LW 16 = 1.6
 /
       QPLOT/PRINT = QPLOT.PRM
      HCOPY/PRINT = HCOPY. PRM
 /
       / End of file
```

```
 /
        / MONOCHROME. POP
 /
       PW = 0.05 /
       LW = 0.1LW 1 = 0.1
       LW 2 = 0.2
       LW 3 = 0.3
       LW 4 = 0.4
       LW 5 = 0.5
       LW 6 = 0.6
       LW 7 = 0.7
       |W \t 8 = 0.8LW 9 = 0.9
       LW 10 = 1.0
       |W| 11 = 1.1
       LW 12 = 1.2
       LW 13 = 1.3
       LW 14 = 1.4
       LW 15 = 1.5
       LW 16 = 1.6
 /
       QPLOT/PRINT = QPLOT. PRMHCOPY/PRINT = HCOPY. PRM
 /
        / End of file
 ------------------------------------------------------
 /
        / QPLOT.PRM
        /
        / A4
         /
        A4 Template-name "COPYA4.SYM"
        A4 Plotter-zone < 33.6 , 6.5 > < 290.5 , 203.5 >
        A4 G-zone-plot "NO"
        A4 V-zone-plot "YES"
        A4 P-number-size "3.0"
        /A4 P-number-form "PIC.%d"
        /
        / B4
 /
        B4 Template-name "COPYB4.SYM"
       B4 Plotter-zone \langle 39.3, 6.5 \rangle \langle 357.5, 250.5 \rangle<br>B4 G-zone-plot "NO"
       B4 G-zone-plot "NO"<br>B4 V-zone-plot "YES"
       B4 V-zone-plot
       B4 P-number-size "3.0"
        /B4 P-number-form "PIC.%d"
         /
        / A3
        /
        A3 Template-name "COPYA3.SYM"
        A3 Plotter-zone < 43.2 , 6.5 > < 413.5 , 290.5 >
        A3 G-zone-plot "NO"
        A3 V-zone-plot "YES"
        A3 P-number-size "3.0"
       /A3 P-number-form "PIC. %d"
        /
```
------------------------------------------------------

/ End of file

```
 /
         / HCOPY.PRM
         /
         / A4
 /
         A4 Template-name "COPYA4.SYM"
        A4 Plotter-zone \langle 33.6, 6.5 \rangle \langle 290.5, 203.5 \rangleA4 G-zone-plot "NO"<br>A4 V-zone-plot "YES"
        A4 V-zone-plot
         A4 P-number-size "3.0"
        /A4 P-number-form "PIC. %d"
         /
         / B4
 /
         B4 Template-name "COPYB4.SYM"
         B4 Plotter-zone < 39.3 , 6.5 > < 357.5 , 250.5 >
        B4 G-zone-plot "NO"<br>B4 V-zone-plot "YES"
        B4 V-zone-plot
        B4 P-number-size "3.0"
         /B4 P-number-form "PIC.%d"
         /
        / A3 /
         A3 Template-name "COPYA3.SYM"
        A3 Plotter-zone \langle 43.2, 6.5 \rangle \langle 413.5, 290.5 \rangleA3 G-zone-plot "NO"<br>A3 V-zone-plot "YES"
        A3 V-zone-plot
         A3 P-number-size "3.0"
        /A3 P-number-form "PIC. %d"
 /
         / End of file
```
------------------------------------------------------

------------------------------------------------------

サンプルでは「グラフィックゾーンは描画しない」「ピクチャ番号は描画しない」設定になっています。

# <span id="page-94-0"></span>第 **7** 章 全機種に共通の設定

本章では、個々の機種に依存しないパラメータファイルの設定項目について説明します。 実際に設定作業を行う場合は、本章の記述と各機種ごとの記述の両方を参照して設定し てください。

# **7.1** パラメータファイル **(PRM)** の書式

#### (1) 注釈

1カラム目が / の行は、その行全体が注釈です。 行の途中で、空白 ( スペースかタブ ) の後に / がある部分以降は注釈。

#### (2) キーワード行の形式

### キーワード = データ / 注釈

の形式で構成される行だけが有効な設定指定行です。 キーワード中の英小文字は、すべて大文字に変更されます。 データ部が長くて1行に納まらない場合、行末にバックスラシュ()を置き、行を継続します。継続 の途中の行に行末注釈がある場合も、継続は以下のようにバックスラシュを改行の直前に指定しま す。

#### キーワード = データ1 空白 / 注釈1 ¥ - データ2 空白 / 注釈2 ¥ データ3 空白 / 注釈3

行の途中の空白 ( スペースかタブ ) は、原則として無視されます。 意識的に空白などを入れる場合は、次のバックスラッシュ記法を使います。

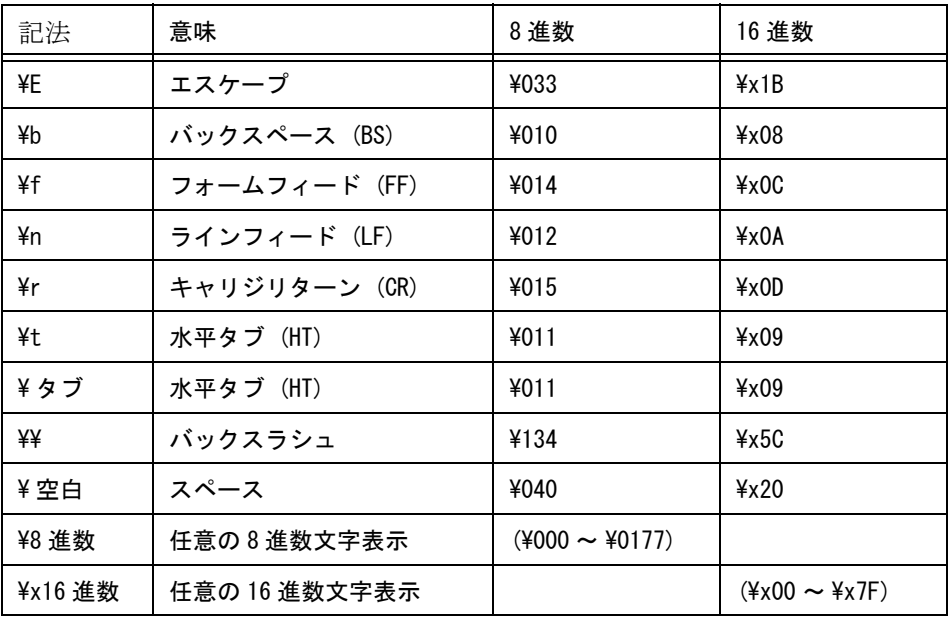

# <span id="page-96-0"></span>**7.2** パラメータ行の種類

(1) size 行

size = offset\_x , offset\_y , rotate , scale

図面サイズごとの原点位置の補正および回転,縮尺の設定を行います。 size : 図面サイズ (AOY, AOT, A1Y, A1T, A2Y, A2T, A3Y, A3T, A4Y, A4T のいずれか ) offset x : X 軸方向の原点移動調整量 (mm) offset v : Y 軸方向の原点移動調整量 (mm) rotate : 原図面に対する回転出力指定 (0: 回転しない,1: 90 度回転する ) scale : 原寸に対する縮尺 ( 正の実数 )

(2) @draw 行

@draw = offset\_x , offset\_y , rotate , scale

特定の図面枠の原点位置の補正および回転,縮尺の設定を行います。

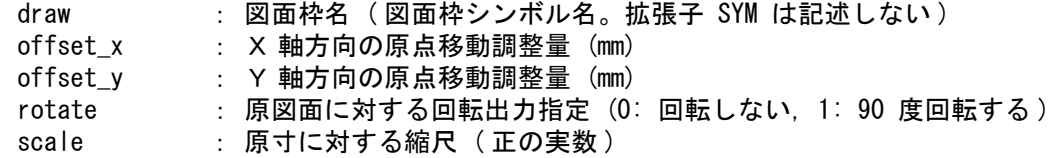

(3) LW 行

 $LW$  [n] = width

ペン割り当てが線幅以外の場合の、線幅番号 (n=1 ~ 15) に対する実際の描画線幅を規定します。 width の単位は mm。n を省略した指定は、個別の線幅番号が指定された以外の全線幅の初期値を設 定します。以上のいずれの指定もない場合、前バージョンと互換性をとるため、線幅 (n) = (RVP の 線幅ピッチ )\*(n\*2-1) の関係で初期値が設定されています。

#### (4) PW 行  $PW[n] = width$

ペン割り当てが線幅の場合の、ペン番号 (n=1 ~ 256) に対する、実際の描画線幅を規定します。 width の単位 mm。n を省略した指定は、個別のペン番号が指定された以外の全ペン番号の初期値を 設定します。以上のいずれの指定もない場合、RVP の線幅ピッチが初期値として設定されています。

```
(5) RASTER 行
RASTER = \{ Yes \mid No \mid Horizontal \mid Vertical \mid Mesh \}
```
ラスタデータの出力の制御を指定します。

Yes : 出力する。 No : 出力しない。 Horizontal : 水平のラインラスターで出力する。 Vertical : 垂直のラインラスターで出力する。 Mesh : 水平と垂直のラインラスターで出力する。 この指定を省略した場合は Yes です。 ラスターの色指定を行うのは、RAS\_COLOR に移行しました。

(6) HARD\_LWIDE 行 HARD\_LWIDE = { Yes | No | Pen } 線幅の描画を、ハードウェアの線幅機能を使って行うかどうかを指定します。

- Yes : ハードウェアの機能を使う。
- No : ハードウェアの機能を使わない。

Pen : ハードウェアの機能を使わない。且つ描画順序をペンプロッタに適合。

出力プログラムにより、指定可能な値、初期値が以下のように規定されています。

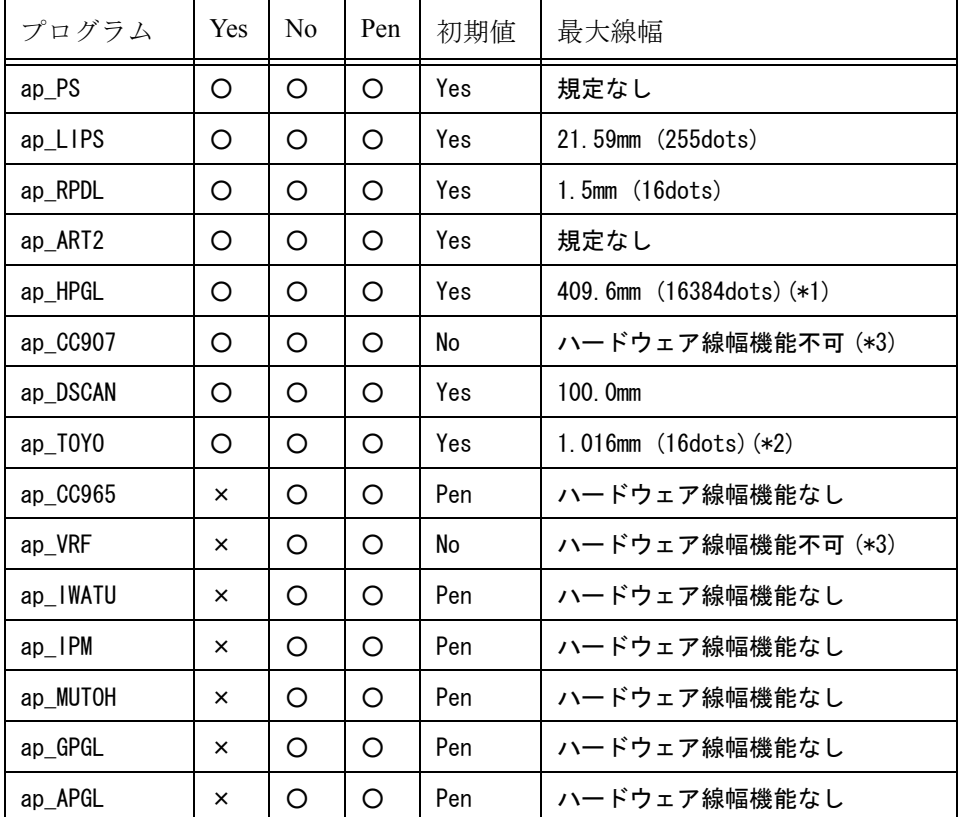

(\*1) HP-GL/2 の機種のみ

(\*2) 機種によっては、 2.032mm (32dots)。

(\*3) ライブラリルーチンの仕様により、利用できない。

#### HARD LWIDE 行と LW 行・PW 行の関連

ペンプロッタ、もしくは、初期の静電プロッタなど、ハードウェアの持つデータ仕様がペンプロッ タと同等の機能しか搭載されていない機種の場合、PW 行や LW 行の指定による線幅指定を、その まま出力データに反映できないので、従来も行われていたように、ソフトウェアで多重平行線を引 き、指定の幅の線を描きます。従来と異なるのは、単一の線幅定数に対する整数倍の線幅系列しか 指定方法がなかったのに対し、個々のペン番号、線幅番号に独立し各個に線幅を設定できるように なったことです。

逆に、これらペンプロッタ等の機種で、多重平行線での出力を回避し、ペン番号だけのシンプルな 1本線描画で出力したい場合は、LW 行、PW 行の指定を明示的に幅 0.0 と指定する必要が有ります。

#### PENWD 行と LW 行・PW 行の関連

従来、いくつかの機種の出力プログラムで、PENWD 行によるペン幅指定が行われていました。こ の指定は現在も有効ですが、LW 行・PW 行いずれかの指定がされると、排他的に PENWD の指定を 使わないようになっています。

# 第 **8** 章 キヤノン **LaserShot** プリンタ

ハードウェアの設定方法および詳細はメーカー提供の操作説明書をご覧ください。

# **8.1 ap\_LIPS** に固有のパラメータ

( 全機種に共通のパラメータは、『第 7 章 [全機種に共通の設定』を](#page-94-0)ご覧ください )

#### (1) MODEL 行  $MODEL = name$  $MODEL = wx, hy, sx, sy, dpi$

プリンタの機種名を指定します。

最初の形式は、

name で、最大用紙サイズ ("A3" または "B4") を指定します。

最大用紙サイズに続けて "/" を入れて、プリンタ名などの注釈が記述できま す。

たとえば、A3、A3/LBP750 など。

または、第2の形式により、

wx : 用紙の幅 (mm) hy : 用紙の高さ (mm) sx : X 軸方向の縮尺 sy : Y軸方向の縮尺 dpi : 解像度 (dots/inch)

で指定します。

これらの指定がない場合は、最低限 A4 のサイズはあるだろうという推定で、 最大用紙サイズ A4 の機械としての初期値が設定されています。

(2) LEVEL 行 LEVEL =  $\{ 2 | 3 \}$ 

> LIPS のレベルを指定します。 2 : LIPS II+ 3 : LIPS III 省略時の初期値は、2。

(3) JOBHEAD 行

JOBHEAD = data

1回の出力ジョブの先頭で、プリンタの設定を行うのに必要な命令を記述し ます。 data : LIPS の命令を記述します。

省略時は、何も付加されません。

(4) JOBTAIL 行 JOBTAIL = data

1回の出力ジョブの最後で、プリンタの設定を行うのに必要な命令を記述します。 data : LIPS の命令を記述します。 省略時は、何も付加されません。 (5) DRWHEAD 行  $DRWHEAD = data$ 1回の出力図面の先頭で、プリンタの設定を行うのに必要な命令を記述します。 data : LIPS の命令を記述します。 省略時は、以下のコマンドが出力されます。 ¥E[z メモリー開放命令 ¥Ec ハード・リセット命令 ¥EP31;300;1J\E\\ 300DPI, JIS コード (LEVEL=3 のとき) ¥E< ソフト・リセット命令 (LEVEL=3 のとき ) ¥E[1v コピー数1 \E[??p 用紙サイズ選択 (??=14,15:A4、24,25:B4、12,13:A3) (6) DRWTAIL 行

### DRWTAIL = data

1回の出力図面の最後で、プリンタの設定を行うのに必要な命令を記述します。 data : LIPS の命令を記述します。 省略時は、以下のコマンドが出力されます。 ¥f フォームフィード (LEVEL=3 のとき) ¥Ec イード・リセット命令 (LEVEL=2 のとき) JOBHEAD, JONTAIL, DRWHEAD, DRWTAIL 行の data 項目は、いずれも ASCII の文字列で指 定します。

#### (7) MAXPEN 行 MAXPEN = 最大ペン番号

最大ペン番号を 1 ~ 256 の範囲で指定します。 省略した場合の初期値は、8本です。

### (8) IMGPARITY 行  $IMGPARITY = \{ No | Yes \}$

ラスターデータのデータ形式 No : 8bit 形式 Yes : 7bit 形式

(9) HARD\_LFONT 行  $HARD_LFONT = { Yes | No }$ 

> 線種の描画を、ハードウェアの線種機能を使って行うかどうかを指定します。 Yes はハードウェアの機能を使う。 No はハードウェアの機能を使わない。 この機能は、以前にリリースした線種機能の互換モードとして残してありますが、既存の ハードウェア線種は、非常に限定されたパターンしかないので、使用しないほうが望ましい。

- (10) ASCII FONT 行 バージョン 18 では使用できません。
- (11) KANJI\_FONT 行 バージョン 18 では使用できません。
- (12) PENWD, PEN 行 PENWD  $w = n1$ ,  $n2$ ...

w : ペンの太さを 1 ~ 4 の数値で記述する。 1 : 1 ドット 2 : 3 ドット 3 : 5 ドット 4 : 7 ドット n1 ~ n256 : ペン番号。 PEN  $n = w$ n : ペン番号。省略すると全てのペンを意味する。 w またまな またの太さ。単位はドット数。 ただし -1 ~ -4 は以下の意味になる。 -1 : 1 ドット -2 : 3 ドット -3 : 5 ドット -4 : 7 ドット

共通設定の LW 行、PW 行 (『7.2 [パラメータ行の種類』](#page-96-0)を参照 ) の線の太さは mm で指定 するが PENWD、PEN 行での線の太さはドット数で指定することに注意。

パラメータファイルに LW 行も PW 行も記述されていないときに PENWD、PEN 行が有効 になる。

PENWD 行と PEN 行で同じペン番号に対して設定されている場合は PEN 行の指定を優先す る。

**例.** PEN = 1 PEN  $1 = 1$ PEN 2 = 3 PEN 3 = 5

# **8.2** パラメータファイルの例

### sample/PLOT/A304.PRM

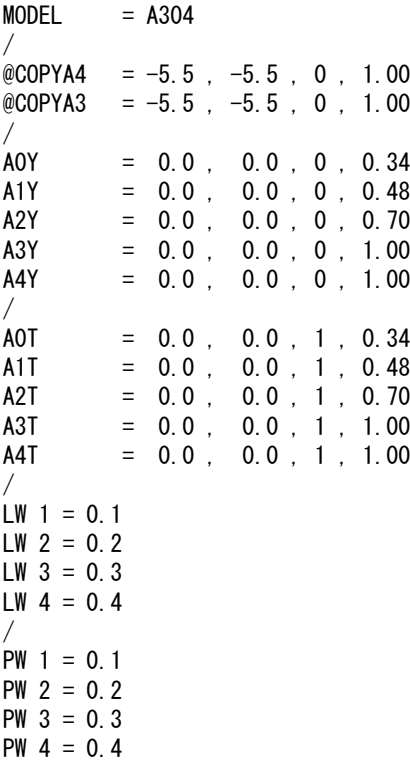

# **8.3** プリンタとしての設定

必要なプログラムおよびファイル

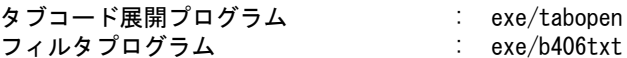

文書ファイル内の漢字は EUC コードで作成されているものとします。 Windows 版では、これらのプログラムを使わなくても、通常のプリンタドライバの機能によりプリ ント可能です。

## **8.3.1** プリントキューを使用するための設定

プロッタ出力で使用する場合と同一のプリントキュー名を使います。従って既に lips 用のプリント キューが設定されている場合は再設定する必要はありません。 漢字コードなどの LIPS 向けの処理は、プリントキューに投入する前で変換します。

lips 用のプリントキューがまだ設定されていなければ sample/PLOT/pltadmin スクリプトを使って、 lips 用のプリントキューを設定する。

### **8.3.2 alias** の設定

~/.cshrc ファイルにエイリアス定義を設定します。 alias kpr  $\degree$ " |  $\frac{1144}{11}$  | tabopen 8 | b406txt | lp -d a304 -o nobanner alias kprint "cat"! $\frac{2}{1}$  tabopen 8 | b406txt | lp -d a304 -o nobanner"

# 第 **9** 章 リコー **(RPDL)** プリンタ

ハードウェアの設定方法はメーカー提供の操作手順書をご覧ください。 オプションの RP-GL、R98、R55 などのエミュレータは不要です。

# 9.1 ap RPDL に固有のパラメータ

( 全機種に共通のパラメータは、『第 7 章 [全機種に共通の設定』](#page-94-0)をご覧ください )

(1) MODEL 行  $MODEL = name$  $MODEL = wx, hy, sx, sy, dpi$ プリンタの機種名を指定します。 最初の形式は、 name で、プリンタ名を記述します。 指定できるのは、 LP3320-SP4 LP3320-SP4(mk2) PCLASER-SP8 PCLASER-SP10PS のいずれか。もしこれ以外の機種の場合は、上記のいずれかで代用するか、第2の形式により、 **wx : 用紙の幅(mm)** hy : 用紙の高さ (mm) sx : X 軸方向の縮尺 sy : Y 軸方向の縮尺 dpi : 解像度 (dots/inch) で指定します。

(2) IMGPARITY 行  $IMGPARITY = \{ No | Yes \}$ 

ラスターデータのデータ形式 No : 8bit 形式 Yes : 7bit 形式

(3) PENWD, PEN 行 PENWD  $w = n1$ ,  $n2$ ... PEN  $n = w$ 

ペン番号 (n) と線幅番号 (w) の対応を規定します。 PENWD は、線幅番号に対するペン割り当て番号を指定します。 PEN は、逆にペン割り当て番号に対する線幅番号を指定します。 線幅番号は、線種 / 線幅定数の線幅ピッチ (p) に対して、

wide = (w\*2-1)\*p [単位 mm] の関係で線幅を計算します。 PENWD と PEN が同じペン番号に対してなされている場合は、PEN の指定を優先します。
## **9.2** パラメータファイルの例

#### sample/PLOT/LP3320.PRM

MODEL = PCLASER-SP8 /  $@$ COPYA4 =  $-5.5$ ,  $-5.5$ , 0, 1.00  $@COPYA3 = -5.5$ ,  $-5.5$ , 0, 1.00 / A0Y = 0.0 , 0.0 , 0 , 0.34 A1Y = 0.0 , 0.0 , 0 , 0.48 A2Y = 0.0 , 0.0 , 0 , 0.70 A3Y = 0.0 , 0.0 , 0 , 1.00 A4Y = 0.0 , 0.0 , 0 , 1.00 / A0T = 0.0 , 0.0 , 1 , 0.34 A1T = 0.0 , 0.0 , 1 , 0.48 A2T = 0.0 , 0.0 , 1 , 0.70 A3T = 0.0 , 0.0 , 1 , 1.00 A4T = 0.0 , 0.0 , 1 , 1.00 /  $LW$  1 = 0.1  $LW$  2 = 0.2  $LW$  3 = 0.3  $LW$  4 = 0.4 / PW 1 = 0.1  $PW 2 = 0.2$  $PW 3 = 0.3$  $PW 4 = 0.4$ 

## **9.3** プリンタとしての設定

必要なプログラムおよびファイル

フィルタプログラム : exe/lp3320txt

文書ファイル内の漢字は EUC コードで作成されているものとします。 Windows 版では、これらのプログラムを使わなくても、通常のプリンタドライバの機能によりプリント 可能です。

### **9.3.1** プリントキューを使用するための設定

プロッタ出力で使用する場合と同一のプリントキュー名を使います。従って既に ricoh 用のプリントキューが設定されている場合は再設定する必要はありません。 漢字コードなどの RICOH 向けの処理は、プリントキューに投入する前で変換します。

ricoh 用のプリントキューがまだ設定されていなければ sample/PLOT/pltadmin スクリプトを使って、 ricoh 用のプリントキューを設定します。

### **9.3.2 alias** の設定

~/.cshrc ファイルにエイリアス定義を設定します。 alias kpr "pr " $|\frac{1}{2}$ " | expand | lp3320txt | lp -d lp3320 -o nobanner" alias kprint "cat "!\\*" | expand | lp3320txt | lp -d lp3320 -o nobanner"

# 第 **10** 章 富士ゼロックス **ART** Ⅱプリンタ

FUJI XEROX Laser Pless 4108-II など、ART Ⅱコマンド形式を持つプリンタ では、以下の 出力が可能です。

- プリンタとしてテキストファイルを印字する
- プロッタとして図面出力を描画する(ART2 コマンド)
- プロッタとして図面出力を描画する(HP-GL コマンド)

### **10.1 ap\_ART2** に固有のパラメータ

( 全機種に共通のパラメータは、『第 7 章 [全機種に共通の設定』](#page-94-0)をご覧ください )

(1) MODEL 行

#### $MODEL = name$  $MODEL = wx, hy, sx, sy, dpi$

プリンタの機種名を指定します。

最初の形式は、

name で、最大用紙サイズ ("A3" または "B4") を指定します。 最大用紙サイズに続けて "/" を入れて、プリンタ名などの注釈が記述できます。 たとえば、A3、A3/LBP-4108 など。

または、第2の形式により、

- **wx : 用紙の幅 (mm)**
- hy : 用紙の高さ(mm)
- sx : X 軸方向の縮尺
- sy : Y 軸方向の縮尺
- dpi : 解像度 (dots/inch)

で指定します。

これらの指定がない場合は、最低限 A4 のサイズはあるだろうという推定で、最大用紙サイズ A4 の 機械としての初期値が設定されています。

### (2) JOBHEAD 行

JOBHEAD = data

1回の出力ジョブの先頭で、プリンタの設定を行うのに必要な命令を記述します。 data : ART2 の命令を記述します。 省略時は、以下のコマンドが出力されます。 stj ジョブ開始

(3) JOBTAIL 行

#### JOBTAIL = data

1回の出力ジョブの最後で、プリンタの設定を行うのに必要な命令を記述します。 data : ART2 の命令を記述します。 省略時は、以下のコマンドが出力されます。 ej ジョブ終了

(4) DRWHEAD 行 DRWHEAD = data

1回の出力図面の先頭で、プリンタの設定を行うのに必要な命令を記述します。 data : ART2 の命令を記述します。 省略時は、以下のコマンドが出力されます。 tr 1170 1170 座標系移動 ud i 座標単位 1/7200 インチ

(5) DRWTAIL 行 DRWTAIL = data

1回の出力図面の最後で、プリンタの設定を行うのに必要な命令を記述します。 data : ART2 の命令を記述します。 省略時は、以下のコマンドが出力されます。

ep ページ出力

JOBHEAD, JONTAIL, DRWHEAD, DRWTAIL 行の data 項目は、いずれも ASCII の文字列で指定しま す。

(6) IMGPARITY 行  $IMGPARITY = \{ No | Yes \}$ ラスターデータのデータ形式 No : 8bit 形式 Yes : 7bit 形式 (7) PENWD, PEN 行 PENWD  $w = n1$ ,  $n2$ ... PEN  $n = w$ ペン番号 (n) と線幅番号 (w) の対応を規定します。 PENWD は、線幅番号に対するペン割り当て番号を指定します。 PEN は、逆にペン割り当て番号に対する線幅番号を指定します。 線幅番号は、 wide =  $w*0.1058333$  [ 単位 mm] の関係で線幅を計算します。 PENWD と PEN が同じペン番号に対してなされている場合は、PEN の指定を優先します。

## **10.2** パラメータファイルの例

### sample/PLOT/LP4108.PRM

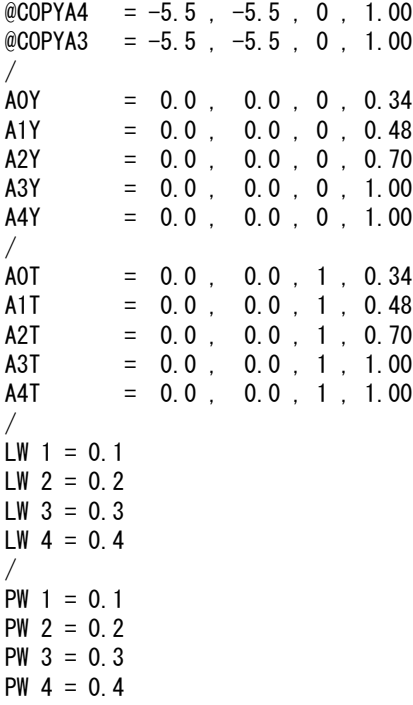

# **10.3 HP-GL** コマンドによるプロット出力の方法

『第 14 章 [HP-GL,HP-GL/2,HP-GL/RTL](#page-132-0) フォーマットのプロッタ』章の HP-GL のプロッタの設定方法 を参照。

## **10.4** プリンタとしての設定

必要なプログラムおよびファイル

フォーマッタプログラム : exe/lp4108txt

Windows 版では、このプログラムを使わなくても、通常のプリンタドライバの機能によりプリント可能 です。

### **10.4.1** プリントキューを使用するための設定

プロッタ出力で使用する場合と同一のプリントキュー名を使います。従って既に art2 用のプリント キューが設定されている場合は再設定する必要はありません。 漢字コードなどの ART2 向けの処理は、プリントキューに投入する前で変換します。

art2 用のプリントキューがまだ設定されていなければ sample/PLOT/pltadmin スクリプトを使って、 art2 用のプリントキューを設定します。

#### **10.4.2 alias** の設定

~/.cshrc ファイルにエイリアス定義を設定します。 alias kpr "pr " $\frac{11}{4}$ " | expand | lp4108txt | lp -d lp4108 -o nobanner" alias kprint "cat "!\\*" | expand | lp4108txt | lp -d lp4108 -o nobanner"

### **10.4.3** 紙サイズと出力方向の指定方法

紙サイズと出力方向は、起動するプログラム名称の末尾で指定します。

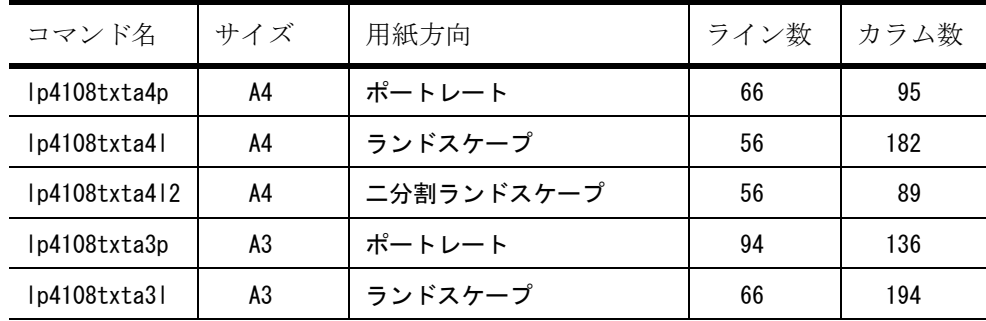

この名前以外は、A4 サイズのポートレートで出力されます。

% exe % foreach x (a4p a4l a4l2 a3p a3l) % ln lp4108txt lp4108txt\${x} % end % rehash

と定義しておくと、全ての場合の使い方ができます。 オプション-i(-i数値)で、ページの左に任意個の空白を挿入します。 この場合は印字できる有効カラム数、その分減少します。

# 第 **11** 章 **PostScript** プリンタ

## **11.1 ap\_PS** に固有のパラメータ

( 全機種に共通のパラメータは、『第 7 章 [全機種に共通の設定』を](#page-94-0)ご覧ください )

(1) JOBHEAD 行 JOBHEAD = data

> 1回の出力ジョブの先頭で、プリンタの設定を行うのに必要な命令を記述し ます。 data : PostScript の命令を記述します。 省略時は、何も付加されません。

#### (2) JOBTAIL 行 JOBTAIL = data

1回の出力ジョブの最後で、プリンタの設定を行うのに必要な命令を記述し ます。 data : PostScript の命令を記述します。

省略時は、何も付加されません。

(3) DRWHEAD 行 DRWHEAD = data

> 1回の出力図面の先頭で、プリンタの設定を行うのに必要な命令を記述しま す。 data : PostScript の命令を記述します。 省略時は、以下のコマンドが出力されます。 initmatrix マトリクス初期化

(4) DRWTAIL 行  $DRWTAIL = data$ 

> 1回の出力図面の最後で、プリンタの設定を行うのに必要な命令を記述しま す。 data : PostScript の命令を記述します。 省略時は、以下のコマンドが出力されます。 showpage grestoreall restore

JOBHEAD, JONTAIL, DRWHEAD, DRWTAIL 行の data 項目は、いずれも ASCII の文字列で指定します。

(5) MAXPEN 行  $MAXPEN = maxpen$ 

最大ペン番号を 1 ~ 256 の範囲で指定します。 省略した場合の初期値は、8本です。 (6) COLOR\_MODE 行  $COLOR_MODE = \{ 0 | 1 | 2 | Bw | Rgb | Cmyk \}$ カラープリンタの場合の、色指定モードを指定します。 0 もしくは Bw : 白黒モード<br>1 もしくは Rgb : RGB モード 1 もしくは Rgb 2 もしくは Cmyk : CMYK モード 省略した場合の初期値は、白黒です。 色の割付は、COLOR 行で行います。 (7) USE\_DICT 行  $USE\_DIC = { Yes | No}$ ユーザー辞書を使ってコマンドの短縮を行うかどうかを指定します。 Yes : ユーザー辞書を使います。 No : ユーザー辞書を使いません。 省略した場合の初期値は、No です。 例. 直線を描画する場合 USE\_DICT = N のとき X1 Y1 moveto; X2 Y2 lineto; X3 Y3 lineto; ..... USE\_DICT = Y のとき /M { moveto } def /L { lineto } def X1 Y1 M; X2 Y2 L; X3 Y3 L; ..... 注) ";" は実際には "\n" (8) COLOR 行 COLOR  $[n] = r, g, b$ COLOR  $[n] = c, m, y, b$ ペン番号に対する描画図形の色を指定します。 n は、ペン番号 r,g,b は、赤・緑・青の3原色成分の混合比率 c,m,y,b は、シアン・マゲンタ・イエロー・ブラックの4原色成分の混合比率 いずれも、0 ~ 100 の整数で規定します。ちなみに、r,g,b の場合、黒が 0,0,0、白が 100,100,100 になります。 ペン番号 n を省略した指定は、個別のペン番号が指定された以外の全ペン番号の初期値を設定 します。以上のいずれの指定もない場合は、すべての初期値が黒に設定されています。 (9) RAS\_COLOR 行  $RAS$  COLOR = r, g, b  $RAS$ <sub>\_COLOR</sub> = c, m, y, k ラスター背景に対する描画図形の色を指定します。 r,g,b は、赤・緑・青の3原色成分の混合比率 c,m,y,b は、シアン・マゲンタ・イエロー・ブラックの4原色成分の混合比率 この指定がない場合は、初期値の黒に設定されています。 (10) USE\_PS 行  $USE_PS = \{ Y | D | N \}$ ページサイズ行を出力するかどうかを指定します。 Y : ページサイズ行を出力する。 図面枠サイズが A0 以下のときは、幅と高さは A0 ~ A4 の該当する用紙の

規格サイズになる。図面枠サイズが A0 を超えるときは、幅と高さは図面枠 の大きさになる。 A 版サイズ以外 (はがきサイズや B 版サイズ)に出力ときは D を指定す

る。 D : ページサイズ行を出力する。

幅と高さは図面枠の大きさになる。 N : ページサイズ行を出力しない。

省略した場合は N です。

Y または D を指定した場合は、ページサイズ行と rotate 行を対で出力します。rotate 行と矛 盾するのでパラメータファイルの size 行での rotate 指定(第7章を参照)は無効になりま す。

(11) PDF\_HEAD 行  $PDF_{HEAD} = { Yes | No }$ 

> ページサイズ指定の旧バージョンでの記述方法。パラメータファイルの互換性のために有効 にしている。

Yes : USE\_PS = D と指定したときと全く同じ。詳しくは USE\_PS 行を参照してく ださい。

No : ページサイズ行を出力しない。

省略した場合は N です。

PDF\_HEAD = Y と USE\_PS = Y がともに指定された場合は USE\_PS = Y を優先します。

(12) PENWD, PEN 行

PENWD  $w = n1$ ,  $n2$ ... PEN  $n = w$ 

ペン番号 (n) と線幅番号 (w) の対応を規定します。 PENWD は、線幅番号に対するペン割り当て番号を指定します。 PEN は、逆にペン割り当て番号に対する線幅番号を指定します。 線幅番号は、線種 / 線幅定数の線幅ピッチ (p) に対して、 wide =  $(w*2-1)*p$  [ 単位 mm] の関係で線幅を計算します。

PENWD と PEN が同じペン番号に対してなされている場合は、PEN の指定を優先します。

## **11.2** ラスターデータの描画

PostScript で処理できるラスターデータの大きさは 65536 バイトまでに制限されています。 これは A4 を 72 DPI で表現したときの大きさとほぼ同じです。

これは実用的ではないのでパラメータファイルに RASTER = H と記述して、ラスター背景を直線に して出力する方が現実的です。ただし出力される PostScript の容量は大きくなります。

## **11.3** パラメータファイルの例

#### sample/PLOT/ACADPS.PRM

```
USE_Ps = YUSE DICT = YRASTER = H
/
@COPYA3 = -4.5, -6.5, 0, 1.00
@COPYA4 = -5.0, -6.0, 0, 1.00
@A3 = 16.0 , 16.0 , 0 , 1.00
@A4Y = 15.5 , 15.5 , 0 , 1.00
@A4T = 14.5, 16.0, 1, 1.00
/
A0Y = 0.0 , 0.0 , 0 , 0.34
A1Y = 0.0 , 0.0 , 0 , 0.48
A2Y = 0.0 , 0.0 , 0 , 0.70
A3Y = 0.0 , 0.0 , 0 , 1.00
A4Y = 0.0 , 0.0 , 0 , 1.00
/
A0T = 0.0 , 0.0 , 1 , 0.34
A1T = 0.0 , 0.0 , 1 , 0.48
A2T = 0.0 , 0.0 , 1 , 0.70
A3T = 0.0 , 0.0 , 1 , 1.00
A4T = 0.0 , 0.0 , 1 , 1.00
/
LW = 0.1LW 2 = 0.2
LW 3 = 0.3
LW 4 = 0.4
LW 5 = 0.5
/
PW = 0.1
PW 2 = 0.2PW 3 = 0.3
PW 4 = 0.4PW 5 = 0.5
```
例. PS ファイル経由で PDF ファイルを生成する

#### sample/PLOT/PDFPS.PRM

USE  $PS = D$ USE\_DICT = Y RASTER = H /  $LW = 0.1$  $LW$  2 = 0.2  $LW$  3 = 0.3  $LW$  4 = 0.4  $LW$  5 = 0.5 /  $PW = 0.1$ PW  $2 = 0.2$  $PW 3 = 0.3$ PW  $4 = 0.4$ PW  $5 = 0.5$ 

```
これに対応した oplot.bat ファイル
1番目のパラメータに "PDFOUT"、2番目のパラメータに PDF ファイル名を指定する。
  @prompt $g$s
  :
     setlocal
  :
     set PAS=%1
     set SCR=%2
     set OPT=%3
     if not exist %SCR% goto error
     if "%OPT%" == "PLOT1" goto plot1
     if "%OPT%" == "PLOT2" goto plot2
     if "%OPT%" == "PLOT3" goto plot2
     if "%OPT%" == "PDFOUT" goto pdfout
 ~~~~~~~~~~~~~~~~ (途中省略) ~~~~~~~~~~~~~~~~~~
  :pdfout
     set ps=%SCR%.PS
     set name=%4
     if "%name%" == "" set name=NONAME
    set pdf=c:¥acad¥files¥%name%. PDF
     ap_PS -p%PAS% -iPDFPS %SCR% -o%ps%
     del %SCR%
    c:\{Acrobat3\distillr\acrodist -q %ps%
    copy %SCR%.pdf %pdf%
     del %ps% %SCR%.pdf
    c:¥acrobat3¥exchange¥AcroEx32 %pdf%
     goto quit
```
# 第 **12** 章 カルコンプ **907** フォーマットのプロッタ

### **12.1 ap\_CC907** に固有のパラメータ

( 全機種に共通の m パラメータは、『第 7 章 [全機種に共通の設定』](#page-94-0)をご覧ください )

(1) SYNC 行 SYNC = sync

> プロットレコードの始まりをあらわすコードの値を設定します。 sync : 1~31の整数値 標準は、2 です。この値は、ハードウェア側のパネル設定にあわせます。

(2) DSYNC 行  $DSYNC = \{ Yes | No \}$ 

> シンクコードの数を指定します。 Yes : ダブルシンク No : シングルシンク ハードウェア側のパネル設定にあわせます。

(3) EOB 行  $EOB = eob$ 

> プロットレコードの終わりをあらわすコードの値を設定します。 eob : 1~31の整数値 標準は、3 です。この値は、ハードウェア側のパネル設定にあわせます。

(4) CKSUM 行 CKSUM =  $\{ \text{Yes} \mid \text{No} \}$ 

チェックサムコードの有無を指定します。

Yes : チェックサムコードあり No : チェックサムコードなし

標準は、No です。この値は、ハードウェア側のパネル設定にあわせます。 チェックサムコードは、通常、通信の誤り制御を行う場合に指定します。ただ し、Yes にした場合も、転送の再送を行うフィルタプログラムを Solaris 2.x の バージョンではサポートしてしませんので、実際上は、No の条件で使用して ください。

(5) PAUSE 行 PAUSE =  $\{ \text{Yes} \mid \text{No} \}$ 

> 図面の描画前に用紙を手動で取りつけるための一時停止の有無を指定します。 Yes : 一時停止する No : 一時停止しない 標準は、No です。この指定は、ペンプロッタの場合のみ使います。

(6) HOME 行

#### $HOME = \{ Yes | No \}$

図面の描画後に原点にペンを戻すかどうかを指定します。

Yes : 原点に戻す<br>Ne No : 原点に戻さない 標準は、No です。この指定は、ペンプロッタの場合のみ使います。

(7) SPACE 行

#### SPACE = space

各プロットレコードの末尾に、通信を円滑に行うための無効な空白文字を挿入する数を指定しま す。初期の機種で、通信が正常に行われないための機能ですが、現行の機種では、必ずしも必要 としません。 space : 空白の数

標準は、15 です。

(8) TRAY 行  $TRAY[:size] = paper$ 

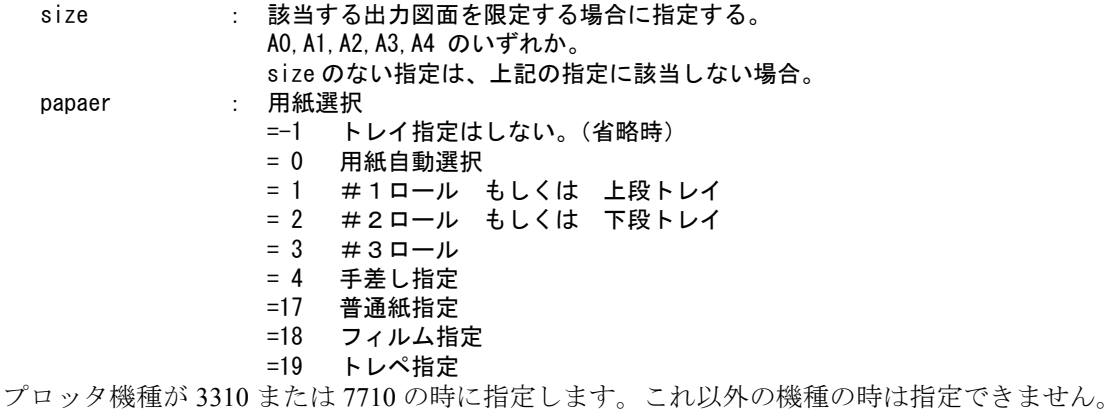

(9) NEST 行

 $NESTING = { Yes | No }$  $NEST-SIZE = { A1 | A0 }$ NEST-TYPE = { Mono | Color | Pen }  $NEST-CUT = { Yes | No }$ 

複数図面のネスティングの処理を規定します。

NESTING 行は、複数図面のネスティング処理の有無 Yes : ネスティングする No : ネスティングしない NEST-SIZE 行は、ネスティングする最大用紙サイズ。 A1 : A1 サイズでネスティングする A0 : A0 サイズでネスティングする NEST-TYPE 行は、ネスティングするプロッタのタイプ。 Mono : モノクロ静電プロッタ Color : カラー静電プロッタ Pen : ペンプロッタ NEST-CUT 行は、ネスティングするときのオートカッターの有無。 Yes : オートカッターあり No : オートカッターなし

ネスティング機能

一度に複数図面を出力する時に、プロッタ装置のレイアウトではなく、フォーマッタプログ ラムでレイアウト処理を行う時に指定する。レイアウト処理はカルコンプネスティングソフ トウェアを使用する。

プロッタ機種によって使用できない場合、使用しない方がよい場合がある。

## **12.2** パラメータファイルの例

#### sample/PLOT/CC907.PRM

SYNC=2 DSYNC=NO EOB=3 CKSUM=NO PAUSE=YES HOME=YES NESTING=NO NEST-SIZE=A0 NEST-TYPE=PEN NEST-CUT=NO

# 第 **13** 章 カルコンプ **965** フォーマットのプロッタ

## **13.1 ap\_960** に固有のパラメータ

( 全機種に共通のパラメータは、『第 7 章 [全機種に共通の設定』を](#page-94-0)ご覧ください )

(1) PAUSE 行 PAUSE = { No | Before | After }

> 図面の描画前に用紙を手動で取りつけるための一時停止の有無を指定します。 Before : 図面の直前で一時停止する After : 図面の直後で一時停止する No : 一時停止しない 標準は、No です。この指定は、ペンプロッタの場合のみ使います。

(2) JOBHEAD 行 JOBHEAD = data

> 1回の出力ジョブの先頭で、プロッタの設定を行うのに必要な命令を記述しま す。 data : Calcomp965 の命令を記述します。 省略時は、何も付加されません。

#### (3) JOBTAIL 行 JOBTAIL = data

1回の出力ジョブの最後で、プロッタの設定を行うのに必要な命令を記述しま す。 data : Calcomp965 の命令を記述します。 省略時は、何も付加されません。

#### (4) DRWHEAD 行 DRWHEAD = data

1回の出力図面の先頭で、プロッタの設定を行うのに必要な命令を記述しま す。 data : Calcomp965 の命令を記述します。 省略時は、何も付加されません。

#### (5) DRWTAIL 行  $DRWTAIL = data$

1回の出力図面の最後で、プロッタの設定を行うのに必要な命令を記述しま す。 data : Calcomp965 の命令を記述します。 省略時は、以下のコマンドが出力されます。 0x0F End of Drawing

#### 0x04 NO-OP

JOBHEAD, JONTAIL, DRWHEAD, DRWTAIL 行の data 項目は、いずれも ASCII の文字列で指定します。

## **13.2** パラメータファイルの例

#### sample/PLOT/CC965.PRM

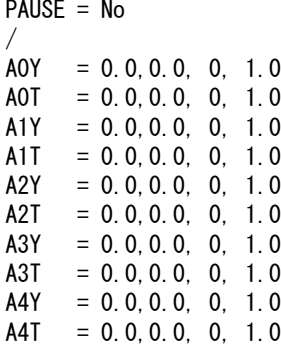

 $/$  No , Before, After

0 / Off\_X, Off\_Y, Rot, Scale

## **13.3 option960** ユーティリティ

Advance CAD では、カルコンプ 960/965 のデータ形式の出力について、標準ではペンを選択した場合の ペンのオフセット量を生成しないように、プログラムが作成してあります。静電プロッタなど、最近の プロッタでは、このペンオフセットを考慮する必要はないのですが、オリジナルのカルコンプ 960/965 では、ペンの選択とペンのオフセットを打ち消す処理が別個に必要だったため、ペンを選択した場合に ペンのオフセット分だけ Y 方向の移動ベクトルを生成して、ペン位置の差を打ち消す必要がありまし た。option960 ユーティリティは、この問題に対処するために用意したフィルタ形式のプログラムです。

### **13.3.1** ペンオフセットの付加

Calcomp 960/965/1055 などのプロッタは、ペン間隔が 0.6inch のインライン配列をしています。ペン オフセットは、0.6inch をプロッタのステップサイズ ( 最少移動単位 ) 0.0125mm で割った、1219step を与えます。

- aplot の場合 (ファイル .cshrc) alias aplot "set noglob; ap\_CC965"!\\*" | option960 -p1219"\ | lp -d plot -o nobanner; unset noglob"
- oplot の場合 ( ファイル oplot) ap\_CC965 \$PAS \$SCR | option960 -p1219 | lp -d plot -o nobanner

いずれも、option960 -p1219 を追加してください。 -p1219 は、ペン間隔 0.6inch = 1219step ≒ 15.2mm のオフセットを生成します。

### **13.3.2** カルコンプ **900/925** 形式のデータの生成

Advance CAD では、カルコンプ 900/925 形式のデータを生成するプログラムを個別のプログラムと しては用意していません。option960 プログラムで 960/965 形式から 900/925 形式に変換することで可 能です。

- aplot の場合 (ファイル .cshrc) alias aplot "set noglob; ap\_CC965 -iCC965 "! $*$ "|option960 -CC900 -o480" $*$  $"$   $>$  output.file; unset noglob"
- oplot の場合 ( ファイル oplot) ap\_CC965 \$PAS  $-i$ CC965 \$SCR | option960  $-CC900$  -o480  $\geq$ output.file

# <span id="page-132-0"></span>第 **14** 章 **HP-GL,HP-GL/2,HP-GL/RTL** フォーマットのプ ロッタ

HP-GL/2 および HP-GL/RTL 対応機種

#### HP-GL/2 形式ベクタ圧縮出力対応機種

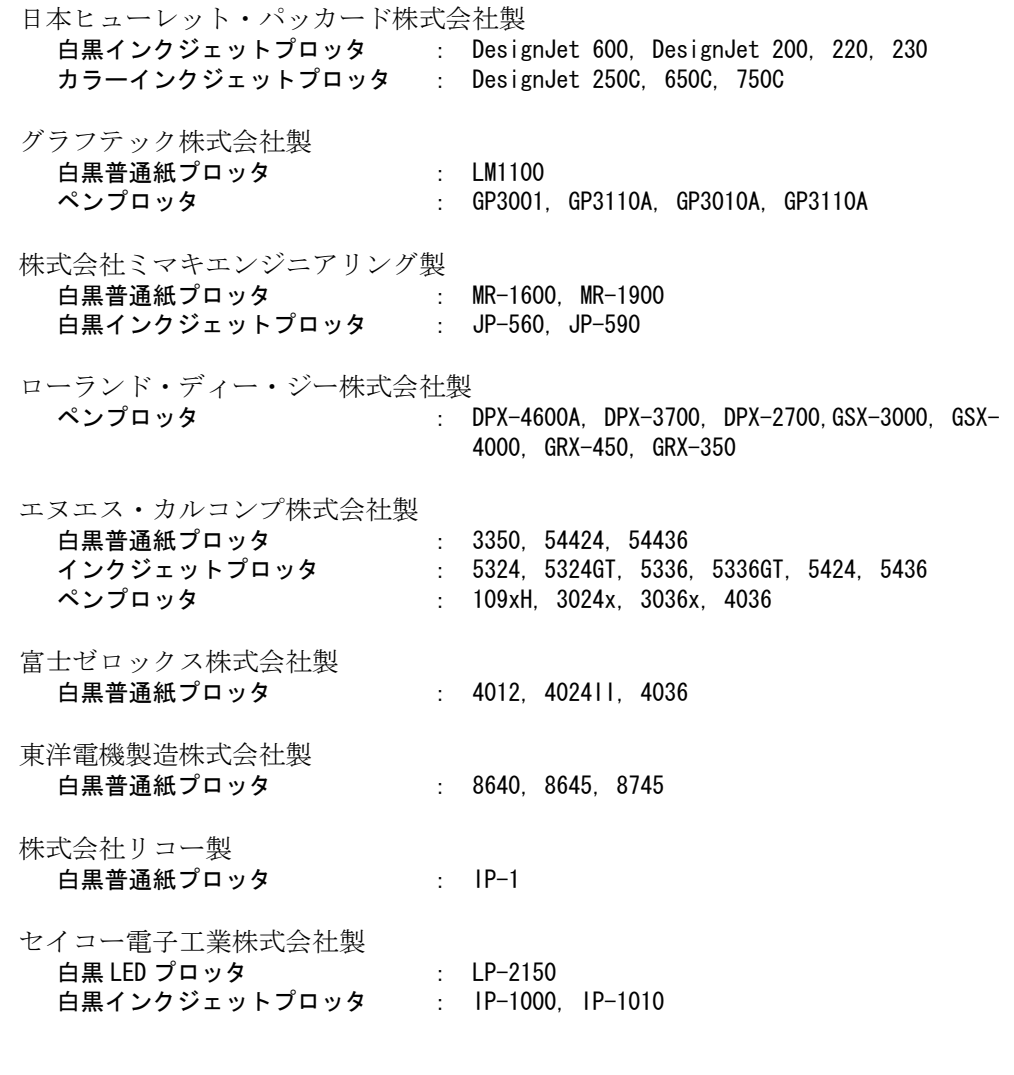

● HP-GL/RTL(Raster Transfer Language) MMR 形式ラスタ出力対応機種

日本ヒューレットパッカード株式会社製 白黒インクジェットプロッタ : DesignJet 600, DesignJet 200, 220, 230 カラーインクジェットプロッタ : DesignJet 250C, 650C, 750C

グラフテック株式会社製

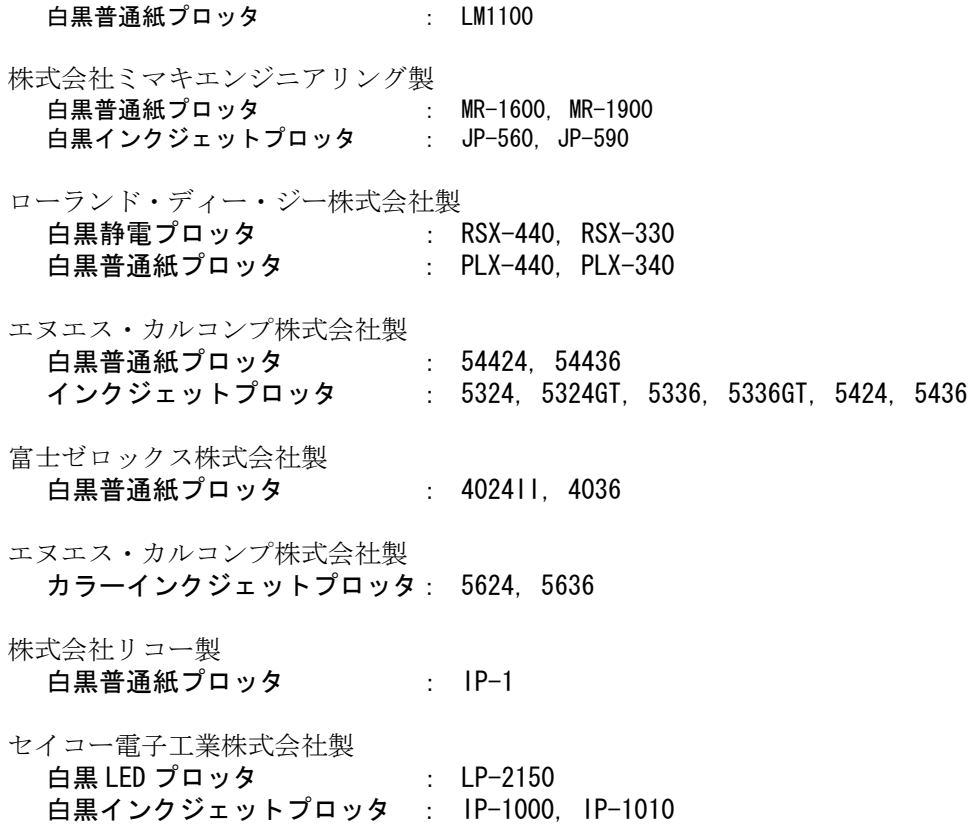

## **14.1 ap\_HPGL** に固有のパラメータ

( 全機種に共通のパラメータは、『第 7 章 [全機種に共通の設定』](#page-94-0)をご覧ください )

- (1) ORIGIN 行 ORIGIN = { Center | Lower/left } プロッタの作図座標系原点が、図面の中心にあるか左下端にあるかを指定します。 Lower/left : 左下原点 Center : 中央原点 省略時の初期値は、Lower/Left。
- (2) USEARC 行  $USEARC = { Yes | No }$

円・円弧の作図をプロッタのコマンドを用いて描画するか、フォーマッタが生成する直線補間で 描画するかを規定します。この指定を省略した場合は NO です。使用しているプロッタで YES の 指定をしたときに正常な作図が行われない場合は、NO を指定してください。

(3) MAXPEN 行 MAXPEN = ペン本数

> 最大ペン番号を 1 ~ 256 の範囲で指定します。 省略した場合の初期値は、8本です。

(4) USE\_PE 行  $USE\_PE = \{ Yes | No \}$ 

> HP-GL/2 の、PE (Polygon Encoding) 命令を使って作図を行います。 この指定を省略した場合は NO です。

(5) SEPARATE 行 SEPARATE = YES または NO

> HP-GL のコマンド区切り文字『;』を付加するか、省略するかを指定します。 出力するデータ量を少しでも減らすために、コマンドとコマンドの区切りを省略できるプロッタ の場合は、NO を指定して付加しない方を選ぶことができます。 お使いのプロッタが区切り文字を省略できるかどうかは、各メーカーのコマンド解説書を参照し てください。 省略した場合は YES ( 付加する ) です。

#### (6) RECSIZE 行 RECSIZE = レコード長

出力するデータ・レコードの長さをバイト単位で指定します。 レコード長として指定できる値は、0, 40 ~ 32760 の値です。 HP-GL のデバイス制御手順コマンド (『14.2 HP-GL [のデバイス制御手順』参](#page-138-0)照 ) の <ESC>.H、 <ESC>.I で間接的に指定されていたものを、別に指定するようにしたものです。 ここで指定するレコード長とデバイス制御手順コマンドの間が論理的に矛盾する場合、つまり RECSIZE での指定がデバイス制御手順でのサイズ指定よりも大きいと、出力時にエラーが起りま すので注意してください。 RECSIZE=0 の指定は、レコードの区切りを行わないことを指定します。 Enq/Ack フロー制御の場合は RECSIZE を指定しないでください。

省略した場合は 80 です。

(7) USE\_RO 行 USE\_RO = { Yoko | Tate | No | Rotate }

> RO(ROtate) コマンドを使って縦長出図の場合の用紙の方向を意図した通りにする命令を出力する かどうかを指定します。この指定が Yoko, Tate もしくは Rotate で、DRWHEAD の中に ¥R の指定 があると、その位置に "RO 角度 ;" のコマンドを生成します。

> Rotate の指定の場合、@draw 行もしくは size 行の5番目の数値で、ラスタの場合の回転を個別に 指定できます。

この指定を省略した場合は No です。

(8) RTL\_RES 行 RTL\_RES = ラスタ解像度

> プロッタの解像度を dots/inch で指定します。 この指定は、ラスタデータの出力の場合に適用させます。 この指定を省略した場合は 300DPI です。

#### (9) RAS\_COLOR 行 RAS\_COLOR =  $r, g, b$

ラスター背景に対する描画図形の色を指定します。

r,g,b は、赤・緑・青の3原色成分の混合比率 この指定がない場合は、初期値の黒に設定されています。 前バージョンで、RASTER 行で指定していた部分を、RAS\_COLOR 行に変更しました。

(10) COLOR 行 COLOR  $[n] = r, g, b, w$ 

ペン番号に対する描画図形の色を指定します。

- n は、ペン番号 (MAXPEN 以内 )
- r,g,b は、赤・緑・青の3原色成分の混合比率

w は、ペン幅(mm 単位少数以下指定可能)で、LW・PW 行が記述されていない時に有効に なる。

r,gb はいずれも、0 ~ 100 の整数で規定します。ちなみに、r,g,b の場合、黒が 0,0,0、白が 100,100,100 になります。

ペン番号 n を省略した指定は、個別のペン番号が指定された以外の全ペン番号の初期値を設定し ます。以上のいずれの指定もない場合は、すべての初期値が黒に設定されています。

この指定は、プロッタのパネル設定でソフトウェアによる設定を有効とするモードの時のみ有効 となります。この指定を省略した場合はプロッタの初期値になります。

カラープロッタの場合、面積の大きいラスタデータを出力する場合、プロッタの実装メモリ容 量、出力変換時間などで制約が生ずる機種があります。具体的事例に関しては、各プロッタメー カにお問い合わせください。

ペン幅の w は、LW 行・PW 行の指定がないときに有効になります。 LW・PW については『7.2 [パラメータ](#page-96-0) [行の種類』](#page-96-0)を参照してください。

(11) PEN 行

PEN [n] = w

n : ペン番号。省略すると全てのペンを意味する。 w : 線の太さ。単位は mm。 /列  $PEN = 0.1$ PEN  $1 = 0.1$ PEN 2 = 0.2 PEN 3 = 0.3

- 注) LW 行、PW 行、PEN、COLOR 行の線の太さの優先順
	- LW 行か PW 行のどちらか一方、または両方記述されている場合は LW 行または PW 行。
	- LW 行も PW 行も記述されていない時は PEN 行か COLOR 行。COLOR 行と PEN 行の 記述が重複する場合は COLOR 行。

COLOR 行での線の太さは PEN 行での線の太さ指定または PEN の初期値に対する再設 定と考える。

注) 線の太さの初期値

LW : (線幅番号×2-1) × 線種線幅定数の線幅ピッチ PW : ( ペン番号× 2 - 1) × 線種線幅定数の線幅ピッチ PEN : 全てのペンが太さ 0.1mm

(12) JOBHEAD 行 JOBHEAD = data

> 1回の出力ジョブの先頭で、プロッタの設定を行うのに必要な命令を記述します。 data : HP-GL の命令を記述します。 省略時は、何も付加されません。

(13) JOBTAIL 行 JOBTAIL = data

> 1回の出力ジョブの最後で、プロッタの設定を行うのに必要な命令を記述します。 data : HP-GL の命令を記述します。 省略時は、何も付加されません。

(14) DRWHEAD 行  $DRWHEAD = data$ 

> 1回の出力図面の先頭で、プロッタの設定を行うのに必要な命令を記述します。 data : HP-GL の命令を記述します。 省略時は、何も付加されません。

(15) DRWTAIL 行  $DRWTAIL = data$ 

> 1回の出力図面の最後で、プロッタの設定を行うのに必要な命令を記述します。 data : HP-GL の命令を記述します。 省略時は、何も付加されません。

JOBHEAD, JONTAIL, DRWHEAD, DRWTAIL 行の data 項目は、いずれも ASCII の文字列で指定します。 第2部第1章で説明したバックスラッシュ記法による、制御コード以外に以下の記法ができます。(¥ は、バックスラシュ )

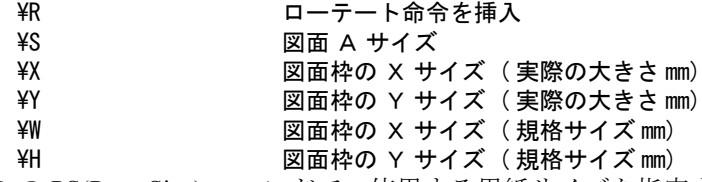

¥S は HP-GL の PS(Page Size) コマンドで、使用する用紙サイズを指定する場合に使用します。 ¥X. ¥Y は、HP-GL の PS コマンドで、用紙の幅・高さを指定する場合に使用します。 \W, \H は、HP-GL の PS コマンドで、用紙の幅・高さを JIS 規格サイズで指定する場合に使用します。 この3つの記法は、直後に \* 整数で ミリサイズに対する倍率を指定できます。

通常、HP-GL のプロッタは、座標単位 ( ステップ数 ) が 0.025mm (1/40mm) ですから、「\*40」を指定す ると、図面サイズに合致した値になります。ORIGIN の指定が CENTER の場合は、プラス・マイナス両 方向に振り分けで値を規定する場合は、「\*20」と指定します。

プロッタの機種によって初期化命令が若干違う場合があります。プロッタの解説書を参考にして、変更 の必要な部分を設定します。

\W, \H の規格サイズの求め方

 ・図面枠の短辺長さと等しいかまたはより大きい短辺の用紙を以下の順で選ぶ。 A4、B4、A3、B3、A2、B2、A1、B1、A0、B0 図面枠の短辺長さが B0 を超えるときは規格サイズに変換しないで、実際の大きさで出力する。 ・短辺長さで求められた用紙サイズの長辺が、図面枠の長辺長さと等しいかまたはより大きい場合は その用紙サイズとする。

短辺長さで求められた用紙サイズの長辺が、図面枠の長辺長さより小さい場合(長尺図面)は、規 格サイズに変換しないで実際の大きさで出力する。

バージョン 10 以前、DRWTAIL の設定は、最後の図面の後に挿入されませんでした。このため、 DRWTAIL と JOBTAIL にそれぞれ、図面の終了のコードを記述する必要が有りましたが、バージョン 10 以降、これが分離されたため、JOBTAIL には、全体お仕舞のコードのみを指定してください。もし、 DRWTAIL の設定と JOBTAIL の設定がまったく同一の場合は、旧形式の指定とみなして、JOBTAIL の 指定を無視します。

### <span id="page-138-0"></span>**14.2 HP-GL** のデバイス制御手順

HP-GL の規格では、デバイス制御手順として < エスケープ >< ドット >< 英字 > のコマンドが規定され ています。詳細は各プロッタの取扱い説明書・コマンド説明書などを参照することとして、ここでは、 各フロー制御方式における標準的なデバイス制御手順の指定方法について説明します。

以下の説明で<エスケープ >< ドット > の部分は、PRM ファイル内の記法によって \E\_ で記述します。 各コマンドのパラメータ・データ部は、n1 n2 などが 10 進数の数値項目を表します。

#### (1) プロッタオン命令 ¥E.Y または ¥E. (

プロッタ ON ( プロッタ コマンドの始まりを表す )。

#### (2) プロッタオフ命令 \E.Z または \E.)

プロッタ OFF ( プロッタ コマンドの終わりを表す )。

#### (3) ハンドシェイクモード設定命令  $\angle$ E. Pn1:

ハンドシェークモード ( フロー制御の方法 ) を指定する。

- n1=0 ノーハンドシェーク
- n1=1 Xon/Xoff

n2=2 Enq/Ack n2=3 Hardware (DTR/DSR)

Software ハンドシェークは、このコマンドでの設定にかかわらず ¥E. B コマンドにより行いま すが、Advance CAD ではサポートしていません。

(4) プロッタ構成設定命令 \E.@n1;n2:

> プロッタ構成を設定する。( このコマンドは、機種によって微妙に異なります ) n1 は、論理バッファサイズ ( バイト数 ) 1024 が標準的な値です。 n2 は、2 進数 5 桁で計算したビットごとのスイッチ数値の 10 進数表記 bit 0 は、Hardware ハンドシェークの有 (1)/ 無 (0) bit 1 は、2, 3, 7pin 以外の信号線の有効 (0)/ 無効 (1) bit 2 は、モニタモードの有 (1)/ 無 (0) bit 3 は、モニタモードの有効 (1)/ 無効 (0) bit 4 は、ブロック I/O チェックの有効 (1)/ 無効 (0) CAD では、Xon/Xoff, Enq/Ack のとき n2=2 (2, 3, 7pin のみ有効 ) Hardware ハンドシェークのとき、n2=1 とします。

(5) ハンドシェイクモード1設定命令  $\sum_{i=1}^{n}$ Hn1;n2;n3…:

> ハンドシェークモード1 (Enq/Ack のみ ) の設定 n1 は、データブロックサイズ ( バイト数 ) 80 が標準的な値です。 n2 は、Enq 文字コードの値。通常 5。 n3… は、Ack 文字コードの値。複数文字の Ack 文字列の場合は、各文字コードの 10 進数 表記を ; で区切って並べますが、通常は、6 を指定します。

(6) ハンドシェイクモード2設定命令  $\mathsf{NE}$ . In1;n2;n3…:

> ハンドシェークモード2 (Xon/Xoff または Enq/Ack のとき ) の設定 Xon/Xoff のとき (¥E.P1) n1 は、Xoff を出すバイト数。標準値は ¥E. @ の論理バッファサイズの 1/2。 n2 は、必ず 0 を指定する。 n3… は、Xon 文字コードの値。複数文字の Xon 文字列の場合は、各文字コードの 10 進数 表記を ; で区切って並べますが、通常は、17 (Control-Q) を指定します。 Eng/Ack のとき (¥E.P2) n1 は、Enq 問い合わせに対して Ack を返すバッファ残量のバイト数。 n2 n3… は、¥E.H と同じ。

(7) 出力命令設定命令  $\yen E.$ Mn1;n2;n3;n4…;n5:

> 出力モード設定 (n2 ~ n5 の設定は、プロッタ→コンピュータの応答文字が、そのままエコー バックされた場合の無視する範囲を設定する )

n1 は、ターンアラウンドディレイ (msec)。プロッタの応答の遅延時間を設定する。 通常は、0。

- n2 は、出力トリガ文字の設定。通常は、10。
- n3 は、エコー終了文字の設定。通常は、13。

n4 は、出力行のターミネータ文字の設定。複数文字のターミネータ文字列の場合は、各文 字コードの 10 進数表記を ; で区切って並べます。通常は 13 (CR)。 n5 出力行のイニシエータ文字の設定。通常は 0 で、開始文字なし。

(8) 拡張出力およびハンドシェイクモード設定命令  $\yen E.$  Nn1;n2…:

拡張出力モードの設定。

n1 は、文字間デレィタイム。通常は、0。

Xon/Xoff のとき

n2… は、Xoff 文字コードの値。複数文字の Xon 文字列の場合は、各文字コードの 10 進数 表記を ; で区切って並べます。通常は 19 (Control-S) を指定します。

Enq/Ack のとき

n2… は、即時応答文字コードの値。複数文字の即時応答文字列の場合は、各文字コードの 10 進数表記を ; で区切って並べます。通常は 21 (Nak) を指定します。

- (9) Xon/Xoff の場合の標準設定 JOBHEAD=\E.P1:IN;
- (10) Enq/Ack の場合の標準設定 JOBHEAD=\E.P2:IN;
- (11) Hardware の場合の標準設定 JOBHEAD=\E.P3:IN;

### **14.3** 機種別パラメータファイルの例

```
(1) HP7550 の場合
       ORIGIN = Center
       USEARC = NOMAXPEN = 8/
       A0Y = 0.0,0.0, 0, 0.3536
       A0T = 0.0,0.0, 1, 0.3536
       A1Y = 0.0,0.0, 0, 0.5
       A1T = 0.0,0.0, 1, 0.5
       A2Y = 0.0,0.0, 0, 0.7071
       A2T = 0.0,0.0, 1, 0.7071
       A3Y = 0.0,0.0, 0, 1.0
       A3T = 0.0, 0.0, 1, 1.0A4Y = 0.0,0.0, 0, 1.0
       A4T = 0.0, 0.0, 1, 1.0/
       @A3 = 0.0, 0.0, 0, 1.0@A4Y = 0.0, 0.0, 0, 1.0@A4T = 0.0, 0.0, 1, 1.0JOBHEAD=\E.P1:IN; / Xon/Xoff Flow Control
       /JOBHEAD=\E.P2:IN; / Enq/Ack Flow Control
       /JOBHEAD=\E.P3:IN; / Hardware Flow Control
       DRWHEAD=NR; ¥n
       DRWTAIL=SP0; PU0, 0;
       JOBTAIL=
(2) HP7580 の場合
       ORIGIN = CenterUSEARC = NOMAXPEN = 8/
       A0Y = 0.0,0.0, 0, 0.7071
       A0T = 0.0,0.0, 1, 0.7071
       A1Y = 0.0,0.0, 0, 1.0
       A1T = 0.0, 0.0, 1, 1.0A2Y = 0.0,0.0, 0, 1.0
       A2T = 0.0, 0.0, 1, 1.0A3Y = 0.0,0.0, 0, 1.0
       A3T = 0.0, 0.0, 1, 1.0A4Y = 0.0,0.0, 0, 1.0
       A4T = 0.0, 0.0, 1, 1.0/
       @A3 = 0.0, 0.0, 0, 1.0@A4Y = 0.0, 0.0, 0, 1.0@A4T = 0.0, 0.0, 1, 1.0JOBHEAD=\E.P1:IN; / Xon/Xoff Flow Control
       /JOBHEAD=\E.P2:IN; / Enq/Ack Flow Control
       /JOBHEAD=\E.P3:IN; / Hardware Flow Control
       DRWHEAD=NR;\n
       DRWTAIL=SP0;PU0,0;
       JOBTAIL=
(3) HP7585 の場合
```
- 
- 
- 

- 
- 
- 

ORIGIN = Center

```
USEARC = NOMAXPEN = 8/
       A0Y = 0.0,0.0, 0, 1.0
       A0T = 0.0, 0.0, 1, 1.0A1Y = 0.0,0.0, 0, 1.0
       A1T = 0.0, 0.0, 1, 1.0A2Y = 0.0, 0.0, 0, 1.0A2T = 0.0, 0.0, 1, 1.0A3Y = 0, 0, 0, 0, 0, 1, 0A3T = 0.0, 0.0, 1, 1.0A4Y = 0.0,0.0, 0, 1.0
       A4T = 0.0, 0.0, 1, 1.0/
       @A3 = 0.0, 0.0, 0, 1.0@A4Y = 0.0, 0.0, 0, 1.0@A4T = 0.0, 0.0, 1, 1.0JOBHEAD=\E.P1:IN; / Xon/Xoff Flow Control
       /JOBHEAD=\E.P2:IN; / Enq/Ack Flow Control
       /JOBHEAD=\E.P3:IN; / Hardware Flow Control
       DRWHEAD=NR; ¥n
       DRWTAIL=SP0; PU0, 0;
       JOBTAIL=
(4) Graphtec GP-1103R の場合
       ORIGIN = CenterUSEARC = NOMAXPEN = 8/
       A0Y = 0.0,0.0, 0, 0.7071
       A0T = 0.0,0.0, 1, 0.7071
       A1Y = 0.0,0.0, 0, 1.0
       A1T = 0.0, 0.0, 1, 1.0A2Y = 0.0, 0.0, 0.0, 1.0A2T = 0.0, 0.0, 1, 1.0A3Y = 0, 0, 0, 0, 0, 1, 0A3T = 0.0, 0.0, 1, 1.0A4Y = 0.0,0.0, 0, 1.0
       A4T = 0.0, 0.0, 1, 1.0/
       @A3 = 0.0, 0.0, 0, 1.0@A4Y = 0.0, 0.0, 0, 1.0@A4T = 0.0, 0.0, 1, 1.0JOBHEAD=\E.P1:IN; / Xon/Xoff Flow Control
       /JOBHEAD=\E.P2:IN; / Enq/Ack Flow Control
       /JOBHEAD=\E.P3:IN; / Hardware Flow Control
       DRWHEAD=
       DRWTAIL=SP0;PU0,0;AF;
       JOBTAIL=
(5) NKK Raster Graphics Model 424 の場合
       ORIGIN = Center
       USEARC = NOMAXPEN = 16/
       A0Y = 0.0,0.0, 0, 0.7071
       A0T = 0.0,0.0, 1, 0.7071
       AY = 0.0, 0.0, 0, 1.0A1T = 0.0, 0.0, 1, 1.0
```

```
A2Y = 0.0,0.0, 0, 1.0
       A2T = 0.0, 0.0, 1, 1.0A3Y = 0.0,0.0, 0, 1.0
       A3T = 0.0, 0.0, 1, 1.0A4Y = 0.0,0.0, 0, 1.0
       A4T = 0.0, 0.0, 1, 1.0/
       @A3 = 0.0, 0.0, 0, 1.0@A4Y = 0.0, 0.0, 0, 0, 1.0@A4T = 0.0, 0.0, 1, 1, 0JOBHEAD=\E.P1:IN; / Xon/Xoff Flow Control
       /JOBHEAD=\E.P2:IN; / Enq/Ack Flow Control
       /JOBHEAD=\E.P3:IN; / Hardware Flow Control
       /JOBHEAD=IN;\n / Ethernet (D-SCAN NS-2032 controller)
       DRWHEAD=XC1, 2, 3, 4, 5, 6, 7, 8, 9, 10, 11, 12, 13, 14, 15, 16;\m \pm \test{
               XW1,1,1,1,1,1,1,1,1, 1, 1, 1, 1, 1, 1, 1;\n
       DRWTAIL=NR;\n
       JORTAII=XC,XW コマンドについては、メーカーの説明資料を参照してください。
(6) DPX-3000 の場合
       ORIGIN = Lower/Left
       USEARC = NOMAXPEN = 8/
       A0Y = 0.0,0.0, 0, 0.7071
       A0T = 0.0,0.0, 1, 0.7071
       AY = 0.0, 0.0, 0, 1.0A1T = 0.0, 0.0, 1, 1.0A2Y = 0.0, 0.0, 0, 1.0A2T = 0.0, 0.0, 1, 1.0A3Y = 0.0,0.0, 0, 1.0
       A3T = 0.0,0.0, 1, 1.0
       A4Y = 0.0,0.0, 0, 1.0
       A4T = 0.0, 0.0, 1, 1.0/
       @A3 = 0.0, 0.0, 0, 1.0@A4Y = 0.0, 0.0, 0, 0, 1.0@A4T = 0.0, 0.0, 1, 1.0JOBHEAD=\E.P1:IN; / Xon/Xoff Flow Control
       /JOBHEAD=\E.P2:IN; / Enq/Ack Flow Control
       /JOBHEAD=\E.P3:IN; / Hardware Flow Control
       DRWHEAD=NR;\n
       DRWTAIL=SP0;PU0,0;
       JOBTAIL =(7) EM3101 の場合
       ORIGIN = Center
       USEARC = NoMAXPEN = 8/
       A0Y = 0.0,0.0, 0, 0.7071
       A0T = 0.0,0.0, 1, 0.7071
       A1Y = 0.0,0.0, 0, 1.0
       A1T = 0.0, 0.0, 1, 1.0A2Y = 0.0, 0.0, 0, 1.0A2T = 0.0, 0.0, 1, 1.0A3Y = 0.0,0.0, 0, 1.0
```

```
A3T = 0.0,0.0, 1, 1.0
        A4Y = 0.0, 0.0, 0, 1.0A4T = 0.0, 0.0, 1, 1.0JOBHEAD=\E.P1:IN; / Xon/Xoff Flow Control
        /JOBHEAD=\E.P2:IN; / Enq/Ack Flow Control
        /JOBHEAD=\E.P3:IN; / Hardware Flow Control
        DRWHEAD=ZP¥X*10, ¥Y*10;
        DRWTAIL=
        JOBTAIL=
(8) Laser Pless 4108-II の場合
        ORIGIN = Lower/Left / Center or Lower/left
        USEARC = NO / Yes or No
        MAXPEN = 8 / Maximum pen number 1 to 256
        A0Y = 0.0, 0.0, 0, 0, 34 / Off_X, Off_Y, Rot, Scale
        A0T = 0.0,0.0, 1, 0.34
        AY = 0.0, 0.0, 0, 0, 0.48A1T = 0.0, 0.0, 1, 0.48A2Y = 0.0,0.0, 0, 0.70
        A2T = 0.0, 0.0, 1, 0.70A3Y = 0.0,0.0, 0, 1.0
        A3T = 0.0, 0.0, 1, 1.0A4Y = 0.0, 0.0, 0, 1.0A4T = 0.0, 0.0, 1, 1, 0@A3 = 0.0, 0.0, 0, 0, 1.0@A4Y = 0.0, 0.0, 0, 0, 1.0@A4T = 0.0, 0.0, 1, 1, 0@COPYA4 = -50.0, -50.0, 1, 1.0
        JOBHFAD=gteml\n / HP-Gl Format \angle \n\n\n\n\n\n\n\n\n\n\n\n\n\n\n\n\n\n\n\n\n\n\n\n\n\n\n\n\n\n\n\
                \n\n\n\n\n\n\n\n\n\n\n\n\n\n\n\n\n\n\n\n\n\n\n\n\n\n\n\n\n\n\n\
                \n\n\n\n\n\n\n\n\n\n\n\n\n\n\n\n\n\n\n\n\n\n\n\n\n\n\n\n\n\n\n\
                \n\n\n\n\n\n\n\n\n\n\n\n\n\n\n\n\n\n\n\n\n\n\n\n\n\n\n\n\n\n\n\
                \n\n\n\n\n\n\n\n\n\n\n\n\n\n\n\n\n\n\n\n\n\n\n\n\n\n\n\n\n\n\n\
                \n\n\n\n\n\n\n\n\n\n\n\n\n\n\n\n\n\n\n\n\n\n\n\n\n\n\n\n\n\n\n\
                \n\n\n\n\n\n\n\n\n\n\n\n\n\n\n\n\n\n\n\n\n\n\n\n\n\n\n\n\n\n\n\
                \n\n\n\n\n\n\n\n\n\n\n\n\n\n\n\n\n\n\n\n\n\n\n\n\n\n\n\n\n\n\n\
                \n\n\n\n\n\n\n\n\n\n\n\n\n\n\n\n\n\n\n\n\n\n\n\n\n\n\n\n\n\n\n\
                \n\n\n\n\n\n\n\n\n\n\n\n\n\n\n\n\n\n\n\n\n\n\n\n\n\n\n\n\n\n\n\
                \n\n\n\n\n\n\n\n\n\n\n\n\n\n\n\n\n\n\n\n\n\n\n\n\n\n\n\n\n\n\n\
                \n\n\n\n\n\n\n\n\n\n\n\n\n\n\n\n\n\n\n\n\n\n\n\n\n\n\n\n\n\n\n\
               \angle Plotter-On \angle Plotter-On
               ¥E.@1024;2:\n / Set Plotter Configuration \angle\angleE.P1:\mumbers\mumbers\mumbers\mumbers\mumbers\mumbers\mumbers\mumbers\mumbers\mumbers\mumbers\mumbers\mumbers\mumbers\mumbers\mumbers\mumbers\mumbers\mumbers\mumbers\mumbers\mumbers\mumbers\mumbers\mumbers\mumbers\mum
               \yenE. 1512;0;17:\m / Set Handshake Mode 2 \yen\yenE.MO;10;13:\n / Set Output Mode \yen\yenE.NO;19;0:\m / Set Extended Output and Handshake Mode\
               IN:\n<math>\n<sup>2</sup></math> In it a largeDRWHEAD=FR;\n / Halt Plotter before a drawing
        DRWTAIL=SP0;\n / nothing at drawing-end
        JOBTAIL=\E.Z / Plotter-Off
        JOBHEAD= で gteml を出力し、HP-GL モードに移行させます。
        移行中は、データを受信することができないので、\n を発効しコマンドの実行を遅らせま
        す。
```
(9) HP DesignJet HP-GL/2( ベクタ描画のみ ) の場合 ORIGIN = LowerLeft / Center or Lower/left
```
USEARC = NO / Yes or No
       \text{MAXPEN} = 8 / Maximum pen number 1 to 256
       USE_PE
       RECSIZE = 0SEPARATE = NO
       USE_R0 = YJOBHEAD=\E%-1B;
       DRWHEAD=BP3, 1, 4, 0; INTR1MC1WU0PW0. 2PS\X*40, \Y*40\R
       DRWTAIL=PUSP0PG;
       JOBTAIL=
(10) HP DesignJet HP-GL/RTL( ベクタ・ラスタ描画 ) の場合
       ORIGIN = LowerLeft / Center or Lower/left
       USEARC = NO / Yes or No
       MAXPEN = 8 / Maximum pen number 1 to 256
       USE PE = YRECSIZE = 0SEPARATE = NO
       USF RO = YJOBHEAD=\E%0B;
       DRWHEAD=BP3, 1, 4, 0; INTR1MC1WU0PW0. 1PS\X*40, \Y*40\R
       DRWTAIL=PUSP0PG;
       JOBTAIL=
(11) ミマキエンジニアリング MR-1600 HP-GL/RTL( ベクタ・ラスタ描画 ) の場合
       ORIGIN = LowerLeft / Center or Lower/left
       USEARC = NO / Yes or No
       MAXPEN = 8 / Maximum pen number 1 to 256
       USE\_PE = Y<br>RECSIZE = 0
       RECS<sub>I</sub>ZE
       SEPARATE = NO
       RTL_RES = 400 / 400 dpi
       JOBHEAD=\E%0B;
       DRWHEAD=BP3, 1, 4, 0; INDFTR1MC1WU0PW0. 2PS\X*40. \Y*40
       DRWTAIL=PUSP0PG;
       JOBTAIL=
(12) ローランドディージー RSX-340 HP-GL/RTL( ベクタ・ラスタ描画 ) の場合
       /ORIGIN = Center / Center or Lower/left
       ORIGIN = Lowe/Left / Center or Lower/left
       USFARC = NO / Yes or No
       MAXPEN = 8 / Maximum pen number 1 to 256
       USE PE = YRECSIZE = 0SEPARATE = NO
       USE_RO = R / Y:Yoko, T:Tate, R:RoleEach
       RTL\_RES = 400
       A0Y = 0.0,0.0, 0,0.71, 0
       AOT = 0.0, 0.0, -1, 0.71, 0AY = 0.0, 0.0, 0, 1.0, 0A1T = 0.0, 0.0, -1, 1.0, 0A2Y = 0.0, 0.0, 0, 1.0, -1A2T = 0.0, 0.0, 0, 1.0, 0A3Y = 0.0, 0.0, 0, 1.0, -1A3T = 0.0, 0.0, 0, 1.0, 0A4Y = 0.0, 0.0, 0, 1.0, -1A4T = 0.0, 0.0, 0, 1.0, 0
```

```
JOBHEAD=¥E%0B;
        DRWHEAD=BP3, 1, 4, 0; INPW0. 2PS\X*40, \Y*40\R
        DRWTAIL=PUSP0PG;
        JOBTAIL=
(13) HP DesignJet 650C の場合<br>ORIGIN = LowerLeft
        ORIGIN = LowerLeft / Center or Lower/left<br>USFARC = NO / Yes or No
        USEARC = NO / Yes or No<br>MAXPER = 8 / Maximum po
                                       / Maximum pen number 1 to 256
        USE_PE = Y
        REGIZF = 0SEPARATE= NO
        USE RO = YRAS COLOR = 50, 90, 50 / Yes, No or R, G, B \%COLOR 1 = 0, 0, 0 / Pen 1: Black (R, G, B)COLOR 2 =100, 0, 0 / Pen 2: Red
        COLOR 3 = 0,100, 0 / Pen 3: Green
        COLOR 4 = 0, 0,100 / Pen 4: Blue
        COLOR 5 = 100, 100, 0 / Pen 5: Yellow
        COLOR 6 =100, 0,100 / Pen 6: Magenta<br>COLOR 7 = 0,100,100 / Pen 7: Cyan
        COLOR 7 = 0, 100, 100
        COLOR 8 =100,100,100 / Pen 8: White
        /********************************************************
        /* 上記の COLOR 設定を有効にするには、プロッタのパネルで *
        /* パレット設定をソフトウェアにしておく必要があります。 *
         /********************************************************
         JOBHEAD=¥EE¥E%0B;
        DRWHEAD=BP3, 1, 4, 0; INPW0. 2PS¥X*40, ¥Y*40¥R
        DRWTAIL=PUSP0PG;
        JOBTAIL=
```
# 第 **15** 章 **EP7/EP8** フォーマットのプロッタ

ap\_TOYO プログラムは、東洋電機製造株式会社提供のライブラリ ARP 5E/C Ver.4 を使用 しています。

### **15.1 ap\_TOYO** に固有のパラメータ

( 全機種に共通のパラメータは、『第 7 章 [全機種に共通の設定』](#page-94-0)をご覧ください )

バージョン 11 までの ap\_TOYO プログラムは、ARP ライブラリのパラメータは、1カラムをスペース にする。Advance CAD で拡張したパラメータは、1カラムを「\*」で始める。データは 10 カラムから記 述するといった、パラメータのカラム位置に対する厳密な制限がありました。バージョン 12 より、こ れらの制限を解消しています。なお、従来のパラメータファイルは、そのまま、互換に読むことができ ます。

(1) MODEL 行  $MODEL = model$ 

プロッタのモデル名を指定します。

model : 6700, 7700, 8400, 8430, 8600, 8630, 8640, 8645, 8650, 8680,8700, 8740, 8745, 8750, 8760, 8770, 8775, 8780, 8785, が選択できます。省略時の初期値は、8650。

(2) FORMAT 行 FORMAT= { 0 | 3 }

> 出力データ形式を指定します。 0 : EP8 形式 (Binary) 3 : EP7 形式 (ASCII) 省略時の初期値は、0 (EP8)。

(3) LAYOUT 行 LAYOUT =  $[0 | 1]$ 

> 自動レイアウトの指定。 0 : 自動レイアウトしない 1 : 自動レイアウトする 省略時の初期値は、0。

(4) STRIP 行  $STRIP = \{ 0 | 1 \}$ 

> ストリップ機能の使用。 0 : 使用しない 1 : 使用する ストリップ機能は、プロッタの用紙幅を超える図面を、複数の用紙に分割します。 省略時の初期値は、0。

(5) BLOCK 行 BLOCK = length

> 作図データのブロック長の指定。 length : 132 ~ 480 の間の 4 の倍数 省略時の初期値は、EP8 の場合 480、EP7 の場合 132。

(6) COPY 行  $COPY = 1 - 127$ 

コピー枚数を設定。

省略時の初期値は、1。

(7) CASSET 行 CASSET = code

用紙の使用カセットを選択。 MODEL=8780,8745,8740,8630,8645,8640,8430,8400 の場合にのみ指定できます。 MODEL=8745, 8740 のとき MODEL=8780 のとき 0:AOTO セレクト 0:AOTO セレクト 1:ロール紙 1:1ロール紙 MODEL=8645, 8640 のとき 2:2ロール紙 0:AOTO セレクト 3:3ロール紙 1: A ロール紙 4:4ロール紙 2: B ロール紙 6: 普通紙ロール MODEL=8630 のとき 7:トレージングペーパーロール紙 0:AOTO セレクト 8: フィルムロール紙 1:上段ロール紙 16:普通紙手差し 2:下段ロール紙 17:トレーシングペーパー手差し MODEL=8430, 8400 のとき 18:フィルム手差し 0:AOTO セレクト 1:上段ロール紙 2:下段ロール紙 3:PDX(option) 省略時の初期値は、0。 (8) CUTCL 行  $CUTCL = \{ 0 | 1 \}$ オートカッターの切断単位を指定します。 0 : 図面単位にカット 1 きゅうしゃ ジョブの先頭と最後でカット 省略時の初期値は、0。 (9) LETOUT 行 LETOUT =  $\{ 0 \mid 1 \sim 998 \mid 999 \}$ 自動レイアウト中の強制出力の設定。 0 : 強制しない 1~998 : 指定した数の図面毎に強制出図する 999 : ジョブの終わりに強制出図する 省略時の初期値は、0。 (10) CHGCOLR 行 CHGCOLR =  $\{ 0 | 1 \sim 8 | 9 \}$ 単色カラー作図の指定。 0 : 単色にしない 1 ~ 8 : 単色で描く (1 : 黒、2 : シアン、3 : マゼンタ、4 : 黄色、5 : 赤 : 、6 : 緑、7 : 青、 8:シアン + マゼンタ + 黄色) 9 : モノクロ用の単色黒 省略時の初期値は、0。

(11) MONO 行  $MONO = \{ 0 | 1 | 11 | 12 | 13 | 14 \}$ 

> マルチパスカラーの場合の単色色指定。 0 : モノクロ出図する 1 : フルカラー出図する 11 : 黒でモノクロ出図する

12 : シアンでモノクロ出図する 13 : マゼンタでモノクロ出図する 14 : 黄色でモノクロ出図する 省略時の初期値は、1。

(12) XSCALE, YSCALE 行  $XSCALE = \{ 1.0 \mid 0.01 \sim 1000 \}$ YSCALE =  $\{ 1.0 \mid 0.01 \sim 1000 \}$ 

> X 軸、Y 軸方向別のスケールファクタを指定。 省略時の初期値は、1.0。

(13) XMIN, YMIN, XMAX, YMAX 行 XMIN = X 最小値 YMIN = Y 最小値 XMAX = X 最大値 YMAX = Y 最大値

> STRIP=1 の場合、ストリップエリアの範囲を規定する。 LAYOUT=1 のとき、自動レイアウトエリアの範囲を規定する。 省略時の初期値は、XMIN,YMIN が 0.0、XMAX,YMAX が、MODEL の設定により、 MODEL=8400,8430 の場合、XMAX=420, YMAX=297 MODEL=8650,8600,8630,8640,8645,8680の場合、XMAX=841, YMAX=594。 MODEL=8700,8740,8745,8750,8760,8770,6700,7700,8780,8775,8785 の場合、XMAX=1189,  $YMAX=841$ 。

- (14) XAR1, YAR1, XAR2, YAR2 行
	- XAR1 = XMIN 補正値 YAR1 = YMIN 補正値 XAR2 = XMAX 補正値 YAR2 = YMAX 補正値

自動レイアウトの時の図面サイズに対する補正値。単位 mm。 省略時の初期値は、0.0。

(15) ASCALE 行 ASCALE = code

自動縮小 ( 拡大 ) する設定。

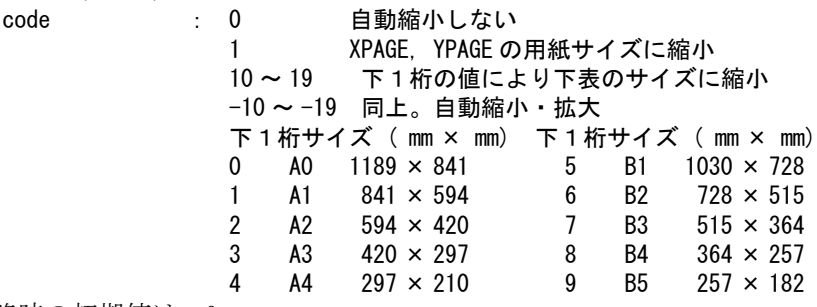

省略時の初期値は、0。

(16) XPAGE, YPAGE 行 XPAGE = X 軸最大値 YPAGE = Y 軸最大値

> 自動縮小 (ASCALE) の用紙サイズ。単位 mm。 省略時の初期値は、XPAGE=420, YPAGE=297。

```
(17) LAYOPT 行
   LAYOPT MI= { 0 | 1 }
   LAYOPT SC = \{ 0 | 1 \}LAYOPT CL= \{ 0 | 1 | 2 \}LAYOPT NR= \{ 0 | 1 \}LAYOPT JI = \{ 0 \sim 15 \}LAYOPT RV= { 0 | 1 }
   自動レイアウトのオプションを指定。
     MI=1 : ミラーイメージ
     SC=1 : 自動レイアウトサイズのシザリングを行う
     CL=1 : 自動レイアウトサイズの枠書き, =2:コーナーにカギを書く
     NR=1 : 自動レイアウトの 90 度の自動回転を禁止する
     JI=1 ~ 15 : ジョブ番号を指定し、複数ジョブ間でレイアウト処理する (指定数値はジョブ番
                 号)
     RV=1 : 白黒反転で描く
    この指定は、機種により使えないものがあります。
   省略時の初期値は、0。
(18) COLOPT 行
   COLOPT DK= { 0 | 1 }
   COLOPT OR= { 0 | 1 }
   LAYOPT SP= \{ 0 | 1 \sim 7 \}マルチパスカラー静電プロッタ (MODEL=8770) のカラー処理。
     DK=1 : オプションのラスタメモリユニットを使う
     OR=1 : ラスター演算を論理 OR モードにする
     SP=1 ~ 7 : 作図速度の設定
   省略時の初期値は、0。
(19) RASTER, *IMGOUT 行
   RASTER = { Yes | No }
   *IMGOUT = { Yes | No }
   ラスターデータの出力の有効・無効。
     Yes : ラスターデータを出力する。
     No : ラスターデータを出力しない。
   省略時の初期値は、No。
   *IMGOUT は、従来との互換性を保つために残してあります。
(20) RAS_RES, *IMGDEN 行
   RAS RES = dots*IMGDEN = mm_dots
   出力ラスターの解像度を指定します。
   RAS_RS の値は、40 以下の場合、1 mm 当たりのドット数。
   40 以上の場合、1 inch 当たりのドット数を表します。
   *IMGDEN の値は、4 ~ 32 の間で、1 mm 当たりのドット数を表します。
   省略時の初期値は、16。
   *IMGDEN は、従来との互換性を保つために残してあります。
   静電プロッタの機種によって、16dots/mm の機種と、400dots/inch の機種があります。
   両者は 16 × 25.4 = 406.4 ≒ 400 と、非常に近い値ですが若干異なっています。ラスターを出力
   する場合、この違いは、そのまま作図の大きさの違いになって現れます。したがって、もし、ラ
   スターが 1.6%ほど小さいか大きい場合は、この点の違いが考えられますので、RAS_RES=400
   (dots/inch) と明示して指定してみてください。
```
(21) \*FILPAT 行  $*FILPATH$   $[n] = [pat]$ 

> プロッタの塗り潰しパターン番号 n に対する、Advance CAD の塗り潰しパターン番号 pat を指定 します。

(22) \*PENSEL 行 \*PENSEL [n] = [pen]

プロッタのペン番号 n に対する、Advance CAD のペン番号 pen を指定します。

(23) \*PENWD 行 \*PENWD [n] = [w]

プロッタのペン幅番号 n に対する、Advance CAD のペン番号を指定します。

## **15.2 TDKEPP.PRM** の定義例

- (1) ストリップ機能を使用しない場合
	- MODEL= 8700 OUTDEV= 3 FORMAT= 0  $UNIT = 1$ LAYOUT= 1 BLOCK= 480
- (2) ストリップ機能を使用する場合 MODEL= 8700 OUTDEV= 3 FORMAT= 0  $UNIT = 1$ LAYOUT= 0 BLOCK= 480 STRIP= 1 XMIN= 0.0 YMIN= 0.0 XMAX= 1189.0 YMAX= 841.0

# 第 **16** 章 **DSCAN** フォーマットのプロッタ

DSCAN フォーマットのプロッタを使用する場合は、セイコー電子工業 (株) 製の フォーマッタルーチンの契約が必要です。

DSCAN のラスタ出力 (G4 圧縮 ) をサポートする機種は、次の6機種です。

カラー静電プロッタ : EP-4020<br>白黒静電プロッタ : EP-2050, EP-2150 白黒静電プロッタ : EP-2050, EP-2150 白黒普通紙プロッタ : LP-2020, LP-2120 白黒普通紙 A3 プロッタ : LS-1100

これ以前の機種で一部非圧縮のラスタ出力をサポートする機種もありますが、 Advance CAD ではサポートしていません。

### **16.1 ap\_DSCAN** に固有のパラメータ

( 全機種に共通のパラメータは、『第 7 章 [全機種に共通の設定』](#page-94-0)をご覧ください )

#### (1) DEBUG 行 DEBUG = {No|Yes}

プロット出力プログラム実行時に、stderr 出力に読み込んだパラメータの指定を表示します。こ の指定がないと、実行時には表示しません。この指定は、インストール時のパラメータ・ファイ ルの確認のために用います。

### (2) MODEL 行 MODEL = < プロッタ・モデル名 >

プロッタのモデル名を指定します。 この指定により、プログラムは対象のプロッタに応じたパラメータの処理を行ないます。この指 定は省略不可。以降のパラメータよりも必ず前に指定します。 指定可能な機種名は、

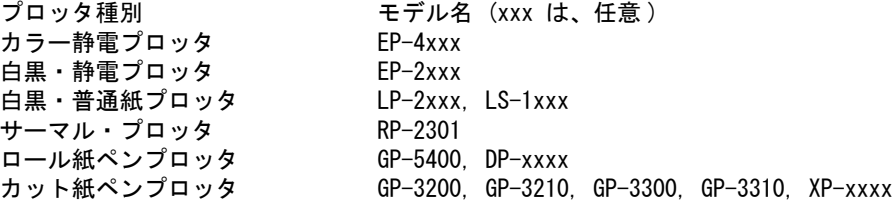

日本ユニシス ( 株 ) の OEM 機種については、それぞれ該当する DSCAN の機種名を指定します。

### (3) COPY 行 COPY = < コピー枚数 >

静電プロッタの場合に、同一図面の出力枚数を指定できます。 コピー枚数は、1~20枚の間で指定できます。省略時は1。 ペンプロッタの場合は、この指定は無効。

#### (4) CUT 行  $CUT = \{ 0 | 1 \}$

静電プロッタの場合に、自動カッタの機能を使うかどうかを指定できます。 カッタ指定は、 0 : カットしない。

1 : カットする。(省略時) ペンプロッタの場合は、この指定は無効。

### (5) NEST 行  $NEST = \{ 0 | 1 | 2 \}$

静電プロッタの場合に、自動ネスティング機能を使うかどうかを指定できます。 ネスト指定は、

- 0 : ネスト処理をせず1枚1枚を別個に出力する。
- 1 : ネスティングする。
- 2 : 自動ネスティングする。
- 3 : 自動レイアウトまで行なう。

Advance CAD では、通常 3 を指定すると用紙の使用量を最小にすることができます。省略時は 3。 ペンプロッタの場合は、この指定は無効。

(6) EOD 行  $EOD = \{ 0 | 1 \}$ 

> 図面の出力単位を指定します。 図面出力単位指定は、 0 : すべてのドローイングを重ねて出力する。 1 : 各ドローイングごとに一葉として出力する。(省略時) Advance CAD では、通常 1 を指定して各図面が別個に作図されるようにします。

(7) SIZE 行  $SIZE = \{ 0 | 1 \sim 999 | -1 \}$ 

> 出力した図面のサイズに対して周囲に余白を指定できます。 出力サイズ指定は、 0 : 周囲に余白はとらず 図面枠の大きさで出力する。 1~999 : その値 [mm] だけの余白をつける。 -1 : その図面を包含できるもっとも近い A 系列のサイズを選択する。 この指定は、ペンプロッタでは無効。

(8) MAXPEN 行 MAXPEN= pen

> 最大のペン番号を指定します。指定できる値は、1 ~ 256。 省略時は、MODEL の指定が EP-4010 の場合 256、それ以外の機種の場合 8。

(9) MIRROR 行  $MIRROR = { 0 | 1 }$ 

> ミラー(鏡像変換)をして出力するかしないかを指定します。 ミラー指定は、 0 : ミラーしない。(省略時) 1 : ミラーする。

(10) REVERSE 行 REVERSE  $= \{ 0 | 1 \}$ 

> リバース(ネガ変換)をして出力するかしないかを指定します。 反転指定は、 0 : リバースしない。(省略時) 1 : リバースする。

(11) TONER 行  $TONER = \{ 1 \mid 2 \mid 3 \mid 4 \mid 5 \}$ 

使用するトナーの色を指定します。 カラー・トナー指定は、 1 : 4色全部。(省略時) 2 : イエローのみ。 3 : マジェンタのみ。 4 : シアンのみ。 5 : ブラックのみで作図する。 (12) COLOR 行

COLOR  $n = b$ , c, m, y

カラー番号に対する各トナーの濃度を 0 ~ 100(単位パーセント)で指定します。

- n : ペン番号 (1~256)
- b : 黒の割合 (0~100)
- c : シアンの割合 (0~100)
- m : マジェンタの割合 (0~100)
- y : 黄色の割合 (0 ~ 100)

Advance CAD では、カラー番号はそのままペン番号に対応して出力されます。 省略時の設定は、出荷時の EP-4010.PRM ファイルに記載されている設定と同じになります。つま りカラー番号 1 ~ 7 が単色トナーの塗り合わせ、10 ~ 249 が各色の濃淡、8 ~ 9,250 ~ 256 が黒 の濃淡として設定されます。

### (13) HATCH 行

### HATCH  $n = p$

塗りつぶしパターンの設定

n : Advance CAD のエリア・フィル (AFL) コマンドで指定するハードウエアのフィル・ パターン (0 ~  $-1023$ )。 p : プロッタの内蔵しているパターン番号 (1~255,0 はべた塗り) 省略時は、すべてのパターンが 0(塗りつぶし)。

(14) 廃止されたパラメータ

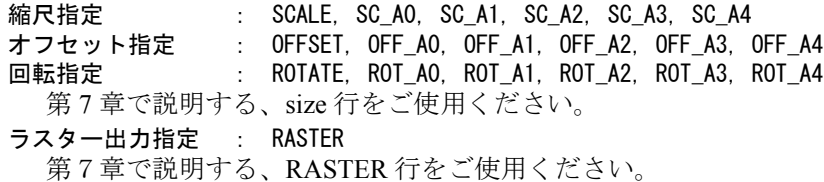

- 線幅指定 : PEN
	- 第 7 章で説明する、LW, PW 行をご使用ください。

## **16.2 Ethernet** 転送プログラム **dse** の機能

dse ユーティリティ は、コマンド行でさまざまなパラメータを指定できます。

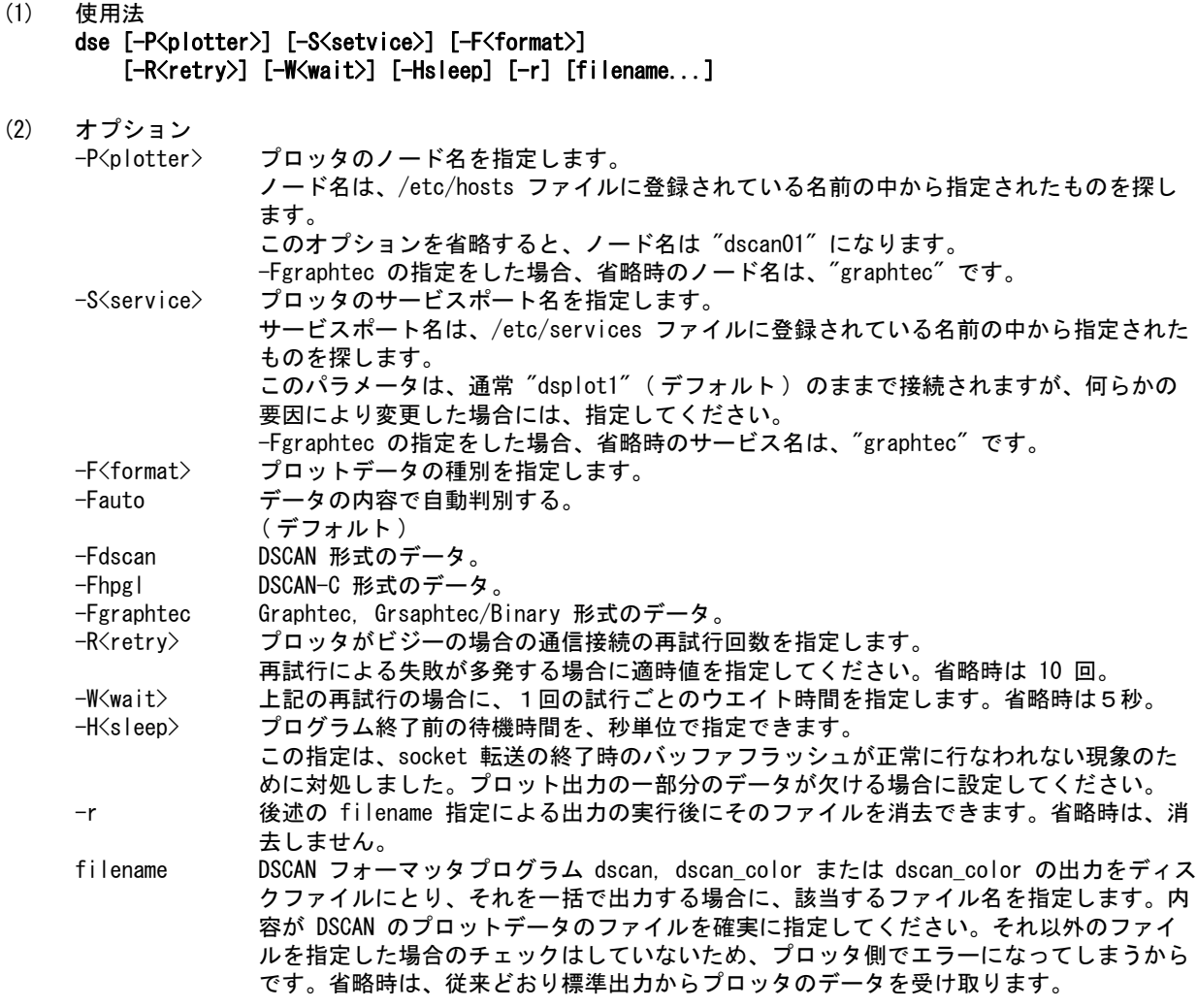

### (3) 環境設定

hosts ファイルに、プロッタノードの IP アドレスと、ノード名を登録します。 192.9.200.111 dscan01

『192.9.2001.111』の部分は、ネットワークアドレスです。ハードウエアの設定にあわせます。 『dscan01』の部分は、プロッタのノード名です。

ここで、設定した番号を 16 進数にしたものをプロッタ側のパネル操作で設定します。 たとえば上記のノード番号の場合は、C009C86F を ISA ( 自局インターネットアドレス ) として設 定します。

注) IBM の場合、SMIT を使用してもノード名を設定できます。

% smit -C mkhostent

サービスポートの設定

dsplot1 770/tcp 『dsplot1』の部分はサービスポート名です。既存の名称とぶつからない名前を選んで設定しま す。

『770/tcp』の部分はサービスポート番号です。既存の番号とぶつからない番号を選んで設定し ます。

この番号『770』をそのまま、プロッタ側のパネル操作で設定します。たとえば上記のサービス 番号の場合は、770 を SPORT ( 自局ポート番号 ) として設定します。

注) IBM の場合、SMIT を使用してもサービスポートを設定できます。 % smit -C mkservices

# 第 **17** 章 **Versatec** フォーマットのプロッタ

Versatec フォーマットのプロッタを使用する場合は、富士ゼロックス (株) 製のフォー マッタ・ルーチンの契約が必要です。

### **17.1 ap\_VRF** に固有のパラメータ

( 全機種に共通のパラメータは、『第 7 章 [全機種に共通の設定』](#page-94-0)をご覧ください )

以下の説明で、

{ a | b | c } は a, b, c の選択枝から1つを選択する。

item は、数値項目。 を表します。

各コマンド行の括弧の中のキーワード名は、旧 versa\_universal プログラムで使用していたキーワード 名。現行バージョンは、新旧いずれのキーワードも使用できます。

- (1) END 行 ( 旧キーワード:/END) END この指定以降の指定を無視する。省略時は、ファイルの終了まで有効。
- (2) NCOPY 行 (旧キーワード:NUMCPY)  $NCOPY = \text{copy}$ 同一図面のコピー枚数を指定する。省略時は、1 枚。
- (3) PRECIS 行 PRECIS = { 32 | 16 } 出力する Versatec VRF データの座標値ワードの長さを指定します。 32 : 32 ビットワード。(省略時) 16 : 16 ビットワード。( 最大作図長さ 2m8cm)
- (4) INITFF 行  $INITFF = {0|-1}$ 初期紙送り 0 : 紙送りしない。(カラープロッタの時は必ず 0) -1 : 紙送りする。(省略時)
- (5) ROT90 行 ( 旧キーワード:ROTAT)  $ROT90 = \{ 0 | -1 \}$ 回転スイッチ 0 : 回転しない。(省略時) -1 : 回転する。
- (6) SCALE, XFACT, YFACT 行  $SCALE = scale$ XFACT = xfact YFACT = yfact 縮尺 scale : 小数点以下を含む任意の倍率値。 xfact : X軸方向の倍率。 yfact : Y軸方向の倍率。 省略時は、1.0 (等倍)。
- (7) SCALE, XFACT, YFACT 行 XSTART = xoff YSTART = yoff 原点オフセット xoff : 原点座標の X オフセット量。 yoff : 原点座標の Y オフセット量。 省略時は、0.0 ( オフセットなし )。

```
(8) MODEL 行
   MODEL = modelプロッタ・モデルを指定します。
    指定できる値は、
      8000 シリーズ 8222, 8224, 8236, 8242
      7000 シリーズ 7224, 7424, 7236, 7436, 7244, 7444
      V80 1200
      CE3000 シリーズ 3224, 3424, 3236, 3436, 3244, 3444
      ECP-42 9242
      C2700 2766, 2726
     FX4000 シリーズ 4018, 4028
      それ以外 9999
    省略時は、7436。
(9) RDEN, IBYTE 行 ( 旧キーワード:NIBS, BYTES)
   RDEN = nibsIBYTES = bytes
    MODEL=9999 の時だけ要指定。
      nibs : 1インチあたりのニブ数。省略時は、400 (dots/inch)。
      bytes : 紙幅方向のバイト数。省略時は、1760 (bytes)。
(10) ISFLAG, ISPEED 行 (旧キーワード: SPCFLAG, SPEED)
    ISFLAG = \{ 0 | -1 \}ISPEED = \{-1 \mid 0 \mid 1 \mid 2 \mid 3 \mid 4 \}ISFLAG 出力スピードの変更。
      0 : 変更しない。(MODEL=8xxx, 1200 の時は必ず 0) (省略時)
      -1 : 変更する。 (ISPEED で指定する)
    ISPEED スピード指定の値
      -1 : フルスピード (1.00 inch/sec.)
      0 : 0.125 inch/sec.
      1 : 0.250 inch/sec. (省略時)
      2 : 0.500 inch/sec.
      3 : 0.750 inch/sec.
      4 : 1.000 inch/sec.
(11) IDISK 行 ( 旧キーワード:DISKREP)
    IDISK = \{ 0 | 1 | 2 | 3 \}オンライン・コントローラの種類
      0 : RG810/815 (省略時)
      1 : 711-45
      2 : RG815D
      3 : RG815DH
(12) KREP 行 ( 旧キーワード:TROUT)
    KREF = { 1 | 3 }図面コピーの処理方式
      1 : コンピュータ側で処理する。(省略時)
      3 : コントローラ側で処理する。
(13) NFEED 行 (旧キーワード:FINFEED)
   NFEED = feed
    図面出力後のフィード数
     feed : 20cm × フィード数の紙送り量となる (0 ~ 8)。
    カラープロッタ (CE3400 シリーズ , ECP-42) の場合は必ず 1。省略時は、2 (40cm)。
(14) INVERS 行 (旧キーワード: INVIMG)
    INVERSE = \{ 0 | -1 \}インバース機能の有無
      0 : インバースしない。(7000シリーズでは、必ず0)(省略時)
```
-1 : インバースする。 (15) MUXOUT 行 ( 旧キーワード:MULTCTL)  $MUXOUT = { 0 | 1 | 2 }$ マルチプレクサ・ページプロセッサ自動切替え 0 : 自動ポート切り替えしない。(省略時) 1 : ポート1へ出力する。 2 : ポート2へ出力する。 (16) IACSNO 行  $IACSNO = \{ 0 | 1 \}$ オート・カッタの形式 0 : V7400 シリーズのオート・カッタ。(省略時) 1 : CE3400 シリーズのオート・カッタ。 (17) PXMIN, PYMIN, PXMAX, PYMAX 行 ( 旧キーワード:PAPXMIN,PAPYMIN,PAPXMAX,PAPYMAX) PXMIN = xmin PYMIN = ymin  $PXMAX = xmax$  $PYMAX = ymax$ 紙面座標の範囲 xmin ≧ 0.0。省略時は、0.0。 ymin ≧ 0.0。省略時は、0.0。 xmax ≧ 0.0。省略時は、894.02。 ymax ≧ 0.0。省略時は、894.02。 (18) VXMIN, VYMIN, VXMAX, VYMAX 行 ( 旧キーワード:VIWXMIN,VIWYMIN,VIWXMAX,VIWYMAX) VXMIN = xmin VYMIN = ymin  $VXMAX = xmax$  $VYMAX = ymax$ 作図座標の範囲 xmin ≧ 0.0。省略時は、0.0。 ymin ≧ 0.0。省略時は、0.0。 xmax ≧ 0.0。省略時は、894.02。 ymax ≧ 0.0。省略時は、894.02。 (19) WXMIN, WYMIN, WXMAX, WYMAX 行 (旧キーワード:WINXMIN,WINYMIN,WINXMAX,WINYMAX) WXMIN = xmin WYMIN = ymin  $WX$ MAX =  $x$ max WYMAX = ymax ウインドウ座標の範囲 xmin ≧ 0.0。省略時は、0.0。 ymin ≧ 0.0。省略時は、0.0。 xmax ≧ 0.0。省略時は、894.02。 ymax ≧ 0.0。省略時は、894.02。 (20) IWCFLG 行 (旧キーワード: CLRMODE)  $INCFLG = \{ 0 | -1 \}$ カラー・白黒モード 0 : 白黒モード (普通紙プロッタの場合は必ず 0)。(省略時) -1 : カーラモード (カラープロッタは必ず −1)。 (21) ITNSEG 行 (旧キーワード: CTONSEQ)  $I$  TNSEQ = n1, n2, n3, n4 カラープロッタのトナー順序 1 black 2 cyan 3 magenta

4 yelow の4色を番号で指定する。省略時は、1, 2, 3, 4。 (22) MAXPEN 行  $MAXPEN = pen$ 最大ペン番号 pen : 最大ペン番号 (1 ~ 15) を指定する。 省略時は、8 本。 (23) PENTBL 行 ( 旧キーワード:DEFPEN) PENTBL no = col,wide ペン割付 no : ペン番号 1~13。 col : 色番号 1 black 2 cyan 3 magenta 4 yellow 5 blue 6 red 7 green 8 brown-black wide : ペン幅 1~14。 省略時は、全ペン色 1 (black)、幅はペン番号と同じ。 (24) LAYOUT 行 LAYOUT =  $\{ 0 | 10 | 11 | 12 \}$ レイアウト仕様 0 : レイアウト機能を使用しない。 10 : end-of-plot ごとにレイアウトする。(省略時) 11 : end-of-plot、re-origin ごとにレイアウトする。 12 : end-of-plot、re-origin (条件付き) ごとにレイアウトする。 Advance CAD では、re-origin しないので、10 ~ 12 は同じ意味。 (25) ICUTMK 行 ( 旧キーワード:CUTMRK) ICUTMK = { 0 | 1 } オートカッタの使用の有無 0 : オートカッタを使用しない。(省略時) 1 : オートカッタを使用する。 (26) LAYRG 行 ( 旧キーワード:RTOFFLG)  $LAYRG = \{ 0 | 1 \}$ 回転・オフセットの処理方法 0 : ソフトウェアによる回転・オフセット処理。(省略時) 1 : ハードウェアによる回転・オフセット処理。(RG810, 815, 815D, 815DH) (27) LAYFMT 行 ( 旧キーワード:OUTFORM)  $LAYFMT = \{ 1 | 2 | 3 \}$ レイアウトの方法 1 : 同一サイズの図面を Y 軸方向に積み重ねる。 2 : 2m8cm 以内で最適化する。 3 : 2m8cm 以上で最適化する。( 省略時 , PRECIS=32 でなければならない ) =2, 3 の場合は、コントローラのメモリの範囲内で処理する。 (28) ALLOW 行 ( 旧キーワード:ALLOWNC)  $ALLOW = num$ 図面サイズの公差 num : 図面サイズを判定する公差。 省略時は、127.0。

- (29) USER1X, USER1Y 行 ( 旧キーワード:U1XCOD,U1YCOD)  $USER1X = xsize$  $USER1Y = ysize$ ユーザ指定 A1 サイズの大きさ 省略時は、140.0。
- (30) USER2X, USER2Y 行 ( 旧キーワード:U2XCOD,U2YCOD)  $USER2X = xsize$ USER2Y = ysize ユーザ指定 A2 サイズの大きさ 省略時は、140.0。
- (31) USER3X, USER3Y 行 ( 旧キーワード:U3XCOD,U3YCOD)  $USER3X = xsize$ USER3Y = ysize ユーザ指定 A3 サイズの大きさ 省略時は、140.0。
- (32) USER4X, USER4Y 行 (旧キーワード: U4XCOD, U4YCOD)  $USER4X = xsize$ USER4Y = ysize ユーザ指定 A4 サイズの大きさ 省略時は、140.0。
- (33) USER5X, USER5Y 行 ( 旧キーワード:U5XCOD,U5YCOD)  $USER5X = xsize$ USER5Y = ysize ユーザ指定 A5 サイズの大きさ 省略時は、140.0。
- (34) XCUTML, YCUTML 行 XCUTML = xcut  $YCUTML = \frac{y}{x}$ カッタマーク X 方向長さ。 省略時は、xcut=2.0。ycut=5.0。
- (35) XPOFF, YPOFF 行 ( 旧キーワード:XOFFCMK, YOFFCMK) XPOFF = xoff YPOFF = yoff カッタマークオフセット 省略時は、xoff=50.0。yoff=26.5。
- (36) XSPC, YSPC 行 XSPC = xscp YSPC = yscp カッタマーク間隔 × 省略時は、xscp=3.0。yspc=5.0。

#### (37) MPXCNT 行 ( 旧キーワード: DTPRMOD)  $MPXCNT = { 1 | 2 | 3 | 4 | 5 }$ マルチプレクサの自動ポート切り替え 1 : すべてのサイズの図面を普通紙プロッタに出力する。 2 まちべてのサイズの図面を静電プロッタに出力する。 3 : MAXDWG 以下の図面を普通紙プロッタに、それ以上を静電プロッタに出力する。 4 : MAXDWG 以下の図面を普通紙プロッタに、それ以上は出力しない。 5 : MAXDWG 以上の図面を静電プロッタに、それ以下は出力しない。

```
省略時は、1 ( すべて普通紙に出力 )。
(38) HMODEL 行 ( 旧キーワード:PPPMDL)
   HMODEL = model普通紙プロッタ・モデル
     4018 : FX4018。( 省略時 )
     4024 : FX4024。
     4036 : FX4036。
(39) IPPP 行 ( 旧キーワード:PPPCNTL)
   IPPP = { 0 | 1 }
   普通紙プロッタ用処理の方法
     0 : 静電プロッタのみ。(省略時)
     1         : 普通紙プロッタのみ、または普通紙プロッタと静電プロッタ。
(40) JUSER 行 ( 旧キーワード:OUTPHD)
   JUSER = \{ 0 \mid 1 \mid 2 \mid 3 \mid -1 \mid -2 \}プロットヘッダの処理方法
     0 : プロットヘッダを出力しない。(省略時)
     1 : 先頭に1枚だけプロットヘッダを出力する。
     2 : 各図面ごとにプロットヘッダを出力する。
     3 : 各図面内の右下余白ににプロットヘッダを出力する。
     -1 : 最後に1枚だけプロットヘッダを出力する。
     −2 : 同一図面の単位で最後に1枚ずつプロットヘッダを出力する。
(41) ITRAY0 行 ( 旧キーワード:DEFPPSZ)
   ITRAY0 = deftray
   普通紙プロッタのデフォルト用紙サイズ
   以下で説明する ITRAY1, ITRAY2, ITRAY3, ITRAY4 に該当しないサイズの取扱い。
     1 : A1 (FX4024 のみ )
     2 : A2 (省略時)
     3 : A3
     4 : A4
(42) ITRAY1, ITROT1 行 (旧キーワード: STRAY1, DTRAY1)
   ITRAY1 = sizeITROT1 = \{ 0 | 1 \}普通紙プロッタの用紙サイズ1と方向
     size : 指定可能値は、ITRAY0 参照。省略時は、4 (A4)。
     0 : 用紙サイズの長手方向を紙送り方向に合わせる。
     1           : 用紙サイズの短手方向を紙送り方向に合わせる。( 省略時 )
(43) ITRAY2, ITROT2 行 (旧キーワード: STRAY2, DTRAY2)
   ITRAY2 = sizeITROT2 = \{ 0 | 1 \}普通紙プロッタの用紙サイズ2と方向
     size : 指定可能値は、ITRAY0 参照。省略時は、3 (A3)。
     0 : 用紙サイズの長手方向を紙送り方向に合わせる。(省略時)
     1 : 用紙サイズの短手方向を紙送り方向に合わせる。
(44) ITRAY3, ITROT3 行 ( 旧キーワード:STRAY3,DTRAY3)
   ITRAY3 = sizeITROT3 = { 0 | 1 }
   普通紙プロッタの用紙サイズ3と方向
     size : 指定可能値は、ITRAY0 参照。省略時は、2 (A2)。
     0 : 用紙サイズの長手方向を紙送り方向に合わせる。( 省略時 )
     1 : 用紙サイズの短手方向を紙送り方向に合わせる。
(45) ITRAY4, ITROT4 行 ( 旧キーワード:STRAY4,DTRAY4)
   ITRAY4 = size
```
 $ITROT4 = \{ 0 | 1 \}$ 普通紙プロッタの用紙サイズ4と方向 size : 指定可能値は、ITRAY0 参照。省略時は、1 (A1)。 0 : 用紙サイズの長手方向を紙送り方向に合わせる。( 省略時 ) 1 : 用紙サイズの短手方向を紙送り方向に合わせる。 (46) MAXDWG 行 ( 旧キーワード:MAXDSZ)  $MAXDWG = size$ 普通紙プロッタの最大用紙サイズ size : 指定可能値は、ITRAY0 参照。省略時は、2 (A2)。 (47) IUSER 行 ( 旧キーワード:PPSLAY)  $IUSER = \{ 0 | 1 \}$ プロットヘッダの出力 0 : プロットヘッダを出力しない。(省略時) 1 : プロットヘッダを出力する。 (48) HDRSIZ 行 ( 旧キーワード:PPSPH) HDRSIZ =  $[-1 \mid 1 \mid 2 \mid 3 \mid 4]$ プロット・ヘッダの用紙サイズ -1 : 出力図面と同じサイズ。 1 : A1 (FX4024 のみ ) 2 : A2 ( 省略時 ) 3 : A3 4 : A4 (49) ICENTR 行 (旧キーワード: CENTMD)  $ICENTR = \{ 0 | 1 \}$ 図面のセンタリング・モード 0 : センタリングをしない。 1 : センタリングをする。(省略時) (50) ISCL 行 ( 旧キーワード:ATSCMOD)  $ISCL = \{ 0 | 1 | 2 | 3 \}$ 自動縮小・拡大の方法 0 : 自動縮小・拡大しない(等倍)。 1 : MAXDWG 以上の図面を MAXDWG のサイズに縮小する。( 省略時 ) 2 : MAXDWG 以外の図面を MAXDWG のサイズに縮小拡大する。 3 : ISCLAO ~ ISCLA4、ISCLU1 ~ ISCLU5, ISCLUN の指定を使う。 (51) ISCLA0,ISCLA1,ISCLA2,ISCLA3,ISCLA4 行 ( 旧キーワード:SCOFA0,SCOFA1,SCOFA2,SCOFA3,SCOFA4)  $ISCLAO = \{ 1 \mid 2 \mid 3 \mid 4 \mid -1 \mid -2 \}$  $ISCLA1 = \{ 1 | 2 \{ 3 | 4 | -1 | -2 \}$  $ISCLA2 = \{ 1 | 2 \{ 3 | 4 | -1 | -2 \}$  $ISCLA3 = \{ 1 | 2 \{ 3 | 4 | -1 | -2 \}$  $ISCLA4 = \{ 1 | 2 \{ 3 | 4 | -1 | -2 \}$ 普通紙プロッタで A0 ~ A4 サイズの縮尺 1 : A1 (FX4024 のみ ) 2 : A2 (ISCLA0, ISCLA1, ISCLA2 省略時) 3 : A3 (ISCLA3 省略時) 4 : A4 (ISCLA4 省略時) -1 : MAXDWG 以上の図面を MAXDWG のサイズに縮小する。 -2 : MAXDWG 以外の図面を MAXDWG のサイズに縮小拡大する。 (52) ISCLU0,ISCLU1,ISCLU2,ISCLU3,ISCLU4,ISCLU5,ISCLU? 行 ( 旧キーワード:SCOFU0,SCOFU1,SCOFU2,SCOFU3,SCOFU4,SCOFU5,SCOFU?)  $ISCLU0 = \{ 1 | 2 \{ 3 | 4 | -1 | -2 \} \}$  $ISCLU1 = \{ 1 | 2 | 3 | 4 | -1 | -2 \}$  $ISCLU2 = \{ 1 | 2 | 3 | 4 | -1 | -2 \}$  $ISCLU3 = \{ 1 | 2 | 3 | 4 | -1 | -2 \}$ 

```
ISCLU4 = \{ 1 | 2 \{ 3 | 4 | -1 | -2 \}ISCLU5 = \{ 1 \mid 2 \mid 3 \mid 4 \mid -1 \mid -2 \}ISCLU? = \{ 1 \mid 2 \mid 3 \mid 4 \mid -1 \mid -2 \}普通紙プロッタで U1 ~ U5,U? サイズの縮尺
    指定可能値は、ISCLA0 参照。省略時は、-1 (MAXDWG 以上を縮小 )。
(53) IPPOPT 行
    IPPOPT = { 0 | 1 | 2 }
    普通紙プロッタのオプション
      0 : 普通紙プロッタのオプションを使用しない。(省略時)
      1 : ジョブ別スタッカモード。
      2 : ソートスタッカモード。
```
### (54) IBINNO 行

IBINNO = no スタッカの BIN 番号 IPPOPT=1 の時、図面を格納する BIN 番号。 IPPOPT=2 の時、ソートされた図面を格納する最初の BIN 番号。 本体トレーに出力する場合は、0。省略時は、1 番。

## **17.2** 機種別パラメータ設定一覧 **(** 機種別に相違のある項目のみ **)**

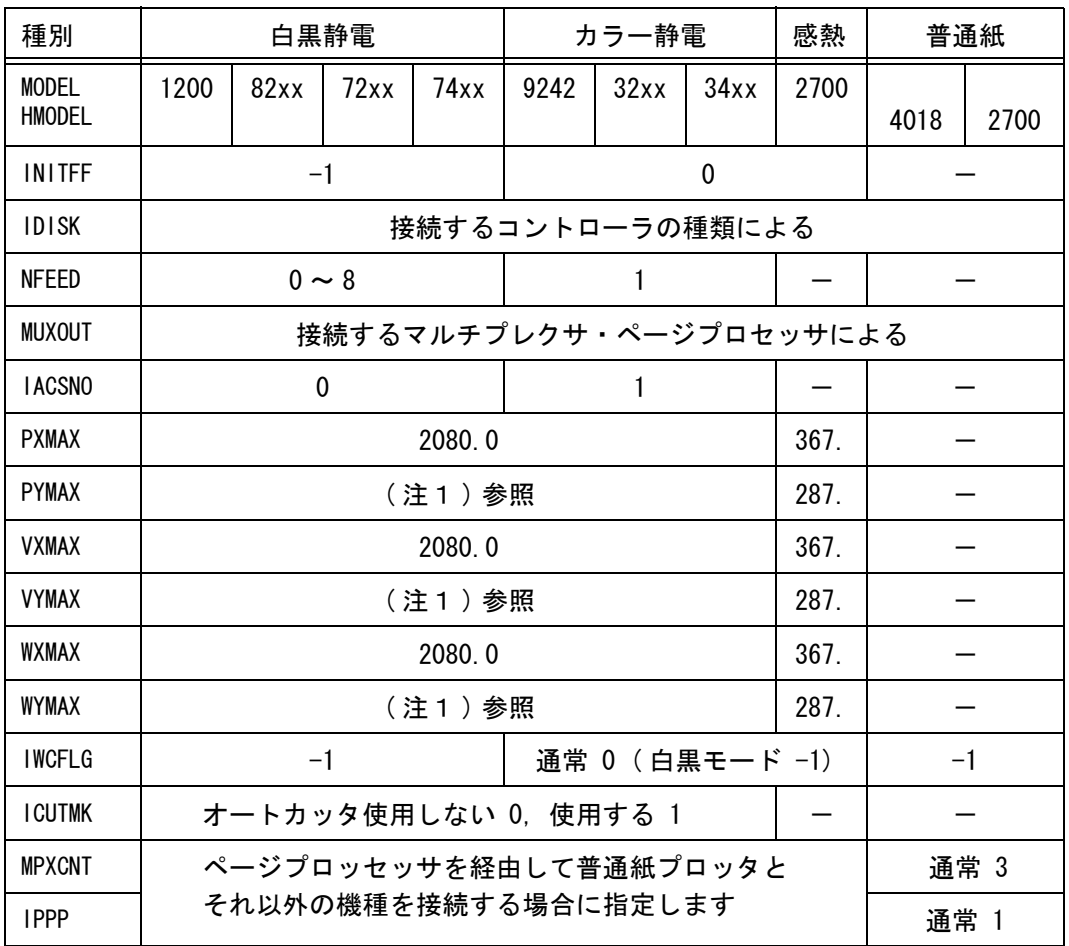

( 注1 ) PYMAX, VYMAX, WYMAX は、そのプロッタの紙幅方向のサイズを指定します。 《白黒》

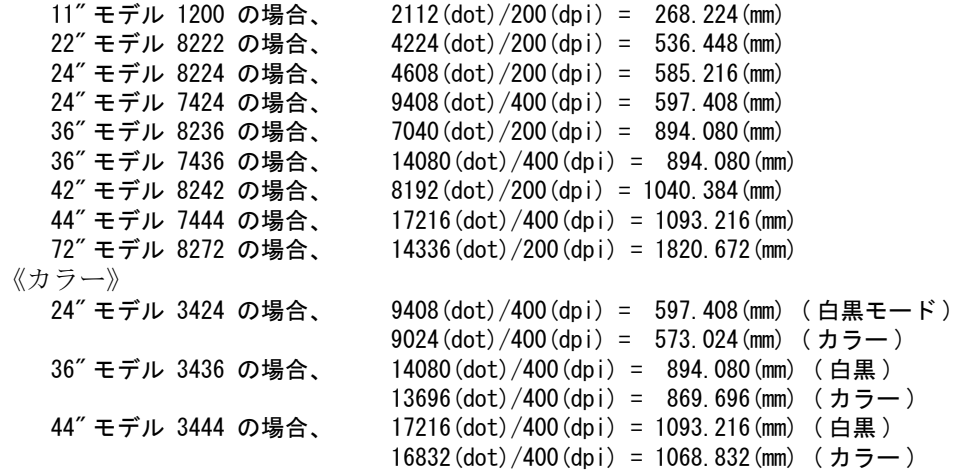

## **17.3** パラメータファイルの例

### sample/PLOT/VERSA\_7436. PRM

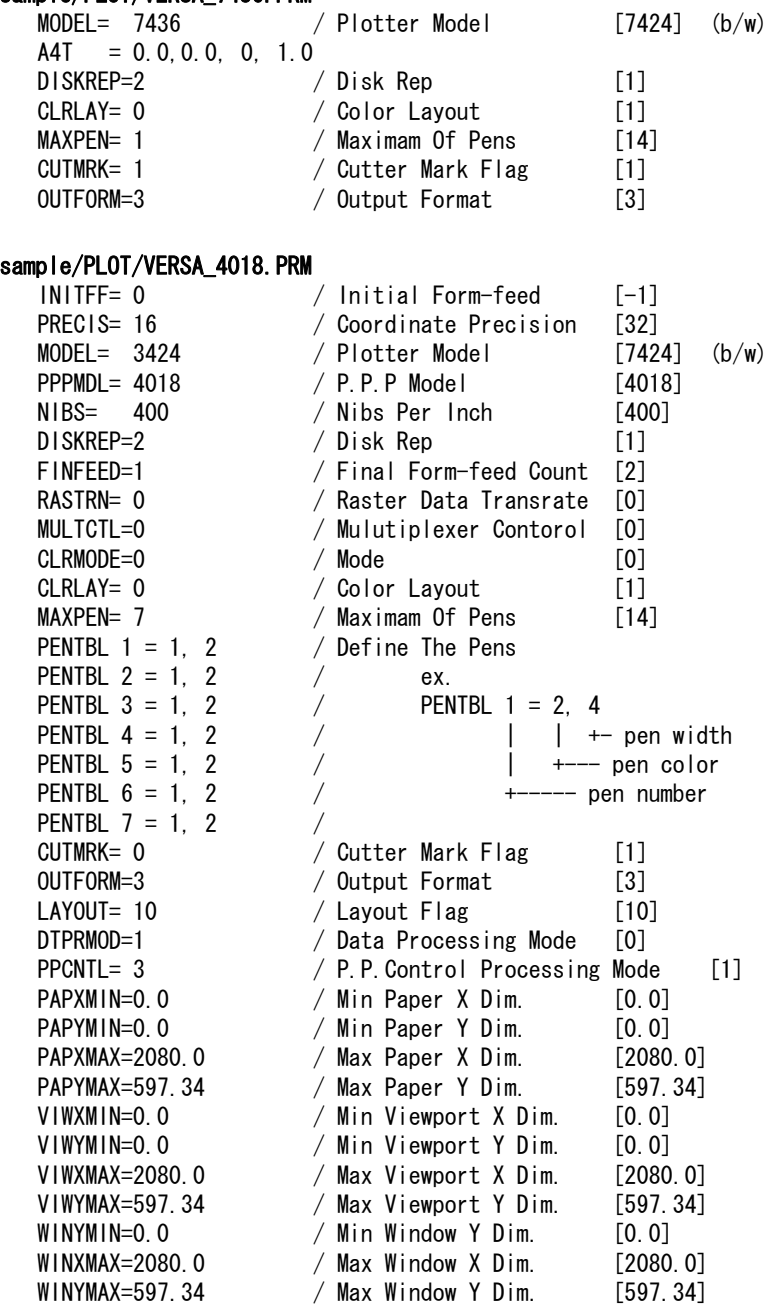

# 第 **18** 章 岩通フォーマットのプロッタ

## **18.1 ap IWATU に固有のパラメータ**

( 全機種に共通のパラメータは、『第 7 章 [全機種に共通の設定』を](#page-94-0)ご覧ください )

(1) PAUSE 行 PAUSE = { No | Before | After } 図面の描画前に用紙を手動で取りつけるための一時停止の有無を指定します。 Before : 図面の直前で一時停止する After : 図面の直後で一時停止する No : 一時停止しない 標準は、No です。この指定は、ペンプロッタの場合のみ使います。 (2) JOBHEAD 行 JOBHEAD = data 1回の出力ジョブの先頭でプロッタの設定を行うのに必要な命令を記述しま す。 data : 岩通の命令を記述します。 省略時は、何も付加されません。 (3) JOBTAIL 行 JOBTAIL = data 1回の出力ジョブの最後でプロッタの設定を行うのに必要な命令を記述しま す。 data : 岩通の命令を記述します。 省略時は、何も付加されません。 (4) DRWHEAD 行 DRWHEAD = data 1回の出力図面の先頭でプロッタの設定を行うのに必要な命令を記述します。 data : 岩通の命令を記述します。 省略時は、以下のコマンドが出力されます。 EX;A\n コマンドセパレータの設定 IN\n イニシャライズ PI¥n パラメータイニシャライズ (5) DRWTAIL 行  $DRWTAIL = data$ 1回の出力図面の最後で、プロッタの設定を行うのに必要な命令を記述しま

す。

data : 岩通の命令を記述します。 省略時は、以下のコマンドが出力されます。 TE¥n ターミネート

JOBHEAD, JONTAIL, DRWHEAD, DRWTAIL 行の data 項目は、いずれも ASCII の文字 列で指定します。

## **18.2** パラメータファイルの例

 $\sqrt{\omega}$ A4T = 0.0,0.0,0,1.0

### sample/PLOT/IWATU.PRM

PAUSE =  $No$  /  $No$ , Before, After /  $A0Y = 0.0, 0.0, 0, 1.0$  / Off\_X, Off\_Y, Rot, Scale A0T = 0.0,0.0, 0, 1.0  $A1Y = 0.0, 0.0, 0, 0, 1.0$  $A1T = 0.0, 0.0, 0, 0, 1.0$ A2Y = 0.0,0.0, 0, 1.0  $A2T = 0.0, 0.0, 0, 0, 1.0$  $A3Y = 0.0, 0.0, 0, 1.0$  $A3T = 0.0, 0.0, 0, 1.0$  $A4Y = 0.0, 0.0, 0, 1.0$  $A4T = 0.0, 0.0, 0, 0, 1.0$ /  $/@A3 = 0.0, 0.0, 0, 1.0$  $\sqrt{\omega}$ A4Y = 0.0,0.0,0,1.0

# 第 **19** 章 **iP-M** フォーマットのプロッタ

## **19.1 ap\_IPM** に固有のパラメータ

( 全機種に共通のパラメータは、『第 7 章 [全機種に共通の設定』を](#page-94-0)ご覧ください )

(1) PAUSE 行 PAUSE = { No | Before | After } 図面の描画前に用紙を手動で取りつけるための一時停止の有無を指定します。 Before : 図面の直前で一時停止する After : 図面の直後で一時停止する No : 一時停止しない 標準は、No です。この指定は、ペンプロッタの場合のみ使います。 (2) JOBHEAD 行 JOBHEAD = data 1回の出力ジョブの先頭でプロッタの設定を行うのに必要な命令を記述しま す。 .<br>data : iP-Miの命令を記述します。 省略時は、何も付加されません。 (3) JOBTAIL 行 JOBTAIL = data 1回の出力ジョブの最後でプロッタの設定を行うのに必要な命令を記述しま す。 data : iP-M の命令を記述します。 省略時は、何も付加されません。 (4) DRWHEAD 行  $DRWHEAD = data$ 1回の出力図面の先頭でプロッタの設定を行うのに必要な命令を記述します。 data : iP-M の命令を記述します。 省略時は、以下のコマンドが出力されます。 IN¥n イニシャライズ 0S0,0\n オフセット 0,0 SC0.025,0.025\n スケール 1/40mm

(5) DRWTAIL 行

 $DRWTAIL = data$ 

1回の出力図面の最後でプロッタの設定を行うのに必要な命令を記述します。 data : iP-M の命令を記述します。 省略時は、以下のコマンドが出力されます。 PC0\n ペンチェンジ 0

JOBHEAD, JONTAIL, DRWHEAD, DRWTAIL 行の data 項目は、いずれも ASCII の文字 列で指定します。

## **19.2** パラメータファイルの例

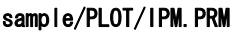

PAUSE = No / No , Before, After

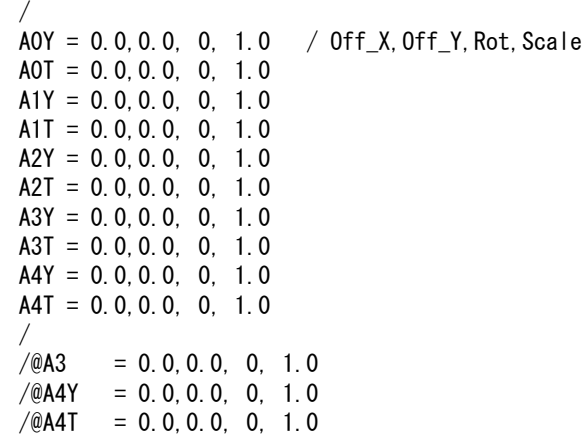

# 第 **20** 章 武藤フォーマットのプロッタ

武藤フォーマットのプロッタについては、機種毎の相違が不分明のため、以下の機種の みに、サポートを限定します。

> AP-1518 AM-1600/AM-2200 PH-600/PH-900

これ以外の機種については、サポートいたしかねます。

### **20.1 ap\_MUTOH** に固有のパラメータ

( 全機種に共通のパラメータは、『第 7 章 [全機種に共通の設定』](#page-94-0)をご覧ください )

#### (1) MAXPEN 行

### $MAXPEN = maxpen[,$  offset]

最大ペン番号を 1 ~ 256 の範囲で指定します。 pen : 最大ペン番号 offset : 最小ペン番号オフセット 省略した場合の初期値は、4 本です。オフセット初期値は、21。 オフセットは、ペンの選択コマンドを何番から使用するかを指定します。 最小値は 10 で、この場合 D10 からを使います。

#### (2) MOVE 行

#### MOVE = NO または ABS または REL

座標値指定を絶対移動で行うか、相対移動で行うかを指定します。 G90/G91 の絶対 / 相対移動指定のない機種 (PH) では、NO 指定をすると、G90/G91 を出さずに、 絶対移動になります。 G90/G91 の絶対 / 相対移動指定のある機種 (AM/AP) では、この MOVE 行の指定で G90(ABS)/ G91(REL) を出すとともに、直線補間 / 円弧補間を指定のモードで作図します。 一般に相対移動命令を使った方が、データ量が減少しますが、途中のデータ化けに弱くなりま す。

### (3) USEARC 行

 $USEARC = { Yes }$  No  $}$ 

円・円弧の作図をコマンド (G02/G03) を用いて描画するか、直線補間 (G01) で描画するかを規定 します。この指定を省略した場合は NO です。 使用しているプロッタで YES の指定をしたときに正常な作図が行われない場合は、NO を指定し てください。

#### (4) SEPARATE 行

#### SEPARATE = 任意1文字

レコード区切り文字を指定します。任意の ASCII 1文字を指定できます。 この指定を省略した場合は \n (New Line) です。

(5) JOBHEAD 行

#### JOBHEAD = 任意文字列

出力データの先頭の初期化の任意の文字列 ( 空文字列も可能 ) を指定可能です。 この指定を省略した場合は D07 を生成します。

(6) SEQUENCE 行

### SEQUENCE = { Yes | No }

シーケンスナンバー (N コード ) の出力を制御します。 この指定を省略した場合は Yes です。

(7) STEP 行

### $STEP = step$

1mm 当たりの座標単位を指定します。たとえば、1/1000mm の単位でデータを生成したい場合は、 1000 を指定します。この指定を省略した場合は 100 です。

(8) ORIGIN 行 ORIGIN = { Lower/left } Upper/right } 出力する図形を、第1象限 (Lower/Left) に描くか、第3象限 (Upper/Right) に描くかを規定しま す。 この指定を省略した場合は Lower/Left です。

## **20.2** パラメータファイルの例

### sample/PLOT/MUTOH\_AM.PRM

 $MOVE = REL$  / for  $AM-1600/2200$  $USEARC = YES$  $MAXPEN = 4$ /  $A0Y = 0.0, 0.0, 0, 1.0$  / Off\_X, Off\_Y, Rot, Scale  $A0T = 0.0, 0.0, 0, 1.0$ A1Y = 0.0,0.0, 0, 1.0  $A1T = 0.0, 0.0, 0, 0, 1.0$  $A2Y = 0.0, 0.0, 0, 1.0$ A2T = 0.0,0.0, 0, 1.0 A3Y = 0.0,0.0, 0, 1.0  $A3T = 0.0, 0.0, 0, 0, 1.0$  $A4Y = 0.0, 0.0, 0, 0, 1.0$  $A4T = 0.0, 0.0, 0, 0, 1.0$ /  $/@A3 = 0.0, 0.0, 0, 1.0$  $\sqrt{\omega}$ A4Y = 0.0,0.0,0,1.0  $\sqrt{\omega}$ A4T = 0.0,0.0,0,1.0
## 第 **21** 章 **GRAPHTEC** フォーマットのプロッタ

GRAPHTEC フォーマットのプロッタについては、グラフテック (株) より提供を受けた ドライバ・ルーチンを用いてサポートしています。従って、同社の機種については、接 続上の問題はあまり生じないと思われますが、他社の互換機を用いた場合の動作につい ては、個別に確認が必要です。

#### GRAPHTEC Binary (MMR Raster) 対応プロッタ

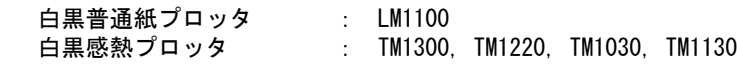

GRAPHTEC Binary (Vector) 対応プロッタ

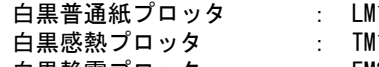

1100 11300, TM1220, TM1030, TM1130 白黒静電プロッタ : EM3010, EM3110

GRAPHTEC 対応プロッタ LM5310 以外の機種

### **21.1 ap\_GPGL** に固有のパラメータ

( 全機種に共通のパラメータは、『第 7 章 [全機種に共通の設定』](#page-94-0)をご覧ください )

- (1) NEST 行
	- $NEST = \{ Yes | No | Pen \}$

プロッタの種類とネスティング処理の有無を指定します。 Pen : ペンプロッタの場合。 Yes : ラスタプロッタで、ネスティングの機能のある機種の場合。 No : ラスタプロッタで、ネスティングの機能のない機種の場合。 この指定を省略した場合は、Pen です。

(2) BINARY 行

 $BINARY = \{ Yes \mid No \}$ 

- データ形式を指定します。 No : ASCII 形式の GP-GL コマンドを使う。 Yes : バイナリ形式の GP-GL/binary コマンドを使う。 この指定を省略した場合は、No です。
- (3) VECTOR 行
	- $VECTOR = \{ Abs | Rel \}$

座標移動コマンドをモードを指定します。

Abs : 絶対値移動

Rel : 相対値移動 相対値移動の指定をしたほうが、出力するデータ量を少なくできますが、途中のデータが何等か の原因で化けた場合の影響が大きくなります。

(4) STEP 行

#### $STEP = \{ 0.1 \mid 0.0625 \mid 0.0635 \}$

プロッタの最少座標単位 ( ステップサイズ ) を mm 単位で指定します。 (2) の BINARY=Yes を指定して、16dots/mm の機械の場合、0.0625 を指定します。 これ以外の場合は、400DPI の 0.0635 になります。 BINARY=No の場合は、一律に 0.1 です。

(5) LAYOUT 行

LAYOUT =  $\{ Yes \mid No \}$ 自動レイアウト機能の有無を指定します。 Yes : 自動レイアウトする。 No : 自動レイアウトしない。 この指定は、NEST=Yes の指定をした場合にのみ有効です。

(6) CUT 行

#### $CUT = \{ Yes \mid No \}$

用紙カット機能の有無を指定します。 この指定は、NEST=Yes の指定をした場合にのみ有効です。

(7) SIZE 行 SIZE = A0 から A4

> プロッタの大きさを JIS の用紙サイズで指定します。 この指定を省略した場合は、A0 です。

(8) FEED 行 FEED = フィード量

各作図終了時の紙送り量を mm 単位で指定します。

この指定を省略した場合は、紙送りしません。

(9) MAXX 行 MAXX = 最大 X 値 最大作図範囲の X 軸方向の長さを mm 単位で指定します。 指定できる最大値は、10000 です。 この指定を省略した場合は、841 です。

#### (10) MAXY 行 MAXY = 最大 Y 値 最大作図範囲の Y 軸方向の長さを mm 単位で指定します。

指定できる最大値は、10000 です。 この指定を省略した場合は、597 です。

#### (11) MAXPEN 行 MAXPEN = 最大ペン番号 最大ペン番号を 1 ~ 256 の範囲で指定します。 この指定を省略した場合は、8 です。

### **21.2** パラメータファイルの例

```
(1) ペンプロッタの場合 GPGLP.PRM
       STEP = 0.1 / step size 0.1 mm
       BINARY = NO / GPGL command
       VECTOR = ABS / Absolute or Relative
       FEED = 10 / feed length [mm] or NO
       MAXPEN = 8A0Y = 0.0, 0.0, 0, 1.0
       A0T = 0.0, 0.0, 0, 1.0
       A1Y = 0.0, 0.0, 0, 1.0
       A1T = 0.0, 0.0, 0, 1.0A2Y = 0.0, 0.0, 0, 1.0
       A2T = 0.0, 0.0, 0, 1.0
       A3Y = 0.0, 0.0, 0, 1.0A3T = 0.0, 0.0, 0, 1.0
       A4Y = 0.0, 0.0, 0, 1.0
       A4T = 0.0, 0.0, 0, 1.0(2) GP-GL プロッタの場合 GPGLA.PRM
       STEP = 0.1 / step size 0.1 mm<br>BINARY = NO / GPGL command
                           / GPGL command
       VECTOR = ABS / Absolute or Relative
       FEED = NO / feed length [mm] or NO
       MAXPEN = 8A0Y = 0.0, 0.0, 0, 1.0
       A0T = 0.0, 0.0, 0, 1.0
       A1Y = 0.0, 0.0, 0, 1.0
       A1T = 0.0, 0.0, 0, 1.0A2Y = 0.0, 0.0, 0, 1.0A2T = 0.0, 0.0, 0, 1.0A3Y = 0.0, 0.0, 0, 1.0
       A3T = 0.0, 0.0, 0, 1.0A4Y = 0.0, 0.0, 0, 1.0
       A4T = 0.0, 0.0, 0, 1.0
(3) GP-GL/binary プロッタの場合 GPGLB. PRM
       BINARY = YES / GPGL-BINARY command
       VECTOR = REL / Absolute or Relative
       STEP = 0.0635 / step size 0.0635 mm or 0.0625 mm
       SIZE = A1 / AO to A4<br>
NEST = YES / NO or YES
                           / NO or YES
       CUT = YES / NO or YES
       LAYOUT = YES / NO or YES
       FEED = 0 / feed length [mm] or NO
       MAXPEN = 8A0Y = 0.0, 0.0, 0, 1.0
       A0T = 0.0, 0.0, 0, 1.0
       A1Y = 0.0, 0.0, 0, 1.0
       A1T = 0.0, 0.0, 0, 1.0A2Y = 0.0, 0.0, 0, 1.0
       A2T = 0.0, 0.0, 0, 1.0A3Y = 0.0, 0.0, 0, 1.0
       A3T = 0.0, 0.0, 0, 1.0A4Y = 0.0, 0.0, 0, 1.0
     A4T = 0.0, 0.0, 0, 1.0
```
## **Appendix A.** サポートしているプロッタ機種

### **A.1** データフォーマット別実績

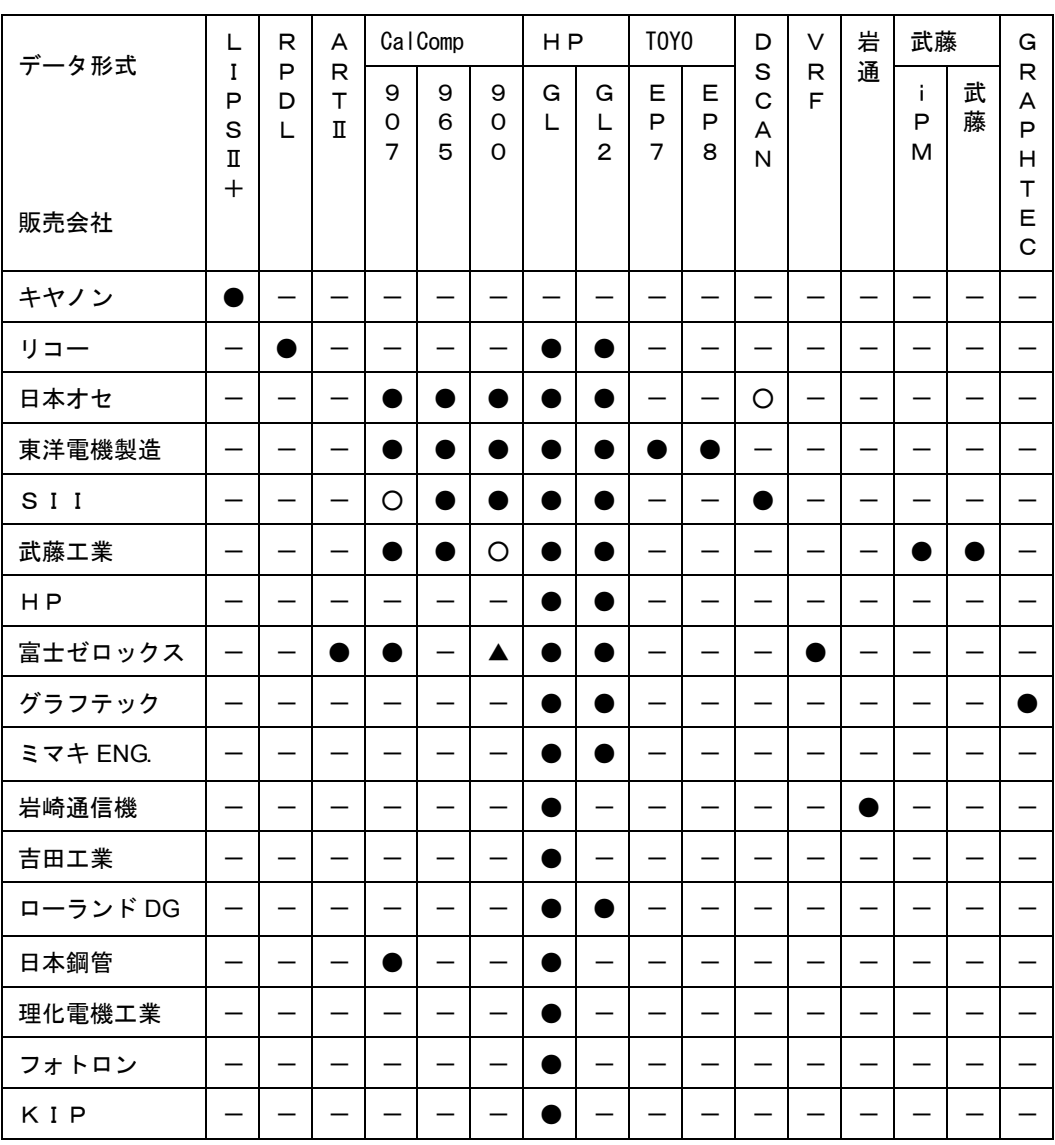

【凡例】 ● 接続実績があるもの

○ 接続可能と思われるもの

▲ 接続実績があるもの(ソフトウェア変換により接続可能)

△ ソフトウェア変換により接続可能と思われるもの

### **A.2** プロットデータ仕様別概要

#### 900/925/921 (カルコンプ 900/925/921 形式) カルコンプが開発したデータ形式。主に 1/2" 磁気テープによるオフラインの構成で用いられてい ました。925, 921 形式という場合もありますが、内容的には同一です。 富士ゼロックスでは、この形式のデータをバーサテック VRF 形式に変換するソフトをサポート しています。

#### 960/965/1055(カルコンプ 960/965/1055 形式) カルコンプがモデル 960 プロッタ用に開発したオンラインのデータ形式。965,1055 形式というの もあり、960 上位互換のデータ形式で、そのまま適用可能です。データのフロー制御が、RTS/ CTS 信号によるハードワイヤ制御だけのため、RTS/CTS 制御可能な結線のケーブルを用意する必 要があります。

#### 906/907/PCI (カルコンプ 906/907/PCI 形式)

カルコンプがモデル 906 オンラインコントローラに開発したデータ形式。後に上位互換の 907 コ ントローラが開発されたために、906/907 仕様と呼ばれますが、906 は 907 のサブセットなので接 続上の差異はありません。 レコードごとのチェックサムを付加して誤送レコードの再送も可能です。その場合は Ack/Nak フ ロー制御を行いますが、Version.13 では、このフロー制御を行うプログラムはサポートしていま せん。Xon/Xoff で接続するか、サーバーのみ SunOS 4.x で構成する必要があります 複数の CAD で同一プロッタを共有する場合、イニシャルレコード、レコードプリフィックス、 ラディックスなどの詳細仕様が CAD ごとに異なる場合があるので (DDM,aris など該当 )、注意が 必要です。Advance CAD はカルコンプの標準に準拠しています。カルコンプ 980 コントローラ は、この形式を用いて Ethernet により直接ネットワークで接続できます。

#### HP-GL (ヒューレット パッカード グラフィック ランゲージ)

ヒューレット パッカード社が開発した、ASCII ベースのデータ形式。ほとんどすべてのプロッタ メーカーによりサポートされています。ただしデバイス制御のエスケープシーケンスなどの差異 により、同一メーカーの機種間でも違いがあります。

データフロー制御は、Xon/Xoff, Enc/Ack, RTS/CTS (Hardwired), ソフトウェア制御の4種類が可 能。Advance CAD では、Xon/Xoff、Hardwired などを用います。なお数値データの表現が完全に ASCII なので、転送データ量は膨大で、静電プロッタなど出力速度が速いプロッタでは、シリア ルポートの転送速度がネックとなります。

この問題を解決するため、HP-GL/2 というデータを圧縮して転送できる新しい形式を発表しまし た。Advance CAD では、この形式をサポートし、出力データサイズが約 1/3 以下に削減すること が可能となりました。

HP-GL/RTL という規格で、ラスタデータの出力も可能ですが、Advance CAD では、RTL の内 MMR での出力だけ ( 出力メソド8番 ) をサポートしています。したがって、RTL をサポートし ている機種でも、このラスタ形式をサポートしていない機種については、接続できません。

《 他社の互換データ形式名 》

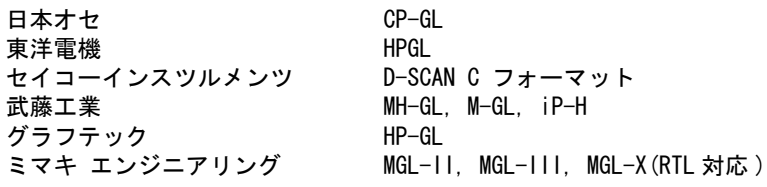

吉田工業<br>ローランド ディー ジー RD-GL RD-GL I, RD-GL II, RD-GL III 日本鋼管 インファイル HP-GL 理化電機工業 RDK

#### Versatec (バーサテック ランダム 形式) バーサテック社が、静電プロッタ用に開発したデータ形式。接続は、富士ゼロックス製インタ フェースによるバス接続か Ethernet コントローラによる接続が可能です。 バーサテックプロッタを構成する場合は、ハードウェア以外にバーサテック プロットソフトウェ ア 1010 ( 富士ゼロックス取扱い ) の契約が必要です。

#### $F = 8$

東洋電機が、同社の静電プロッタ用に開発したデータ形式。8bit データキャラクタを使用する EP-8 と、7bit データキャラクタを使用する EP-7 がある。 契約上 ARP-5E フォーマッタプログラム ( 東洋電機取扱い ) を別途購入する必要があります。

#### ● セイコーインスツルメンツ DSCAN 形式

セイコーインスツルメンツが独自に開発したデータ形式。 契約上 DSCAN フォーマッタプログラム ( セイコーインスツルメンツ取扱い ) を別途購入する必 要があります。 ラスターデータについては、MMR(G4) 形式の圧縮のみをサポートしています。 ( 対応機種:第9章参照 )

#### 岩崎通信機 岩通 形式

岩崎通信機が独自に開発したデータ形式。HP-GL に類似しているが互換性はない。 シリアルポートで Xon/Xoff フロー制御を用います。 なお、同社は、既にプロッタの開発・販売を終了しており、サポート等はされないのでご注意く ださい。

#### 武藤形式

武藤工業の大型自動製図機で用いているデータ形式。EIA の NC データを援用したデータ形式。 オンライン接続の場合は、Xon/Xoff については接続可能。Enq/Ack 方式はサポートしない。 武藤形式のプロッタは、機種間の相違がかなりあるので、AP-1518, AM-1600, AM-2200,PH-600, PH-900 の5機種についてのみ動作確認しています。

## **A.3** 会社/製品別 接続実績

### ● 日本オセ株式会社 (旧:エヌエス・カルコンプ)

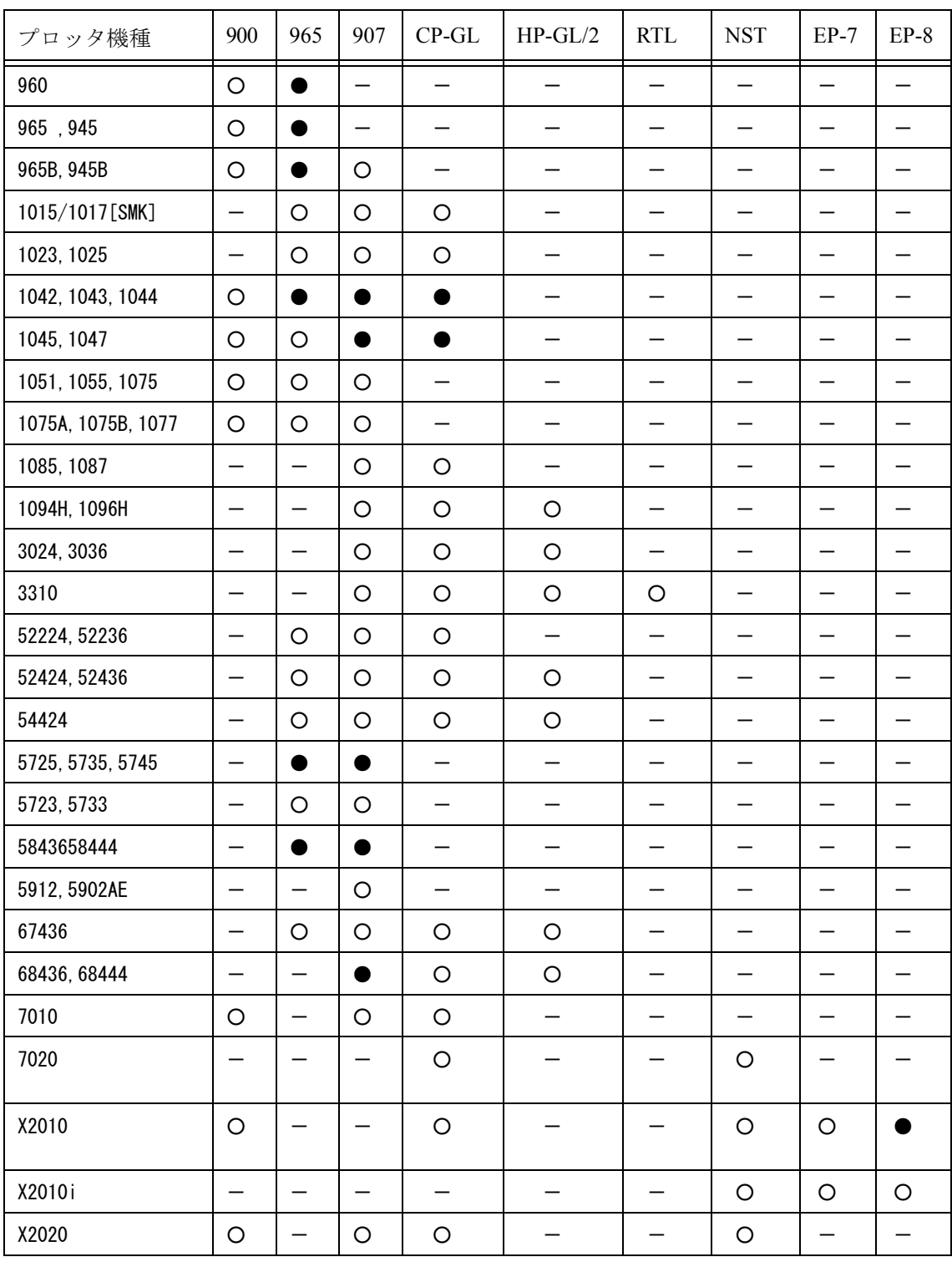

Model-960 については、Halt コマンドが実装されていないので、接続上注意のこと。

### ● 東洋電機製造株式会社

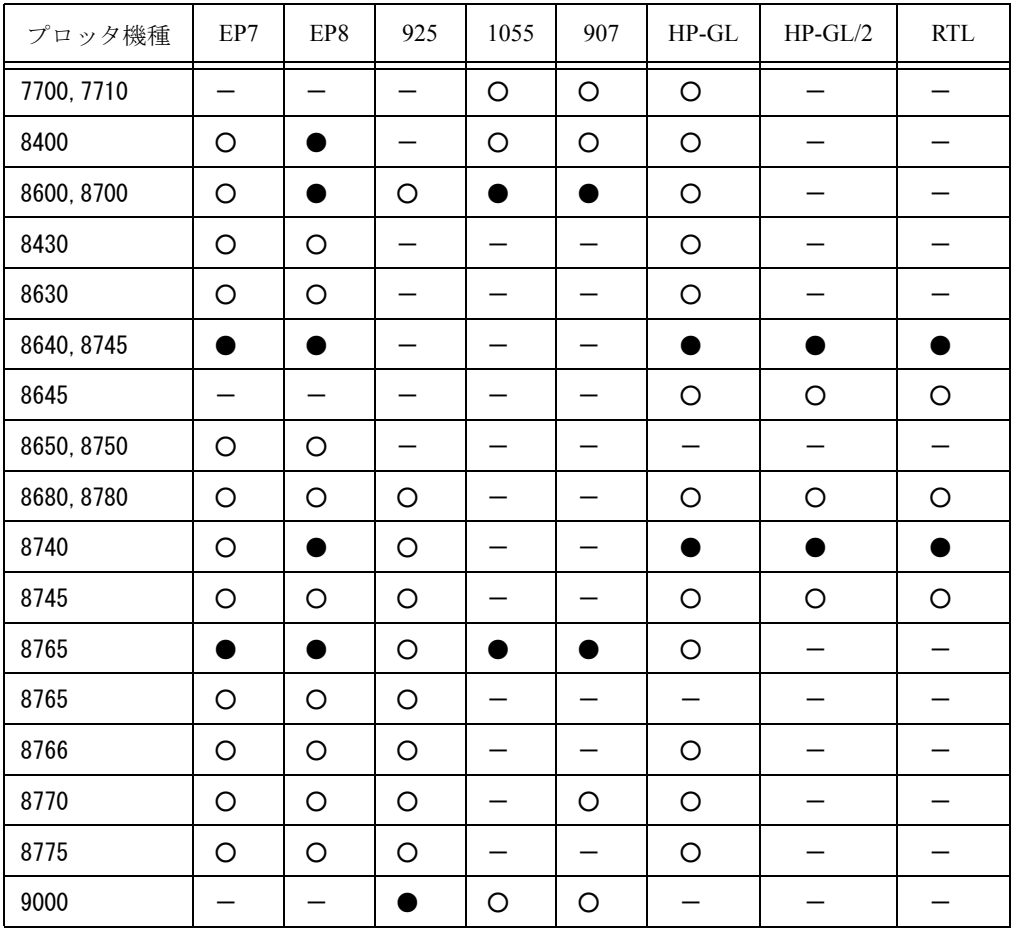

### ● セイコーインスツルメンツ株式会社

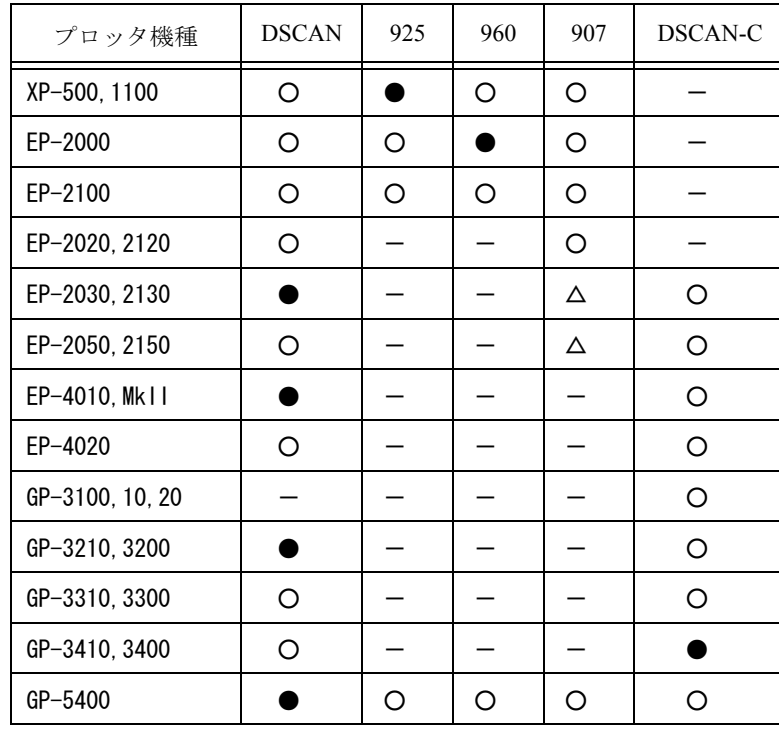

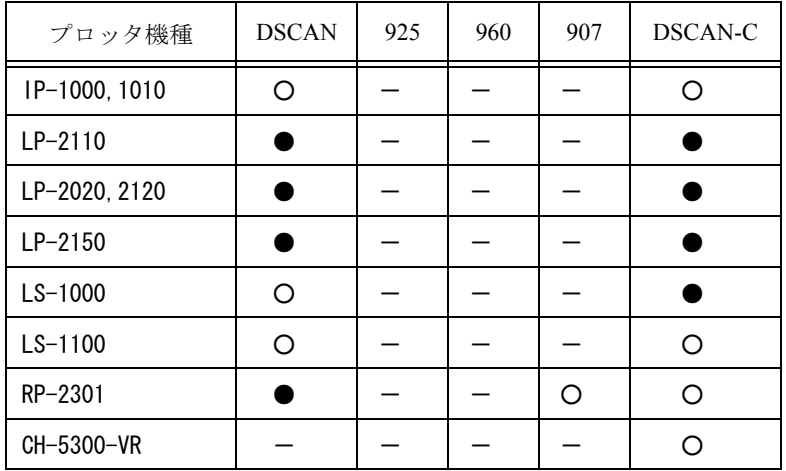

### 日本ヒューレット・パッカード株式会社

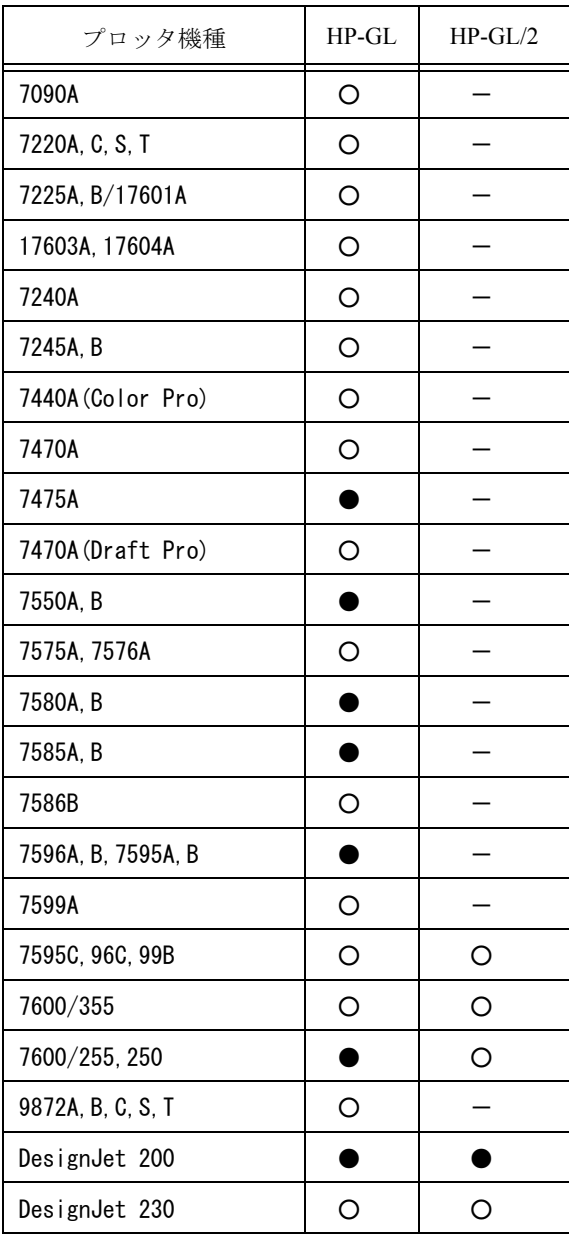

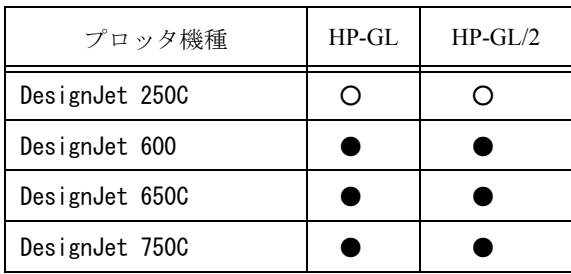

### 武藤工業株式会社

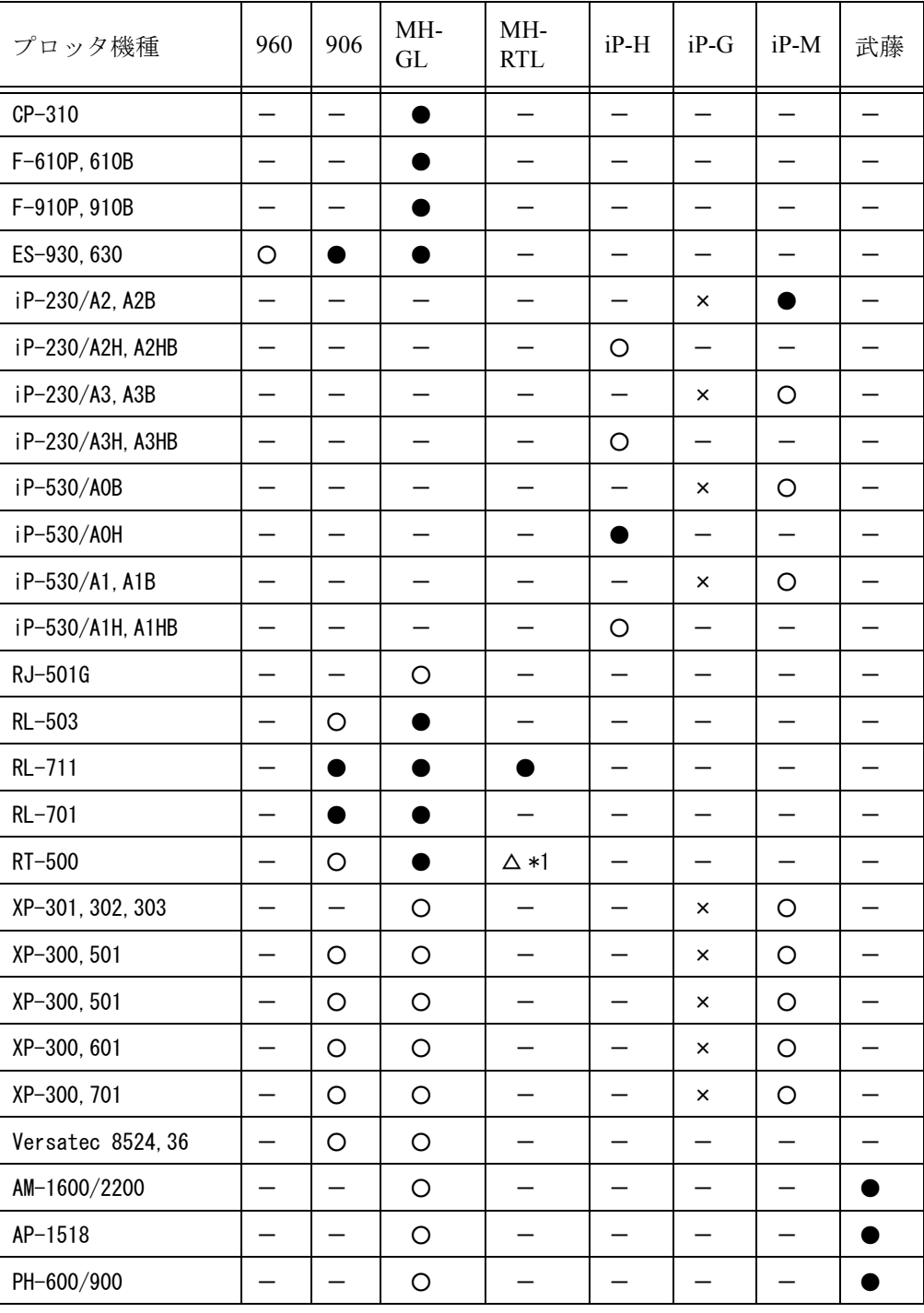

\*1 ファーム障害で確認できず。

### 富士ゼロックス株式会社

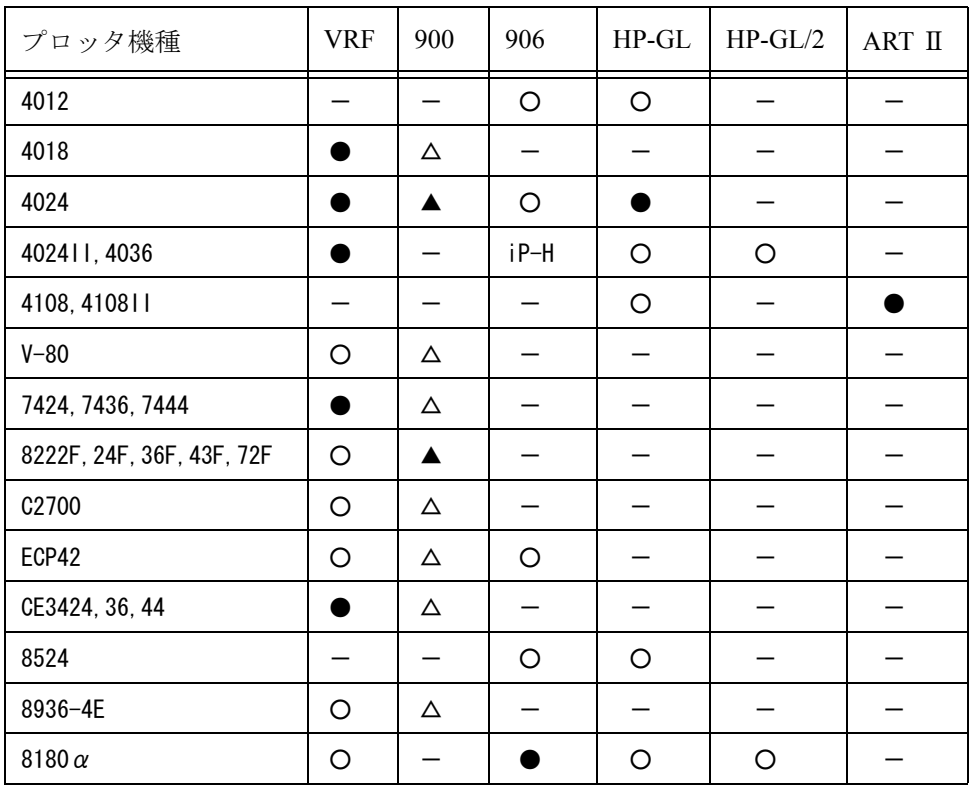

8936-4R はラスタ I/F のため対応しない。

### ● グラフテック株式会社

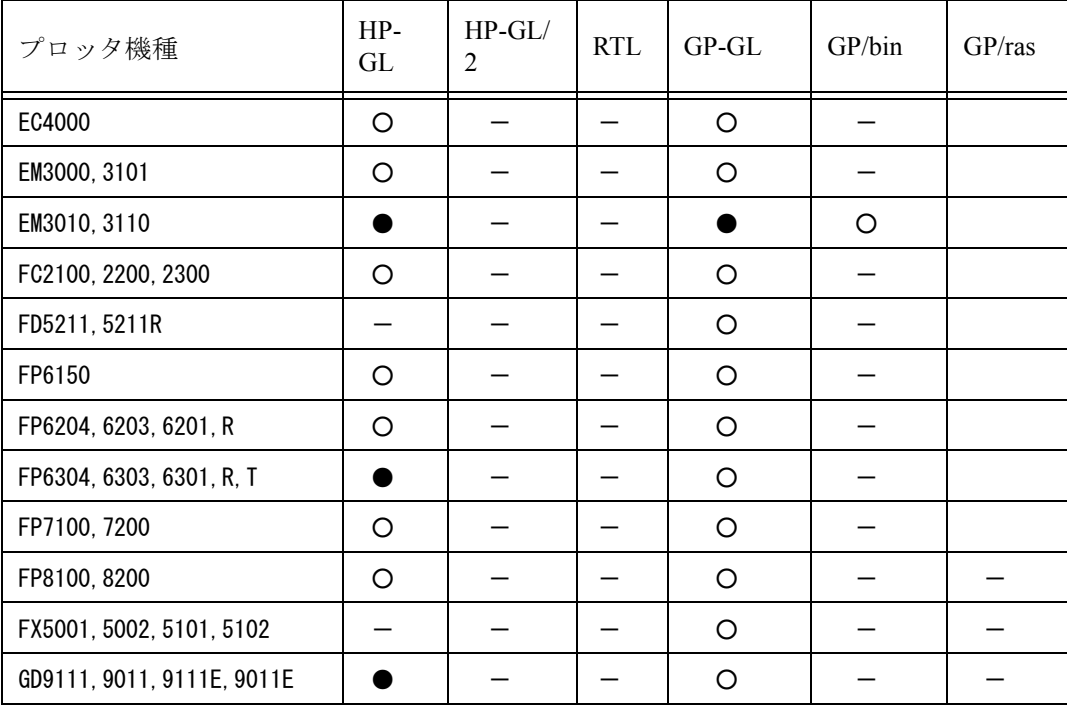

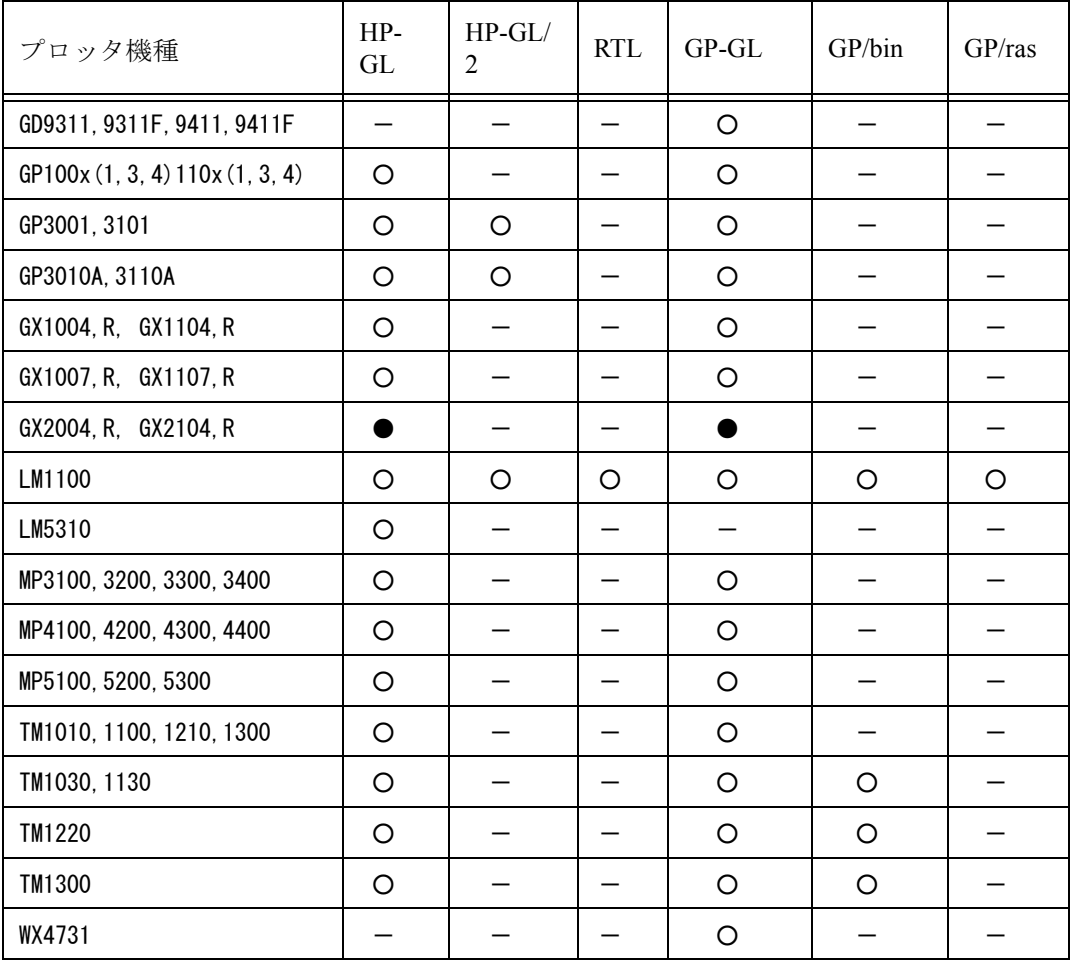

### ● 株式会社ミマキエンジニアリング

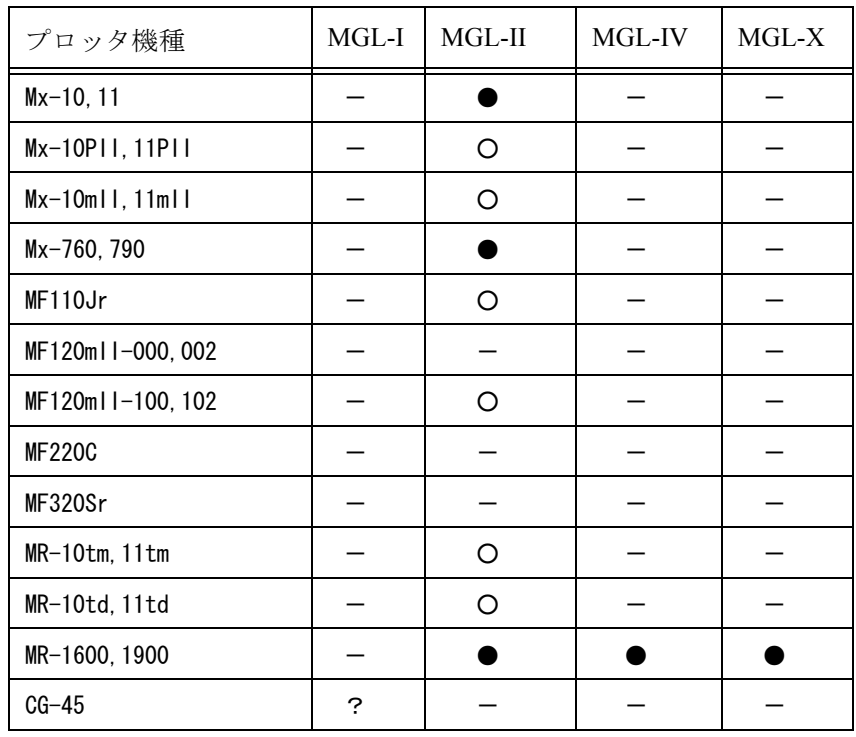

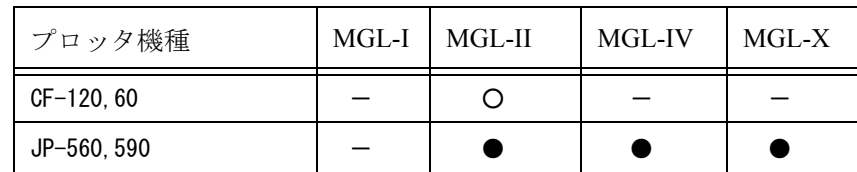

MGL-II は HP-GL に相当 MGL-IV は HP-GL/2 に相当

● ローランド ディー ジー株式会社

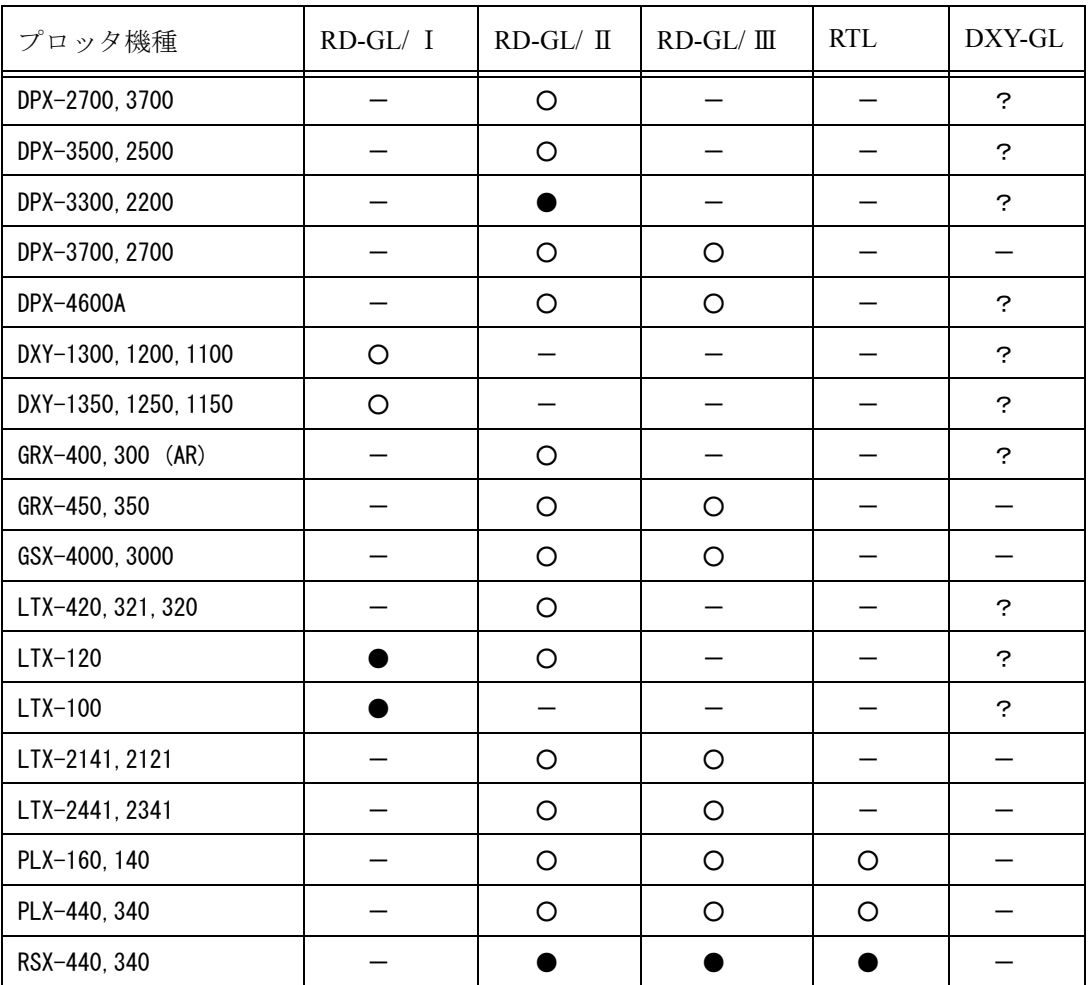

RD-GL I,II は HP-GL/2 に相当 DXY-GL は Graphtec GP-GL 相当

#### 岩崎通信機株式会社

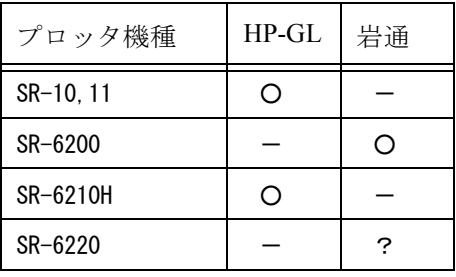

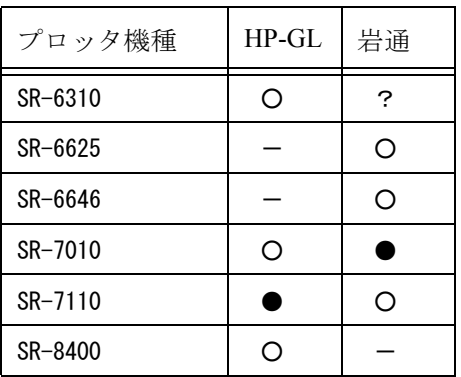

#### 吉田工業株式会社

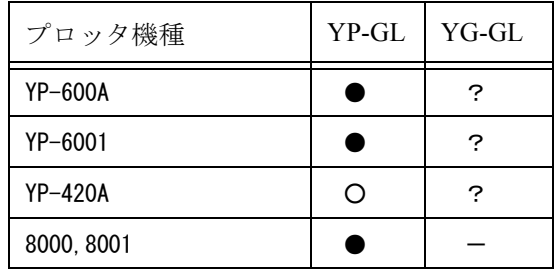

YP-GL は HP-GL に相当

YG-GL は Graphtec GP-GL に相当

#### 日本鋼管株式会社

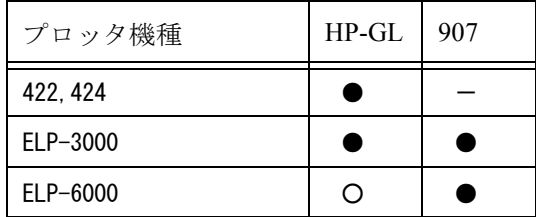

### 理化電機工業株式会社

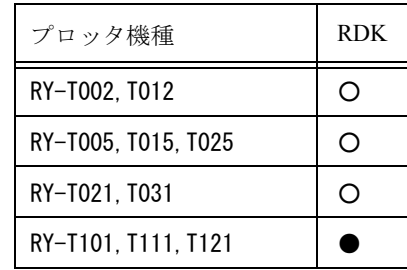

RDK は HP-GL に相当

#### 株式会社フォトロン

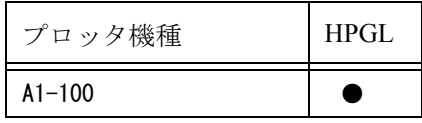

● ケイアイピー・イメージ インテグレーション株式会社

| プロッタ機種  | <b>HPGL</b> | HPGL <sub>2</sub> | RTL |
|---------|-------------|-------------------|-----|
| 1220H/R |             |                   |     |
| 1220K   |             |                   |     |
| 3800    |             |                   |     |

### 株式会社リコー

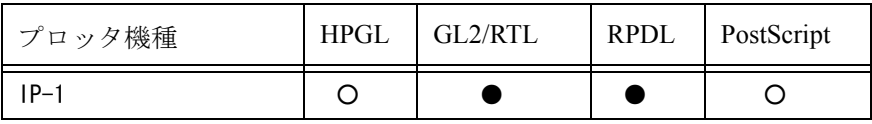

### **A.4 Windows** ドライバ対応状況

最近は、インターンネットのホームページで、各社のドライバーなどのソフトが公開されています。 2002年1月時点でのアクセス先 (URL) などを、以下にまとめてみました。 最新版のドライバー、製品資料等の入手の際の参考としてください。 下記リストは、現時点での各社の状況をお知らせするものです。必ずしも弊社での動作確認を行った結 果ではないことをご了承ください。

- 日本ヒューレット・パッカード株式会社 http://japan.support.hp.com/
- 日本オセ株式会社 (旧:エヌエス・カルコンプ) http://www.ocejapan.co.jp
- セイコーインスツルメンツ株式会社 http://www.sii.co.jp
- 東洋電機製造株式会社 http://www.drastem.co.jp/
- グラフテック株式会社 http://www.graphtec.co.jp
- 武藤工業株式会社 http://www.mutoh.co.jp
- ミマキエンジニアリング株式会社 http://www.mimaki.co.jp
- キヤノン販売株式会社 http://www.canon.co.jp
- エプソン販売株式会社 http://www.i-love-epson.co.jp
- 株式会社リコー http://www.ricoh.co.jp
- 富士ゼロックス株式会社 http://www.fujixerox.co.jp/
- ローランド ディー・ジー株式会社 http://www.rolanddg.co.jp

# **AppendixBLP** プリントサービスのコマンド

以下に記載したコマンドは、LP プリントサービスの全てのコマンドではありません。 ここに記載されていないコマンド・オプションについては、SunOS のマニュアルを参照 してください。

### **B.1** プリントジョブを投入する

<span id="page-199-0"></span>% lp [-d dest] [-c] [-n number] [-o option] [-s] [-T type [-r]] [files] (ここに揚げたオプションは、主要なもののみ)

-d dest 出力先の指定。dest は一般的にはキュー名 ( プリンタ名 ) を指定するが、クラス名指定 も可能。省略時は、環境変数 LPDEST の指定、システムのデフォールト設定 (lpadmin -d 参照 ) の順で省略時出力先が決定される。 Advance CAD のプロッタ出力では、たとえ出力デバイスが1つしかない場合でも、出力先 を省略しない使い方を推奨します。

-c 出力するデータをスプールディレクトリにコピーしてプリントジョブを起動するか、ス プールディレクトリにデータファイルへのリンクを張って処理するかを規定。パイプで lp コマンドにデータを流した場合は、この指定の有無に関係なくスプールディレクトリ に、実データを収納したファイルを生成する。省略時は、シンボリックリンクで処理す る。以前の lpr コマンドでは、逆にコピーが省略時動作。

- -n number 出力する部数を指定。省略時は1。 複数の図面を一度に出力する場合、すなわち1ファイルに複数の図面配置が設定して有る 場合と aplot のパラメータとして複数のファイルを指定した場合に、この指定で複数枚 数出力すると、全部の図面を一通り出力される出力順序を指定回数繰り返すことに注意。
- -o option 出力のインターフェースプログラムに渡す実行時オプションの指定。Advance CAD では、 /etc/lp/model/acadplot を /etc/lp/interface の下の各プロッタキューに対応した設定 サブディレクトリにコピーしたスクリプトが最終的に起動される。このスクリプトでは、 -o debug で処理経過を、/usr/tmp/queue name ファイルに記録する機能が附加してあり ます。このオプションは、接続設定時に、プロッタが思い通りに動作しない場合の解析に 利用します。
- -s lp コマンド実行時に、「Request id is plot-12 (1 file)」などと画面に表示されるのを 抑制する。 Advance CAD のプロット出力では、oplot, qplot, hcopy など、バックグラウンドで実行 されるスクリプトの中で lp を実行する場合に指定。 このオプションでメッセージを抑制した場合でも、自分の投入したジョブを確認するに は、lpstat -o queue\_name が使える。(B.2.1 参照 )
- -T type [-r] データ形式を type パラメータで規定する。 ここで与えられるデータ形式 (content type) が、実際に接続されているデバイスのデー タ形式と異なる場合、フィルタ定義テーブルの中から必要なデータ変換手順が自動的に選 択されて実行される。 オプション -r は、フィルタによる変換を抑制する。 すなわち -T type で指定するデータ形式が実デバイスのデータ形式と一致しない場合、 プリント出力処理を起動しないように指定する。
- files 入力ファイル名を指定する。 入力ファイル名がない場合は、標準入力からデータを読み込む。

### **B.2** 状況を表示する

#### **B.2.1** 自分の投入した全ジョブの状況を表示

#### <span id="page-200-0"></span>% lpstat

オプション なし

#### **B.2.2** 自分の投入した特定のジョブ **/** キュー **/** クラスに関する状況を表示

#### % lpstat -o names

-o names names に指定したジョブ / キュー / クラスの状態を表示する。 たとえば、plot1 と plot2 に関する状態を表示する場合、lpstat -o "plot1 plot2" と names の箇所を「"」で括って指定する。 names には、ジョブ (request-ID), キュー (printer name), クラスのいずれかを 任意個指定可能。names に all を指定するか、まったく何も指定しなければ、全 てのジョブ / キュー / クラスに関する状態を表示します。

### **B.2.3** 特定のプリンタに関する状況を表示

#### % lpstat -p printers [-D] [-l]

-p printers [-D] [-l] printers に指定した、プリンタに関する状況を表示する。 たとえば、plot1 と plot2 に関する状態を表示する場合、lpstat -p "plot1 plot2" と printers の箇所を「"」で括って指定する。printers に all を指定するか、まったく何も指定しなければ、全てのプリンタに関する 状況を表示する。 -D オプションは、lpadmin -D comments で附加された comments 文字列を 表示する。 -l オプションは、詳細状況を報告する。

#### **B.2.4 LP** プリントサービスの状況の要約表示

#### % lpstat -s

- -s 状況の要約表示を行う。
	- LP スケジューラ状況
	- システムデフォルト宛先
	- クラス名と各クラスのメンバ一覧
	- プリンタとそれに対応した装置一覧
	- プリントサービスを共有しているマシン一覧
	- 現在のマウントされているフォーム一覧
	- 文字セットとプリントホイール一覧

#### **B.2.5 LP** プリントサービスの状況の詳細表示

% lpstat -t

#### -t 状況の詳細表示を行う。

- ・ -s オプションの表示項目
- 全プリンタの受付状況
- アイドル / ビジー状態

### **B.3** ジョブを取り消す

### **B.3.1** ジョブを個別に取り消す

#### <span id="page-202-0"></span>% cancel [jobs]

jobs jobs は、queue-number の形式で、複数指定することができる。一般ユーザは、自 分の投入したジョブのみ消去可能ですが、root ならば、他のユーザの投入した ジョブも消去可能です。ジョブの具体的な番号を知るには、2.2.2 の lpstat -o names を使う。

### **B.3.2** 現在出力中のジョブを取り消す

#### # cancel [printers]

printers printers にプリンタ名 ( キュー名 ) を指定すると、現在出力中のジョブをキャン セルする。通常 root で取り消す。

### **B.3.3** ジョブを一括で取り消す

#### # cancel -u users [printers]

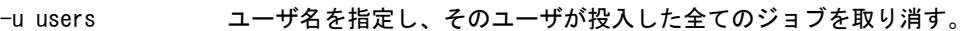

printers printers に該当するプリンタ名 (キュー名) を特定する。

### **B.4 lpsched** デーモンの制御

#### **B.4.1 lpsched** デーモンの起動

# lpstat -r scheduler not running # sh /etc/init.d/lp start

lpsched デーモンを2個以上立ち上げることがないように、lpstat -r でスケジューラが停止してい ることを確認して起動する。起動は、直接 /usr/lib/lp/lpsched を指定することも可能だが、標準の 起動スクリプト /etc/init.d/lp を使って起動することが推奨されている。

#### **B.4.2 lpsched** デーモンの 停止

#### <span id="page-203-2"></span># lpstat -r scheduler is running # sh /etc/init.d/lp stop

念のため lpstat -r でスケジューラが起動していることを確認して停止する。 停止も、直接 /usr/sbin/lpshut を指定することも可能だが、標準の起動スクリプト /etc/init.d/lp を 使って起動することが推奨されている。

#### **B.4.3** キューイングを可能にする

#### <span id="page-203-0"></span># accept dests

dests プリンタ名 (キュー名)/クラス名を指定する。 この命令が有効に設定されたかどうかは、lpstat -a dests で確認できる。

### **B.4.4** キューイングを不可にする

#### <span id="page-203-3"></span># reject [-r [reason]] dests

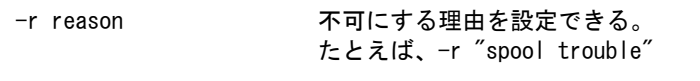

dests プリンタ名 (キュー名)/クラス名を指定する。

### **B.4.5** プリント出力を再開する

#### <span id="page-203-1"></span># enable dests

dests プリンタ名 ( キュー名 )/ クラス名を指定する。

### **B.4.6** プリント出力を停止する

#### <span id="page-204-0"></span># disable [-c|-W] [-r [reason]] dests

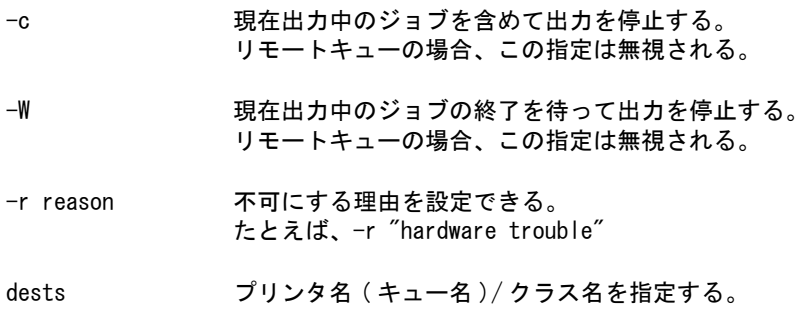

### **Symbols**

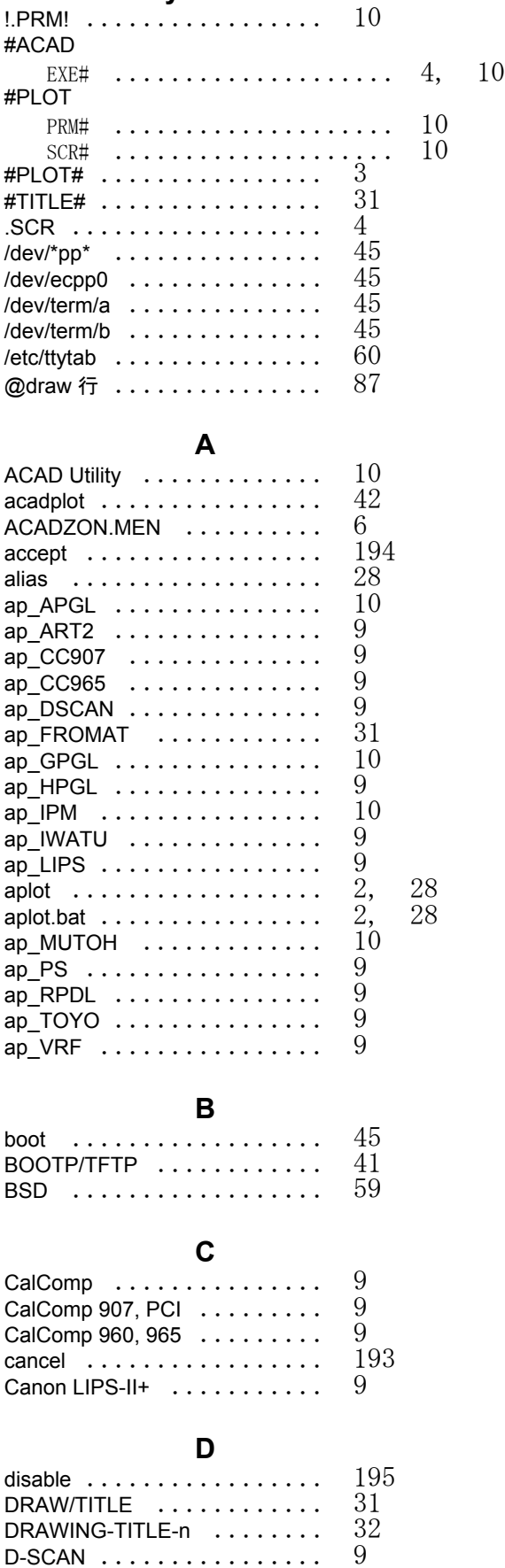

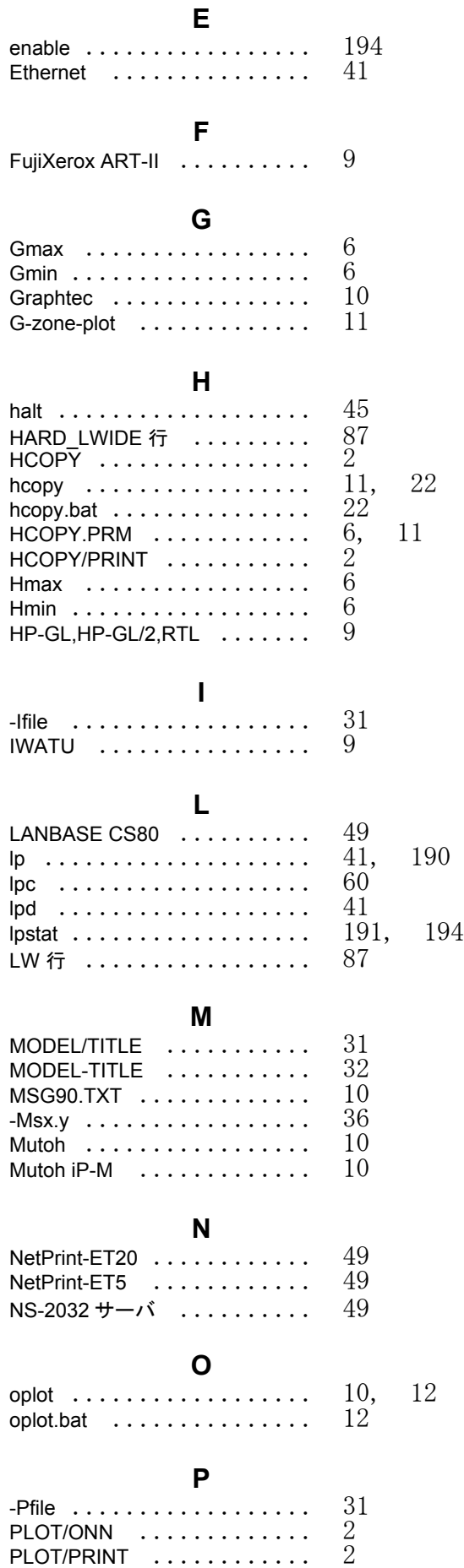

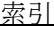

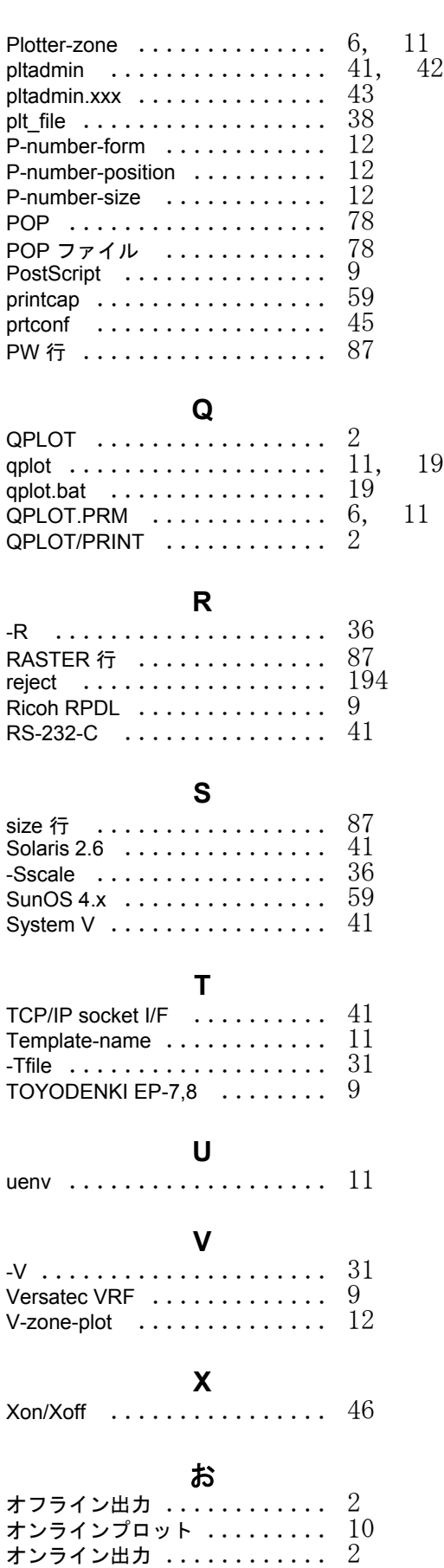

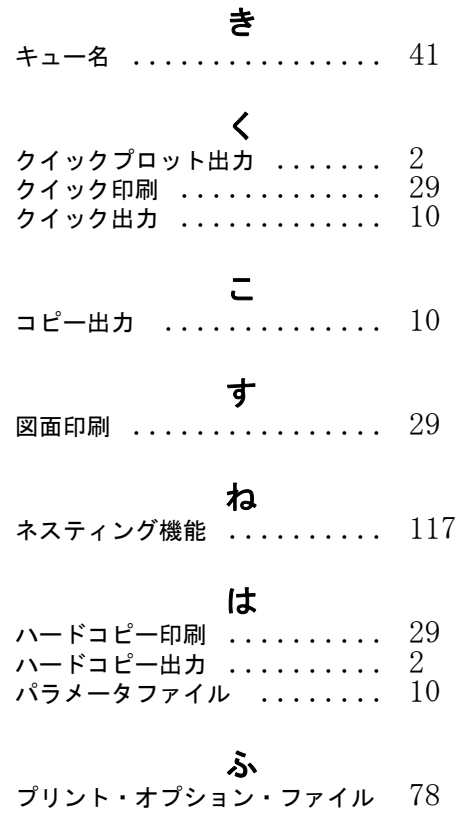